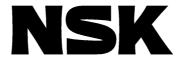

# MEGATORQUE MOTOR<sup>TM</sup> SYSTEM (Driver Model EGA)

User's Manual

M-E099GA0C2-191

**NSK Ltd.** 

Document Number: C20191-03

Copyright 2022 by NSK Ltd., Tokyo, Japan

All rights reserved.

No part of this publication may be reproduced in any form or by any means without permission in writing from NSK Ltd.

NSK Ltd. reserves the right to make changes to any products herein to improve reliability, function or design without prior notice and without any obligation.

NSK Ltd. does not assume any liability arising out of the application or use of any product described herein; neither does it convey any license under its present patent nor the rights of others.

#### **Revision History**

#### 3rd Edition

#### Chapter 3

Added "If dust or oil mist is present" to the precautions for the converter.

#### ■ Chapter 9

- Revised standards conformity and test standards.
- Added explanation about converter protection grade and polution level.
- Added cautions and warnings.

#### 2nd Edition

#### All chapters

- Added motors M-PB3030JN001 and M-PB3060JN001.
- Added driver M-EGA-30A2301.
- Added motor cable M-CAxxxA101.
- Added converter cable M-CCxxxA101.
- Added outline drawings.
- Method of usage modified to set JRAT1 value.
- Added supplementary items for usage.

#### Chapter 2

 Corrected values of circuit power for output signal of general output. Incorrect: 24-15 [VDC] → Correct: 24 [VDC]

#### ■ Chapter 3

- Added content and location of serial number of drivers.
- Deleted items about dummy inertia.
- Added items about cables (for motors and converters).

#### ■ Chapter 4

- Signal names and their function of CN1 modified to be factory default settings.
- Added examples of wiring between CN1 and host unit.
- Equivalent products added to model number of recommended ferrules.

#### Chapter 5

- Magnetic Pole Position Estimation status added to driver status display.
- While Magnetic Pole Position Estimation Ready (CSETRDY) and Magnetic Pole Position Estimation Completion (CSETCMP) added to signals of Group A.

#### Chapter 6

Flowchart of auto-tuning characteristic selection modified to set JRAT1 value.

#### Chapter 7

Magnetic Pole Position Estimation status added to driver status display.

#### Chapter 8

• Added items about magnetic pole position estimation error (AL. 44).

#### ■ Chapter 9

- Added motor outline drawings.

- Added motor outline drawings.

  Added converter outline drawings.

  Added outline drawing and pin allocation of motor cable.

  Added outline drawing and pin allocation of converter cable.

  Added pin allocation of PC communication cable.

  Added supplementary items for usage.

The following signs are used to indicate safety precaution in this instruction manual.

Please fully observe the precautions as important contents included in the descriptions.

#### Safety precautions and the signs

|                                                                           | Safety precautions                                                                                                    | Signs    |                        |
|---------------------------------------------------------------------------|----------------------------------------------------------------------------------------------------|----------|------------------------|
| Danger                                                                    | Indicates an imminently hazardous situation which, if incorrectly operated, will result in death or serious injury .     |          | Danger, injury         |
| Danger                                                                    |                                                                                                    |          | Electrical shock       |
|                                                                           | Indicates a potentially hazardous situation that, if incorrectly                                                         | <b>A</b> | Warning                |
| Warning                                                                   | operated, may result in minor or moderate injury, or property damage only. Even those hazardous indicated with this sign |          | Fire                   |
|                                                                           | may lead to a serious accident.                                                                                          |          | Burn injury            |
| Dunch ihiti on                                                            |                                                                                                    | 0        | Prohibition            |
| Prohibition                                                               | Indicates actions that must not be allowed.                                                                              | 0        | Disassembly prohibited |
| Mandatory Indicates actions that must be carried out (mandatory actions). |                                                                                                    |          | Mandatory              |

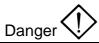

Do not use the system in explosive atmospheres.

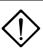

Injuries and fire may occur.

Do not perform wiring, maintenance, and inspection with power distributed. Make sure to start performing any tasks surely 15 minutes or more after power shutdown.

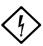

Electrical shock may occur.

Make sure to ground the driver protective grounding terminal " 🖨 " to the machine or control cabinet.

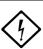

Electrical shock may occur.

Never touch inside of driver.

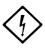

Electrical shock may occur.

Only qualified personnel who have electrical knowledge should conduct maintenance and inspection.

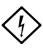

Electrical shock, injuries, and fire may occur.

Do not damage, apply excessive stresses, put heavy things on, and tuck down cables.

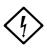

Electrical shock may occur.

Perform wiring in accordance with wiring diagram and the instruction manual.

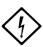

Electrical shock and fire may occur.

Never approach or touch terminals and connectors while power is being distributed.

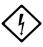

Electrical shock may occur.

Never touch rotating part of motor during operation.

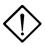

Injuries may occur.

Never remove terminals and connectors while power is being distributed.

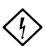

Electrical shock may occur.

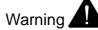

Unpack after checking upside and downside.

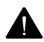

Injuries may occur.

Verify no discrepancies between the product you received and the product you ordered. Installing incorrect product can result in injuries and damages.

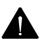

Injuries and failures may occur.

Make sure to read the instruction manual and observe the instructions before inspection, operation, maintenance, and inspection.

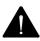

Electrical shock, injuries and fire may occur.

Do not use faulty, damaged, and burnt-out driver, motor and converter.

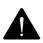

Injuries and fire may occur.

Please be aware that temperatures on driver, motor and peripheral equipment become high.

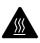

Fire may occur.

Do not use driver, motor and converter outside the scope of the specification.

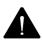

Electrical shock, injuries and failures may occur.

Use the specified combination of motor and converter.

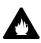

This can result in fire and failures.

For driver and motor, do not perform measurement of insulation resistance and dielectric strength voltage.

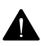

Failures may occur.

Correctly and properly perform wiring.

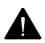

Injuries may occur.

Do not put heavy things on, or climb on the system.

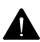

Injuries may occur.

Make sure to observe the specified installation direction.

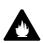

This can result in fire and failures.

Do not apply high impacts.

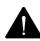

This can result in failures.

Never install the system in the area where it may be exposed to water, near corrosive/ flammable gaseous, or by combustible material.

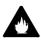

This can result in fire and failures.

Do not apply static electrical charge and high voltage to motor resolver cable and converter connectors.

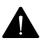

This can result in failures.

Perform wiring in accordance with electrical installation technical standards and internal wiring standards.

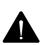

Burnout or fire may occur.

Do not block and let any foreign materials into inlet/outlet.

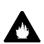

Fire may occur.

Maintain the specified distances for layout inside of driver control cabinet.

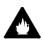

This can result in fire and failures.

It is very dangerous to carry the system, so carefully carry the system as not to fall and roll over.

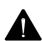

Injuries may occur.

Install the system in incombustible material, such as metal.

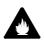

Fire may occur.

No protective equipments are supplied with motor. Protect the system with overcurrent protective device, earth leakage circuit breaker, overtemperature thermostat, and emergency stop equipment.

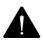

Injuries and fire may occur.

Do not touch heat releasing fin and regenerative resistor of driver and motor while power being distributed or after a while power is turned off, as the temperatures on them become high.

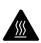

Burn injuries may occur.

Stop operation immediately when any abnormality occurred.

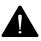

Electrical shock, injuries, and fire may occur.

Never make excessive adjustment change as operation becomes unstable.

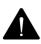

Injuries may occur.

Perform test operation by fixing motor with motor separated from mechanical systems, and then install the motor after performing the operation check.

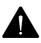

Injuries may occur.

When alarm activated, eliminate the cause, secure the safety, reset the alarm, and then re-start operation.

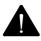

Injuries may occur.

Confirm that input power voltage is within the specification.

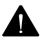

Do not approach equipments after restoration from instantaneous interruption of service, as sudden re-start can occur.

(Design the machine so as to ensure safety even sudden re-start occurs.)

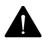

Injuries may occur.

Do not externally and continuously rotate motor during servo-off with standard speciation driver with dynamic brake, as the dynamic brake will generate heat and this will cause dangers.

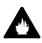

Fire and burn injuries may occur.

Carefully perform maintenance and inspection as temperature on driver frame becomes high.

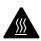

Burn injuries may occur.

Please contact us to repair. Disassembly can cause inoperative.

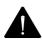

This can result in failures.

It is very dangerous to carry the system, so carefully carry the system as not to fall and roll over.

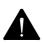

Injuries may occur.

Do not hold cables and motor rotating part to carry the system.

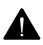

Failures and injuries may occur.

Dispose any driver, motor and converter properly as general industrial wastes.

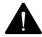

For repairing, if any, contact us. Any insulation failure in the motor and/or short-circuited or broken wires in any cables may occur depending on the motor operating environments or conditions. If you keep on using the system without repairing the faulty conditions, the motor becomes unable to demonstrate the original performance, the driver becomes damaged or other trouble may occur.

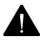

This can result in failures.

Use the specified combination of motor and converter.

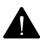

This can result in failures.

Remember to make a note of parameters.

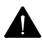

This can result in failures.

Never attempt to modify any cables.

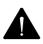

This can result in failures.

Tightly lock the connectors and make sure that the screws are securely tightened without any loosening.

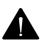

This can result in failures.

Make proper service parts available (drivers, motors, converters, cables, etc. for replacement).

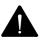

This can result in failures.

For cleaning, do not use any thinner but use alcohol.

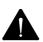

This can result in failures.

The motor produces regenerative electric power when reducing a large load moment of inertia. The regenerative electric power is normally charged in the capacitor in the driver. However, in case where higher regenerative electric power is continuously generated, it fails to be fully stored in the capacitor and the motor becomes shut down.

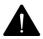

Change the operating conditions (speed, acceleration/deceleration, operating duty) otherwise make proper regenerative resistor available externally.

In the applications involving repeated operations through an angle of within 45 [°], be sure to perform the angular movement at an angle exceeding 90 [°] at least once a day.

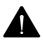

This can result in failures.

Where rotation supporting parts (bearings, ball screws, etc.) are to be additionally installed outside the motor, be sure to complete the center alignment properly (within a runout of 0.01 [mm]). Remember that any excessive offset loads or excessive loads can cause abnormality in the bearings in the motor.

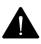

This can result in failures.

Ensure that the bending radius of motor cable lead wire ( $\phi$ 7) and resolver cable lead wire ( $\phi$ 7) becomes larger than R30 [ mm ] .

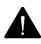

This can result in failures.

Never attempt to use any motor cable lead wire and resolver cable lead wire in any moving parts.

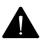

This can result in failures.

Ensure that the connections between lead wires and connectors are free from exposure to any stress (tension, vibration, etc.) to avoid possible broken wire and/or poor contact.

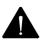

This can result in failures.

Ensure that the bending radius of motor cable ( $\phi 8$ ) is larger than R43 [mm] and be sure to tightly secure the motor cable.

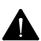

This can result in failures.

Install the power system (AC supply source, motor cable) and the signal system properly by separating them from each other. Never attempt to bundle the systems nor pass them through any same duct.

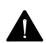

This can result in failures.

In any possible case where cables may be exposed to severe vibration, secure the cables next to the connectors to protect the connectors from exposure to stresses.

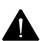

# Prohibition

Never expose the motor, driver and converter to any water and oil. Do not store nor operate the system in the area where it may be exposed to rain and water drops, or toxic gasses or liquids exist.

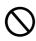

This can result in failures.

Do not perform overhaul.

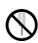

This can result in fire and electrical shock.

Do not remove nameplate.

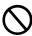

Never cut any cables into segments for extension, shortening or splicing.

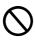

This can result in failures.

Never attempt to overhaul the motor body.

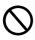

This can result in failures.

Do not remove the casings from driver and converter.

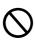

This can result in failures.

Do not impact the motor directly with a hammer or other tools.

Direct impact on the sides of motor or the parts installed on the motor can cause degraded accuracy of internal detector.

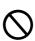

This can result in failures.

The specifications of dynamic brake include limitations on allowable load and rotational speed. In the operation of position alignment, limit the operating actions to 360[°] within the allowable load of inertial moment.

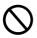

# 

Store the system within the specified temperature and humidity "-20°C to 65°C, 90%RH or less(no condensation)" away from direct sunlight.

Driver and converter

Temperature -20[°C] to 65[°C]

Humidity 90[%RH] or less (No condensation)

Motor

Temperature 0[°C] to 40[°C]

Humidity 20 to 80[%RH] (No condensation)

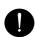

This can result in failures.

Place emergency stop circuit outside the product so that operation can be stopped and power supply can be shut down instantaneously. Place a safeguard circuit outside driver so as to shut off main circuit power supply when alarm activated.

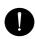

Going out of control, injuries, burnout, fire, and secondary damages can occur.

Following the power-on sequence, remember to complete the estimation of magnetic pole position. In the estimation of magnetic pole position, the rotational part of motor moves through the maximum angle of  $\pm 18$  [°].

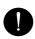

Going out of control, injuries, burnout, fire, and secondary damages can occur.

Please operate within the specified range of temperature and humidity.

Driver and converter

Temperature: 0[°C] to 55[°C]

Humidity: 90%RH or less (No condensation)

Motor

Temperature: 0[°C] to 40[°C]

Humidity: 20 to 80[%RH] (No condensation)

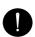

This can result in burnout and failures.

Do not overload the products which may cause collapses.

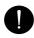

Injuries may occur.

Allowable momentum load, allowable axial load, and allowable radial load vary depending on the size of individual motors. Make sure your operating conditions are suitable the allowable loads.

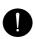

Any excessive offset loads or excessive loads can cause permanently deformed rotors and/or faulty bearings in the motor. Remember to prevent the motors from possible falling and exposure to any impact during the installation of motors, and also to protect the motors against possible impact due to external interference during the transportation.

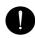

This can result in failures.

Install every motor on the surface of flatness of 0.02 [mm] or less.

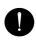

This can result in failures.

Use driver software with version A or later for motor M-PB3030JN001 and converter M-ECC-PB3030GA201.

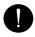

Alarm will be output and cannot operate the motor.

| 1.  | Preface                                                                                          | 1      |
|-----|--------------------------------------------------------------------------------------------------|--------|
| 1.1 | Illustration of system components                                                                | 1-1    |
| 1.2 | Coding for reference number of individual parts                                                  | 1-2    |
| 1)  | Reference number of driver                                                                       | 1-2    |
| 2)  | Reference number of motor                                                                        | 1-2    |
| 3)  | Reference number of converter                                                                    | 1-3    |
| 4)  | Reference number of motor                                                                        | 1-3    |
| 5)  | Reference number of converter cable                                                              | 1-3    |
| 1.3 | Part names                                                                                       | 1-4    |
| 1)  | Driver                                                                                           | 1-4    |
| 2)  | Motor                                                                                            | 1-5    |
| 3)  | Converter                                                                                        | 1-5    |
| 2.  | Specifications                                                                                   | 2      |
| 2.1 | Motor                                                                                            | 2-1    |
| 1)  | Motor specifications                                                                             | 2-1    |
| 2)  | Load on the motor                                                                                | 2-2    |
| 3)  | Direction of rotation of motor                                                                   | 2-2    |
| 2.2 | Driver                                                                                           | 2-3    |
| 1)  | Specifications of driver                                                                         | 2-3    |
| 2)  | Input command, position feedback signal output, general input, general output                    | 2-4    |
| 2.3 | Power supply                                                                                     | 2-6    |
| 1)  | Main circuit power supply capacity, control power supply capacity                                | 2-6    |
| 2)  | Incoming current, leakage current                                                                | 2-6    |
| 2.4 | Position feedback signal                                                                         | 2-7    |
| 1)  | Position feedback signal output                                                                  | 2-7    |
| 2.5 | Specifications for analog monitor                                                                | 2-8    |
| 1)  | Monitor output                                                                                   | 2-8    |
| 2)  | Monitor for velocity, torque, and position deviation                                             | 2-9    |
| 2.6 | Specifications for dynamic brake                                                                 | . 2-10 |
| 1)  | Allowable frequency, instantaneous tolerance, decreasing the rotation angle of the dynamic brake | . 2-10 |
| 2.7 | Regenerative control                                                                             | . 2-11 |
| 2.8 | Converter                                                                                        | . 2-12 |
| 1)  | Specifications of converter                                                                      | . 2-12 |
| 3.  | Installation                                                                                     | 3      |
| 3.1 | Driver                                                                                           | 3-1    |
| 1)  | Precautions                                                                                      | 3-1    |
| 2)  | Unpacking                                                                                        | 3-2    |

| 3)  | Mounting direction and location                                                                        | 3-3   |
|-----|----------------------------------------------------------------------------------------------------|-------|
| 4)  | Control arrangement within the machine                                                                 |       |
| 3.2 | Motor                                                                                                  |       |
| 1)  | Precautions                                                                                            | 3-4   |
| 2)  | Unpacking                                                                                              | 3-4   |
| 3)  | Installation                                                                                           | 3-4   |
| 4)  | Motor mounting method                                                                                  | 3-5   |
| 3.3 | Converter                                                                                              | 3-7   |
| 1)  | Precautions                                                                                            | 3-7   |
| 2)  | Unpacking                                                                                              | 3-8   |
| 3)  | Installation                                                                                           | 3-8   |
| 3.4 | Cable (motor and converter)                                                                            | 3-9   |
| 1)  | Precautions                                                                                            | 3-9   |
| 4.  | Wiring                                                                                                 | 4     |
| 4.1 | Wiring for main circuit power supply, control power, regenerative resistance, and protective grounding | g 4-1 |
| 1)  | Part name and function                                                                                 | 4-1   |
| 2)  | Wire                                                                                                   | 4-1   |
| 3)  | Wire diameter-allowable current                                                                        | 4-2   |
| 4)  | Recommended wire diameter                                                                              | 4-2   |
| 5)  | Crimping of wires                                                                                      | 4-3   |
| 6)  | High voltage circuit terminal; tightening torque                                                       | 4-3   |
| 4.2 | Wiring with Host Unit                                                                                  | 4-4   |
| 1)  | CN1 signal and pin number (wiring with host unit)                                                      | 4-4   |
| 2)  | CN1 connector disposition                                                                              | 4-5   |
| 3)  | Signal name and its function                                                                           | 4-5   |
| 4)  | Terminal connection circuit                                                                            | 4-6   |
| 5)  | Example of wiring with CN1                                                                             | 4-12  |
| 4.3 | Peripheral equipments                                                                                  | 4-13  |
| 1)  | Power supply capacity and peripherals list                                                             | 4-13  |
| 5.  | Operation                                                                                              | 5     |
| 5.1 | System parameters                                                                                      | 5-1   |
| 1)  | Confirmation of specifications                                                                         | 5-1   |
| 2)  | System parameters list                                                                                 | 5-3   |
| 3)  | Confirmation and settings of system parameters                                                         | 5-3   |
| 4)  | Confirmation and settings of the system parameters (settings for encoder specification)                | 5-5   |
| 5)  | Factory default setting values                                                                         | 5-5   |
| 5.2 | Test operation                                                                                         | 5-6   |

| 1)   | Confirmation of installation and wiring                                                  | 5-6  |
|------|------------------------------------------------------------------------------------------|------|
| 2)   | Confirmation of movement                                                                 | 5-€  |
| 3)   | Confirmation of I/O signal                                                               | 5-7  |
| 4)   | Confirmation of device operation                                                         | 5-9  |
| 5.3  | Driver status display                                                                    | 5-10 |
| 1)   | Default display                                                                          | 5-10 |
| 2)   | Alarm display                                                                            | 5-10 |
| 5.4  | Operation sequence                                                                       | 5-11 |
| 1)   | Operation sequence from power turn on to power shut off at the standard shipment setting | 5-11 |
| 2)   | Stop sequence at alarm                                                                   | 5-13 |
| 3)   | Sequence of alarm reset                                                                  | 5-15 |
| 4)   | Sequence when power is turned OFF during operation (During servo ON)                     | 5-16 |
| 5.5  | Monitor function                                                                         | 5-17 |
| 1)   | Monitor function                                                                         | 5-17 |
| 2)   | Description of monitor                                                                   | 5-18 |
| 5.6  | Analog monitor and digital monitor                                                       | 5-22 |
| 5.7  | Setting parameters                                                                       | 5-23 |
| 1)   | Parameters list                                                                          | 5-23 |
| 5.8  | Parameter functions                                                                      | 5-30 |
| 5.9  | Control block diagram                                                                    | 5-80 |
| 5.10 | SEMI F47 supporting function                                                             | 5-83 |
| 1)   | Parameter setting General parameters Group8 "Control system"                             | 5-83 |
| 2)   | Operational sequence                                                                     | 5-83 |
| 3)   | Notes                                                                                    | 5-83 |
|      |                                                                                          |      |
| 6.   | Adjustments                                                                              | 6    |
| 6.1  | Servo tuning functions and basic adjustment procedure                                    | 6-1  |
| 1)   | Servo tuning functions                                                                   | 6-1  |
| 2)   | Tuning method selection procedure                                                        | 6-2  |
| 6.2  | Automatic tuning                                                                         | 6-3  |
| 1)   | Use the following parameters for automatic tuning                                        | 6-3  |
| 2)   | Automatically adjusted parameters in auto-tuning                                         | 6-6  |
| 3)   | Adjustable parameters during auto-tuning                                                 | 6-6  |
| 4)   | Unstable functions during auto-tuning                                                    | 6-7  |
| 5)   | Auto-tuning characteristic selection flowchart                                           | 6-8  |
| 6)   | Adjustment method for auto-tuning                                                        | 6-9  |
| 7)   | Monitoring servo gain adjustment parameters                                              | 6-10 |
| 8)   | Manual tuning method using auto-tuning results                                           | 6-10 |
| 6.3  | Automatic tuning of notch filter                                                         | 6-11 |

| 1)  | Operation method                                                                               | 6-11 |
|-----|------------------------------------------------------------------------------------------------|------|
| 2)  | Setting parameters                                                                             | 6-11 |
| 6.4 | Automatic tuning of FF vibration suppression frequency                                         | 6-12 |
| 1)  | Operation method                                                                               | 6-12 |
| 2)  | Setting parameters                                                                             | 6-12 |
| 6.5 | Using manual tuning                                                                            | 6-13 |
| 1)  | Servo system configuration and servo adjustment parameters                                     | 6-13 |
| 2)  | Basic manual tuning method for velocity control                                                | 6-15 |
| 3)  | Basic manual tuning method for position control                                                | 6-15 |
| 6.6 | Model following control                                                                        | 6-16 |
| 1)  | Automatic tuning method for model following control                                            | 6-16 |
| 2)  | Manual tuning method for model following control                                               | 6-17 |
| 6.7 | Tuning to suppress vibration                                                                   | 6-18 |
| 1)  | FF vibration suppression control                                                               | 6-18 |
| 2)  | Model following vibration suppression control                                                  | 6-18 |
| 3)  | Tuning methods                                                                                 | 6-20 |
| 6.8 | Using disturbance observer function                                                            | 6-21 |
|     |                                                                                                |      |
| 7.  | Digital Operator                                                                               | 7    |
| 7.1 | Digital Operator names and functions                                                           | 7-1  |
| 7.2 | Modes                                                                                          | 7-1  |
| 1)  | Changing modes                                                                                 | 7-1  |
| 2)  | Mode contents                                                                                  | 7-2  |
| 7.3 | Setting and display range                                                                      | 7-3  |
| 7.4 | Status display mode                                                                            | 7-4  |
| 1)  | Driver status display                                                                          | 7-4  |
| 2)  | Over-travel status display                                                                     | 7-4  |
| 3)  | Status display of regenerative overload warning, and overload warning                          | 7-4  |
| 4)  | Alarm code and driver status code when alarm occurs                                            | 7-4  |
| 5)  | Alarm reset when alarm activated                                                               | 7-5  |
| 6)  | How to check the software version of driver                                                    | 7-5  |
| 7)  | How to check Information 1, Information 2 (driver information), and Information 3 (Motor Code) | 7-6  |
| 8)  | How to set pass ward                                                                           | 7-7  |
| 9)  | How to cancel password                                                                         | 7-7  |
| 7.5 | Editing parameters                                                                             | 7-8  |
| 1)  | Basic parameters, editing system parameters                                                    | 7-8  |
| 2)  | Editing general parameters                                                                     | 7-9  |
| 7.6 |                                                                                                | 7 44 |
|     | How to tune automatic notch frequency                                                          | 7-11 |

| 7.8  | Velocity-controlled JOG Operation                                        | 7-13 |
|------|--------------------------------------------------------------------------|------|
| 7.9  | Automatic tuning result writing                                          | 7-14 |
| 7.10 | Automatic setting of motor parameter                                     | 7-15 |
| 7.11 | Alarm history display                                                    | 7-15 |
| 7.12 | How to clear alarm history                                               | 7-16 |
| 7.13 | Monitor display                                                          | 7-16 |
| 7.14 | Fixed monitor display                                                    | 7-17 |
| 7.15 | Motor code-setting of motor used                                         | 7-17 |
| 8.   | Maintenance                                                              | 8    |
| 8.1  | Trouble shooting                                                         | 8-1  |
| 8.2  | List of warning and alarm                                                | 8-3  |
| 1)   | Warning List                                                             | 8-3  |
| 2)   | Alarm List                                                               | 8-4  |
| 8.3  | Trouble shooting when alarm activated                                    | 8-7  |
| 1)   | Alarm display                                                            | 8-7  |
| 2)   | Corrective action for alarm                                              | 8-7  |
| 8.4  | Inspection                                                               | 8-26 |
| 9.   | Appendix                                                                 | g    |
| 9.1  | Standards conformity                                                     | 9-1  |
| 1)   | Standards conformity                                                     | 9-1  |
| 2)   | Over-voltage category, protection grade, pollution level                 | 9-2  |
| 3)   | Connection and installation                                              | 9-2  |
| 4)   | UL file number                                                           | 9-2  |
| 9.2  | Compliance with EN Directives                                            | 9-3  |
| 1)   | Conformity verification test                                             | 9-3  |
| 2)   | Requirements for driver installation to achieve the EMC certification    | 9-2  |
| 3)   | Requirements for converter installation to achieve the EMC certification | 9-5  |
| 9.3  | Outline drawing                                                          | 9-6  |
| 1)   | Motor                                                                    | 9-6  |
| 2)   | Driver                                                                   | 9-8  |
| 3)   | Converter                                                                | 9-9  |
| 4)   | Motor cable                                                              | 9-9  |
| 5)   | Converter Cable                                                          | 9-10 |
| 9.4  | Optional parts                                                           | 9-11 |
| 1)   | Connectors                                                               | 9-11 |
| 2)   | Mounting bracket                                                         | 9-11 |
| 3)   | Setup software and serial communication                                  | 9-12 |

| 9.5 | Regenerative resistor                                                  | 9-13 |
|-----|------------------------------------------------------------------------|------|
| 9.6 | Supplementary items for usage                                          | 9-14 |
| 1)  | Homing                                                                 | 9-14 |
| 2)  | Setting procedures for parameters of magnetic pole position estimation | 9-15 |

# 1. Preface

| 1.1 | Illustration of system components               | . 1-1 |
|-----|-------------------------------------------------|-------|
| 1.2 | Coding for reference number of individual parts | . 1-2 |
| 1)  | Reference number of driver                      | . 1-2 |
| 2)  | Reference number of motor                       | . 1-2 |
| 3)  | Reference number of converter                   | . 1-3 |
| 4)  | Reference number of motor                       | . 1-3 |
| 5)  | Reference number of converter cable             | . 1-3 |
| 1.3 | Part names                                      | . 1-4 |
| 1)  | Driver                                          | . 1-4 |
| 2)  | Motor                                           | . 1-5 |
| 3)  | Converter                                       | . 1-5 |

# 1.1 Illustration of system components

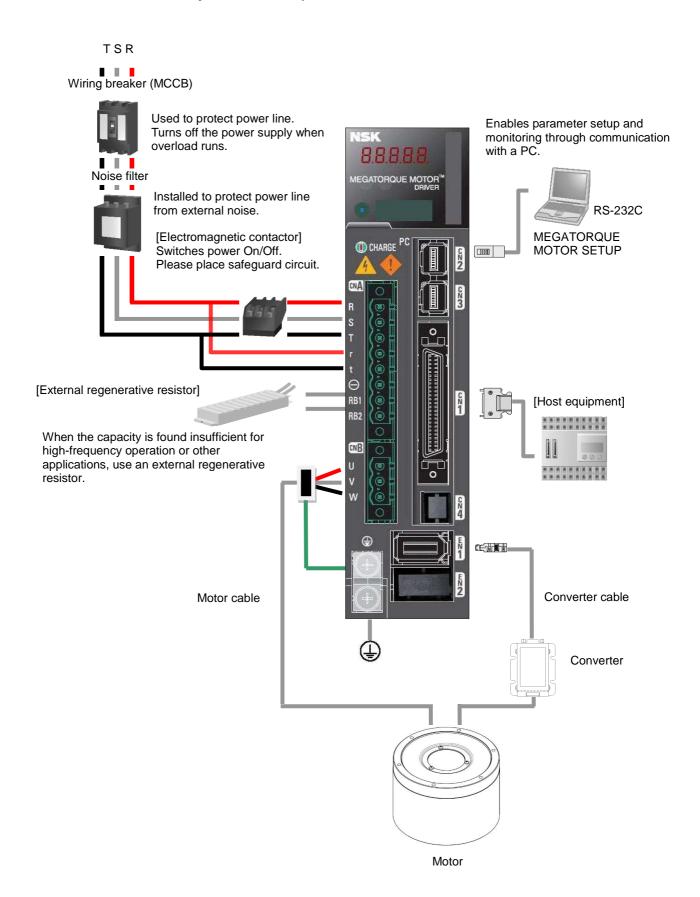

# 1.2 Coding for reference number of individual parts

1) Reference number of driver

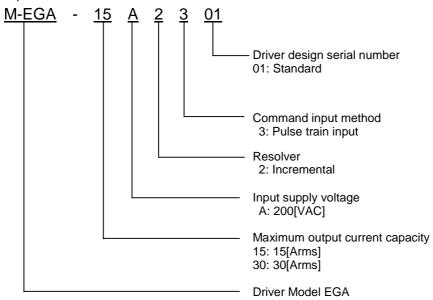

At the time of shipment from the factory, the driver has been set in the "standard setting values." Depending on the specifications of your system, the "system parameters" and "general parameters" must be changed.

Remember to select proper settings for your system, referring to the following sections.

- "System parameters"
- "Factory default standard settings"
- "Setting of parameters"

#### Reference number of motor

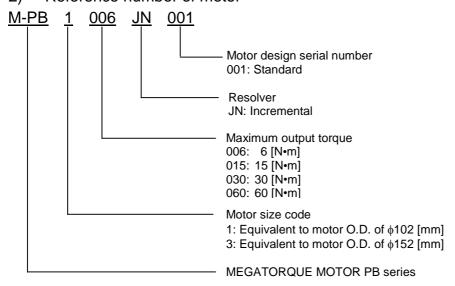

#### 3) Reference number of converter

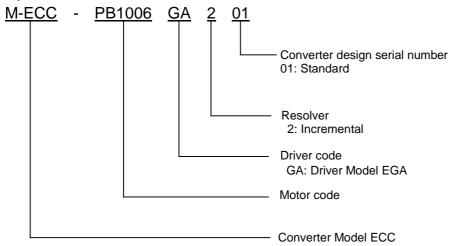

#### 4) Reference number of motor

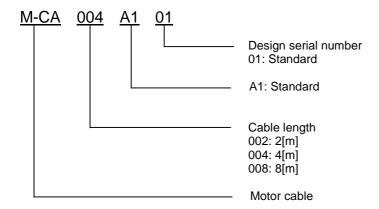

#### 5) Reference number of converter cable

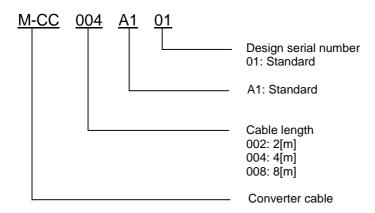

1.Preface Part names

#### 1.3 Part names

#### 1) Driver

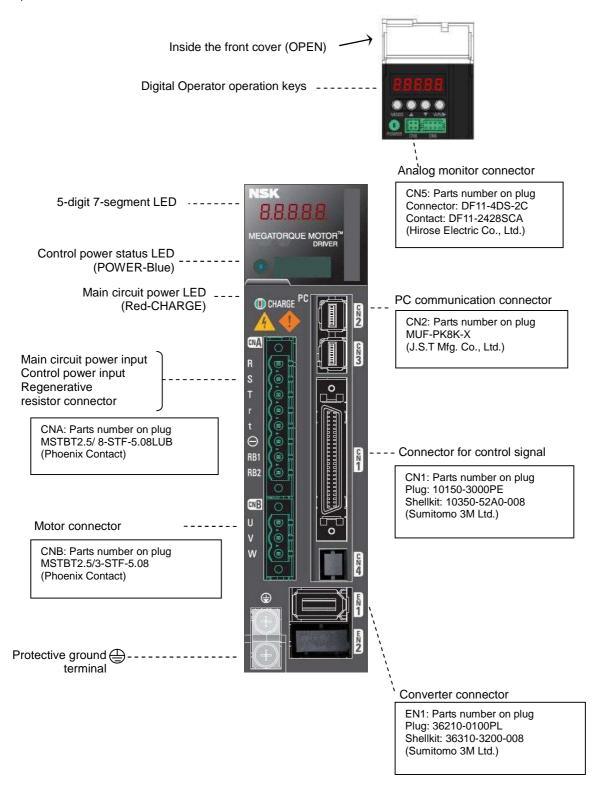

1.Preface Part names

#### 2) Motor

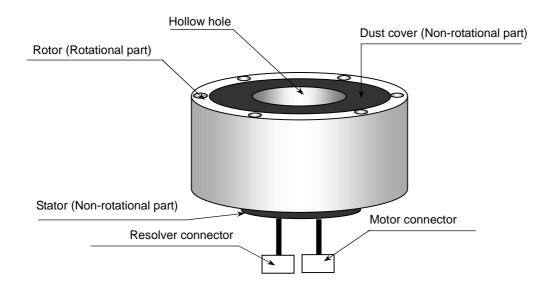

#### 3) Converter

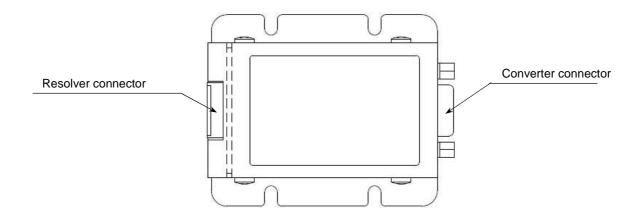

# 2. Specifications

| 2.1 | Motor                                                                                            | 2-1  |
|-----|--------------------------------------------------------------------------------------------------|------|
| 1)  | Motor specifications                                                                             | 2-1  |
| 2)  | Load on the motor                                                                                | 2-2  |
| 3)  | Direction of rotation of motor                                                                   | 2-2  |
| 2.2 | Driver                                                                                           | 2-3  |
| 1)  | Specifications of driver                                                                         | 2-3  |
| 2)  | Input command, position feedback signal output, general input, general output                    | 2-4  |
| 2.3 | Power supply                                                                                     | 2-6  |
| 1)  | Main circuit power supply capacity, control power supply capacity                                | 2-6  |
| 2)  | Incoming current, leakage current                                                                | 2-6  |
| 2.4 | Position feedback signal                                                                         | 2-7  |
| 1)  | Position feedback signal output                                                                  | 2-7  |
| 2.5 | Specifications for analog monitor                                                                | 2-8  |
| 1)  | Monitor output                                                                                   | 2-8  |
| 2)  | Monitor for velocity, torque, and position deviation                                             | 2-9  |
| 2.6 | Specifications for dynamic brake                                                                 | 2-10 |
| 1)  | Allowable frequency, instantaneous tolerance, decreasing the rotation angle of the dynamic brake | 2-10 |
| 2.7 | Regenerative control                                                                             | 2-11 |
| 2.8 | Converter                                                                                        | 2-12 |
| 1)  | Specifications of converter                                                                      | 2-12 |

2.Specifications Motor

#### 2.1 Motor

#### 1) Motor specifications

|                                   | Designation          | M-PB1006JN001                          | M-PB3015JN001                                | M-PB3030JN001           | M-PB3060JN001 |
|-----------------------------------|----------------------|----------------------------------------|----------------------------------------------|-------------------------|---------------|
| Item [Unit]                       |                      |                                        |                                              |                         |               |
| Motor outside diameter            | [mm]                 | φ102                                   |                                              | φ152                    |               |
| Max. output torque                | [N•m]                | 6                                      | 15                                           | 30                      | 60            |
| Rated output torque               | [N•m]                | 2                                      | 5                                            | 10                      | 20            |
| Motor height                      | [mm]                 | 7                                      | 5                                            | 92                      | 126           |
| Motor hollow hole                 | [mm]                 | ф35                                    |                                              | ф56                     |               |
| Max. speed                        | [s <sup>-1</sup> ]   |                                        | 10                                           |                         | 8             |
| Rated speed                       | [s <sup>-1</sup> ]   |                                        | 5                                            |                         | 1             |
| Resolution of position sensor     | [counts/rev]         | 524 288                                |                                              |                         |               |
| Absolute positioning accuracy     | [arc-sec]            | 112 <sup>*1</sup>                      |                                              |                         |               |
| Positioning repeatability         | [arc-sec]            | ±5                                     |                                              |                         |               |
| Allowable axial load*4            | [N]                  | 1000 <sup>*2</sup> / 120 <sup>*3</sup> |                                              | 2000*2 / 200*3          |               |
| Allowable radial load*5           | [N]                  | 270                                    |                                              | 540                     |               |
| Allowable moment load             | [N•m]                | 9                                      |                                              | 20                      |               |
| Rotor moment of inertia           | [kg•m <sup>2</sup> ] | 0.0026                                 | 0.014                                        | 0.016                   | 0.021         |
| Allowalble load moment of inertia | [kg•m²]              | 0 to 0.26                              | 0 to 1.1                                     | 0 to 1.4                | 0 to 3.1      |
| Mass                              | [kg]                 | 2.6                                    | 5.8                                          | 7.2                     | 10.2          |
| Environmental c                   |                      | Free from                              | perature: 0-40 [°C], Hudust, condensation an | d corrosive gas. IP30 e |               |

<sup>\*1:</sup> Accuracy at an ambient temperature of 25±5 [°C]

<sup>\*2:</sup> Load in the direction toward the lead wire from the loading side on the motor shaft \*3: Load in the direction toward the loading side from the lead wire on the motor shaft

<sup>\*4:</sup> When the radial load is 0 [N].

<sup>\*5:</sup> When the axial load is 0 [N].

2.Specifications Motor

#### 2) Load on the motor

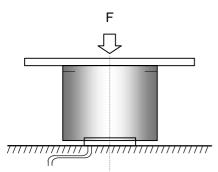

- (1) Assuming the F refers to an external force:
- Axial load: Fa = F + weights of fixture, workpiece, etc.
- Moment load: M = 0

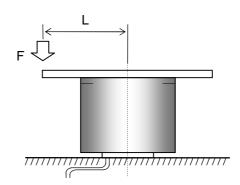

- (2) Assuming the F refers to an external force:
- Axial load: Fa = F + weights of fixture, workpiece, etc.
- Moment load: M = F x L

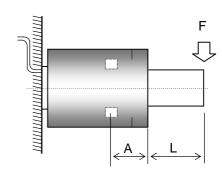

- (3) Assuming the F refers to an external force:
- Radial load: Fr = F + weights of fixture, workpiece, etc.
- Moment load: M = F x (L+A)

#### Distance between the bearing and the rotor end face

| Motor model No. | Dimension A [mm] |
|-----------------|------------------|
| PB1006          | 22.2             |
| PB3015          |                  |
| PB3030          | 22.9             |
| PB3060          |                  |

- ✓ Limit the axial load Fa to the allowable axial load.
- ✓ Limit the radial load Fr to the allowable radial load.
- ✓ Limit the moment load M to the allowable moment load.

#### 3) Direction of rotation of motor

CW ... Position signal output (PS data): Increase

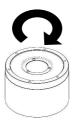

CCW ... Position signal output (PS data): Decrease

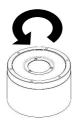

- Direction of rotation of motor is defined as counterclockwise (CCW) or clockwise (CW) when viewed from the loading side.
- ✓ PS data can be confirmed by "Monitor ID16, 17 ABSPS."

2.Specifications Driver

### 2.2 Driver

#### 1) Specifications of driver

#### ■General specifications

|                            | Designation                | M-EGA-15A2301                                     | M-EGA-30A2301                             |  |
|----------------------------|----------------------------|---------------------------------------------------|-------------------------------------------|--|
| Item                       |                            |                                                   |                                           |  |
| Control function           | on                         | Position control                                  |                                           |  |
| Control system             | n                          | IGBT: PWM control Sinusoidal drive                |                                           |  |
| Main Circuit               | Three phase                | 200 to 230[VAC]+10 , - 15[%] , 50/60[Hz]±3[Hz]    |                                           |  |
| Power                      | Single phase               | 200 to 230[VAC]+10 , - 15[%] ,<br>50/60[Hz]±3[Hz] | 220 to 230[VAC]±10[%],<br>50/60[Hz]±3[Hz] |  |
| Control power Single phase |                            | 200 to 230[VAC]+10 , - 15[%] , 50/60[Hz]±3[Hz]    |                                           |  |
|                            | Ambient temperature        | 0 to 55[ ]                                        |                                           |  |
|                            | Storage temperature        | - 20 to +65[ ]                                    |                                           |  |
| Environment                | Operation/Storage humidity | Below 90[%RH] (no condensation)                   |                                           |  |
|                            | Elevation                  | 1000[m] or below                                  |                                           |  |
|                            | Vibration                  | 4.9[m/s <sup>2</sup> ]                            |                                           |  |
|                            | Shock                      | 19.6[m/s <sup>2</sup> ]                           |                                           |  |
| External dimer (HxWxD)     | nsions                     | 160×40×130 [mm]                                   | 160×50×130 [mm]                           |  |
| Weight                     |                            | 0.75 [kg]                                         | 0.9 [kg]                                  |  |

#### ✔ Power source voltage should be within the specified range

#### ■Built-in functions

| Protection functions         | Over current, Current detection error, Overload, Regeneration error, Driver overheating, External overheating, Over voltage, Main circuit power low voltage, Main circuit power supply open phase, Control power supply low voltage, Encoder error, Over speed, Speed control error, Speed feedback error, Excessive position, Position command pulse error, Built-in memory error, Parameter error |                                            |
|------------------------------|----------------------------------------------------------------------------------------------------|--------------------------------------------|
| Digital operator             | Status display, Monitor display, Alarm display, Parameter setting, Test operation, Adjustment mode                                                                                                    |                                            |
| Dynamic brake circuit        | Built-in                                                                                                    |                                            |
| Regeneration process circuit | Built-in                                                                                                    |                                            |
| Monitor                      | Speed monitor (VMON)                                                                                                    | 2.0[V]±10[%] (at 1000[min <sup>-1</sup> ]) |
| WOTHO                        | Torque (TCMON)                                                                                                    | 2.0[V]±10[%] (at 100[%])                   |

# 2) Input command, position feedback signal output, general input, general output Input command

#### Position command

|          | Maximum input pulse | 5[Mpps] (CW+CCW pulse, Code + Pulse)                 |
|----------|---------------------|------------------------------------------------------|
|          | frequency           | 1.25[Mpps] (90°-phase difference two-phase pulse)    |
| Position |                     | CW+CCW command pulse,                                |
| command  | Input pulse form    | Code + Pulse train command or                        |
|          |                     | 90[°]-phase difference two-phase pulse train command |
|          | Electronic gear     | N/D (N=1 to 2097152, D=1 to 2097152)                 |
|          |                     | however, 1/2097152 ≦ N/D ≦ 2097152                   |

Position command timing

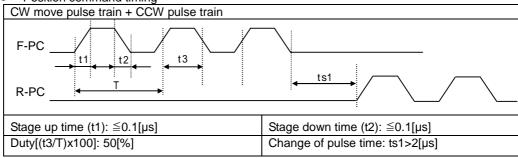

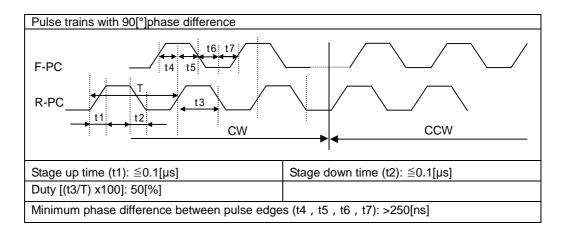

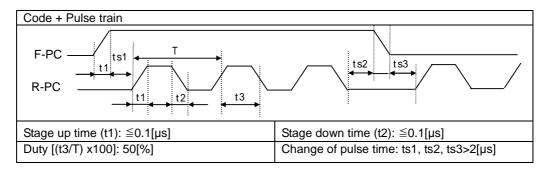

2.Specifications Driver

#### Position feedback signal output

| Position feedback signal | N/32768(N=1 to 32767), 1/N(N=1 to 64) or 2/N(N=3 to 64) |
|--------------------------|---------------------------------------------------------|
|--------------------------|---------------------------------------------------------|

#### General input

|                 | Interactive photo coupler (sink, source connection): x6 input                               |
|-----------------|---------------------------------------------------------------------------------------------|
|                 | Line receiver: x2 input                                                                     |
|                 | Input power voltage range: 5[VDC]±5[%] / 12 to 24[VDC]±10[%],                               |
|                 | 100[mA] or over (24[VDC])                                                                   |
| Sequence input  | Servo ON, Alarm reset, Torque limit, CW rotation prohibit, Command prohibit,                |
| Ocquerice input | CCW rotation prohibit, Command prohibit, Forced discharge, Emergency stop,                  |
|                 | Gain switching, Internal speed setting, Start of estimation of magnetic pole position, etc. |
|                 | Refer to [Group9 Condition settings for enabling function] for all the functions            |
|                 | and input time function-enabled.                                                            |

#### General output [NPN output]

|                 | Open collector output: x8 output                                                                                                    |
|-----------------|----------------------------------------------------------------------------------------------------|
|                 | External power supply voltage (OUT-PWR): 5[VDC]±5[%] / 12[VDC] to                                                                                                    |
|                 | 24[VDC]±10[%], 20[mA] or over                                                                                                    |
|                 | Circuit power for output signal: 5[VDC]±5[%] / Maximum current value 10[mA] (per 1 output)                                                                                                    |
|                 | Circuit power for output signal: 12 to 15[VDC]±10[%] / Maximum current value                                                                                                    |
|                 | 30[mA](per 1 output)                                                                                                    |
| Sequence output | Circuit power for output signal: 24 [VDC]±10[%] / Maximum current value 50                                                                                                    |
|                 | [mA] (per 1 output)                                                                                                    |
|                 | Servo ready, Power ON, Servo ON, Torque limiting, Low speed, Velocity attainment, Matching speed, Zero speed, Command acceptable, Status of gain switch, Velocity loop proportional control status, CW- OT, CCW-OT, Warning, Alarm code (3[bit]), Start of estimation of magnetic pole position, etc.  Refer to [GroupA Settings for Generic Output Outputting Condition/Monitor Output selection/ Serial Communications] |

### 2.3 Power supply

1) Main circuit power supply capacity, control power supply capacity

|      | Driver Input<br>voltage | Motor model | Rated<br>output<br>[W] | Rated main circuit power supply [kVA] | Control<br>power supply<br>[VA] |
|------|-------------------------|-------------|------------------------|---------------------------------------|---------------------------------|
|      |                         | PB1006      | 63                     | 0.3                                   |                                 |
| 200[ | 2001/401                | PB3015      | 157                    | 0.5                                   | 40                              |
|      | 200[VAC]                | PB3030      | 314                    | 1.0                                   | 40                              |
|      |                         | PB3060      | 125                    | 2.0                                   |                                 |

✓ Values are of rated speed, torque ratings.

2) Incoming current, leakage current

Incoming current

| Driver Input | Control circuit (Max. value in 1[ms] | Main circuit (Max. value in 1.2[s] |
|--------------|--------------------------------------|------------------------------------|
| voltage      | after power-on sequence)             | after power-on sequence)           |
| 200[VAC]     | 40[A](O-P)                           | 22[A](O-P)                         |

- ✓ Using thermistor for incoming prevention circuit of control power supply. This is the maximum current value under normal temperature conditions when 230[VAC] is supplied.
- ✓ Incoming current value is the value when 230[VAC] is supplied.
- ✓ When the power is turned ON again immediately after disconnection, power supply disconnection is repeated for a short period of time, ambient temperature is high, or, the thermistor temperature rises, the incoming current exceeding the above table may pass.

#### Leakage current

| Leakage current |  |
|-----------------|--|
| 0.8[mA]         |  |

- ✓ These values are applicable when a tough rubber sheath cable of 2[m] is used as a power line. In the case of a shorter or longer cable length, values of the above table should be selected as closely as possible.
- ✓ The machine should be grounded so that dangerous voltage does not occur at the main part of the machine, such as the operation panel, etc., during a period of emergency leakage current.
- The value of leaked current is the measured value using ordinary leak checkers (Filter 700[Hz]).

When electric leakage current of high frequency flows through the floating capacity of the motor winding, power cable or driver, malfunctions may occur in the short circuit breaker and protective relay in the power supply electric circuit. Use the inverter as an electricity leakage breaker to provide countermeasures for incorrect operations.

### 2.4 Position feedback signal

1) Position feedback signal output

Driver outputs "90[°]-phase difference two-phase pulse (phase A, phase B) and resolver pulse (phase Z)." Pulse output can change the division ratio by parameter.

Set the general parameter "Group C ID04 Encoder Output Pulse Division."

- Output signal "A phase pulse output (A0/A0)" outputs from "CN1-3 pin, 4 pin."
- Output signal "B phase pulse output (B0/BO)" outputs from "CN1-5 pin, 6 pin."
- Output signal "Z phase output (Z0/ZO)" outputs from "CN1-7 pin, 8 pin."

Output signal under CW rotation

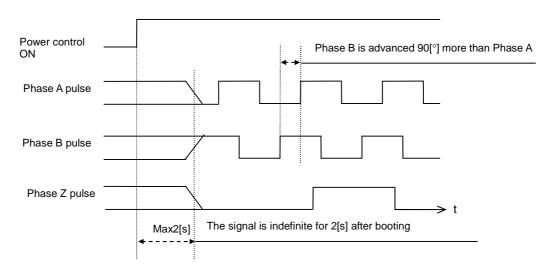

- ✓ "Positions feedback signal output" delays about 224[µs].
- ✓ Phase Z output is 80 times in motor 1-rotation based on rise up or rise down edge of Phase A or Phase B with the width of one pulse of Phase A. (does not determine the position relation of Phase Z or Phases A&B.
- ✓ When other than 1/1 is set as division ratio, Phase A and Phase B are divided but Phase Z is output with original pulse width.

2.Specifications Analog monitor

# 2.5 Specifications for analog monitor

#### 1) Monitor output

Pin numbers and signal names for monitor output

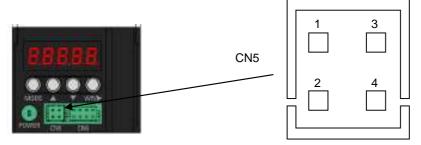

Connector model number on board: DF11-4DP-2DSA (01)

Housing model number on receiving equipment: DF11-4DS-2C

Connector model number on receiving equipment: DF11-2428SCA

|                                | General input/output connector CN1 | CN5   |
|--------------------------------|------------------------------------|-------|
| Analog monitor output 1 (MON1) | CN1-30                             | CN5-3 |
| Analog monitor output 2 (MON2) | Disabled                           | CN5-4 |
| Digital monitor output (DMON)  | Disabled                           | CN5-2 |
| GND                            | CN1-31                             | CN5-1 |

- 2) Monitor for velocity, torque, and position deviation
  - ■Electrical specifications
    - □Output voltage range: ±8[VDC]
    - $\square$ Output resistance: 1[k $\Omega$ ]
    - □Load: less than 2[mA]
- □ Monitor output is indefinite at the time of power ON/OFF and may output 12[VDC] + around 10[%].

## ■Velocity command, velocity monitor

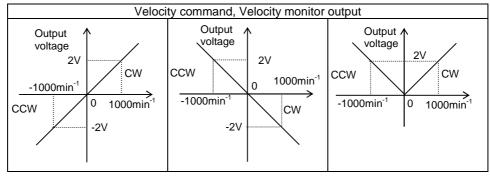

#### ■Torque command, torque monitor

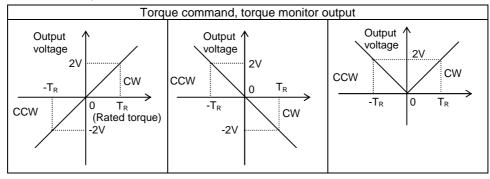

#### ■Position deviation monitor

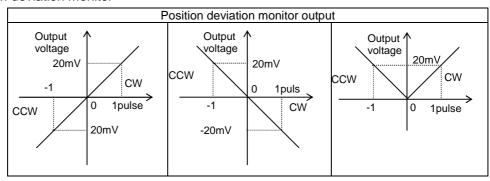

2.Specifications Dynamic brake

# 2.6 Specifications for dynamic brake

 Allowable frequency, instantaneous tolerance, decreasing the rotation angle of the dynamic brake

■Allowable frequency of the dynamic brake (main circuit power ON/OFF)

Limit the positioning operation to a range within 360 [°] within the allowable load moment of inertia.

■Operation intervals

In basic terms, operation of the dynamic brake in six (6) minute intervals is acceptable. If the brake is to be operated more frequently, the motor speed must be reduced sufficiently.

Refer to the following expression to find a standard of operation:

$$\frac{6 [\text{min}]}{\text{(Rated rotation speed/maximum rotation speed in use)}^2}$$

- ■If/When load inertia moment (J<sub>L</sub>) substantially exceeds allowable load inertia moment or if/when rotation through an angle exceeding 360 [°] is made, abnormal heat can generate due to dynamic brake resistance. Take precautions against (Overheat alarm of the dynamic break) or (failure of dynamic brake resistance). Please consult us if such a situation is evident.
- ■Instantaneous tolerance of dynamic brake

| E <sub>RD</sub> [J] |
|---------------------|
| 360                 |

 $\Box$ The consumption of energy  $E_{RD}$  by dynamic brake resistance in one dynamic brake operation is as follows:

$$E_{RD} = \frac{1}{2} \times (J_M + J_L) \times (2\pi N)^2$$

J<sub>M</sub>: Moment of inertia of motor rotor [kg · m<sup>2</sup>]

J<sub>L</sub>: Load inertia moment [kg⋅m<sup>2</sup>]

N: Rotational speed [s<sup>-1</sup>]

# 2.7 Regenerative control

 Calculation of the rotational energy which MEGATORQUE MOTOR has in the process of deceleration

Calculate the rotational energy based on the following expression.

Rotational energy = 
$$1/2 \times J \times \omega^2$$
 [J]  
=  $1/2 \times J \times (2\pi N)^2$  [J]  
J = Jr+Jm

Jr:: Moment of inertial of rotor [kg•m²]

J<sub>m</sub>: Moment of inertia of load [kg•m<sup>2</sup>]

N: Rotational speed [s<sup>-1</sup>]

# Available energy from storage in the internal capacitor

The regenerative energy internal capacitor can handle by charging is different depending upon the designation of driver.

| Designation of driver | Energy absorbed in the capacitor[J] |
|-----------------------|-------------------------------------|
| M-EGA-15A2301         | 17                                  |
| M-EGA-30A2301         | 24                                  |

■ Calculation of the energy which can be consumed in the external regenerative resistor

Energy consumed in the external regenerative resistor[J] = Rotational energy[J] – Energy absorbed in the capacitor[J]

When the result of the above calculation is found 0 or less, there is no need for additional installation of external regenerative resistor.

When the calculation result is found exceeding 0, determine the required capacity for the regenerative resistor based on the calculations described below.

#### Calculation of the required capacity for the external regenerative resistor

Capacity required for external regenerative resistor [W]

= Energy consumed in the external regenerative resistor [J]/(Operating cycle [s]x0.25)

0.25: Duty factor of regenerative resistor

When calculation result is found 80 or less: Use the external regenerative resistor (Optional model: M-FAE0004).

When calculation result is found 220 or less: Use the external regenerative resistor (Optional model: M-FAE0005).

When calculation result is found exceeding 220, consult us.

2.Specifications Converter

# 2.8 Converter

# 1) Specifications of converter

General specifications

| Rated input voltage        | 4.75 to 5.4[VDC] |                                   |
|----------------------------|------------------|-----------------------------------|
| Rated input current        | 150[mA] (max)    |                                   |
|                            | Ambient          | 0 to 55[°C]                       |
|                            | temperature      |                                   |
| Operating                  | Storage          | -20 to +65[°C]                    |
| environment                | temperature      |                                   |
| environinient              | Operation and    | 90[%RH] or less (no condensation) |
|                            | storage humidity |                                   |
|                            | Vibration        | $4.9[m/s^2]$                      |
| Outside dimensions (HxWxD) | 73×61×23.5[mm]   |                                   |
| Weight                     | 0.135[kg]        |                                   |

## ✓ Remember to limit the supply voltage to the specifications.

#### Performance

| Resolution    | 524,288 [count/revolution] |                                  |
|---------------|----------------------------|----------------------------------|
|               | Protocol                   | EIA RS-485                       |
| Communication | Туре                       | Start-stop synchronization (NRZ) |
|               | Baud rate                  | 2.5 [Mbps]                       |

# 3. Installation

| 3.1 | Driver                                 | 3-1 |
|-----|----------------------------------------|-----|
| 1)  | Precautions                            | 3-1 |
| 2)  | Unpacking ·····                        | 3-2 |
| 3)  | Mounting direction and location        | 3-3 |
| 4)  | Control arrangement within the machine | 3-3 |
| 3.2 | Motor                                  | 3-4 |
| 1)  | Precautions ····                       | 3-4 |
| 2)  | Unpacking ·····                        | 3-4 |
| 3)  | Installation ·····                     | 3-4 |
| 4)  | Motor mounting method ·····            | 3-5 |
| 3.3 | Converter ·····                        | 3-7 |
| 1)  | Precautions                            | 3-7 |
| 2)  | Unpacking ·····                        | 3-8 |
| 3)  | Installation                           | 3-8 |
| 3.4 | Cable (motor and converter) ·····      | 3-9 |
| 1)  | Precautions·····                       | 3-9 |

3.Installation Driver

## 3.1 Driver

#### 1) Precautions

When installing, please be sure to protect the following precautions.

#### Various precautions

The device should be installed on non-flammable surfaces only. Installation on or near flammable materials can cause fire.

Do not stand, and put heavy items on the driver.

Operate the device within the specified environmental conditions.

Do not drop the device or subject it to excessive shock.

Make sure no screws or other conductive or flammable materials get inside the driver.

Do not obstruct the air intake and exhaust vents.

The attachment direction should be observed strictly.

Please contact our office if the driver is to be stored for a period of 3 years or longer. The capacity of the electrolytic capacitors decreases during long-term storage.

Any damaged parts and parts with the mounting parts have been damaged shall be fixed by returning to our company immediately.

#### If enclosed in a cabinet

The temperature inside the cabinet can exceed the external temperature depending on the power consumption of the device and the size of the cabinet. Consider the cabinet size, cooling, and placement, and make sure the temperature around the driver does not exceed 55[°C]. For longevity and reliability purposes it is recommended to keep the temperature below 40[°C].

#### ■ If there is a vibration source nearby

Protect the driver from vibration by installing it on a base with a shock absorber.

#### If there is a heat generator nearby

If the ambient temperature may increase due to convection or radiation, make sure the temperature near the driver does not exceed 55[°C].

#### ■ If corrosive gas is present

Long-term use may cause contact failure on the connectors and connecting parts. Never use the device where it may be exposed to corrosive gas.

#### ■ If explosive or combustible gas is present

Never use the device where explosive or combustible gas is present. The device's relays and contacts, regenerative resistors and other parts can arc (spark) and can cause fire or explosion.

#### ■ If dust or oil mist is present

The device cannot be used where dust or oil mist is present. If dust or oil mist accumulates on the device, it can cause insulation deterioration or leakage between the conductive parts, and damage the driver.

#### If a large noise source is present

If inductive noise enters the input signals or the power circuit, it can cause a malfunction. If there is a possibility of noise, inspect the line wiring and take appropriate noise prevention measures. A noise filter should be installed to protect the driver.

3.Installation Driver

#### 2) Unpacking

Verify the followings when the product arrives. If you find any discrepancy, contact your distributor or sales office.

Verify that the driver reference number is the same as ordered.
The reference number is located on the main label, following the word "MODEL".

Verify that there is no problem in the appearance of driver.

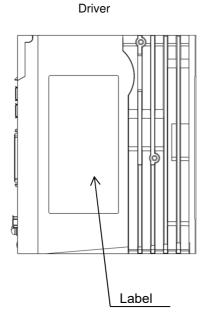

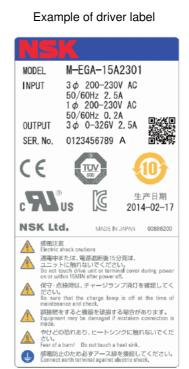

Serial Number

Month (two digits) + Year (two digits) + Day (two digits) + Serial number (four digits) + version

- ✓ When driver M-EGA-15A2301, motor M-PB3030JN001, and converter M-ECC-PB3030GA201 are used together, use driver with version A or later. When the combination is not appropriate, alarm will be output.
- Driver version is also displayed inside the cover of upper front.

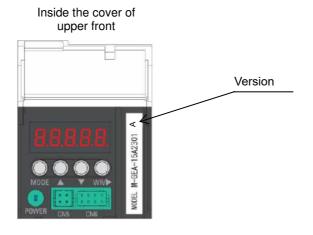

3.Installation Driver

## 3) Mounting direction and location

In the case of rear-mounting

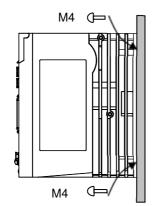

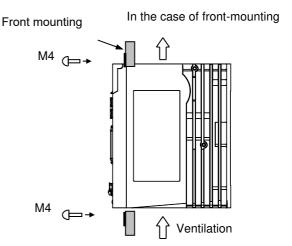

Refer to optional parts, Appendix, for metal fittings for front mounting.

#### 4) Control arrangement within the machine

- Leave at least 50 [mm] space above and below the driver to ensure unobstructed airflow from the inside of the driver and the radiator. If heat gets trapped around the driver, use a cooling fan to create airflow.
- Make sure the temperature around the driver does not exceed 55[°C]. For longevity and reliability purposes it is recommended to keep the temperature below 40[°C].
- Leave at least 10 [mm] space on both sides of the driver to ensure unobstructed airflow from the heat sinks on the side and from the inside of the driver.
- If the driver is installed on its side, make sure that the ambient temperature does not exceed 50[°C], and mount the back panel to a metal plate.
  - ✔ Recommended metal plate thickness is 2[mm] or more
- Since M-EGA-30A2301 is equipped with ventilation fan on its side, installation of driver as shown below is recommended.

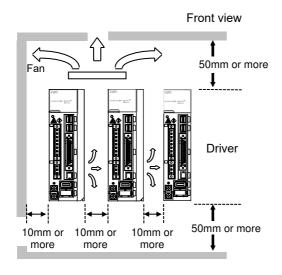

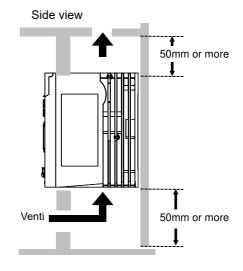

3.Installation Converter

# 3.2 Motor

## 1) Precautions

#### Various precautions

The device should be installed on non-flammable surfaces only. Installation on or near flammable materials can cause fire.

Do not stand, and put any very heavy loads.

Operate the device within the specified environmental conditions.

Do not drop the device or subject it to excessive shock.

The attachment direction should be observed strictly.

Any damaged parts and parts with the mounting parts have been damaged shall be fixed by returning to our company immediately.

Please contact us for long-term period storage (for 3 years or more).

#### 2) Unpacking

Verify the followings when the product arrives. If you find any discrepancy, contact your distributor or sales office.

Verify that the reference number of the motor is the same as ordered.

The reference number is located on the nameplate, following the word "MODEL".

■ Verify that there is no problem in the appearance of motor.

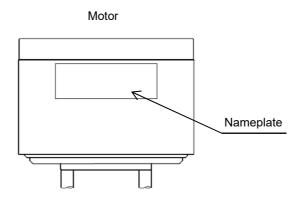

# 3) Installation

Please note the following regarding the installation location and mounting method for the motor.

| The motor is designed for indoor use. Make sure to Install it indoors.                      |  |  |
|---------------------------------------------------------------------------------------------|--|--|
| Ambient temperature: 0 to 40[°C] Good ventilation, no corrosive or explosive gases present. |  |  |
| Storage temperature: 0 to 40[°C] No dust or dirt accumulation in the environment.           |  |  |
| Ambient humidity: 20 to 80[%] Easy access for inspection and cleaning.                      |  |  |

3.Installation Converter

## 4) Motor mounting method

- Location and environment for installation of motor
  - ✓ Use the motor indoors free from any dust and corrosive gas.
  - ✓ Operate the motor in the environment at an ambient temperature of 0 to 40 [°C].
  - ✓ The motor is not dust-proof and waterproof design (IP30 equivalent). Use the motor in the environment free from any water or oil.
  - ✓ If the mounting base is not rigid enough for installation of motor, mechanical resonance may occur. Remember to install and fix the motor securely onto the mounting base having high stiffness.
  - ✓ Make sure that the motor mounting surface has a flatness of 0.02 [mm] or less.
  - ✓ The motor may be installed in either orientation horizontal or vertical.
  - ✓ For tightening torque and penetration depth of screws, follow the table below.

| Motor model | Screw | Tightening torque [N•m] | Penetration depth [mm] |
|-------------|-------|-------------------------|------------------------|
| PB1006      | M4    | 3.4 or less             | 4 to 5.5               |
| PB3015      |       |                         |                        |
| PB3030      | M6    | 13 or less              | 7 to 8.5               |
| PB3060      |       |                         |                        |

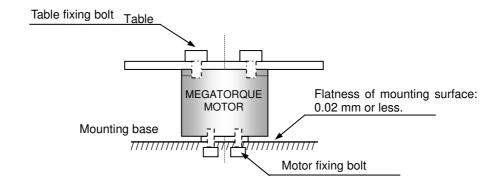

Since the installation condition shown below can cause mechanical resonant vibration or failure of estimation of magnetic pole due to low rigidity of the mounting base and the load, installation of motor to mounting base and load to motor have to be secure and rigid.

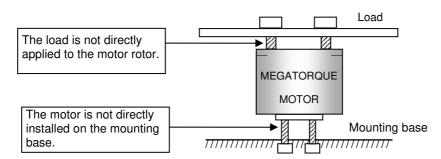

- ✓ Allow the load to be directly applied to the motor rotor.
- Install the motor directly onto the mounting base.

3.Installation Motor

- Coupling the load to the motor
  - For installation of load, use the bolt hole in the rotor. Install the load securely with great care not to allow any looseness.

✔ For tightening torque and penetration depth of screws, follow the table below.

| Motor model | Screw | Tightening torque [N•m] | Penetration depth [mm] |
|-------------|-------|-------------------------|------------------------|
| PB1006      | M4    | 3.4 or less             | 5 to 6.5               |
| PB3015      |       |                         |                        |
| PB3030      | M6    | 13 or less              | 7 to 8.5               |
| PB3060      |       |                         |                        |

#### Checking the operating conditions

The MEGATORQUE MOTOR system involves significantly larger moment of inertia for load compared to the moment of inertial for rotor. Allowable load moment-of-inertia by motor size is shown in the table below.

| Motor model | Rotor inertia moment [kg•m²] | Allowable load moment-of-inertia [kg•m²] |
|-------------|------------------------------|------------------------------------------|
| PB1006      | 0.0026                       | 0 to 0.26                                |
| PB3015      | 0.014                        | 0 to 1.1                                 |
| PB3030      | 0.016                        | 0 to 1.4                                 |
| PB3060      | 0.021                        | 0 to 3.1                                 |

Remember to check for appropriate allowable moment load, allowable axial load and allowable radial load for your specific applications of the motor.

3.Installation Converter

# 3.3 Converter

#### 1) Precautions

Follow the precautions listed below when installing the converter.

#### General precautions

Remember that installation to or near any combustibles can cause a fire.

Never attempt to place any heavy materials on the converter or do not stand on the converter.

Use the converter within the range of specified environmental conditions.

Do not fall the converter nor expose it to any strong impact.

Protect the converter against possible entry of screws, metal fragments or other conductive substances and combustibles.

If the converter or any internal part is found damaged, immediately return it to us for proper repair.

#### Precautions for installation

In order to ensure extended service life and high reliance, use the converter at a temperature below 40[°C].

#### ■ Where any heating element is located nearby

Even if temperature increase is expected due to thermal convection and/or radiation, keep the surroundings of converter below 55[°C].

#### ■ Where corrosive gas is present

Extended use can cause contact failure in the connectors and contact elements. Never use the converter in any location exposed to corrosive gas.

#### ■ Where explosive or combustible gas is present

Never use the converter in any location exposed to explosive or combustible gas.

#### ■ If dust or oil mist is present

The device cannot be used where dust or oil mist is present. If dust or oil mist accumulates on the device, it can cause insulation deterioration or leakage between the conductive parts, and damage the driver.

#### ■ Where any source of generating large noise is present

Malfunction may occur due to contaminated input signal/power supply circuit with induction noise. Where there is a possibility of noise contamination, make proper provisions such as consideration of power line wiring and prevention of noise generation.

3.Installation Converter

# 2) Unpacking

On receipt of the product, make checks listed below. Should any abnormality be discovered, immediately contact us.

■ Check the reference number of the converter for proper match with your ordered product. Locate the reference number next to "MODEL" on the label on the product.

■ Check the external appearance of the converter for any defect.

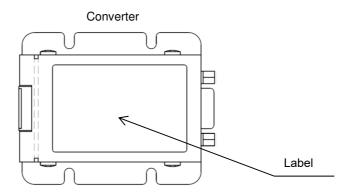

# 3) Installation

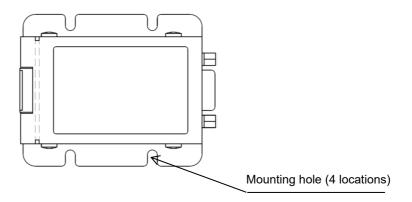

Typical installation

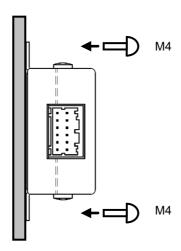

3.Installation Cable

# 3.4 Cable (motor and converter)

# 1) Precautions

Follow the precautions listed below when installing the cable.

#### General precautions

Remember that installation near any combustibles can cause a fire.

Never attempt to place any heavy materials on the converter or do not stand on the cable.

Use the cable within the range of specified environmental conditions.

Do not fall the cable nor expose it to any strong impact.

If the cable is found damaged, immediately return it to us for proper repair.

Do not cut cables for extension, reduction, or connection.

Do not give stress such as tension or vibration to connecting part of cable and connector.

#### Precautions for installation

In order to ensure extended service life and high reliance, use the cable at a temperature below 40[°C]. If cable is to be exposed to severe vibration, fix the cable near connector so that connector does not suffer from stress.

#### ■ Where any heating element is located nearby

Even if temperature increase is expected due to thermal convection and/or radiation, keep the surroundings of cable below 40[°C].

#### ■ Where corrosive gas is present

Extended use can cause contact failure in the connectors and contact elements. Never use the cable in any location exposed to corrosive gas.

#### ■ Where explosive or combustible gas is present

Never use the cable in any location exposed to explosive or combustible gas.

#### ■ Where any source of generating large noise is present

Where there is a possibility of noise contamination, make proper provisions such as consideration of power line wiring and prevention of noise generation.

# 4. Wiring

| 4.1 | Wiring for main circuit power supply, control power, regenerative resistance, and protective grounding 4-1 |
|-----|----------------------------------------------------------------------------------------------------|
| 1)  | Part name and function4-1                                                                                  |
| 2)  | Wire4-1                                                                                                    |
| 3)  | Wire diameter-allowable current4-2                                                                         |
| 4)  | Recommended wire diameter4-2                                                                               |
| 5)  | Crimping of wires4-3                                                                                       |
| 6)  | High voltage circuit terminal; tightening torque4-3                                                        |
| 4.2 | Wiring with Host Unit4-4                                                                                   |
| 1)  | CN1 signal and pin number (wiring with host unit)4-4                                                       |
| 2)  | CN1 connector disposition4-5                                                                               |
| 3)  | Signal name and its function4-5                                                                            |
| 4)  | Terminal connection circuit                                                                                |
| 5)  | Example of wiring with CN1                                                                                 |
| 4.3 | Peripheral equipments                                                                                      |
| 1)  | Power supply capacity and peripherals list4-13                                                             |

# 4.1 Wiring for main circuit power supply, control power, regenerative resistance, and protective grounding

# 1) Part name and function

| Terminal name                     | Connector marking  | Remarks                                                                     |                                                                                                    |
|-----------------------------------|--------------------|-----------------------------------------------------------------------------|----------------------------------------------------------------------------------------------------|
| Main circuit power supply         | R•T<br>or<br>R•S•T | Single phase Three-phase 200                                                | 200 to 230[VAC] +10[%], -15[%]<br>50/60[Hz]±3[%]<br>220 to 230[VAC] ± 10[%],<br>50/60[Hz] ± 3[Hz]<br>0 to 230[VAC] +10[%], -15[%] |
| Control power supply              | r• t               | 50/60[Hz]±3[Hz] Single phase 200 to 230[VAC] +10[%], -15[%] 50/60[Hz]±3[Hz] |                                                                                                    |
| Motor connector                   | CNB                | Connected with motor cable connector                                        |                                                                                                    |
| Converter connector               | EN1                | Connected with converter cable connector                                    |                                                                                                    |
| Safeguard connector               | <b>(</b>           | Connected with grounding wire of power supply and of motor.                 |                                                                                                    |
| Regeneration resistance connector | RB1•RB2            | Connects any external regenerative resistor to RB1 / RB2 terminals.         |                                                                                                    |
| Maker maintenance                 | $\Theta$           | For maker maintenance. Do not connect anything.                             |                                                                                                    |

- ✓ For connection to CNB and EN1, be sure to use the dedicated cables. The cables cannot be cut off nor spliced due to the specifically designed lines.
- ✓ If main circuit power supply is used as single phase power source, specification of supply voltage is different depending upon motor and driver used.

## 2) Wire

Electric wires for use in driver main circuit power are shown below.

Wire type

| vviic typ | 0                                 |                     |
|-----------|-----------------------------------|---------------------|
|           | Kinds of wires                    | Conductor allowable |
| Code      | Name                              | temperature [°C]    |
| PVC       | Common vinyl electric wire        |                     |
| IV        | 600V electric wire                | 60                  |
| HIV       | Special heat-resistant vinyl wire | 75                  |

- ✓ The information in this table is based on rated armature current running through three bundled lead wires at ambient temperature of 40[°C]. Use the electric wire beyond proof-pressure 600[V].
- When wires are bundled or put into a wire-duct, such as a hardening vinyl pipe or a metallic conduit, take the allowable current reduction ratio into account.
- At high ambient temperature,, service life of the wires becomes shorter due to heat-related deterioration. In this case, we recommend using heat-resistant vinyl wires.

4.Wiring Wiring example

#### 3) Wire diameter-allowable current

| AWG sides  | Nominal cross-sectional area | Conductor resistance | Allowable curre | ent over ambient t | emperature [A] |
|------------|------------------------------|----------------------|-----------------|--------------------|----------------|
| AVVG Sides | [mm²]                        | [Ω/km]               | 30[°C]          | 40[°C]             | 55[°C]         |
| 20         | 0.5                          | 39.5                 | 6.6             | 5.6                | 4.2            |
| 19         | 0.75                         | 26.0                 | 8.8             | 7.0                | 5.4            |
| 18         | 0.9                          | 24.4                 | 9.0             | 7.7                | 5.8            |
| 16         | 1.25                         | 15.6                 | 12.0            | 11.0               | 8.3            |
| 14         | 2.0                          | 9.53                 | 23.0            | 20.0               | 15.0           |

- ✓ This is reference value in the case of a special heat-resistant vinyl wire (HIV).
- ✓ The diameter of an electric wire and allowable current in the case of doing the bundle line of the three electric wires are shown.
- ✓ Use it below by the above-mentioned allowable current.

## 4) Recommended wire diameter

The recommendation electric wire diameter used for driver is shown below. Input voltage 200[VAC]

|   | SU     | cuit power<br>ipply<br>S•T) | Con<br>pov<br>sup | ver |        | neration<br>stance |                 |        |  |
|---|--------|-----------------------------|-------------------|-----|--------|--------------------|-----------------|--------|--|
| I | $mm^2$ | AWG No                      | mm <sup>2</sup>   |     | AWG No |                    | mm <sup>2</sup> | AWG No |  |
|   | 1.25   | 16                          | 1.25              | 16  | 1.25   | 16                 | 2.0             | 14     |  |

- ✓ The information in this table is based on rated armature current flowing through three bundled lead wires at ambient temperature of 40[°C].
- ✓ When wires are bundled or put into a wire-duct, take the allowable current reduction ratio into account.
- At high ambient temperature, service life of the wires becomes shorter due to heat-related deterioration. In this case, use special heat-resistant vinyl wire (HIV).

## 5) Crimping of wires

Insert the wire into ferrule, and use a special tool to crimp it in. Insert the ferrule deep into the connector, and tighten it with a special minus screwdriver or something. The recommended torque is 0.5 to 0.6 [N·m].

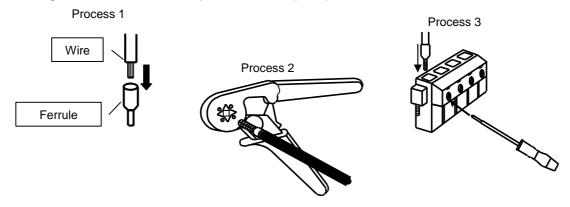

Model number of recommended ferrules and crimping tools for various wire sizes

| mm <sup>2</sup> | AWG | Model number |
|-----------------|-----|--------------|
| 0.75            | 19  | AI0.75-8GY   |
| 1.0             | 18  | AI1-8RD      |
| 1.5             | 16  | AI1.5-8BK    |
| 2.5             | 14  | Al2.5-8BU    |

- ✓ GY: Gray, RD: Red, BK: Black, BU: Blue
- Crimping tool model number: 0.25 to 6[mm²]: CRIMPFOX UD 6-4, 0.75 to 10[mm²]: CRIMPFOX UD 10-4GY
- Manufactured by Phoenix Contact.
- ✓ The procedures above are recommendations. Consider the use of equivalent products for both ferrule and crimping tool.

## 6) High voltage circuit terminal; tightening torque

| Terminal         | marking                       |
|------------------|-------------------------------|
| CNA              | $\oplus$                      |
| 0.5 to 0.6 [N⋅m] | 1.18 [N·m]<br>M4 (screw size) |

# 4.2 Wiring with Host Unit

- 1) CN1 signal and pin number (wiring with host unit)
- CN1 terminal sequence

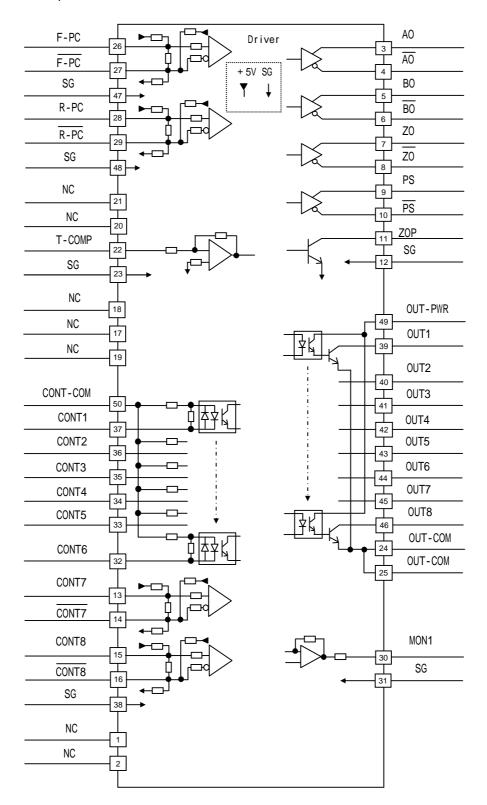

# 2) CN1 connector disposition

CN1 10150-3000PE (Soldered side)

| Γ | _ | Τ. |   |    |   |    |   |    |   |    |   |    |   |    |   |    |   |    |   |    |   |    |   |    |   |    | 75   |
|---|---|----|---|----|---|----|---|----|---|----|---|----|---|----|---|----|---|----|---|----|---|----|---|----|---|----|------|
| l |   |    | 2 | 4  | 2 | 2  | 2 | 20 | 1 | 8  | 1 | 6  | 1 | 4  | 1 | 2  | 1 | 0  | 8 | 3  | 6 | 3  | 4 | 4  | 2 | 2  | Y    |
| l |   | 2  | 5 | 23 | 3 | 2  | 1 | 19 | 9 | 1  | 7 | 1: | 5 | 1; | 3 | 1  | 1 | 9  | ) | 7  | • | 5  | , | 3  | 3 | 1  |      |
| l |   |    | 4 | 9  | 4 | 7  | 4 | 5  | 4 | 3  | 4 | 1  | 3 | 9  | 3 | 37 | 3 | 35 | 3 | 3  | 3 |    | 2 | 29 | 2 | 7  |      |
| l |   | 5  | 0 | 48 | 3 | 46 | ĉ | 44 | 4 | 4: | 2 | 4  | 0 | 38 | 8 | 30 | ô | 34 | 4 | 32 | 2 | 30 | 0 | 28 | 8 | 26 |      |
|   |   | \  |   |    |   |    |   |    |   |    |   |    |   |    |   |    |   |    |   |    |   |    |   |    |   |    | لے َ |

# 3) Signal name and its function

| Terminal number | Signal name | Description                                    |
|-----------------|-------------|------------------------------------------------|
| 1               | NC          | NC                                             |
| 2               | NC          | NC                                             |
| 3               | A0          | A phase pulse output                           |
| 4               | A0          | /A phase pulse output                          |
| 5               | во          | B phase pulse output                           |
| 6               | во          | /B phase pulse output                          |
| 7               | ZO          | Z phase pulse output                           |
| 8               | ZO          | /Z phase pulse output                          |
| 9               | PS<br>PS    | Resolver signal output /Resolver signal output |
| 10              | PS          | /Resolver signal output                        |
| 11              | ZOP         | Z phase pulse output                           |
| 12              | SG          | Common for pins 3 to 11                        |
| 17              | NC          | NC                                             |
| 18              | NC          | NC                                             |
| 19              | NC          | NC                                             |
| 20              | NC          | NC                                             |
| 21              | NC          | NC                                             |
| 22              | T-COMP      | Torque compensation input                      |
| 23              | SG          | Common for pin 22                              |
| 26              | F-PC        | Command pulse input                            |
| 27              | F-PC        | Command pulse input                            |
| 28              | R-PC        | Command pulse input                            |
| 29              | R-PC        | Command pulse input                            |
| 47              | SG          | Common for pins 26 • 27                        |
| 48              | SG          | Common for pins 28 29                          |

|                 | I           | T                                                                                               |
|-----------------|-------------|-------------------------------------------------------------------------------------------------|
| Terminal number | Signal name | Description                                                                                     |
| 30              | MON1        | Analog monitor output                                                                           |
| 31              | SG          | Common for pin 30                                                                               |
| 13              | CONT7       | Position Command Pulse Function · shutdown at Zero Velocity Function (+) Position Command Pulse |
| 14              | CONT7       | Function · shutdown at Zero Velocity Function (-)                                               |
| 15              | CONT8       | Alarm Reset Function (+)                                                                        |
| 16              | CONT8       | Alarm Reset Function (-)                                                                        |
| 38              | SG          | Common for pins 13 to 16                                                                        |
| 32              | CONT6       | CW over Travel Function                                                                         |
| 33              | CONT5       | CCW over Travel<br>Function                                                                     |
| 34              | CONT4       | Deviation Clear Function                                                                        |
| 35              | CONT3       | Magnetic Pole Position Estimation Function                                                      |
| 36              | CONT2       | Emergency Stop Function                                                                         |
| 37              | CONT1       | Servo-ON Function                                                                               |
| 50              | CONT-COM    | General input power supply                                                                      |
| 39              | OUT1        | In-Position Window                                                                              |
| 40              | OUT2        | Magnetic Pole Position<br>Estimation Ready                                                      |
| 41              | OUT3        | While Operation Setup<br>Completion                                                             |
| 42              | OUT4        | Magnetic Pole Position<br>Estimation End                                                        |
| 43              | OUT5        | Alarm Code Bit 5                                                                                |
| 44              | OUT6        | Alarm Code Bit 6                                                                                |
| 45              | OUT7        | Alarm Code Bit 7                                                                                |
| 46              | OUT8        | While Alarm Status                                                                              |
| 49              | OUT-PWR     | Power source for general output                                                                 |
| 24              | OUT-COM     | General output Common                                                                           |
| 25              | OUT-COM     | General output Common                                                                           |

<sup>•</sup> Terminal number 13 to 16 and 32 to 27 : factory default standard settings.

<sup>•</sup> Terminal number 39 to 46 : factory default standard settings.

# 4) Terminal connection circuit

| Terminal     |            | on circuit              |                                                                                                    |
|--------------|------------|-------------------------|----------------------------------------------------------------------------------------------------|
| No.          | Symbol     | Name                    | Description                                                                                                    |
| 1            | NC         | -                       | -                                                                                                    |
| 2            | NC         | -                       |                                                                                                    |
| 3            | A0         | A phase pulse output    | The signal of A phase of a resolver, B phase pulse, and a                                                                                              |
| 4            | A0         | /A phase pulse output   | starting point Z phase pulse is outputted. Connect with a                                                                                              |
| 5            | ВО         | B phase pulse output    | line receiver.                                                                                                    |
| 6            | во         | /B phase pulse output   | Driver Twisted pair                                                                                                    |
| 7            | ZO         | Z phase pulse output    | Tiost unit                                                                                                    |
| 8            | ZO         | /Z phase pulse output   | HD26C31-or equivalent  A  B  B  B  C  T  T  T  T  T  T  T  T  T  T  T  T                                                                               |
| 9            | PS         | Pesolver signal         | Make sure to connect SG.  Absolute position data output signal of a resolver.                                                                          |
| <del>3</del> | г <b>о</b> | Resolver signal output  | Absolute position data output signal of a resolver.                                                                                                    |
| 10           | PS         | /Resolver signal output | Driver Twisted pair HD26C31-or equivalent PS PS 10 SG 12                                                                                               |
|              |            |                         | Make sure to connect SG.                                                                                                    |
| 11           | ZOP        | Z phase pulse output    | Resolver Z phase pulse is output at the open collector. [NPN output] Max. voltage: DC30V Max. current: 10mA  Host system  Driver  Twist pair  SG SG SG |
|              |            |                         | Remember to connect SG.                                                                                                    |

| Terminal | Symbol | Name          | Description                                                                                                    |
|----------|--------|---------------|----------------------------------------------------------------------------------------------------|
| No.      | ,      | Conoralianus  |                                                                                                    |
| 13       | CONT7  | General input | Receivable with a line receiver. General output signals can receive either a differential signal or an open collector                                                                                           |
| 14       | CONT7  | General input | signal.                                                                                                    |
| 15       | CONT8  | General input | - Olyndi.                                                                                                    |
| 16       | CONT8  | General input | Differential output signal connection                                                                                                    |
|          |        |               | Host unit Driver                                                                                                    |
|          |        |               | Twisted pair $1.0k\Omega$ $1.5k\Omega$ $1.0k\Omega$ $1.0k\Omega$ $1.0k\Omega$ $1.0k\Omega$ $1.0k\Omega$ $1.0k\Omega$ $1.0k\Omega$ $1.0k\Omega$ $1.0k\Omega$ $1.0k\Omega$ $1.0k\Omega$ $1.0k\Omega$ $1.0k\Omega$ |
|          |        |               | Open collector signal output connection                                                                                                    |
|          |        |               | Host unit Driver                                                                                                    |
|          |        |               | Twisted pair $ \begin{array}{c ccccccccccccccccccccccccccccccccccc$                                                                                                    |
|          |        |               | Make sure to connect SG.                                                                                                    |

| Terminal<br>No. | Symbol | Name                      | Description                                                                             |
|-----------------|--------|---------------------------|-----------------------------------------------------------------------------------------|
| 18              | NC     | -                         | -                                                                                       |
| 19              | NC     | -                         | -                                                                                       |
| 20              | NC     | -                         | -                                                                                       |
| 21              | NC     | -                         | -                                                                                       |
| 22              | T-COMP | Torque compensation input | Host unit Driver  T-CMP $10.0k\Omega$ $1.8k\Omega$ $0.01\mu F$ $SG$ $SG$ $SG$ $SG$ $SG$ |

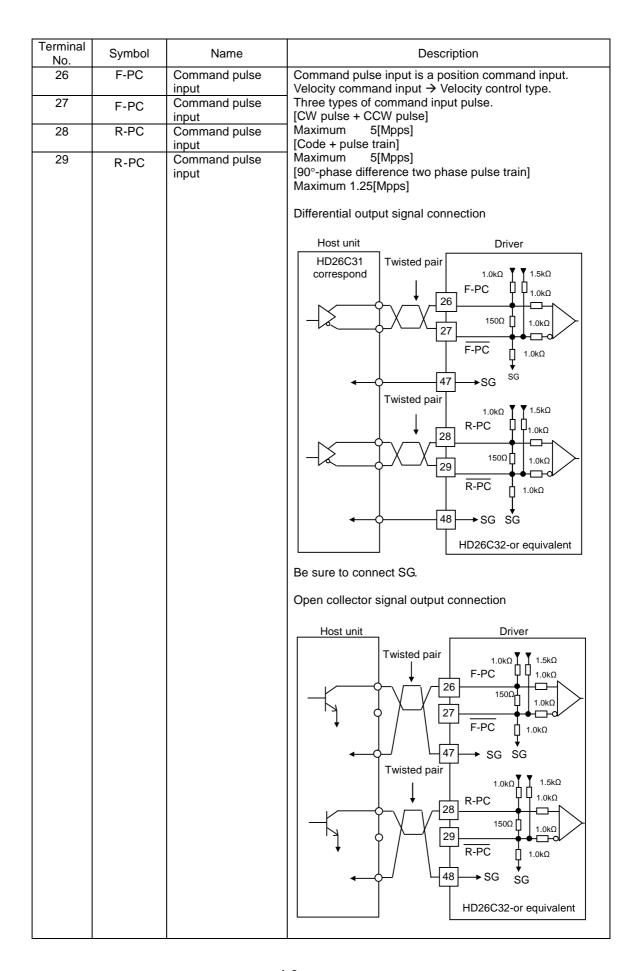

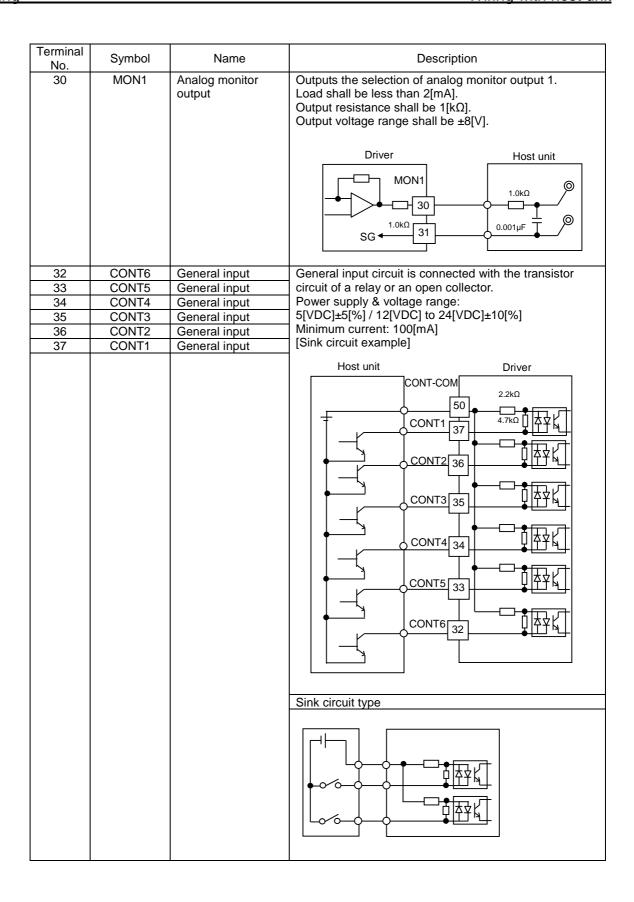

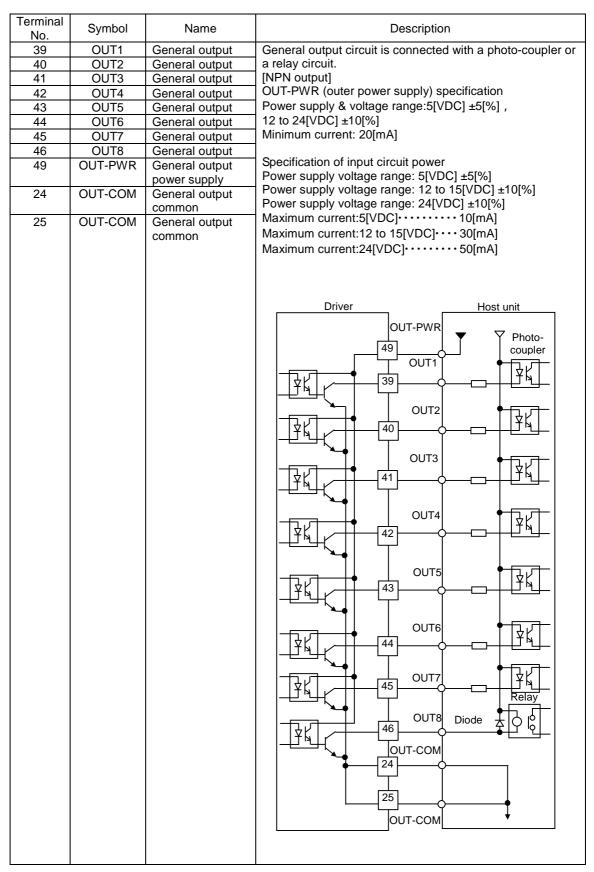

 Make sure to install diode as a surge absorber when connecting induction load, such as relay, to general (-purpose) output.

<u>Please carefully install diode so as not to connect polarity of diode.</u> Failure to do this causes driver malfunction.

# 5) Example of wiring with CN1

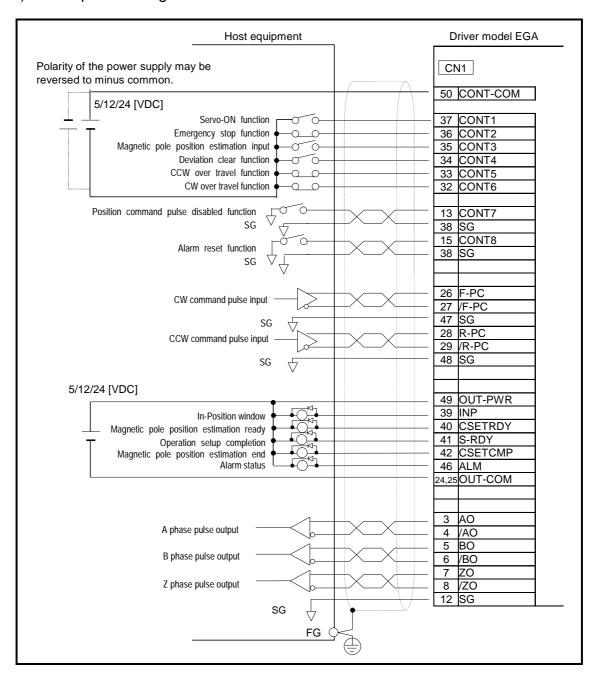

# Peripheral equipments 1) Power supply capacity and peripherals list 4.3

| 1) 1000       | Supply Supe        | ioity and pe                           | onpriorate ne                            | •                     |                    |                        |
|---------------|--------------------|----------------------------------------|------------------------------------------|-----------------------|--------------------|------------------------|
| Input voltage | Motor model<br>No. | Main circuit power supply rating [kVA] | Molded case<br>circuit breaker<br>(MCCB) | Noise filter          | Magnetic contact   | Surge<br>absorber      |
|               | PB1006             | 0.3                                    |                                          |                       |                    |                        |
| 200[VAC]      | PB3015             | 0.5                                    | Model NF30 10A<br>MITSUBISHI             | HF3030C-UQA<br>SOSHIN | S-N10<br>MITSUBISH | LT-C32G801WS<br>SOSHIN |
| 200[VAC]      | PB3030             | 1.0                                    | ELECTRIC                                 | ELECTRIC<br>Co., Ltd. | I ELECTRIC         | ELECTRIC<br>Co., Ltd.  |
|               | PB3060             | 2.0                                    |                                          |                       |                    |                        |

Please install surge absorber at the input part of driver when overvoltage such as lightning surge is applied to

# 5. Operation

| 5.1  | System parameters                                                                        | 5-1  |
|------|------------------------------------------------------------------------------------------|------|
| 1)   | Confirmation of specifications                                                           | 5-1  |
| 2)   | System parameters list                                                                   | 5-3  |
| 3)   | Confirmation and settings of system parameters                                           | 5-3  |
| 4)   | Confirmation and settings of the system parameters (settings for encoder specification)  | 5-5  |
| 5)   | Factory default setting values                                                           | 5-5  |
| 5.2  | Test operation                                                                           | 5-6  |
| 1)   | Confirmation of installation and wiring                                                  | 5-6  |
| 2)   | Confirmation of movement                                                                 | 5-6  |
| 3)   | Confirmation of I/O signal                                                               | 5-7  |
| 4)   | Confirmation of device operation                                                         | 5-9  |
| 5.3  | Driver status display                                                                    | 5-10 |
| 1)   | Default display                                                                          | 5-10 |
| 2)   | Alarm display                                                                            | 5-10 |
| 5.4  | Operation sequence                                                                       | 5-11 |
| 1)   | Operation sequence from power turn on to power shut off at the standard shipment setting | 5-11 |
| 2)   | Stop sequence at alarm                                                                   | 5-13 |
| 3)   | Sequence of alarm reset ·····                                                            | 5-15 |
| 4)   | Sequence when power is turned OFF during operation (During servo ON)                     | 5-16 |
| 5.5  | Monitor function                                                                         | 5-17 |
| 1)   | Monitor function                                                                         | 5-17 |
| 2)   | Description of monitor                                                                   | 5-18 |
| 5.6  | Analog monitor and digital monitor                                                       | 5-22 |
| 5.7  | Setting parameters                                                                       | 5-23 |
| 1)   | Parameters list                                                                          | 5-23 |
| 5.8  | Parameter functions                                                                      | 5-30 |
| 5.9  | Control block diagram                                                                    | 5-80 |
| 5.10 | SEMI F47 supporting function                                                             | 5-83 |
| 1)   | Parameter setting General parameters Group8 "Control system"                             | 5-83 |
| 2)   | Operational sequence                                                                     | 5-83 |
| 3)   | Notes                                                                                    | 5-83 |

# 5.1 System parameters

# 1) Confirmation of specifications

Confirm the specifications the driver, using either of the MEGATORQUE MOTOR SETUP(set up software) or Digital Operator.

| Procedure | Item and contents                                                                                                    |  |  |  |  |
|-----------|----------------------------------------------------------------------------------------------------|--|--|--|--|
|           | Confirmation of driver specifications                                                                                                    |  |  |  |  |
|           | Confirm that the specifications of the product purchased are the same as that of the machine being used. Also, confirm the following three (3) items with statements or codes.  Motor structure  Main circuit power supply voltage  Driver capacity code        |  |  |  |  |
| 1         | Confirm the statement contents and codes with the MEGATORQUE MOTOR system support tools: Setup software or Digital Operator.                                                                                                    |  |  |  |  |
|           | Confirm with setup software.  Turn on control power (r, t) to start up setup software.  Opening System parameters tab of Parameters setting (P) shows "System information" in the upper right of the display. Confirm in accordance with procedure 2 and later. |  |  |  |  |
|           | Confirm with Digital Operator Codes are shown at Information 1 (driver) and Information 2 (driver). Refer to [Status Display Mode (7-4)] for Digital Operator operation.                                                                                        |  |  |  |  |
|           | Motor structure                                                                                                    |  |  |  |  |
|           | Code Motor structure  02 DDM  Confirm that DDM is displayed at Motor Structure in setup software.                                                                                                    |  |  |  |  |
| 2         | Confirm that the Motor Structure code is shown at Information 1 (driver) of Digital Operator.                                                                                                    |  |  |  |  |

| Procedure | Item and contents                                                                                                    |  |  |  |  |
|-----------|----------------------------------------------------------------------------------------------------|--|--|--|--|
|           | Main circuit power supply voltage                                                                                                    |  |  |  |  |
| 3         | Code Main circuit power supply voltage display  00 200[V]  Using setup software, confirm that voltage value of main circuit power connected to connector CNA or terminal block RST is displayed.  Using Digital Operator, confirm that codes of voltage value of main circuit power connected to connector CNA or terminal block RST is displayed on "information 1 (driver information)."  Main circuit power supply voltage code |  |  |  |  |
| 4         | Output current capacity  Code Output current capacity  OC 15[A]  OA 30[A]  Confirm setup software displays the driver capacity of the driver model that you use. Confirm Digital Operator displays the code of the output current capacity you use at Information 2 (driver).  Output current capacity code                                                                                                    |  |  |  |  |

# 2) System parameters list

System parameters list is shown below. Settings vary depending on the system used.

Please confirm 3), 4) and the following IDs for the proper settings.

| ID | Contents                        |
|----|---------------------------------|
| 00 | Control Cycle                   |
| 01 | Main Circuit Power Input Type   |
| 02 | Regenerative Resistor Selection |
| 05 | Serial Encoder Resolution       |
| 0A | Position Control Selection      |

# 3) Confirmation and settings of system parameters

Use the setup software or digital operator, to set the specifications the driver. For operating instructions, see [Digital Operator (7)] for the Digital Operator.

System Parameters Setting (driver)

| ID                                                                                                    | Contents                                                                                                    |                                                                  |                 |  |  |  |  |
|----------------------------------------------------------------------------------------------------|----------------------------------------------------------------------------------------------------|------------------------------------------------------------------|-----------------|--|--|--|--|
|                                                                                                    | Control Cycle  Select the control cycle for Velocity control/ Torque control.  "High Frequency Sampling" enables increasing the frequency response of the velocity control system. Please set at "00: Standard_Sampling" for normal use. |                                                                  |                 |  |  |  |  |
|                                                                                                    | Selection                                                                                                    | Contents                                                         |                 |  |  |  |  |
|                                                                                                    | 00 Standard_Sampling                                                                                                    | Standard Sampling                                                |                 |  |  |  |  |
|                                                                                                    | 01 High-freq_Sampling                                                                                                    | High Frequency Sampling                                          |                 |  |  |  |  |
| "High frequency sampling mode" is not available for the following conditions:  System Parameters ID0A setting value of the "Position Control Selection" |                                                                                                    |                                                                  |                 |  |  |  |  |
|                                                                                                    | Present setting value                                                                                                    | Contents                                                         |                 |  |  |  |  |
|                                                                                                    | 01:Model1  or  Present setting value 02:Model2                                                                                                    | Model Following Control  Contents  Model Following Vibration Sup | pressor Control |  |  |  |  |

| ID                                                                                     | Contents                                                                                                    |                                                                |  |  |  |  |  |
|----------------------------------------------------------------------------------------|----------------------------------------------------------------------------------------------------|----------------------------------------------------------------|--|--|--|--|--|
|                                                                                        | Main circuit power input type                                                                                                    |                                                                |  |  |  |  |  |
|                                                                                        | Set input type of main circuit power connected to CNA on driver or R, S, and T on terminal block.                                                                                    |                                                                |  |  |  |  |  |
|                                                                                        |                                                                                                    |                                                                |  |  |  |  |  |
|                                                                                        | Selection                                                                                                    | Description                                                    |  |  |  |  |  |
|                                                                                        | 00 AC_3-phase                                                                                                    | 3 phase AC power is supplied to the main circuit               |  |  |  |  |  |
|                                                                                        | 01 AC_Single-phase                                                                                                    | Single phase AC power is supplied to the main circuit          |  |  |  |  |  |
|                                                                                        |                                                                                                    |                                                                |  |  |  |  |  |
| Set according to the specifications of the main circuit power that is used as Follows: |                                                                                                    |                                                                |  |  |  |  |  |
|                                                                                        | Connect to 3 phase                                                                                                    |                                                                |  |  |  |  |  |
| 01                                                                                     | Present setting value                                                                                                    |                                                                |  |  |  |  |  |
| 01                                                                                     | 00: AC_3-phase                                                                                                    | 3 phase AC power is supplied to the main circuit               |  |  |  |  |  |
|                                                                                        | Connect to single p                                                                                                    | phase AC power 200V.                                           |  |  |  |  |  |
|                                                                                        | Present setting value                                                                                                    |                                                                |  |  |  |  |  |
|                                                                                        | 01: AC_Single-phase                                                                                                    |                                                                |  |  |  |  |  |
|                                                                                        | Connect AC 100V                                                                                                    | to D. T. of CNIA                                               |  |  |  |  |  |
|                                                                                        | Connect AC 100V  Present setting value                                                                                                    |                                                                |  |  |  |  |  |
|                                                                                        | 01: AC_Single-phase                                                                                                    |                                                                |  |  |  |  |  |
|                                                                                        | 01. AC_Single-priase                                                                                                    | Single phase AC power is supplied to the main circuit          |  |  |  |  |  |
|                                                                                        |                                                                                                    |                                                                |  |  |  |  |  |
|                                                                                        |                                                                                                    |                                                                |  |  |  |  |  |
|                                                                                        | Regenerative resistor selection                                                                                                    |                                                                |  |  |  |  |  |
|                                                                                        |                                                                                                    | of regenerative register connected to CNA on driver or PR1 and |  |  |  |  |  |
|                                                                                        | Set installation specification of regenerative resistor connected to CNA on driver or RB1 and RB2 on terminal block, or the condition that regenerative resistance is not connected. |                                                                |  |  |  |  |  |
|                                                                                        | TABLE OF TERMINAL BIOCK, OF THE CONTAINOR HALF TEGENERALIVE TESISTATION IS NOT CONTINUED.                                                                                            |                                                                |  |  |  |  |  |
|                                                                                        | Selection                                                                                                    | Description                                                    |  |  |  |  |  |
|                                                                                        |                                                                                                    | egenerative resistor is not connected                          |  |  |  |  |  |
|                                                                                        | 01 Built-in R                                                                                                    | Use built-in regenerative resistor                             |  |  |  |  |  |
|                                                                                        |                                                                                                    | Use external regenerative resistor                             |  |  |  |  |  |
|                                                                                        | <u> </u>                                                                                                    | one mail regenerality resident                                 |  |  |  |  |  |
|                                                                                        | Set to meet the flowing spec                                                                                                    | eifications:                                                   |  |  |  |  |  |
| 02                                                                                     | Regenerative resistor is not connected                                                                                                    |                                                                |  |  |  |  |  |
| 02                                                                                     | Present setting value                                                                                                    |                                                                |  |  |  |  |  |
|                                                                                        | 00: Not_connect                                                                                                    |                                                                |  |  |  |  |  |
|                                                                                        | •                                                                                                    |                                                                |  |  |  |  |  |
|                                                                                        | Use built-in regene                                                                                                    | erative resistor of the driver                                 |  |  |  |  |  |
|                                                                                        | Present setting value                                                                                                    |                                                                |  |  |  |  |  |
|                                                                                        | 01: Built-in_R                                                                                                    | Use built-in regenerative resistor                             |  |  |  |  |  |
|                                                                                        | Use external reger                                                                                                    | nerative resistor                                              |  |  |  |  |  |
|                                                                                        | Present setting value                                                                                                    |                                                                |  |  |  |  |  |
|                                                                                        | 02: External_R                                                                                                    | Use external regenerative resistor                             |  |  |  |  |  |
|                                                                                        | <u> </u>                                                                                                    |                                                                |  |  |  |  |  |
| 1                                                                                      |                                                                                                    |                                                                |  |  |  |  |  |

| ID                                                                                                    | Contents                                                                                                    |              |              |                                            |  |  |  |  |  |
|----------------------------------------------------------------------------------------------------|----------------------------------------------------------------------------------------------------|--------------|--------------|--------------------------------------------|--|--|--|--|--|
|                                                                                                    | Position control selection                                                                                                    |              |              |                                            |  |  |  |  |  |
|                                                                                                    | Select the function Position Control Mode.                                                                                                  |              |              |                                            |  |  |  |  |  |
|                                                                                                    |                                                                                                    |              |              |                                            |  |  |  |  |  |
|                                                                                                    | Selection                                                                                                    |              |              | Description                                |  |  |  |  |  |
|                                                                                                    | 00                                                                                                    | Standard     |              | Standard                                   |  |  |  |  |  |
|                                                                                                    | 01                                                                                                    | Model1       | Mo           | odel Following Control                     |  |  |  |  |  |
|                                                                                                    | 02                                                                                                    | Model2       | Model Follow | Model Following Vibration Suppress Control |  |  |  |  |  |
| Under the following parameter settings, 'Model Flowing Control" and "Model Following Vibra Suppressor Control" are not valid.  System parameter ID00 "Control Cycle" is set as follows: |                                                                                                    |              |              |                                            |  |  |  |  |  |
|                                                                                                    |                                                                                                    | Present s    | etting value | Description                                |  |  |  |  |  |
|                                                                                                    |                                                                                                    | 01: High-fre | eq_Sampling  | High Frequency Sampling                    |  |  |  |  |  |
|                                                                                                    | System parameter ID09 "Control Mode Selection" is not set as follows:  Present setting value Description  02:Position Position Control Mode |              |              |                                            |  |  |  |  |  |
|                                                                                                    |                                                                                                    |              |              |                                            |  |  |  |  |  |

# 4 ) Confirmation and settings of the system parameters (settings for encoder specification)

Factory use only. Do not change parameter setting value.

|     | Serial encoder resolution                                                                        |
|-----|--------------------------------------------------------------------------------------------------|
| 0.5 | Set the divisions per single (1) shaft rotation                                                  |
| 05  | When automatic motor parameter setting function (7-15) is executed, it is automatically updated. |

# 5) Factory default setting values

The following chart shows the default factory parameter settings.

| ID | Name                            | Setting value        |  |  |
|----|---------------------------------|----------------------|--|--|
| 00 | Control Cycle                   | 00:Standard_Sampling |  |  |
| 01 | Main Circuit Power Input Type   | 00:AC_3-Phase        |  |  |
| 02 | Regenerative Resistor Selection | 00 : Not Connect     |  |  |
| 05 | Serial Encoder Resolution       | 08:524288_FMT        |  |  |

<sup>✔</sup> By performing parameter backup function, you can save "System Parameters", "General parameters" and "Motor Parameters" inside of driver for restoration if needed.

# 5.2 Test operation

# 1) Confirmation of installation and wiring

Confirm the installation and the wiring of the driver and the motor.

| Procedure | Item and contents                                                                                                    |  |  |  |  |  |
|-----------|----------------------------------------------------------------------------------------------------|--|--|--|--|--|
| 1         | Installation Install the driver and the motor by referring to [Installation (3)].  Do not connect any load to the motor.  Do not connect  Do not connect                                                                                                    |  |  |  |  |  |
| 2         | <ul> <li>Wiring, connecting → Turning on the power supply</li> <li>Wire the power supply, motor and upper device by referring to [Wiring (4)].</li> <li>Do not connect CN1 to the driver.</li> <li>Turn on the power supply. Confirm that there is no alarm code displayed at the upper center of the driver display.</li> <li>If there is one, follow the instructions in [Trouble shooting When Alarm Occurs (8-7).</li> <li>Follow "Trouble shooting (8-1)", if the 7 segment LED does not light " " when powered upper center of the driver display.</li> </ul> |  |  |  |  |  |

# 2) Confirmation of movement

Perform JOG Operation by using the setup software or the digital operator.

| Procedure | Item and contents                                                                                     |  |  |  |  |
|-----------|----------------------------------------------------------------------------------------------------|--|--|--|--|
| 1         | Estimation of magnetic pole position                                                                  |  |  |  |  |
|           | Perform the estimation of magnetic pole position at no load without connecting any load to the motor. |  |  |  |  |
|           | The motor should start, allowing estimation of magnetic pole position.                                |  |  |  |  |
|           | Operating using setup software:                                                                       |  |  |  |  |
|           | Select the Magnetic Pole Position Estimation option from the Test Operation menu.                     |  |  |  |  |
|           | JOG Operation                                                                                         |  |  |  |  |
|           | Perform JOG-operation.                                                                                |  |  |  |  |
|           | Confirm that the motor rotates CW direction and CCW direction                                         |  |  |  |  |
| 2         | Operating using setup software:                                                                       |  |  |  |  |
|           | Select JOG Operation from the Test Operation menu.                                                    |  |  |  |  |
|           | Confirming and setting with Digital Operator:                                                         |  |  |  |  |
|           | For operating instructions, please see [Digital Operator (7)].                                        |  |  |  |  |

# 3) Confirmation of I/O signal

Settings for general I/O signals (CN1) are the defaults set at the time of shipment

| Procedure                                                                           | eneral I/O signals (CN1) are the defaults set at the time of shipment  Item and contents                                                    |                                                                                    |                             |                                                     |               |                                   |  |  |
|-------------------------------------------------------------------------------------|----------------------------------------------------------------------------------------------------|------------------------------------------------------------------------------------|-----------------------------|-----------------------------------------------------|---------------|-----------------------------------|--|--|
| Frocedure                                                                           | Confirmation of I/O signal                                                                                                    |                                                                                    |                             |                                                     |               |                                   |  |  |
|                                                                                     |                                                                                                    |                                                                                    |                             | CONT1 to CONT8 by selecting parameters from general |               |                                   |  |  |
|                                                                                     |                                                                                                    | eters Group                                                                        |                             | <b>,</b>                                            | 51            | <b>y</b>                          |  |  |
|                                                                                     |                                                                                                    | F                                                                                  |                             |                                                     |               |                                   |  |  |
|                                                                                     | l                                                                                                    |                                                                                    | Default                     | setting val                                         | ue at shipme  | ent                               |  |  |
|                                                                                     | Input                                                                                                    | CN1 pin                                                                            | Signal selected form gene   | eral param                                          | eter Group9   | Setting value                     |  |  |
|                                                                                     | signal<br>CONT1                                                                                                    | number<br>37                                                                       | Servo-ON Function           | -                                                   |               | 02:_CONT1_ON                      |  |  |
| 1                                                                                   | CONT2                                                                                                    | 36                                                                                 | Emergency Stop Function     | <u> </u>                                            |               | 04:_CONT2_OFF                     |  |  |
|                                                                                     | CONT3                                                                                                    | 35                                                                                 |                             |                                                     |               | 06:_CONT3_ON                      |  |  |
|                                                                                     | CONT4                                                                                                    | 34                                                                                 | Deviation Clear Function    | 0.0 . 000                                           | •             | 08:_CONT4_ON                      |  |  |
|                                                                                     | CONT5                                                                                                    | 33                                                                                 | CCW over Travel Function    |                                                     |               | 0B:_CONT5_OFF                     |  |  |
|                                                                                     | CONT6                                                                                                    | 32                                                                                 | CW over Travel Function     |                                                     |               | 0D:_CONT6_OFF                     |  |  |
|                                                                                     | CONT7                                                                                                    | 13,14                                                                              | Position Command Pulse      | Disabled                                            | Function /    | 0E:_CONT7_ON                      |  |  |
|                                                                                     |                                                                                                    |                                                                                    | Shutdown at Zero Velocit    | y Function                                          |               |                                   |  |  |
|                                                                                     | CONT8                                                                                                    | 15,16                                                                              | Alarm Reset Function        |                                                     |               | 10:_CONT8_ON                      |  |  |
|                                                                                     | Confirmatio                                                                                                    | n of output                                                                        | signals                     |                                                     |               |                                   |  |  |
|                                                                                     | Select t                                                                                                    | the output s                                                                       | ignal from general param    | eters Grou                                          | pA and alloca | ate OUT1 to OUT 8.                |  |  |
|                                                                                     |                                                                                                    |                                                                                    |                             | 1                                                   | Ī             |                                   |  |  |
|                                                                                     |                                                                                                    |                                                                                    | Default setting value       |                                                     |               | Default setting value at shipment |  |  |
|                                                                                     | Output                                                                                                    | CN1 Pin                                                                            | at shipment                 | Output                                              | CN1 Pin       | •                                 |  |  |
| 2                                                                                   | signal                                                                                                    | number                                                                             | Setting value               | signal                                              | number        | Setting value                     |  |  |
|                                                                                     | OUT1                                                                                                    | 39                                                                                 | 18:_INP_ON                  | OUT5                                                | 43            | 33:_ALM5_OFF                      |  |  |
|                                                                                     | OUT2                                                                                                    | 40                                                                                 | 68:_CSETRDY_ON              | OUT6                                                | 44            | 35:_ALM6_OFF                      |  |  |
|                                                                                     | OUT3                                                                                                    | 41                                                                                 | 02:_S-RDY_ON                | OUT7                                                | 45            | 37:_ALM7_OFF                      |  |  |
|                                                                                     | OUT4                                                                                                    | 42                                                                                 | 4E:_CSETCMP_ON              | OUT8                                                | 46            | 39:_ALM_OFF                       |  |  |
|                                                                                     |                                                                                                    |                                                                                    |                             |                                                     |               |                                   |  |  |
|                                                                                     | Confirmatio                                                                                                    | n of I/O sig                                                                       | nal                         |                                                     |               |                                   |  |  |
|                                                                                     |                                                                                                    |                                                                                    |                             |                                                     |               |                                   |  |  |
|                                                                                     | Confirm                                                                                                    | Confirm that the I/O signal functions fine at the monitor.                         |                             |                                                     |               |                                   |  |  |
|                                                                                     |                                                                                                    |                                                                                    | unction (5-23)] for explana |                                                     | -             |                                   |  |  |
|                                                                                     |                                                                                                    |                                                                                    |                             |                                                     |               |                                   |  |  |
| 3                                                                                   |                                                                                                    |                                                                                    | ng with setup software      |                                                     |               |                                   |  |  |
|                                                                                     | Confirm from the menu monitor.                                                                                                    |                                                                                    |                             |                                                     |               |                                   |  |  |
|                                                                                     | Confirming with Digital Operator                                                                                                    |                                                                                    |                             |                                                     |               |                                   |  |  |
|                                                                                     | For operating instructions, please see [Digital Operator (7)].                                                                              |                                                                                    |                             |                                                     |               |                                   |  |  |
|                                                                                     |                                                                                                    |                                                                                    |                             |                                                     |               |                                   |  |  |
|                                                                                     | •                                                                                                    |                                                                                    | e Position Estimation sign  |                                                     |               |                                   |  |  |
| 4                                                                                   |                                                                                                    |                                                                                    | that the estimation of mag  |                                                     |               |                                   |  |  |
|                                                                                     |                                                                                                    |                                                                                    | Position Estimation signa   |                                                     |               |                                   |  |  |
|                                                                                     | -                                                                                                    | provides reciprocating action to perform the estimation of magnetic pole position. |                             |                                                     |               |                                   |  |  |
|                                                                                     | Input serve ON signal Confirm that the meter is excited and the Digital Operator display on                                                 |                                                                                    |                             |                                                     |               |                                   |  |  |
|                                                                                     | Input servo ON signal. Confirm that the motor is excited and the Digital Operator display on the driver front is drawing the character "8". |                                                                                    |                             |                                                     |               |                                   |  |  |
|                                                                                     | the diver nont is drawing the character o .                                                                                                 |                                                                                    |                             |                                                     |               |                                   |  |  |
|                                                                                     | Display shown below indicates over travel status.                                                                                           |                                                                                    |                             |                                                     |               |                                   |  |  |
|                                                                                     | Over-travel on CW rotation.                                                                                                    |                                                                                    |                             |                                                     |               |                                   |  |  |
| 5                                                                                   |                                                                                                    | · ·                                                                                | Over-travel on CCW r        | otation                                             |               |                                   |  |  |
|                                                                                     | H. E                                                                                                    | 1. H. H. I                                                                         | Svei-liavel oil COW I       | otation.                                            |               |                                   |  |  |
|                                                                                     |                                                                                                    |                                                                                    |                             |                                                     |               |                                   |  |  |
| Setting and changing the over-travel function can be done at the general parameters |                                                                                                    |                                                                                    |                             |                                                     |               | neral parameters                  |  |  |
|                                                                                     | •                                                                                                    | D00, ID01                                                                          |                             | notion as-                                          | ha dana at 11 | no gonoral naromatar              |  |  |
|                                                                                     | Setting and changing the emergency stop function can be done at the general paramete Group9 ID42.                                           |                                                                                    |                             |                                                     |               |                                   |  |  |
| L                                                                                   | Sidupa                                                                                                    | , , , , , , , ,                                                                    |                             |                                                     |               |                                   |  |  |

| Procedure |                                                                                                    | Item and contents                                             |  |  |  |  |
|-----------|----------------------------------------------------------------------------------------------------|---------------------------------------------------------------|--|--|--|--|
|           | Command input                                                                                                    |                                                               |  |  |  |  |
|           | Input the com                                                                                                    | mand suitable for the control mode in use                     |  |  |  |  |
|           | Confirm that t                                                                                                    | he motor rotates in the right direction.                      |  |  |  |  |
| 6         | If the command is input from the host unit but the motor does not rotate, confirm that the command is input at the monitor function of setup software. "Monitor_ID13:Position Command Pulse (FMON1)" displays input command pulse frequency. |                                                               |  |  |  |  |
|           | If the driver does not receive the command from the host unit, the value displayed on the monitor becomes zero.  Any of these cases could be the result of poor wiring: Confirm the wiring again.                                            |                                                               |  |  |  |  |
|           | Input command after receiving command reception enabling signal from driver. Refer to "Operation sequence" for the details.                                                                                                    |                                                               |  |  |  |  |
| 7         | Power shut off                                                                                                    | Turn off the servo-on signal. Then turn off the power supply. |  |  |  |  |

### 4) Confirmation of device operation

Connect the load to the motor and check the motor for proper operation.

| Procedure | ltem and contents                                                                                                    |  |  |  |  |  |  |  |  |
|-----------|----------------------------------------------------------------------------------------------------|--|--|--|--|--|--|--|--|
|           | Connect the load.                                                                                                    |  |  |  |  |  |  |  |  |
| 1         | Connect the load to the motor.  Connect the motor shaft with the machine                                                                                                    |  |  |  |  |  |  |  |  |
|           | Setting of load                                                                                                    |  |  |  |  |  |  |  |  |
|           | Set "Gr.0_ID00: Tuning mode (TUNMODE)" to "01: AutoTun_JRAT-Fix".                                                                                                    |  |  |  |  |  |  |  |  |
| 2         | Set inertia moment of the load device against the motor rotor inertia moment to "Gr.1_ID14:                                                                                                    |  |  |  |  |  |  |  |  |
|           | Load Inertia Moment Ratio 1 (JRAT1)".                                                                                                    |  |  |  |  |  |  |  |  |
|           | JRAT1 set value = (Load Inertia Moment) / (Rotor Inertia Moment) × 100 [%]                                                                                                    |  |  |  |  |  |  |  |  |
|           | Estimation of magnetic pole position.                                                                                                    |  |  |  |  |  |  |  |  |
|           | Close CONT3 (CN1-35 pin) to execute estimating magnetic pole position.  When rigidity of the device, such as mounting base, load, and installation, is low, estimation                           |  |  |  |  |  |  |  |  |
| 3         | of magnetic pole position may not be properly implemented. Improve the rigidity of the device before implementation.                                                                             |  |  |  |  |  |  |  |  |
|           | Do not allow unbalanced load or large friction to complete estimation of magnetic pole position properly.                                                                                        |  |  |  |  |  |  |  |  |
|           | In the estimation of magnetic pole position the rotational part of motor moves through the maximum angle of ±18 [°]. Ensure emergency stop and over travel limit for the motor operate properly. |  |  |  |  |  |  |  |  |
|           | Input Servo On signal                                                                                                    |  |  |  |  |  |  |  |  |
| 4         | Input Servo-ON signal. Confirm if motor is excited and seven segments of driver front panel displays "8".                                                                                        |  |  |  |  |  |  |  |  |
|           | Operation                                                                                                    |  |  |  |  |  |  |  |  |
|           | Input the command (low speed); check the rotation direction, rotational speed, emergency stop and over-travel (F-OT• R-OT) to make sure they are operating properly.                             |  |  |  |  |  |  |  |  |
| 3         | Be sure to stop in the event of any abnormal operation.                                                                                                    |  |  |  |  |  |  |  |  |
|           | Input the command for the actual operation and start the machine.                                                                                                    |  |  |  |  |  |  |  |  |
|           | If there is nothing wrong with operation and the characteristic, manual tuning is not necessary. Refer to [Adjustments (6)] for the Servo Tuning.                                                |  |  |  |  |  |  |  |  |

5.Operation Driver status display

# 5.3 Driver status display

### 1) Default display

| Marking               | Description                                                                                                    | Status code |
|-----------------------|----------------------------------------------------------------------------------------------------|-------------|
| <i>B. B. B. B. B.</i> | Control power supply established.  Control power supply (r, t) is established and driver ready (RDY) is on.                                               | 0           |
| B. B. B. B. B.        | Main circuit power supply established.  Main power supply (R, S, T) is established, but operation preparation completion signal is off.                   | 2           |
| B. B. B. B. B.        | Magnetic Pole Position Estimation Ready (blinking) Main power supply (R, S, T) is established and Magnetic Pole Position Estimation Ready is on.          | 9           |
| 8. 8. 8. 8.           | Magnetic Pole Position Estimation Rotates after displaying the character "O" (upper half).                                                                | 9           |
| B. B. B. B. B.        | Operation setup completion signal established. (continuous)  Magnetic pole position estimation is completed, and Operation setup completion signal is on. | 4           |
| 8. 8. 8. 8. 8.        | Servo is on. Rotates after displaying the character "8."                                                                                                  | 8           |

|            | Marking    |            |            |          | Description                         |
|------------|------------|------------|------------|----------|-------------------------------------|
| <i>B</i> . | В.         | <i>B</i> . | <i>B</i> . | H.       | Over-travel status at CW rotation.  |
| <i>B.</i>  | <i>B</i> . | 8.         | 8.         | <b>H</b> | Over-travel status at CCW rotation. |

| Marking  |    |    | ng         |                          | Description                                |  |  |
|----------|----|----|------------|--------------------------|--------------------------------------------|--|--|
| B        | B  | B  | <i>A</i> . | B.                       | Regenerative overload warning status.      |  |  |
| <i>-</i> | •  |    |            | ·                        | If operation is kept on, alarm may go off. |  |  |
|          |    |    | П          | Overload Warning status. |                                            |  |  |
| Ш.       | Ш. | Ш. | LI.        | LI.                      | If operation is kept on, alarm may go off. |  |  |

### 2) Alarm display

When an alarm occurs, the display shows the alarm code and the status code of the driver.

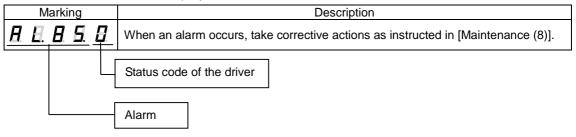

| Code | Status                                   |           |
|------|------------------------------------------|-----------|
| 0    | Power ON status                          | (P-OFF)   |
| 2    | Power OFF status                         | (P-ON)    |
| 4    | Servo ready status                       | (S-RDY)   |
| 8    | Servo ON status                          | (S-ON)    |
| 9    | Magnetic Pole Position Estimation status | (CSETRDY) |
| Α    | Emergency stop status                    | (EMR)     |
| F    | Initial status                           |           |

## 5.4 Operation sequence

 Operation sequence from power turn on to power shut off at the standard shipment setting

Power ON → Servo ON

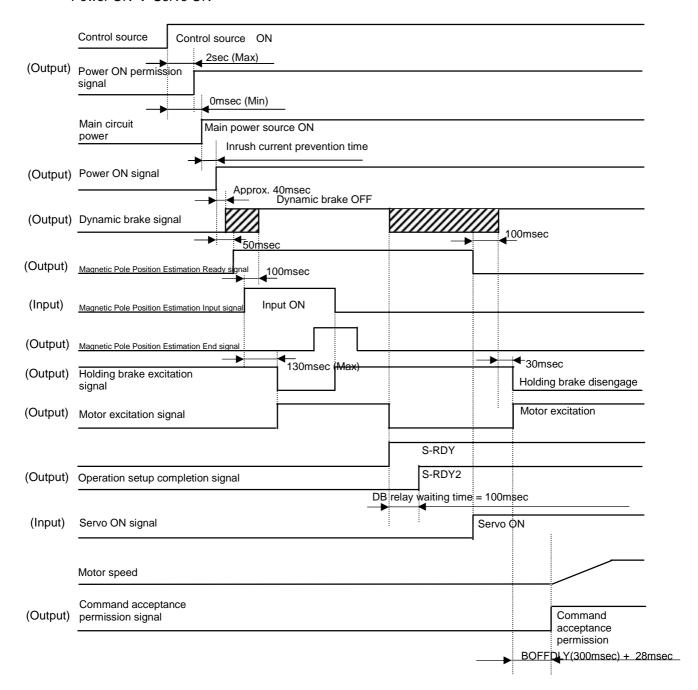

✓ The frequency of the power ON/OFF of the driver shall be 5 times/hour or less and 30 times/day or less. Please set 15 minutes or more to power ON/OFF interval.

✓ Inrush current suppression times of driver are as follows.

| Inrush Current   | 000 lm al |
|------------------|-----------|
| Suppression Time | 900 [ms]  |

#### Servo OFF → Power OFF

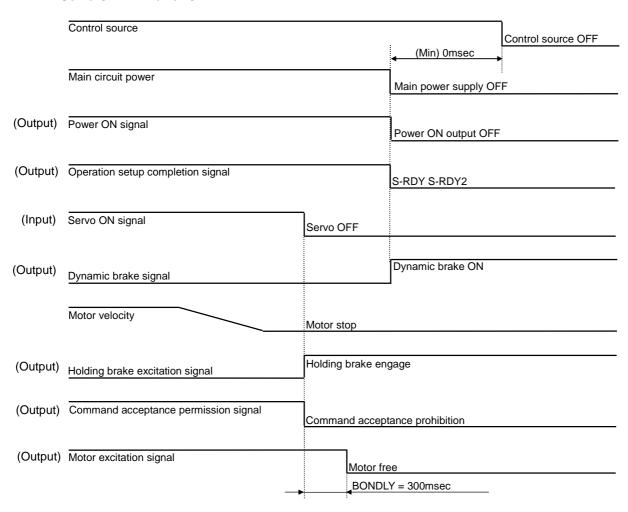

### 2) Stop sequence at alarm

When an alarm occurs, the motor is stopped by either dynamic brake or servo brake (zero-speed command). The alarm content dictates which brake to be used. Refer to [Warning and Alarm List (8-3)]

Stop by dynamic brake at alarm

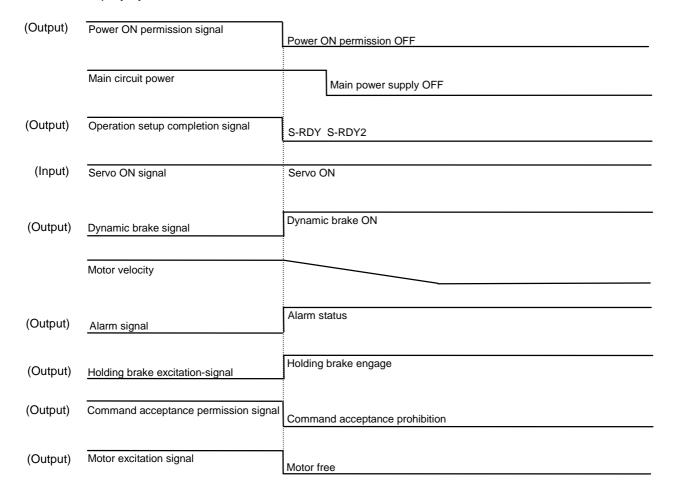

#### Stop by servo brake at alarm

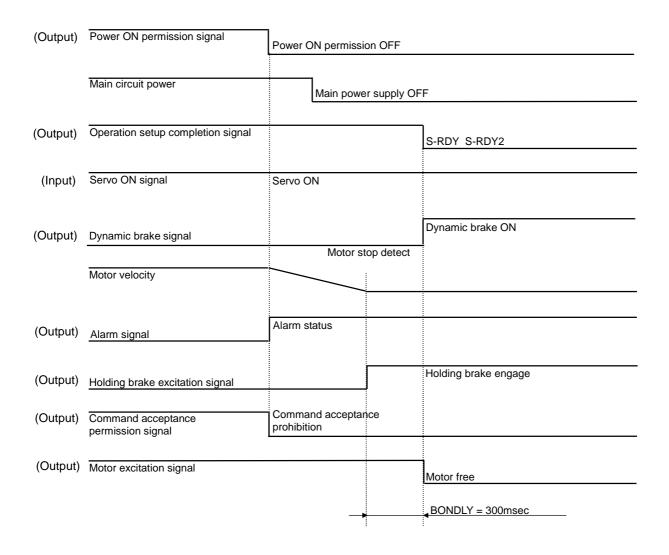

#### 3) Sequence of alarm reset

Inputting alarm reset signal from general input signal can reset alarms.

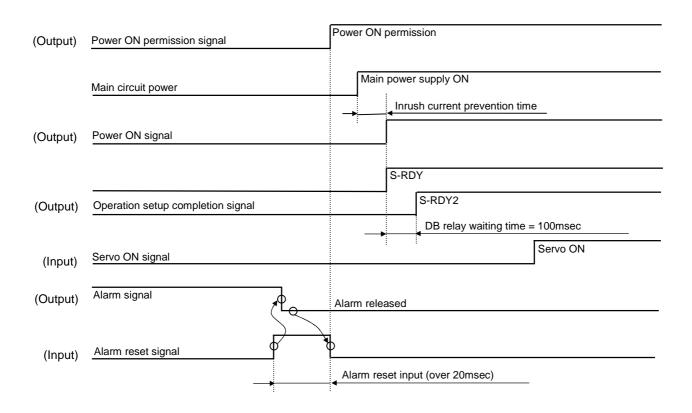

- ✓ Some alarms cannot be reset unless the power is reset (control power is turned OFF and ON again). Refer to [Warning and Alarm List (8-3)].
- ✔ Clear the alarm reset signal after checking if the alarm signal is cleared.
- ✓ The alarm signal cannot be cleared when the alarm condition continues, therefore, set a timeout period of 20[ms] or more to clear "alarm reset signal".
  Also, it is necessary to input the time of 20[ms] or more when the alarm reset signal is input without

checking for the alarm signal output.

### 4) Sequence when power is turned OFF during operation (During servo ON)

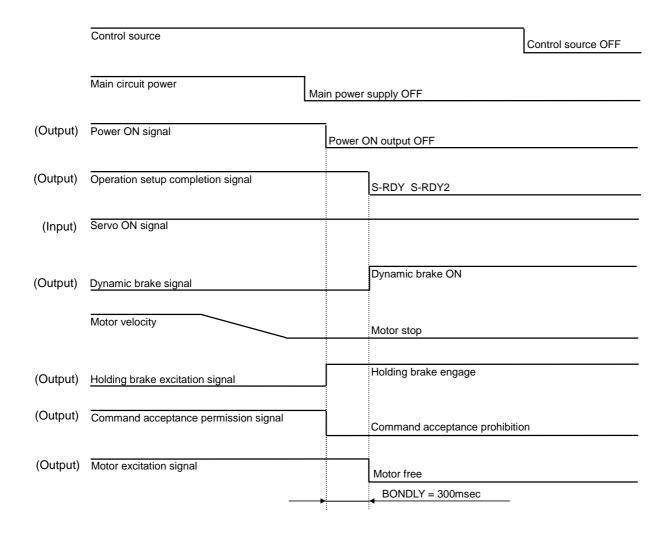

# 5.5 Monitor function

## 1) Monitor function

| ID | Symbol         |                          | Name                                  | Unit                   |
|----|----------------|--------------------------|---------------------------------------|------------------------|
| 00 | STATUS         | Driver status monitor    |                                       |                        |
| 01 | WARNING1       | Warning status 1 monito  | or                                    |                        |
| 02 | WARNING2       | Warning status 2 monito  | or                                    |                        |
| 03 | CONT8-1        | General Purpose Input    | CONT8 to 1 monitor                    |                        |
| 04 | OUT8-1         | General Purpose Outpu    |                                       |                        |
| 05 | -              |                          | -                                     |                        |
| 06 | VMON           | Velocity monitor         |                                       | min <sup>-1</sup>      |
| 07 | VCMON          | Velocity command moni    | itor                                  | min <sup>-1</sup>      |
| 08 | TMON           | Torque monitor           |                                       | %                      |
| 09 | TCMON          | Torque command monit     | or                                    | %                      |
| 0A | PMON           | Position deviation monit |                                       | Pulse                  |
| 0C | ADMON          | Present position         | Digital operator: Displays upper data | ×2 <sup>32</sup> Pulse |
| 0D | APMON          | monitor(encoder)         | Digital operator: Displays lower data | Pulse                  |
| 0E | -              | -                        |                                       |                        |
| 0F | -              | -                        |                                       |                        |
| 10 | CPMON          | Command position         | Digital operator: Displays upper data | ×2 <sup>32</sup> Pulse |
| 11 | CFIVION        | monitor                  | Digital operator: Displays lower data | Pulse                  |
| 12 | -              |                          | -                                     |                        |
| 13 | FMON1          | Position command pulse   | k Pulse/s                             |                        |
| 14 | CSU            | U-phase electric angle r | monitor                               | deg                    |
| 16 | 45050          | Resolver PS data         | Digital operator: Displays upper data | ×2 <sup>32</sup> Pulse |
| 17 | ABSPS          | monitor                  | Digital operator: Displays lower data | Pulse                  |
| 1A | RegP           | Regenerative resistor of | peration percentage monitor           | %                      |
| 1B | TRMS           | Effective torque monitor |                                       | %                      |
| 1C | ETRMS          | Effective torque monitor | (Estimated value)                     | %                      |
| 1D | JRAT MON       | Load Inertia Moment Ra   |                                       | %                      |
| 1E | KP MON         | Position Loop Proportion |                                       | 1/s                    |
| 1F | TPI MON        | Position Loop Integral T |                                       | ms                     |
| 20 | KVP MON        | Velocity Loop Proportion |                                       | Hz                     |
| 21 | TVI MON        | Velocity Loop Integral T | ms                                    |                        |
| 22 | TCFIL MON      | Torque Command Filter    |                                       | Hz                     |
| 23 | MKP MON        | Model Control Gain mor   | nitor                                 | 1/s                    |
| 24 | MTLMON<br>-EST | Load Torque monitor (E   | %                                     |                        |
| 25 | OPE-TIM        | Driver operation time    |                                       | x2 hour                |
| 26 | ACCMON         | Acceleration monitor     |                                       | rad/s <sup>2</sup>     |
| 80 | RESANG         | Resolver sensor electric | c angle.                              | Pulse                  |

## 2) Description of monitor

| ID |                    |                                                         | Contents                |                                     |                       |  |  |  |  |  |  |
|----|--------------------|---------------------------------------------------------|-------------------------|-------------------------------------|-----------------------|--|--|--|--|--|--|
|    | Driver status mor  | nitor [STATUS]                                          |                         |                                     |                       |  |  |  |  |  |  |
|    | Code               |                                                         | Status                  |                                     |                       |  |  |  |  |  |  |
|    | 0                  | Power OFF state                                         | Status                  | (P-OFF)                             |                       |  |  |  |  |  |  |
|    | 2                  | Power ON state                                          |                         | (P-ON)                              |                       |  |  |  |  |  |  |
|    | 4                  | Servo ready state                                       |                         | (S-RDY)                             |                       |  |  |  |  |  |  |
|    | 8                  | Servo ON state                                          |                         |                                     |                       |  |  |  |  |  |  |
| 00 | 9                  | Magnetic Pole Position Estimation Ready state (CSETRDY) |                         |                                     |                       |  |  |  |  |  |  |
|    | A                  | (EMR)                                                   | ,                       |                                     |                       |  |  |  |  |  |  |
|    | 10                 | Emergency stop st<br>Alarm and power 0                  |                         | (ALARM_F                            | P-OFF)                |  |  |  |  |  |  |
|    | 12                 | Alarm and power 0                                       | ON state                | (ALARM_F                            | P-ON)                 |  |  |  |  |  |  |
|    | 1A                 | Alarm and emerge                                        | ncy stop state          | (ALARM_E                            | EMR)                  |  |  |  |  |  |  |
|    | 22                 | Gate off and powe                                       | r-on state              | (GATE OF                            | F_P-ON)               |  |  |  |  |  |  |
|    | 10/2 maio a 24-4 4 |                                                         | ) 41                    |                                     |                       |  |  |  |  |  |  |
|    |                    | monitor [WARNING rning status. Display                  |                         | nder"1"or "ON"                      |                       |  |  |  |  |  |  |
|    |                    | Tilling Status. Dioplay                                 | o warming otatao a      | 11001 1 01 014                      |                       |  |  |  |  |  |  |
|    | Bit                | 3                                                       | 2                       | 1                                   | 0                     |  |  |  |  |  |  |
| 01 | Function           | Regenerative load                                       | d Overload              | Tempera                             | ature inside driver   |  |  |  |  |  |  |
|    | Bit                | 7                                                       | 6                       | 5                                   | 4                     |  |  |  |  |  |  |
|    | Function           | Excessive deviation                                     |                         | Velocity controlled                 | Torque controlled     |  |  |  |  |  |  |
|    |                    |                                                         |                         |                                     | · · · · ·             |  |  |  |  |  |  |
|    |                    |                                                         |                         |                                     |                       |  |  |  |  |  |  |
|    |                    | monitor [WARNING                                        |                         |                                     |                       |  |  |  |  |  |  |
|    | Displays war       | ning status. Valid w                                    | hen"1"or"ON".           |                                     |                       |  |  |  |  |  |  |
|    | Bit                | 3                                                       | 2                       | 1                                   | 0                     |  |  |  |  |  |  |
| 02 | Function           | CCW direction                                           | CW direction            | : <b></b> :                         | circuit power being   |  |  |  |  |  |  |
| 02 |                    | Over-travel                                             | charged                 |                                     |                       |  |  |  |  |  |  |
|    | Bit                | 7                                                       | 6                       | 5                                   | 4                     |  |  |  |  |  |  |
|    | Function           | Voltage sag                                             | Low battery             |                                     |                       |  |  |  |  |  |  |
|    |                    |                                                         | voltage                 | 1                                   |                       |  |  |  |  |  |  |
|    |                    | Input CONT8 to 1 reprint input terminal s               |                         | <u>l</u><br>a photo coupler excitir | ng state by 1 or ON   |  |  |  |  |  |  |
|    |                    | iono input terminar a                                   | itatas. It will be in t |                                     | Ig state by 1 of Civ. |  |  |  |  |  |  |
|    | Bit                | 3                                                       | 2                       | 1                                   | 0                     |  |  |  |  |  |  |
| 03 | Function           | CONT4                                                   | CONT3                   | CONT2                               | CONT1                 |  |  |  |  |  |  |
|    | Bit                | 7                                                       | 6                       | 5                                   | 4                     |  |  |  |  |  |  |
|    | Function           | CONT8                                                   | CONT7                   | CONT6                               | CONT5                 |  |  |  |  |  |  |
|    |                    |                                                         |                         | •                                   |                       |  |  |  |  |  |  |
|    |                    | Output OUT8 to 1                                        |                         | a photo coupler exci                | ting state by 1 or ON |  |  |  |  |  |  |
|    | Displays ger       | iene output terminal                                    | siaius. II WIII DE IN   | a prioto coupier exci               | ung state by 1 01 ON. |  |  |  |  |  |  |
|    | Bit                | 3                                                       | 2                       | 1                                   | 0                     |  |  |  |  |  |  |
| 04 | Function           | OUT4                                                    | OUT3                    | OUT2                                | OUT1                  |  |  |  |  |  |  |
|    | Bit                | 7                                                       | 6                       | 5                                   | 4                     |  |  |  |  |  |  |
|    | Function           | OUT8                                                    | OUT7                    | OUT6                                | OUT5                  |  |  |  |  |  |  |
|    |                    | · • [                                                   |                         | :                                   | :                     |  |  |  |  |  |  |
| 05 | Do not set.        |                                                         |                         |                                     |                       |  |  |  |  |  |  |
|    |                    |                                                         |                         |                                     |                       |  |  |  |  |  |  |

Refer to the following charts for the display format of ID01 to 05 as setup software and Digital Operator have different indicators:

Display of the setup software

| Bit    | 7   | 6   | 5   | 4   | 3   | 2   | 1   | 0   |
|--------|-----|-----|-----|-----|-----|-----|-----|-----|
| 0 or 1 | 0/1 | 0/1 | 0/1 | 0/1 | 0/1 | 0/1 | 0/1 | 0/1 |

Display of the Digital operator

| Bit | 7          | 6          | 5          | 4          | 3          | 2          | 1          | 0  |
|-----|------------|------------|------------|------------|------------|------------|------------|----|
| ON  | <b>=</b> . | B.         | 8          | <i>E</i> . | <b>a</b> . | <b>B</b> . | <b>B</b> . | E. |
| OFF | Ħ.         | <b>B</b> . | <b>П</b> . | <b>5</b> . | <b>A</b> . | 8          | В.         | 8. |
| -   | LED4       |            | LE         | D3         | LE         | D2         | LE         | D1 |

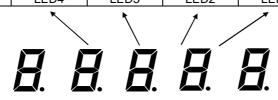

Digital operator at the front of the Driver

| ID |                                           | Contents    |                   |        |                  |         |   |  |  |  |
|----|-------------------------------------------|-------------|-------------------|--------|------------------|---------|---|--|--|--|
|    | Velocity monitor [VMON]                   |             |                   |        |                  |         |   |  |  |  |
|    | Displays the rotation speed of the motor. |             |                   |        |                  |         |   |  |  |  |
| 06 |                                           |             |                   |        |                  |         |   |  |  |  |
|    |                                           | splay range |                   |        |                  |         |   |  |  |  |
|    |                                           | 999 to 999  |                   |        |                  |         |   |  |  |  |
|    | •                                         |             | onitor [VCMON     | •      |                  |         |   |  |  |  |
|    | Displa                                    | ys the velo | ocity command     | value. |                  |         |   |  |  |  |
| 07 | Dis                                       | splay range | ∋ Unit            | 7      |                  |         |   |  |  |  |
|    |                                           | 999 to 999  |                   | 1      |                  |         |   |  |  |  |
|    | Torque mo                                 |             |                   |        |                  |         |   |  |  |  |
|    | · · · · · · · · · · · · · · · · · · ·     |             | out torque.       |        |                  |         |   |  |  |  |
| 08 |                                           | .,          |                   | _      |                  |         |   |  |  |  |
|    | Dis                                       | splay range | e Unit            |        |                  |         |   |  |  |  |
|    | -49                                       | 9.9 to 499  | .9 %              |        |                  |         |   |  |  |  |
|    |                                           |             | onitor [TCMON]    |        |                  |         |   |  |  |  |
|    | Displa                                    | ys the tord | jue command v     | alue.  |                  |         |   |  |  |  |
| 09 | Die                                       | splay range | 9 Unit            | 7      |                  |         |   |  |  |  |
|    |                                           | 9.9 to 499  |                   | -      |                  |         |   |  |  |  |
|    | -49                                       | 9.9 to 499  | .9   %            | _      |                  |         |   |  |  |  |
|    | Position de                               | eviation mo | onitor [PMON]     |        |                  |         |   |  |  |  |
|    |                                           |             | ition deviation \ | alue.  |                  |         |   |  |  |  |
|    | ' <u>.</u>                                | Setup s     | oftware display   |        | es in decimal no | tation. |   |  |  |  |
|    | _                                         |             | isplay range      |        | Unit             |         |   |  |  |  |
| 0A |                                           |             | 3648 to 214748    |        | Pulse            |         |   |  |  |  |
|    | _                                         |             |                   |        | es in hexadecim  |         | 1 |  |  |  |
|    | _                                         |             | Data range        |        | isplay range     | Unit    |   |  |  |  |
|    |                                           | OA I        | Bit31 to Bit0     | H.F    | FFF to L.0000    | Pulse   | ] |  |  |  |
|    |                                           |             |                   |        |                  |         |   |  |  |  |

| ID       |                                                                                                    |                                                                                                    |                       | Contents                        |                         |                    |                            |
|----------|----------------------------------------------------------------------------------------------------|----------------------------------------------------------------------------------------------------|-----------------------|---------------------------------|-------------------------|--------------------|----------------------------|
|          | Actual pos                                                                                                    | ition m                                                                                                    | onitor) [APMON]       |                                 |                         |                    |                            |
|          | power<br>As this                                                                                                    | Displays the current position of the encoder(assuming that the position at the time the control power was turned ON is the original mode).  As this is a free run counter, if the current position exceeds the displayed range, the maximum reverse polarity value will be displayed. |                       |                                 |                         |                    |                            |
|          |                                                                                                    | Set                                                                                                    | up software display   | s the data on ID0C.             |                         |                    |                            |
| 0C<br>0D |                                                                                                    |                                                                                                    |                       | ay range                        |                         | Unit               |                            |
| UD       |                                                                                                    | -922                                                                                                    | 3372036854775808      | to 9223372036854775             | 5807                    | Pulse              |                            |
|          | _                                                                                                    |                                                                                                    |                       |                                 | D in h                  | exadecim           | al notation (32-bit data). |
|          |                                                                                                    | ID                                                                                                    | Data range            | Display range                   |                         | Unit               |                            |
|          |                                                                                                    | 0C                                                                                                    | Bit63 to Bit32        | H.FFFF to L.0000                |                         | <sup>2</sup> Pulse |                            |
|          |                                                                                                    | 0D                                                                                                    | Bit31 to Bit0         | H.FFFF to L.0000                | F                       | Pulse              |                            |
| 0F       | Reserved                                                                                                    |                                                                                                    |                       |                                 |                         |                    |                            |
| 0E<br>0F | 110001100                                                                                                    |                                                                                                    |                       |                                 |                         |                    |                            |
|          | Command                                                                                                    | nositio                                                                                                    | on monitor[CPMON      | <br>1                           |                         |                    |                            |
|          | -                                                                                                    | •                                                                                                    | •                     |                                 | eumin                   | a that the         | nosition at the time the   |
|          | Displays the current position of the pulse command (assuming that the position at the time the control power was turned ON is the original mode). As this is a free run counter, if the current |                                                                                                    |                       |                                 |                         |                    |                            |
|          |                                                                                                    |                                                                                                    |                       | ange, the maximum rev           |                         |                    |                            |
|          |                                                                                                    | •                                                                                                    | 6 11 1                | 11 1 10 10 10                   |                         |                    |                            |
| 10       | Г                                                                                                    | Set                                                                                                    | up software display   | s the data on 1010.<br>By range |                         | Unit               |                            |
| 11       |                                                                                                    | -022                                                                                                    |                       | to 9223372036854775             | 807                     | Pulse              |                            |
| ''       | _                                                                                                    | -322                                                                                                    | 372030034773000       | 10 9223372030034773             | 0001                    | ruise              |                            |
|          | _                                                                                                    | Dig                                                                                                    | ital operator display | s the data on ID10, ID1         | 11 in he                | exadecima          | al notation (32-bit data). |
|          |                                                                                                    | D                                                                                                    | Data range            | Display range                   |                         | Unit               |                            |
|          |                                                                                                    | 10                                                                                                    | Bit63 to Bit32        | H.FFFF to L.0000                | <b>x</b> 2 <sup>3</sup> | <sup>2</sup> Pulse |                            |
|          |                                                                                                    | 11                                                                                                    | Bit31 to Bit0         | H.FFFF to L.0000                | F                       | Pulse              |                            |
|          |                                                                                                    |                                                                                                    |                       |                                 |                         |                    |                            |

| ID       | Contents                                                                                                    |  |  |  |  |  |  |
|----------|----------------------------------------------------------------------------------------------------|--|--|--|--|--|--|
| 40       | Reserved                                                                                                    |  |  |  |  |  |  |
| 12       |                                                                                                    |  |  |  |  |  |  |
|          | Position command pulse frequency monitor [FMON1]  Displays entered command pulse frequency.                                    |  |  |  |  |  |  |
| 13       | Display range Unit -6000 to 6000 kPulse/s                                                                                      |  |  |  |  |  |  |
|          | U-phase electric angle monitor [CSU]                                                                                           |  |  |  |  |  |  |
| 14       | Displays U-phase electric angle. Always displayed excluding encoder errors.                                                    |  |  |  |  |  |  |
|          | Display range Unit 0 to 359 deg                                                                                                |  |  |  |  |  |  |
|          | Serial encoder PS data monitor [ABSPS]                                                                                         |  |  |  |  |  |  |
|          | Displays position data of serial encoder.                                                                                      |  |  |  |  |  |  |
|          | Setup software displays the data on D16.  Display range Unit                                                                   |  |  |  |  |  |  |
|          | Display range Unit 0 to 1099511627775 Pulse                                                                                    |  |  |  |  |  |  |
| 16<br>17 | (Actual display range varies depending on the encoder specifications.)                                                         |  |  |  |  |  |  |
| 17       | Digital operator displays the data on ID16, ID17 in hexadecimal notation (32-bit data).                                        |  |  |  |  |  |  |
|          | ID Data range Display range Unit                                                                                               |  |  |  |  |  |  |
|          | 16 Bit63 to Bit32 H.FFFF to L.0000 x2 <sup>32</sup> Pulse                                                                      |  |  |  |  |  |  |
|          | 17 Bit31 to Bit0 H.FFFF to L.0000 Pulse                                                                                        |  |  |  |  |  |  |
|          |                                                                                                    |  |  |  |  |  |  |
|          | Regenerative resistor operation percentage monitor [RegP]  Displays run rate of regenerative resistance.                       |  |  |  |  |  |  |
| 4.0      | Displays full fate of regenerative resistance.                                                                                 |  |  |  |  |  |  |
| 1A       | Display range Unit                                                                                                    |  |  |  |  |  |  |
|          | 0.00 to 99.9 %                                                                                                    |  |  |  |  |  |  |
|          | Effective torque monitor [TRMS]                                                                                                |  |  |  |  |  |  |
|          | Displays effective torque. Depending on the operation pattern, it may take some hours to                                       |  |  |  |  |  |  |
| 1B       | become stable.                                                                                                    |  |  |  |  |  |  |
| ID       | Display range Unit                                                                                                    |  |  |  |  |  |  |
|          | 0 to 499 %                                                                                                    |  |  |  |  |  |  |
|          | Effective torque monitor (Estimated value) [ETRMS]                                                                             |  |  |  |  |  |  |
|          | Displays effective torque estimated value. Estimates from short time operation. This can be                                    |  |  |  |  |  |  |
| 1C       | confirmed shortly if the same operation pattern is repeated.                                                                   |  |  |  |  |  |  |
|          | Display range Unit                                                                                                    |  |  |  |  |  |  |
|          | 0 to 499 %                                                                                                    |  |  |  |  |  |  |
|          | Load inertia moment ratio monitor [JRAT MON]                                                                                   |  |  |  |  |  |  |
| 1D       | Indicates present load inertia moment ratio.                                                                                   |  |  |  |  |  |  |
|          | You can check the value when using gain switching and auto-tuning function.  Position loop proportional gain monitor [KR MON]  |  |  |  |  |  |  |
| 1E       | Position loop proportional gain monitor [KP MON]                                                                               |  |  |  |  |  |  |
|          | Indicates present position loop proportional gain. You can check the value when using gain switching and auto-tuning function. |  |  |  |  |  |  |

| ID                                                                                                    | Contents                                                                                                    |  |  |  |  |  |
|----------------------------------------------------------------------------------------------------|----------------------------------------------------------------------------------------------------|--|--|--|--|--|
|                                                                                                    | Position Loop Integral Time Constant monitor [TPI MON]                                                                         |  |  |  |  |  |
| 1F                                                                                                    | Displays actual Position Loop Integral Time Constant value.                                                                    |  |  |  |  |  |
|                                                                                                    | Value can be confirmed when changing the gain function.                                                                        |  |  |  |  |  |
| 20                                                                                                    | Velocity Loop Proportional Gain monitor [KVP MON]                                                                              |  |  |  |  |  |
| 20                                                                                                    | Value can be confirmed when changing gain and at Auto-tuning function.                                                         |  |  |  |  |  |
|                                                                                                    | Value can be confirmed when changing gain and at Auto-tuning function.  Velocity Loop Integral Time Constant monitor [TVI MON] |  |  |  |  |  |
| 21                                                                                                    |                                                                                                    |  |  |  |  |  |
| Displays actual Velocity Loop Integral Time Constant.  Value can be confirmed when changing gain and at Auto-tuning function. |                                                                                                    |  |  |  |  |  |
|                                                                                                    | Torque Command Filter monitor [TCFIL MON]                                                                                      |  |  |  |  |  |
| 22                                                                                                    | Displays actual Torque Command Filter.                                                                                         |  |  |  |  |  |
|                                                                                                    | Value can be confirmed when changing gain and at Auto-tuning function.                                                         |  |  |  |  |  |
| 00                                                                                                    | Model Control Gain monitor [MKP MON]                                                                                           |  |  |  |  |  |
| 23                                                                                                    | Displays actual Model Control Gain.                                                                                            |  |  |  |  |  |
|                                                                                                    | Value can be confirmed when changing gain and at Auto-tuning function.  Load Torque monitor (Estimate value) [MTLMON-EST]      |  |  |  |  |  |
|                                                                                                    | Displays estimated value of load torque.                                                                                       |  |  |  |  |  |
| 24                                                                                                    | Displays estimated value of load torque.                                                                                       |  |  |  |  |  |
| 24                                                                                                    | Display range Unit                                                                                                    |  |  |  |  |  |
|                                                                                                    | -499.9 to 499.9 %                                                                                                    |  |  |  |  |  |
|                                                                                                    | Driver operation time [OPE-TIM]                                                                                                |  |  |  |  |  |
|                                                                                                    | Is counted during period control power is being turned on. The time is displayed value x 2 hours.                              |  |  |  |  |  |
| 25                                                                                                    | to counted during ported control power to boing turned on. The time to dioplayed value X2 floure.                              |  |  |  |  |  |
|                                                                                                    | Unit                                                                                                    |  |  |  |  |  |
|                                                                                                    | x2 hour                                                                                                    |  |  |  |  |  |
|                                                                                                    | Acceleration monitor [ACCMON]                                                                                                  |  |  |  |  |  |
|                                                                                                    | Indicates motor acceleration.                                                                                                  |  |  |  |  |  |
|                                                                                                    | Setup software displays values in decimal notation.                                                                            |  |  |  |  |  |
|                                                                                                    | Display range Unit -2147483648 to 2147483647 rad/s <sup>2</sup>                                                                |  |  |  |  |  |
| 26                                                                                                    | -2141403040 to 2141403041   1au/5                                                                                              |  |  |  |  |  |
|                                                                                                    | Digital operator displays values in hexadecimal notation.                                                                      |  |  |  |  |  |
|                                                                                                    | ID Data range Display range Unit                                                                                               |  |  |  |  |  |
|                                                                                                    | 26 Bit31 to Bit0 H.FFFF L.FFFF to H.0000 L.0000 rad/s <sup>2</sup>                                                             |  |  |  |  |  |
|                                                                                                    | RESANG                                                                                                    |  |  |  |  |  |
|                                                                                                    | Resolver sensor electric angle. [RESANG]                                                                                       |  |  |  |  |  |
| 80                                                                                                    | Reports Resolver sensor electric angle.  Data range unit                                                                       |  |  |  |  |  |
|                                                                                                    |                                                                                                    |  |  |  |  |  |
|                                                                                                    | 0 to 65535   pulse                                                                                                    |  |  |  |  |  |

# 5.6 Analog monitor and digital monitor

All signals and internal status of the driver can be monitored. Analog monitor output 1 is also output from "CN1-pin30".

### Selection of output signal

Select and change the output signal to be used from the parameters list below.

| General parameters GroupA ID10 | DMON: Digital Monitor Output Signal Selection |
|--------------------------------|-----------------------------------------------|
| General parameters GroupA ID11 | MON1: Analog Monitor Select Output 1          |
| General parameters GroupA ID12 | MON2: Analog Monitor Select Output 2          |

# 5.7 Setting parameters

### 1) Parameters list

Below is the parameters list. Groups in ID order are classified." System parameters", "General parameters" and "Motor parameters" are retained in the driver by keeping the parameter back-up function in effect for restoration of the parameter(s) as needed.

General parameters group list

| Group  | Classification of the parameters in this group                                              |
|--------|---------------------------------------------------------------------------------------------|
| Group0 | Auto-tuning settings                                                                        |
| Group1 | Basic control parameter settings                                                            |
| Group2 | FF (feed forward) vibration suppressor control/ Notch filter/ Disturbance observer settings |
| Group3 | Model following control settings                                                            |
| Group4 | Gain switching control/ Vibration suppressor frequency switching settings                   |
| Group5 | High setting control settings                                                               |
| Group8 | Control system settings                                                                     |
| Group9 | Function enabling condition settings                                                        |
| GroupA | General output terminal output condition/ Monitor output selection/ Serial communication    |
| GloupA | settings                                                                                    |
| GroupB | Sequence/alarm related settings                                                             |
| GroupC | Encoder related settings                                                                    |

<sup>✔</sup> Parameters vary depending on the driver to be used.

General parameters Group0 "Auto-tuning settings"

|    | Control parameters Creape 7 tate taring collings |                                                                                 |                 |      |               |  |  |
|----|--------------------------------------------------|---------------------------------------------------------------------------------|-----------------|------|---------------|--|--|
| ID | Symbol                                           | Name                                                                            | Standard value  | Unit | Setting range |  |  |
| 00 | TUNMODE                                          | Tuning Mode                                                                     | 00:AutoTun      | -    | 00 to 02      |  |  |
| 01 | ATCHA                                            | Auto-Tuning Characteristic                                                      | 00:Positioning1 | -    | 00 to 06      |  |  |
| 02 | ATRES                                            | Auto-Tuning Response                                                            | 5               | -    | 1 to 30       |  |  |
| 03 | ATSAVE                                           | Auto-Tuning Automatic Parameter Saving                                          | 00:Auto_Saving  | -    | 00 to 01      |  |  |
| 10 | ANFILTC                                          | Auto-Notch Filter Tuning Torque Command                                         | 50.0            | %    | 10.0 to 100.0 |  |  |
| 20 | ASUPTC                                           | Auto-FF Vibration Suppressor<br>Frequency Tuning Torque Command                 | 25.0            | %    | 10.0 to 100.0 |  |  |
| 21 | ASUPFC                                           | Auto-FF Vibration Suppressor<br>Frequency Tuning Friction<br>Compensation Value | 5.0             | %    | 0.0 to 50.0   |  |  |

General parameters Group1 "Basic control parameter settings"

| ID | Symbol  | Name                                               | Standard value | Unit  | Setting range   |
|----|---------|----------------------------------------------------|----------------|-------|-----------------|
| 00 | PCSMT   | Position Command Smoothing Constant                | 0.0            | ms    | 0.0 to 500.0    |
| 01 | PCFIL   | Position Command Filter                            | 0.0            | ms    | 0.0 to 2000.0   |
| 02 | KP1     | Position Loop Proportional Gain 1                  | 30             | 1/s   | 1 to 3000       |
| 03 | TPI1    | Position Loop Integral Time<br>Constant 1          | 1000.0         | ms    | 0.3 to 1000.0   |
| 04 | TRCPGN  | Higher Tracking Control Position Compensation Gain | 0              | %     | 0 to 100        |
| 05 | FFGN    | Feed Forward Gain                                  | 0              | %     | 0 to 100        |
| 06 | FFFIL   | Feed Forward Filter                                | 4000           | Hz    | 1 to 4000       |
| 10 | VCFIL   | Velocity Command Filter                            | 4000           | Hz    | 1 to 4000       |
| 11 | VDFIL   | Velocity Feedback Filter                           | 1500           | Hz    | 1 to 4000       |
| 12 | KVP1    | Velocity Loop Proportional Gain 1                  | 50             | Hz    | 1 to 2000       |
| 13 | TVI1    | Velocity Loop Integral Time<br>Constant 1          | 20.0           | ms    | 0.3 to 1000.0   |
| 14 | JRAT1   | Load Inertia Moment Ratio 1                        | 100            | %     | 0 to 15000      |
| 15 | TRCVGN  | Higher Tracking Control Velocity Compensation Gain | 0              | %     | 0 to 100        |
| 16 | AFBK    | Acceleration Feedback Gain                         | 0.0            | %     | -100.0 to 100.0 |
| 17 | AFBFIL  | Acceleration Feedback Filter                       | 500            | Hz    | 1 to 4000       |
| 20 | TCFIL1  | Torque Command Filter 1                            | 600            | Hz    | 1 to 4000       |
| 21 | TCFILOR | Torque Command Filter Order                        | 2              | Order | 1 to 3          |

General parameters Group2 "FF (Feed forward) vibration suppressor control/ Notch filter/ Disturbance observer settings"

| ID | Symbol  | Name                                           | Standard value | Unit | Setting range |
|----|---------|------------------------------------------------|----------------|------|---------------|
| 00 | SUPFRQ1 | FF Vibration Suppressor Frequency 1            | 500            | Hz   | 5 to 500      |
| 01 | SUPLV   | FF Vibration Suppressor Level Selection        | 00             | -    | 00 to 03      |
| 10 | VCNFIL  | Velocity Command Notch Filter                  | 1000           | Hz   | 50 to 1000    |
| 20 | TCNFILA | Torque Command Notch Filter A                  | 4000           | Hz   | 100 to 4000   |
| 21 | TCNFPA  | TCNFILA, Low Frequency Phase Delay Improvement | 00             | -    | 00 to 02      |
| 22 | TCNFILB | Torque Command Notch Filter B                  | 4000           | Hz   | 100 to 4000   |
| 23 | TCNFDB  | TCNFILB, Depth Selection                       | 00             | ı    | 00 to 03      |
| 24 | TCNFILC | Torque Command Notch Filter C                  | 4000           | Hz   | 100 to 4000   |
| 25 | TCNFDC  | TCNFILC, Depth Selection                       | 00             | -    | 00 to 03      |
| 26 | TCNFILD | Torque Command Notch Filter D                  | 4000           | Hz   | 100 to 4000   |
| 27 | TCNFDD  | TCNFILD, Depth Selection                       | 00             | -    | 00 to 03      |
| 30 | OBCHA   | Observer Characteristic                        | 00:Low         | -    | 00 to 02      |
| 31 | OBG     | Observer Compensation Gain                     | 0              | %    | 0 to 100      |
| 32 | OBLPF   | Observer Output Low-pass Filter                | 50             | Hz   | 1 to 4000     |
| 33 | OBNFIL  | Observer Output Notch Filter                   | 4000           | Hz   | 100 to 4000   |

General parameters Group3 " Model following control settings"

| ID | Symbol  | Name                                    | Standard value | Unit | Setting range |
|----|---------|-----------------------------------------|----------------|------|---------------|
| 00 | KM1     | Model Control Gain 1                    | 30             | 1/s  | 1 to 3000     |
| 01 | OSSFIL  | Overshoot Suppressor Filter             | 1500           | Hz   | 1 to 4000     |
| 02 | ANRFRQ1 | Model Control Antiresonance Frequency 1 | 80.0           | Hz   | 10.0 to 80.0  |
| 03 | RESFRQ1 | Model Control Resonance Frequency 1     | 80.0           | Hz   | 10.0 to 80.0  |

General parameters Group4 "Gain switching control/ Vibration suppressor frequency switching settings"

| ID | Symbol  | Name                                     | Standard value | Unit | Setting range |
|----|---------|------------------------------------------|----------------|------|---------------|
| 00 | KM2     | Model Control Gain 2                     | 30             | 1/s  | 1 to 3000     |
| 01 | KP2     | Position Loop Proportional Gain 2        | 30             | 1/s  | 1 to 3000     |
| 02 | TPI2    | Position Loop Integral Time Constant 2   | 1000.0         | ms   | 0.3 to 1000.0 |
| 03 | KVP2    | Velocity Loop Proportional Gain 2        | 50             | Hz   | 1 to 2000     |
| 04 | TVI2    | Velocity Loop Integral Time Constant 2   | 20.0           | ms   | 0.3 to 1000.0 |
| 05 | JRAT2   | Load Inertia Moment Ratio 2              | 100            | %    | 0 to 15000    |
| 06 | TCFIL2  | Torque Command Filter 2                  | 600            | Hz   | 1 to 4000     |
| 10 | KM3     | Model Control Gain 3                     | 30             | 1/s  | 1 to 3000     |
| 11 | KP3     | Position Loop Proportional Gain 3        | 30             | 1/s  | 1 to 3000     |
| 12 | TPI3    | Position Loop Integral Time Constant 3   | 1000.0         | ms   | 0.3 to 1000.0 |
| 13 | KVP3    | Velocity Loop Proportional Gain 3        | 50             | Hz   | 1 to 2000     |
| 14 | TVI3    | Velocity Loop Integral Time Constant 3   | 20.0           | ms   | 0.3 to 1000.0 |
| 15 | JRAT3   | Load Inertia Moment Ratio 3              | 100            | %    | 0 to 15000    |
| 16 | TCFIL3  | Torque Command Filter 3                  | 600            | Hz   | 1 to 4000     |
| 20 | KM4     | Model Control Gain 4                     | 30             | 1/s  | 1 to 3000     |
| 21 | KP4     | Position Loop Proportional Gain 4        | 30             | 1/s  | 1 to 3000     |
| 22 | TPI4    | Position Loop Integral Time Constant 4   | 1000.0         | ms   | 0.3 to 1000.0 |
| 23 | KVP4    | Velocity Loop Proportional Gain 4        | 50             | Hz   | 1 to 2000     |
| 24 | TVI4    | Velocity Loop Integral Time Constant 4   | 20.0           | ms   | 0.3 to 1000.0 |
| 25 | JRAT4   | Load Inertia Moment Ratio 4              | 100            | %    | 0 to 15000    |
| 26 | TCFIL4  | Torque Command Filter 4                  | 600            | Hz   | 1 to 4000     |
| 30 | GCFIL   | Gain Switching Filter                    | 0              | ms   | 0 to 100      |
| 40 | SUPFRQ2 | FF Vibration Suppressor Frequency 2      | 500            | Hz   | 5 to 500      |
| 41 | SUPFRQ3 | FF Vibration Suppressor Frequency 3      | 500            | Hz   | 5 to 500      |
| 42 | SUPFRQ4 | FF Vibration Suppressor Frequency 4      | 500            | Hz   | 5 to 500      |
| 50 | ANRFRQ2 | Model Control Anti-resonance Frequency 2 | 80.0           | Hz   | 10.0 to 80.0  |
| 51 | RESFRQ2 | Model Control Resonance Frequency 2      | 80.0           | Hz   | 10.0 to 80.0  |
| 52 | ANRFRQ3 | Model Control Anti-resonance Frequency 3 | 80.0           | Hz   | 10.0 to 80.0  |
| 53 | RESFRQ3 | Model Control Resonance Frequency 3      | 80.0           | Hz   | 10.0 to 80.0  |
| 54 | ANRFRQ4 | Model Control Anti-resonance Frequency 4 | 80.0           | Hz   | 10.0 to 80.0  |
| 55 | RESFRQ4 | Model Control Resonance Frequency 4      | 80.0           | Hz   | 10.0 to 80.0  |

General parameters Group5 "High settling control settings"

| ID | Symbol | Name                             | Standard value | Unit              | Setting range  |
|----|--------|----------------------------------|----------------|-------------------|----------------|
| 00 | CVFIL  | Command Velocity Low-pass Filter | 1000           | Hz                | 1 to 4000      |
| 01 | CVTH   | Command Velocity Threshold       | 20             | min <sup>-1</sup> | 0 to 6553.5    |
| 02 | ACCC0  | Acceleration Compensation        | 0              | x50 Pulse         | -9999 to +9999 |
| 03 | DECC0  | Deceleration Compensation        | 0              | x50 Pulse         | -9999 to +9999 |

General parameters Group8 "Control system settings"

|    | General   | parameters Groupe Control system settings                              |                       |                   |                    |
|----|-----------|------------------------------------------------------------------------|-----------------------|-------------------|--------------------|
| ID | Symbol    | Name                                                                   | Standard value        | Unit              | Setting range      |
| 00 | CMDPOL    | Position, Velocity, Torque Command Input Polarity                      | 00:PC+_<br>VC+_TC+    | -                 | 00 to 07           |
| 10 | PMOD      | Position Command Pulse Selection                                       | 00:F-PC_<br>R-PC      | -                 | 00 to 02           |
| 11 | PCPPOL    | Position Command Pulse Count Polarity                                  | 00:Type1              | -                 | 00 to 03           |
| 12 | PCPFIL    | Position Command Pulse Digital Filter                                  | 00:834nsec            | -                 | 00 to 07           |
| 13 | B-GER1    | Electronic Gear 1 Numerator                                            | 1                     | -                 | 1 to 2097152       |
| 14 | A-GER1    | Electronic Gear 1 Denominator                                          | 1                     | -                 | 1 to 2097152       |
| 15 | B-GER2    | Electronic Gear 2 Numerator                                            | 1                     | -                 | 1 to 2097152       |
| 16 | A-GER2    | Electronic Gear 2 Denominator                                          | 1                     | -                 | 1 to 2097152       |
| 17 | EDGEPOS   | Positioning Methods                                                    | 00:Pulse<br>_Interval | -                 | 00 to 01           |
| 18 | PDEVMON   | In-Position Signal/ Position Deviation Monitor                         | 00:After<br>_Filter   | -                 | 00 to 01           |
| 19 | CLRSEL    | Deviation Clear Selection                                              | 00:Type1              | -                 | 00 to 03           |
| 2B | TVCACC    | Velocity Command Acceleration Time Constant                            | 0                     | ms                | 0 to 16000         |
| 2C | TVCDEC    | Velocity Command Deceleration Time Constant                            | 0                     | ms                | 0 to 16000         |
| 2D | VCLM      | Velocity Limit Command                                                 | 65535                 | min <sup>-1</sup> | 1 to 6553.5        |
| 37 | TCLM-F    | Forward Direction Internal Torque Limit Value                          | 100.0                 | %                 | 10.0 to 500.0      |
| 38 | TCLM-R    | Reverse Direction Internal Torque Limit Value                          | 100.0                 | %                 | 10.0 to 500.0      |
| 39 | SQTCLM    | Sequence Operation Torque Limit Value                                  | 120.0                 | %                 | 10.0 to 500.0      |
| 3B | TASEL     | Torque Attainment select                                               | 00                    | -                 | 00 to 01           |
| 3C | TA        | Torque attainment                                                      | 100.0                 | %                 | 0.0 to 500.0       |
| 3D | TLMREST   | The amount of torque limit value restoration when power restored.      | 10.0                  | %                 | 0.0 to 500.0       |
| 3E | BDLY_TCMP | Torque Addition Command during Holding Brake Release Action Delay Time | 0.0                   | %                 | -100.0 to 100.0    |
| 40 | NEAR      | Near Range                                                             | 500                   | Pulse             | 1 to<br>2147483647 |
| 41 | INP       | In-Position Window                                                     | 100                   | Pulse             | 1 to<br>2147483647 |
| 42 | ZV        | Speed Zero Range                                                       | 50                    | min <sup>-1</sup> | 50 to 500          |
| 43 | LOWV      | Low Speed Range                                                        | 50                    | min <sup>-1</sup> | 0 to 6553.5        |
| 44 | VA        | Speed Attainment Setting (High Speed Range)                            | 1000                  | min <sup>-1</sup> | 0 to 6553.5        |
| 45 | VCMPUS    | Speed Matching Unit Selection                                          | 00_min <sup>-1</sup>  | -                 | 00 to 01           |
| 46 | VCMP      | Speed Matching Range                                                   | 50                    | min <sup>-1</sup> | 0 to 6553.5        |
| 47 | VCMPR     | Speed Matching Range Ratio                                             | 5.0                   | %                 | 0.0 to 100.0       |

<u>5.Operation</u> Parameters list

General parameters Group9 "Function enabling condition settings"

|    | General parameters Groups Function enabling condition settings |                                                                                  |                   |               |  |  |  |  |  |
|----|----------------------------------------------------------------|----------------------------------------------------------------------------------|-------------------|---------------|--|--|--|--|--|
| ID | Symbol                                                         | Name                                                                             | Standard value    | Setting range |  |  |  |  |  |
| 00 | F-OT                                                           | CWOver Travel Function                                                           | 0D:CONT6_OFF      | 00 to 27      |  |  |  |  |  |
| 01 | R-OT                                                           | CCWOver Travel Function                                                          | 0B:CONT5_OFF      | 00 to 27      |  |  |  |  |  |
| 02 | AL-RST                                                         | Alarm Reset Function                                                             | 10:CONT8_ON       | 00 to 27      |  |  |  |  |  |
| 04 | CLR                                                            | Deviation Clear Function                                                         | 08:CONT4_ON       | 00 to 27      |  |  |  |  |  |
| 05 | S-ON                                                           | Servo-ON Function                                                                | 02:CONT1_ON       | 00 to 27      |  |  |  |  |  |
| 11 | INH/Z-STP                                                      | Position Command Pulse Inhibit Function,<br>Velocity Command Zero Clamp Function | 0E:CONT7_ON       | 00 to 27      |  |  |  |  |  |
| 12 | GERS                                                           | Electronic Gear Switching Function                                               | 00:Always_Disable | 00 to 27      |  |  |  |  |  |
| 13 | GC1                                                            | Gain Switching Condition 1                                                       | 00:Always_Disable | 00 to 27      |  |  |  |  |  |
| 14 | GC2                                                            | Gain Switching Condition 2                                                       | 00:Always_Disable | 00 to 27      |  |  |  |  |  |
| 15 | SUPFSEL1                                                       | FF Vibration Suppressor Frequency Select Input 1                                 | 00:Always_Disable | 00 to 27      |  |  |  |  |  |
| 16 | SUPFSEL2                                                       | FF Vibration Suppressor Frequency Select Input 2                                 | 00:Always_Disable | 00 to 27      |  |  |  |  |  |
| 17 | PLPCON                                                         | Position Loop Proportional Control Switching Function                            | 01:Always_Enable  | 00 to 27      |  |  |  |  |  |
| 18 | MDLFSEL1                                                       | Model Vibration Suppressor Frequency Select Input 1                              | 00:Always_Disable | 00 to 27      |  |  |  |  |  |
| 19 | MDLFSEL2                                                       | Model Vibration Suppressor Frequency Select Input 2                              | 00:Always_Disable | 00 to 27      |  |  |  |  |  |
| 1A | CSET                                                           | Magnetic Pole Position Estimation Function                                       | 06:CONT3_ON       | 00 to 27      |  |  |  |  |  |
| 20 | SP1                                                            | Preset Velocity Command Select Input 1                                           | 00:Always_Disable | 00 to 27      |  |  |  |  |  |
| 21 | SP2                                                            | Preset Velocity Command Select Input 2                                           | 00:Always_Disable | 00 to 27      |  |  |  |  |  |
| 22 | SP3                                                            | Preset Velocity Command Select Input 3                                           | 00:Always_Disable | 00 to 27      |  |  |  |  |  |
| 23 | DIR                                                            | Preset Velocity Command Input Direction of Movement                              | 00:Always_Disable | 00 to 27      |  |  |  |  |  |
| 24 | RUN                                                            | Preset Velocity Command Operation Start Signal Input                             | 00:Always_Disable | 00 to 27      |  |  |  |  |  |
| 25 | RUN-F                                                          | Preset Velocity Command C W(direction) Move Start Signal Input                   | 00:Always_Disable | 00 to 27      |  |  |  |  |  |
| 26 | RUN-R                                                          | Preset Velocity Command C C W(direction) Move Start Signal Input                 | 00:Always_Disable | 00 to 27      |  |  |  |  |  |
| 27 | VLPCON                                                         | Velocity Loop Proportional Control Switching Function                            | 00:Always_Disable | 00 to 27      |  |  |  |  |  |
| 28 | V-COMPS                                                        | Velocity Compensation Function                                                   | 00:Always_Disable | 00 to 27      |  |  |  |  |  |
| 30 | T-COMPS1                                                       | Torque Compensation Function 1                                                   | 00:Always_Disable | 00 to 27      |  |  |  |  |  |
| 31 | T-COMPS2                                                       | Torque Compensation Function 2                                                   | 00:Always_Disable | 00 to 27      |  |  |  |  |  |
| 32 | TL                                                             | Torque Limit Function                                                            | 00:Always_Disable | 00 to 27      |  |  |  |  |  |
| 33 | OBS                                                            | Disturbance Observer Function                                                    | 00:Always_Disable | 00 to 27      |  |  |  |  |  |
| 35 | FBHYST                                                         | Minor vibration (oscillation) suppression function                               | 00:Always_Disable | 00 to 27      |  |  |  |  |  |
| 40 | EXT-E                                                          | External Trip Input Function                                                     | 00:Always_Disable | 00 to 27      |  |  |  |  |  |
| 41 | DISCHARG                                                       | Main Power Discharge Function                                                    | 01:Always_Enable  | 00 to 27      |  |  |  |  |  |
| 42 | EMR                                                            | Emergency Stop Function                                                          | 00:CONT2_OFF      | 00 to 27      |  |  |  |  |  |
|    |                                                                |                                                                                  |                   |               |  |  |  |  |  |

General parameters GroupA "General output terminal output condition/ Monitor output selection/ Serial communication settings"

| ID | Symbol  | Name                                      | Standard value                | Unit | Setting  |
|----|---------|-------------------------------------------|-------------------------------|------|----------|
|    | •       |                                           |                               |      | range    |
| 00 | OUT1    | General Purpose Output 1                  | 18:INP_ON                     | -    | 00 to 5F |
| 01 | OUT2    | General Purpose Output 2                  | 68:CSETRDY_ON                 | -    | 00 to 5F |
| 02 | OUT3    | General Purpose Output 3                  | 02:S-RDY_ON                   | -    | 00 to 5F |
| 03 | OUT4    | General Purpose Output 4                  | 4E:CSETCMP_ON                 | -    | 00 to 5F |
| 04 | OUT5    | General Purpose Output 5                  | 33:ALM5_OFF                   | -    | 00 to 5F |
| 05 | OUT6    | General Purpose Output 6                  | 35:ALM6_OFF                   | -    | 00 to 5F |
| 06 | OUT7    | General Purpose Output 7                  | 37:ALM7_OFF                   | -    | 00 to 5F |
| 07 | OUT8    | General Purpose Output 8                  | 39:ALM_OFF                    | -    | 00 to 5F |
| 10 | DMON    | Digital Monitor Output Signal Selection   | 00:Always_OFF                 | -    | 00 to 5F |
| 11 | MON1    | Analog Monitor Select Output 1            | 05:VMON_20mV/min <sup>-</sup> | -    | 00 to1C  |
| 12 | MON2    | Analog Monitor Select Output 2            | 02:TCMON_2V/TR                | -    | 00 to1C  |
| 13 | MONPOL  | Analog Monitor Output Polarity            | 00:MON1+_MON2+                | -    | 00 to 08 |
| 20 | COMAXIS | Serial Communication Axis Number          | 01:#1                         | -    | 01 to 0F |
| 21 | COMBAUD | Serial Communication Baud Rate            | 05:38400bps                   | -    | 03 to 06 |
| 22 | RSPWAIT | Latency to start sending response message | 0                             | ms   | 0 to 500 |
| 30 | MONDISP | Monitor Display Selection                 | 00:STATUS                     | =    | 00 to 26 |

General parameters GroupB "Sequence/Alarms related settings"

| ID | Symbol      | Name                                                                     | Standard value       | Unit               | Setting range         |
|----|-------------|--------------------------------------------------------------------------|----------------------|--------------------|-----------------------|
| 00 | JOGVC       | JOG Velocity Command                                                     | 50                   | min <sup>-1</sup>  | 0 to 32767            |
| 01 | EMPFRE<br>Q | Excitation Command Frequency setting                                     | 50                   | Hz                 | 30 ~ 70               |
| 02 | ACC         | Acceleration threshold                                                   | 5                    | rad/s <sup>2</sup> | 2~100                 |
| 10 | DBOPE       | Dynamic Brake Operation                                                  | 03:DB_DB             | -                  | 00 to 05              |
| 11 | ACTOT       | Over-Travel Action                                                       | 00:CMDINH_<br>SB_SON | -                  | 00 to 06              |
| 12 | ACTEMR      | Emergency Stop Operation                                                 | 00:DYNAMIC<br>-BRAKE | -                  | 00 to 01              |
| 13 | BONDLY      | Delay Time of Engaging Holding Brake (Holding Brake Holding Delay Time)  | 300                  | ms                 | 0 to 1000             |
| 14 | BOFFDLY     | Delay Time of Releasing Holding Brake (Holding Brake Release Delay Time) | 300                  | ms                 | 0 to 1000             |
| 15 | BONBGN      | Brake Operation Beginning Time                                           | 10000                | ms                 | 0 to 65535            |
| 16 | PFDDLY      | Power Failure Detection Delay Time                                       | 32                   | ms                 | 20 to 1000            |
| 17 | INTTIM      | Waiting Time for Completion of Initial Processing                        | 00:Disabled          | _                  | Verification required |
| 19 | POFFDLY     | Power-off Detection Delay Time                                           | 0                    | ms                 | 0 ~ 1000              |
| 20 | OFWLV       | Excessive Deviation Warning Level                                        | 2147483647           | pulse              | 1 to 2147483647       |
| 21 | OFLV        | Deviation Counter Overflow Value                                         | 5000000              | pulse              | 1 to 2147483647       |
| 22 | OLWLV       | Overload Warning Level                                                   | 90                   | %                  | 20 to 100             |
| 23 | VFBALM      | Velocity Feedback Alarm (ALM_C3) Detection                               | 01:Enabled           | -                  | 00 to 01              |
| 24 | VCALM       | Velocity Control Alarm (ALM_C2) Detection                                | 00:Disabled          | -                  | 00 to 01              |

General parameters GroupC "Encoder related settings"

| ID | Symbol    | Name                                             | Default value | Unit | Setting range  |
|----|-----------|--------------------------------------------------|---------------|------|----------------|
| 04 | ENRAT     | Encoder Output Pulse Division                    | 1/20          | -    | 1/32768 to 1/1 |
| 05 | PULOUTPOL | Encoder Output Pulse Divide Polarity             | 01:Type2      | -    | 00 to 03       |
| 06 | PULOUTRES | Encoder Output Pulse Divide Resolution Selection | 00:163840P/R  | -    | 00 to 01       |
| 07 | PSOFORM   | Encoder Signal Output (PS) Format                | 00:MOT_Binary | -    | 00 to 01       |
| 0A | CSETMD    | Magnetic Pole Position Estimation mode           | 00:Normal     | -    | 00 to 01       |

General parameters

| ID | Symbol  | Name                                    | Remarks                            |
|----|---------|-----------------------------------------|------------------------------------|
| 00 | COMAXIS | Serial Communication Axis Number        | This is common with<br>GroupA ID20 |
| 01 | COMBAUD | Serial Communication Baud Rate          | This is common with<br>GroupA ID21 |
| 02 | TUNMODE | Tuning Mode                             | This is common with Group0 ID00    |
| 03 | ATRES   | Auto-Tuning Response                    | This is common with Group0 ID02    |
| 04 | PCSMT   | Position Command Smoothing Constant     | This is common with Group1 ID00    |
| 05 | PCFIL   | Position Command Filter                 | This is common with Group1 ID01    |
| 06 | B-GER1  | Electronic Gear 1 Numerator             | This is common with Group8 ID13    |
| 07 | A-GER1  | Electronic Gear 1 Denominator           | This is common with<br>Group8 ID14 |
| 08 | INP     | In-Position Window                      | This is common with<br>Group8 ID41 |
| 09 | F-OT    | CW Over Travel Function                 | This is common with<br>Group9 ID00 |
| 0A | R-OT    | CCW Over Travel Function                | This is common with Group9 ID01    |
| 0B | AL-RST  | Alarm Reset Function                    | This is common with Group9 ID02    |
| 0D | CLR     | Deviation Clear Function                | This is common with<br>Group9 ID04 |
| 0E | S-ON    | Servo-ON Function                       | This is common with<br>Group9 ID05 |
| 0F | TL      | Torque Limit Function                   | This is common with<br>Group9 ID32 |
| 10 | JOGVC   | JOG Velocity Command                    | This is common with<br>GroupB ID00 |
| 11 | ENRAT   | Encoder output frequency pulse dividing | This is common with<br>GroupC ID04 |

<sup>✓ &</sup>quot;General parameters" is operated from the Digital Operator.

## 5.8 Parameter functions

Each parameter function is explained below.

Group0 "Auto-tuning settings"

| ID | Contents                                                                                                    |                  |              |                  |            |            |  |  |
|----|----------------------------------------------------------------------------------------------------|------------------|--------------|------------------|------------|------------|--|--|
|    | Tuning Mod                                                                                                    | е                |              | Setting range    | Unit       | Selection  |  |  |
|    | [TUNMODE                                                                                                    | ]                |              | 00 to 02         | -          | 00:AutoTun |  |  |
|    | Set the validity, invalidity of Auto-tuning, and Load inertia moment rate estimation.                                                                                                    |                  |              |                  |            |            |  |  |
|    |                                                                                                    | Selection        |              | Contents         |            |            |  |  |
|    | 00                                                                                                    | AutoTun          | Automatic Tu |                  |            |            |  |  |
|    | 01                                                                                                    | AutoTun_JRAT-Fix |              | ning (JRAT Manua | al Setting | )          |  |  |
|    | 02                                                                                                    | ManualTun        | Manual Tunin | g                |            |            |  |  |
| 00 | Under the following operating conditions, Load inertia rate is not estimated properly: operation at low velocity, at low acceleration and at low acceleration/deceleration torque.  In these cases, please set "Automatic Tuning (JRAT Manual Setting)" and set proper value at JRAT 1.  In addition, under the following machine operating conditions, Load inertia rate is not estimated properly: machine with large disturbance torque, with big backlash and with a machine in which movable parts vibrate. In these cases, set at "Automatic Tuning (JRAT Manual Setting)" and set proper value at JRAT1.  ✓ When "model following vibration suppression control" is set to "ID0A Position Control Selection" of system parameter, set "02 manual tuning." |                  |              |                  |            |            |  |  |

| ID                                                     | Contents                                                                                                    |  |  |  |  |  |  |
|--------------------------------------------------------|----------------------------------------------------------------------------------------------------|--|--|--|--|--|--|
|                                                        | Auto-Tuning Characteristic Setting range Unit Standard value                                                                                                    |  |  |  |  |  |  |
|                                                        | [ATCHA] 00 to 06 - 00:Positioning1                                                                                                    |  |  |  |  |  |  |
|                                                        | Sets the Auto-Tuning Characteristic best fits to the system.                                                                                                    |  |  |  |  |  |  |
|                                                        | \$1000000000000000000000000000000000000                                                                                                    |  |  |  |  |  |  |
|                                                        | Selection Contents  On Positioning Control 1 (Concret Burnous)                                                                                                    |  |  |  |  |  |  |
|                                                        | 00   Positioning1   Positioning Control 1 (General Purpose)   01   Positioning2   Positioning Control 2 (High Response)                                                                                                    |  |  |  |  |  |  |
|                                                        | 02 Positioning Control 3 (High Response, FFGN Manual Setting)                                                                                                    |  |  |  |  |  |  |
|                                                        | 03 Positioning4 Positioning Control 4 (High Response, Horizontal Axis Limited)                                                                                                    |  |  |  |  |  |  |
|                                                        | Positioning Control 5 (High Response Horizontal Axis                                                                                                    |  |  |  |  |  |  |
|                                                        | 04 Positioning5 Limited, FFGN Manual Setting)                                                                                                    |  |  |  |  |  |  |
|                                                        | 05 Trajectory1 Trajectory Control 1                                                                                                    |  |  |  |  |  |  |
|                                                        | 06   Trajectory2   Trajectory Control 2 (KP,FFGN Manual Setting)                                                                                                    |  |  |  |  |  |  |
|                                                        | "Positioning Control 1"                                                                                                    |  |  |  |  |  |  |
|                                                        | Used for general purpose positioning.                                                                                                    |  |  |  |  |  |  |
|                                                        | Used for Velocity control mode or Torque control mode.                                                                                                    |  |  |  |  |  |  |
|                                                        | <ul> <li>Can be used for always affected by gravity and external forces.</li> </ul>                                                                                                    |  |  |  |  |  |  |
|                                                        | "Positioning Control 2"                                                                                                    |  |  |  |  |  |  |
|                                                        | Used for Position control mode.                                                                                                    |  |  |  |  |  |  |
|                                                        | If used for response positioning for shortened positioning time.                                                                                                    |  |  |  |  |  |  |
|                                                        | <ul> <li>Can be used for always affected by gravity and external forces.</li> </ul>                                                                                                    |  |  |  |  |  |  |
|                                                        | "Positioning Control 3"                                                                                                    |  |  |  |  |  |  |
|                                                        | <ul> <li>On the basis of "Positioning Control 2" to FFGN adjustment.</li> </ul>                                                                                                    |  |  |  |  |  |  |
|                                                        |                                                                                                    |  |  |  |  |  |  |
|                                                        | "Positioning Control 4"                                                                                                    |  |  |  |  |  |  |
| 01                                                     | <ul> <li>Select this mode when the machine movement is in horizontal axis and receives no imports from external force.</li> </ul>                                                                                                    |  |  |  |  |  |  |
|                                                        | <ul> <li>impacts from external force.</li> <li>Positioning time may be shortened compared to "Positioning Control 2."</li> </ul>                                                                                                    |  |  |  |  |  |  |
|                                                        | <ul> <li>Use this mode in "Position control mode."</li> </ul>                                                                                                    |  |  |  |  |  |  |
|                                                        | Machines may receive any impacts.                                                                                                    |  |  |  |  |  |  |
|                                                        | "Positioning Control 5".                                                                                                    |  |  |  |  |  |  |
|                                                        | <ul> <li>On the basis of "Positioning Control 4" to FFGN adjustment.</li> </ul>                                                                                                    |  |  |  |  |  |  |
|                                                        | <ul> <li>Do not used for always affected by gravity and external forces.</li> </ul>                                                                                                    |  |  |  |  |  |  |
|                                                        | The machine may receive impulse.                                                                                                    |  |  |  |  |  |  |
|                                                        | "Trajectory Control 1"                                                                                                    |  |  |  |  |  |  |
|                                                        | <ul> <li>Used when following position command pulse and cutting behavior.</li> </ul>                                                                                                    |  |  |  |  |  |  |
|                                                        | Used for Position control mode.                                                                                                    |  |  |  |  |  |  |
|                                                        | <ul> <li>Can be used for always affected by gravity and external forces.</li> </ul>                                                                                                    |  |  |  |  |  |  |
|                                                        | • Select this mode for single axis use. The response of each axis can be different.                                                                                                    |  |  |  |  |  |  |
|                                                        | <ul> <li>Used when cooperating with other axes, which used for "Trajectory Control 2".</li> <li>The positioning characteristics will change when the "Position Leap Coin" is altered.</li> </ul>                                                                                                    |  |  |  |  |  |  |
|                                                        | <ul> <li>The positioning characteristics will change when the "Position Loop Gain" is altere with fluctuation of the estimated inertia moment. Please adopt "Trajectory Control</li> </ul>                                                                                                    |  |  |  |  |  |  |
| or use manual tuning if you want to avoid this change. |                                                                                                    |  |  |  |  |  |  |
|                                                        | #T : 4 O 4 I 0"                                                                                                    |  |  |  |  |  |  |
|                                                        | "Trajectory Control 2"  This setting is used to tune the response of each axis positioning loop in cooperation.                                                                                                    |  |  |  |  |  |  |
|                                                        | with the other axes.                                                                                                    |  |  |  |  |  |  |
|                                                        | Used for Position control mode.                                                                                                    |  |  |  |  |  |  |
|                                                        | <ul> <li>Can be used for always affected by gravity and external forces.</li> </ul>                                                                                                    |  |  |  |  |  |  |
|                                                        | When you we this made for the instance of the two instances of the two instances of the two i |  |  |  |  |  |  |
|                                                        | ✓ When you use this mode for trajectory control, do not set "ID0A Position Control Selection" at Model following vibration suppressor control. In Model following                                                                                                    |  |  |  |  |  |  |
|                                                        | vibration suppressor control, trajectory will be out of alignment.                                                                                                    |  |  |  |  |  |  |
|                                                        |                                                                                                    |  |  |  |  |  |  |

| ID | Con                                                                                                    | tents                 |             |                      |  |  |  |
|----|----------------------------------------------------------------------------------------------------|-----------------------|-------------|----------------------|--|--|--|
|    | Auto-Tuning Response                                                                                                    | Setting range         | Unit        | Standard value       |  |  |  |
|    | [ATRES]                                                                                                    | 1 to 30               | -           | 5                    |  |  |  |
|    | Sets the Auto-Tuning Response.                                                                                                    |                       |             |                      |  |  |  |
| 02 | The larger the set value, the higher th                                                                                                    | e response.           |             |                      |  |  |  |
|    | Caution, if the response is set too hig                                                                                                    | h, the machine may c  | scillate.   |                      |  |  |  |
|    | Make the setting suitable for rigidity o                                                                                                    | f the device.         |             |                      |  |  |  |
|    |                                                                                                    |                       |             |                      |  |  |  |
|    | Auto-Tuning Automatic Parameter Saving                                                                                                    | Setting range         | unit        | Standard value       |  |  |  |
|    | [ATSAVE]                                                                                                    | 00 to 01              | -           | 00:Auto_Saving       |  |  |  |
|    | Select if the automatic parameter saving function                                                                                                    |                       |             |                      |  |  |  |
|    | estimated by the Driver Auto-tuning function in                                                                                                    | the Group1 ID14 (JR   | AT1) Loa    | d Inertia Moment     |  |  |  |
|    | Ratio 1.                                                                                                    | O Tunina Mada ia at ( | 00 Ata T.   | At. t                |  |  |  |
| 03 | This setting is valid when Group0 ID0 The first automatic save is done after                                                                                                    |                       |             |                      |  |  |  |
|    | save is done in every two (2) hours.                                                                                                    | one (1) nour nom me   | power ii    | iput. Then automatic |  |  |  |
|    |                                                                                                    | ntents                |             |                      |  |  |  |
|    | 00 Auto_Saving Automatically Sa                                                                                                    |                       |             |                      |  |  |  |
|    | 01 No_Saving Automatic Savin                                                                                                    |                       |             |                      |  |  |  |
|    | The same of the same of the sa | .g .c                 |             |                      |  |  |  |
|    | Auto-Notch Filter Tuning Torque Command                                                                                                    | Setting range         | Unit        | Standard value       |  |  |  |
|    | [ANFILTC]                                                                                                    | 10.0 to 100.0         | %           | 50.0                 |  |  |  |
|    | Sets the torque value to excite the mechanical system during operation under "Auto-Notch Filter                                                                                                    |                       |             |                      |  |  |  |
| 10 | Tuning."                                                                                                    |                       |             |                      |  |  |  |
|    | ✓ Larger value makes the tuning more accurate; however, note that it also makes the                                                                                                    |                       |             |                      |  |  |  |
|    | movement of the machine greater.                                                                                                    |                       |             |                      |  |  |  |
|    |                                                                                                    |                       |             |                      |  |  |  |
|    | Auto-FF Vibration Suppressor Frequency                                                                                                    | Setting range         | Unit        | Standard value       |  |  |  |
|    | Tuning Torque Command [ASUPTC]                                                                                                    | 10.0 to 100.0         | %           | 25.0                 |  |  |  |
|    | Sets the torque value to excite the mechanical system during run time "Auto-FF Vibration                                                                                                    |                       |             |                      |  |  |  |
| 20 | Suppressor Frequency Tuning."                                                                                                    |                       |             |                      |  |  |  |
|    | ✓ Larger value makes the tuning more accurate; however, note that it also makes the                                                                                                    |                       |             |                      |  |  |  |
|    | movement of the machine greate                                                                                                    | r.                    |             |                      |  |  |  |
|    | Auto-FF Vibration Suppressor Frequency                                                                                                    | Setting range         | Unit        | Standard value       |  |  |  |
|    | Tuning Friction Compensation Value [ASUPFC]                                                                                                    | 0.0 to 50.0           | %           | 5.0                  |  |  |  |
|    |                                                                                                    |                       |             |                      |  |  |  |
|    | Sets the friction torque compensation added to the motor torque to excite the mechanical system at the time of Auto-FF Vibration Suppressor Frequency Tuning.                                                                                                    |                       |             |                      |  |  |  |
| ١  | Set this value close to actual friction torque, and vibration suppressor frequency tuning will                                                                                                    |                       |             |                      |  |  |  |
| 21 | be more accurate.                                                                                                    |                       |             | g                    |  |  |  |
|    | ✓ When the set value is low, there is                                                                                                    | may be cases that the | e vibration | n frequency of the   |  |  |  |
|    | mechanical system cannot be de                                                                                                    |                       |             |                      |  |  |  |
| 1  | value until the detected value set                                                                                                    |                       |             |                      |  |  |  |
|    |                                                                                                    |                       |             |                      |  |  |  |
|    |                                                                                                    |                       |             |                      |  |  |  |

Group1 "Basic control parameter settings"

| ID | Contents                                                                                                    |                     |         |  |  |  |  |  |  |  |
|----|----------------------------------------------------------------------------------------------------|---------------------|---------|--|--|--|--|--|--|--|
|    | Position Command Smoothing Constant Setting range Unit Standard va                                                                                                    |                     |         |  |  |  |  |  |  |  |
|    | [PCSMT] 0.0 to 500.0 ms 0.0                                                                                                    |                     |         |  |  |  |  |  |  |  |
|    | This moving low-pass filter smoothes the position command pulse.  Sets time constants.  Applies gradient to the step condition positioning pulse.  Applies S curve to the lamp condition position command pulse.  Smoothes the position command pulse when the electronic gear ratio is greater or the position command pulse is coarse. (This may decrease the operating noise from motor.) When the set value is "0.0[ms] to 0.2[ms]", this filter is invalid.  Set in increments of 0.5[ms]. (Under the set value "0.4[ms] and less", there may be cases where the set value cannot be applied to the operation.) |                     |         |  |  |  |  |  |  |  |
|    | <ul> <li>Position command pulse with step</li> </ul>                                                                                                    | o condition applied |         |  |  |  |  |  |  |  |
| 00 | Position command pulse  PCSMT [ms] PCSMT  Position command pulse with lam                                                                                                    |                     |         |  |  |  |  |  |  |  |
|    |                                                                                                    |                     | <b></b> |  |  |  |  |  |  |  |

| ID | Conte                                                                                                    | ents                                                                           |              |                               |
|----|----------------------------------------------------------------------------------------------------|--------------------------------------------------------------------------------|--------------|-------------------------------|
|    | Position Command Filter                                                                                                    | Setting range                                                                  | Unit         | Standard value                |
|    | [PCFIL]                                                                                                    | 0.0 to 2000.0                                                                  | ms           | 0.0                           |
| 01 | This low-pass filter suppresses any sudden changes Sets time constants.  This parameter setting is valid when the Position Compensation Gain is set at 0[9] When Higher Tracking Control Position Gilter becomes invalid.  This filter can suppress overshoot cause PCFIL [ms]  PCFIL [ms]  PCFIL [ms] | value of Group1ID04<br>%].<br>Compensation Gain is<br>ed by the rise of the fe | Higher Trac  | is set at 0.0ms, the          |
| 02 | Position Loop Proportional Gain 1 [KP1]  Proportional gain for position controller.  Automatically saved by Auto-tuning resu When Auto-tuning function is valid, this s When Gain switching function is valid, so When Gain switching function is invalid,                                             | setting value is not ap elect gain 1 and this s                                | etting value | Standard value 30 is applied. |
|    | Parities I and Internal Time Constant A                                                                                                    | 0-4:                                                                           | 1.1-24       | 04                            |
|    | Position Loop Integral Time Constant 1<br>[TPI1]                                                                                                    | Setting range<br>0.3 to 1000.0                                                 | Unit<br>ms   | Standard value<br>1000.0      |
| 03 | ning Functio<br>le 1000.0ms<br>ed.<br>setting value<br>pplied.                                                                                                    | n is invalid.                                                                  |              |                               |
|    | Higher Tracking Control Position Compensation Gain                                                                                                    | Setting range                                                                  | Unit         | Standard value                |
| 04 | [TRCPGN]  Adjusts the performance of command tracking of The larger value can raise command tracking per When a value other than 0[%] is set, Pos automatically set in the driver.  When Auto-tuning function is valid, this set                                                                       | 0 to 100<br>the position control sy<br>formance.<br>sition Command Filter      | r and Feed I | 0                             |

| ID | Contents                                                                              |                                                                                                    |                                                                      |                       |                    |                     |
|----|---------------------------------------------------------------------------------------|----------------------------------------------------------------------------------------------------|----------------------------------------------------------------------|-----------------------|--------------------|---------------------|
|    | Feed Forwar                                                                           | d G                                                                                                   | ain                                                                  | Setting range         | Unit               | Standard value      |
|    | [FFGN]                                                                                |                                                                                                    |                                                                      | 0 to 100              | %                  | 0                   |
|    | Sets feed                                                                             | d fo                                                                                                  | rward compensation gain to position                                  | on control system.    |                    |                     |
|    |                                                                                       |                                                                                                    | ol system compensates for feed for                                   | ward to Model follo   | wing system w      | hen Position        |
|    | Control S                                                                             | Sele                                                                                                  | ection is at Model following control.                                |                       |                    |                     |
|    |                                                                                       |                                                                                                    |                                                                      |                       |                    |                     |
| 05 |                                                                                       |                                                                                                    | lid when Higher Tracking Control P                                   |                       |                    |                     |
|    | Г                                                                                     |                                                                                                    | e setting value is not applied when ioning1 Positioning Control 1 (0 |                       | ing Characters     | stics listed below. |
|    |                                                                                       |                                                                                                    | ioning2 Positioning Control 2 (F                                     |                       |                    |                     |
|    |                                                                                       |                                                                                                    | ioning4 Positioning Control 4 (F                                     | ligh Response Ho      | rizontal Avie Liu  | mited)              |
|    |                                                                                       |                                                                                                    | ctory1 Trajectory Control 1                                          | iigii itespolise, rio | IIZOIIIAI AXIS LII | inted)              |
|    |                                                                                       | ujo                                                                                                   | otory i majodory control i                                           |                       |                    |                     |
|    | Feed Forward                                                                          | d F                                                                                                   | ilter                                                                | Setting range         | Unit               | Standard value      |
|    | [FFFIL]                                                                               |                                                                                                    |                                                                      | 1 to 4000             | Hz                 | 4000                |
|    | First low-                                                                            | First low-pass filter to eliminate pulsed ripple caused by the position command pulse included in the |                                                                      |                       |                    |                     |
|    | feed forw                                                                             | feed forward command. Sets the cutoff frequency.                                                      |                                                                      |                       |                    |                     |
|    | Depending on the setting of the system parameter ID0A Position Control Selection, the |                                                                                                    |                                                                      |                       |                    |                     |
| 06 | point the filter becomes invalid causes the value to vary.                            |                                                                                                    |                                                                      |                       |                    |                     |
|    | Position Control Selection                                                            |                                                                                                    |                                                                      | on                    | NA (1 00)          | 2011                |
|    | 00 Standard                                                                           |                                                                                                    |                                                                      |                       | More than 200      |                     |
|    | 01 Model 1 Model Following Control                                                    |                                                                                                    |                                                                      |                       |                    |                     |
|    | 02   Model 2 Model Flowing Vibration                                                  |                                                                                                    |                                                                      | Suppress Control      | More man 100       | JUI 12              |
|    | Velocity Com                                                                          | ma                                                                                                    | nd Filter                                                            | Setting range         | Unit               | Standard value      |
|    | [VCFIL]                                                                               |                                                                                                    |                                                                      | 1 to 4000             | Hz                 | 4000                |
|    |                                                                                       | First low-pass filter to suppress sudden change of velocity command.                                  |                                                                      |                       |                    |                     |
|    |                                                                                       |                                                                                                    | al Velocity Command Filter when el                                   | iminating Analog ve   | elocity commar     | nd noise. Sets the  |
|    | cutoff fre                                                                            |                                                                                                    |                                                                      |                       |                    |                     |
| 10 | Setting range varies depending on the                                                 |                                                                                                    |                                                                      |                       |                    |                     |
|    |                                                                                       |                                                                                                    | Control Cycle                                                        | Setting value         | Valid/In           | valid               |
|    | 0                                                                                     | 0                                                                                                    | Standard_Sampling                                                    | 1 to 1999[Hz]         | Valid              |                     |
|    |                                                                                       |                                                                                                    | Standard Sampling                                                    | 2000 to 4000[Hz       |                    | <u>a</u>            |
|    | 0                                                                                     | 1                                                                                                    | High-freq_Sampling                                                   | 1 to 3999[Hz]         | Valid              |                     |
|    |                                                                                       |                                                                                                    | High Frequency Sampling                                              | 4000[Hz]              | Filter invali      | u                   |
| Ь  |                                                                                       |                                                                                                    |                                                                      |                       |                    |                     |

| ID | Contents                                                                                                    |        |                        |               |      |             |                            |
|----|----------------------------------------------------------------------------------------------------|--------|------------------------|---------------|------|-------------|----------------------------|
|    | Velocity Feedback Filter Setting range Unit Standard value                                                                                                    |        |                        |               |      |             | value                      |
|    | [VDFIL]                                                                                                    |        |                        | 1 to 4000     | Hz   |             |                            |
| 11 | First low-pass filter to eliminate ripples caused by encoder pulse included in the velocity contribute system feedback. Sets the cutoff frequency.  When the encoder resolution is low, lowering the setting value and suppressor the ripple can suppress motor drive noise. In addition, when the encoder resolution is high, rain the setting value may improve the response of the velocity control system. For gene use, set at the Standard value.                                                                                              |        |                        |               |      |             | ripples<br>aising<br>neral |
|    | Velocity Loop Proportional Gain 1  [KVP1]  Proportional gain of velocity controller.  Setting range Unit Standard va 1 to 2000 Hz 50                                                                                                    |        |                        |               |      |             | alue                       |
| 12 | When Load Inertia Moment Ratio 1 is same as the actual load inertia moment, this setting value response is performed.  Automatically saved by Auto-tuning result saving.  When Auto-tuning function is valid, this setting value is not applied.  When the Gain switching function is valid, select gain 1 and this setting value is applied.  When Auto-tuning is valid, while system analysis function is active, this value is applied.                                                                                                    |        |                        |               |      |             |                            |
|    | Velocity Lo                                                                                                    | oop In | tegral Time Constant 1 | Setting range | Unit | Standard va | alue                       |
|    | [TVI1]                                                                                                    | -      |                        | 0.3 to 1000.0 | ms   | 20.0        |                            |
| 13 | Integral time constant of velocity controller. This setting value is valid when Velocity Loop Proportional Control Switching Function is invalid. Integral term is invalid (proportional control) with the setting value of 1000.0[ms]. Automatically saved by Auto-tuning result saving. When Auto-tuning function is valid, this setting value is not applied. When Gain switching function is valid, select gain 1 and this setting value is applied. When Auto-tuning is valid, while system analysis function is active, this value is applied. |        |                        |               |      |             |                            |

| ID |                                                                                                    | Conte                              | nts             |           |                |  |  |  |
|----|----------------------------------------------------------------------------------------------------|------------------------------------|-----------------|-----------|----------------|--|--|--|
|    | Load Inertia Mor                                                                                                    |                                    | Setting range   | Unit      | Standard value |  |  |  |
|    | [JRAT1]                                                                                                    |                                    | 0 to 15000      | %         | 100            |  |  |  |
| 14 | Sets inertia moment of the loading device to the motor inertia moment.  Setting value=J <sub>L</sub> /J <sub>M</sub> ×100[%]  J <sub>L</sub> : Load inertia moment  J <sub>M</sub> : Motor inertia moment  Automatically saved by Auto-tuning result saving.  If this value matches the actual mechanical system, setting value of KVP is the response frequency of the velocity control system.  This parameter is saved with an estimated result when Auto-Tuning Automatic Parameter Saving function is valid. When Auto-tuning Function is valid, this value is not applied.  When Auto-tuning function is valid, this setting value not applied.  Use between the range 100 to 3000[%] when driven with Model following vibration suppressor control.  When Gain switching function is valid, select gain 1 and this setting value is applied.  When Auto-tuning is valid, while system analysis function is active, this value is applied. |                                    |                 |           |                |  |  |  |
|    | Higher Tracking                                                                                                    | Control Velocity Compensation Gain | Setting range   | Unit      | Standard value |  |  |  |
|    | [TRCVGN]                                                                                                    | 235. Volcon, Componication Cum     | 0 to 100        | %         | 0              |  |  |  |
| 15 | Adjusts command tracking performance of velocity control system.  The larger value can raise command tracking performance higher.  When using Velocity Loop Proportional Control Switching Function, set 0%.  When synchronizing with other axes, set 0%.  When Auto-tuning function is valid, this setting value not applied.  The setting value is invalid with Model following control or Model following vibration suppressor control.                                                                                                    |                                    |                 |           |                |  |  |  |
|    | Acceleration Fee                                                                                                    | edback Gain                        | Setting range   | Unit      | Standard value |  |  |  |
|    | [AFBK]                                                                                                    |                                    | -100.0 to 100.0 | %         | 0.0            |  |  |  |
| 16 | Sets acceleration feedback compensation gain to make the velocity loop stable.  Multiply this gain with the detected acceleration to compensate torque command.  When Auto-tuning function is valid, this setting value not applied.  If the value is too large, the motor may oscillate. Set within range ±15.0[%] for general use.                                                                                                    |                                    |                 |           |                |  |  |  |
|    | Acceleration Fee                                                                                                    | edback Filter                      | Setting range   | Unit      | Standard value |  |  |  |
|    | [AFBFIL]                                                                                                    |                                    | 1 to 4000       | Hz        | 500            |  |  |  |
| 17 | First low-pass filter to eliminate ripples caused by encoder pulse included in acceleration feedback compensation. Sets the cutoff frequency.  Lower this setting value when the encoder resolution is low.  Setting range varies depending on the setting of the system parameter ID00 Control Cycle  Control Cycle  Setting value  Valid/Invalid  Standard_Sampling  1 to 1999[Hz]  Valid  Standard Sampling  Standard Sampling  Standard Sampling  Down to 4000[Hz]  Filter invalid                                                                                                    |                                    |                 |           |                |  |  |  |
|    | 01                                                                                                    | High-freq_Sampling                 | 1 to 3999[Hz]   | Valid     |                |  |  |  |
|    |                                                                                                    | High Frequency Sampling            | 4000[Hz]        | Filter in | valid          |  |  |  |
|    |                                                                                                    |                                    |                 |           |                |  |  |  |

| ID | Contents                                                                              |                            |                                        |                        |                        |                  |         |  |  |
|----|---------------------------------------------------------------------------------------|----------------------------|----------------------------------------|------------------------|------------------------|------------------|---------|--|--|
|    |                                                                                       |                            |                                        |                        | Standar                | d value          |         |  |  |
|    | [TCFIL1]                                                                              |                            |                                        | 1 to 4000              | Hz 600                 |                  | 00      |  |  |
|    | Low-pass filter to eliminate high frequency component included in the torque command. |                            |                                        |                        |                        |                  |         |  |  |
|    | Sets cutoff frequency.                                                                |                            |                                        |                        |                        |                  |         |  |  |
|    |                                                                                       |                            | utomatically saved by Auto-tuning r    |                        |                        |                  |         |  |  |
|    |                                                                                       |                            | hen Auto-tuning function is valid, the |                        |                        |                  |         |  |  |
|    |                                                                                       |                            | then Gain switching function is valid  |                        |                        |                  |         |  |  |
|    |                                                                                       |                            | hen Auto-tuning is valid, while syst   |                        |                        |                  |         |  |  |
|    |                                                                                       |                            | etting range varies depending on the   | ie setting of the sys  | item paramet           | ei ibuu ci       | Jillioi |  |  |
|    |                                                                                       |                            | orque command filter cannot be di      | sabled)                |                        |                  |         |  |  |
| 20 |                                                                                       |                            | Control Cycle                          | Setting value          | Cutoff free            | Cutoff frequency |         |  |  |
|    |                                                                                       |                            |                                        |                        | Same as the setting    |                  |         |  |  |
|    |                                                                                       |                            | Standard_Sampling Standard Sampling    | 1 to 2000[Hz]          | value                  |                  |         |  |  |
|    |                                                                                       |                            |                                        | 2001 to                | 2000[Hz]               |                  |         |  |  |
|    |                                                                                       |                            |                                        | 4000[Hz]               |                        |                  |         |  |  |
|    |                                                                                       | 01                         | High-freq_Sampling                     | 1 to 4000Hz            | Same as the value      | e setting        |         |  |  |
|    |                                                                                       | High Frequency Sampling    |                                        |                        | value                  |                  |         |  |  |
|    |                                                                                       | l Ico v                    | vithin 1 to 1000Hz with Model follow   | ving control           |                        |                  |         |  |  |
|    |                                                                                       |                            | within 100 to 1000Hz with Model follow |                        | opressor conf          | rol              |         |  |  |
|    |                                                                                       | 000 1                      | Marini 100 to 1000112 Wall Model 101   | ioning violation out   | <b>5</b> P100001 00111 |                  |         |  |  |
|    | Torque Command Filter Order                                                           |                            | Setting range                          | Unit                   | Standar                | d value          |         |  |  |
|    | [TCFILOR                                                                              | ?]                         |                                        | 1 to 3                 | Order                  | 2                |         |  |  |
| 21 |                                                                                       |                            | e torque command filter.               |                        |                        |                  |         |  |  |
|    |                                                                                       |                            | t within the setting range even if the | e cut off frequency of | of torque com          | mand filte       | r is    |  |  |
|    | changed b                                                                             | changed by Gain switching. |                                        |                        |                        |                  |         |  |  |
|    |                                                                                       |                            |                                        |                        |                        |                  |         |  |  |

Group2 "FF (Feed Forward) vibration suppressor control/ Notch filter/ Disturbance observer settings"

|     | settings"  |         |                                  |                                               |                                        |               |                     |
|-----|------------|---------|----------------------------------|-----------------------------------------------|----------------------------------------|---------------|---------------------|
| ID  |            |         |                                  | Contents                                      |                                        |               |                     |
|     | FF Vibrati | on Su   | ppressor Frequency 1             | Setting                                       | range                                  | Unit          | Standard value      |
|     | [SUPFRQ    |         |                                  | 5 to                                          |                                        | Hz            | 500                 |
|     | Sets t     | the fre | quency of the machine vibra      |                                               |                                        | - vibration   | suppressor          |
|     | functi     |         | querrey er and maderine mera     |                                               |                                        |               |                     |
|     | rarrott    |         | nange this while the motor is    | OFF.                                          |                                        |               |                     |
|     |            |         | etting value can be input by 1   |                                               | river, the ur                          | nits listed b | pelow are used.     |
| 00  |            |         |                                  | alue inside drive                             |                                        |               |                     |
| 00  |            |         | o 99[Hz] Valid by 1[Hz]          |                                               |                                        |               |                     |
|     |            |         |                                  | and drop less tha                             | ın 5                                   |               |                     |
|     |            |         |                                  | ppressor control                              |                                        |               |                     |
|     |            |         |                                  |                                               |                                        |               |                     |
|     | This       | s para  | meter is automatically saved     | by executing FF                               | vibration s                            | suppresso     | r frequency tunina. |
|     |            |         | on suppressor frequency car      |                                               |                                        |               | 3                   |
|     |            |         |                                  |                                               |                                        |               |                     |
|     | FF Vibrati | on Su   | ppressor Level Selection         | Setting                                       | range                                  | Unit          | Standard value      |
|     | [SUPLV]    |         | • •                              | 00 to                                         |                                        | -             | 00                  |
|     |            | FF vib  | ration suppressor control effe   | ect level.                                    | Ц                                      |               | •                   |
| 01  |            |         | nange while motor is OFF.        |                                               |                                        |               |                     |
|     |            |         | ne smaller the value, the grea   | ater the effect wil                           | l be.                                  |               |                     |
|     |            |         | vibration suppressor freque      |                                               |                                        | s not affec   | t this.             |
|     | Volocity C |         | and Notch Filter                 | Setting                                       |                                        | Unit          | Standard value      |
|     | [VCNFIL]   | OHIIII  | and Noteri Filter                | 50 to                                         |                                        | Hz            | 1000                |
|     |            | filtor  | to eliminate frequency eleme     |                                               |                                        |               |                     |
|     |            |         | sonant frequency.                | ill albilially set                            | Hom veloc                              | пу сопппа     | ırıu.               |
|     | Octo i     |         | hen sympathetic vibration oc     | curs in velocity o                            | ontrol syst                            | em the a      | ain is raised       |
|     |            |         | setting the resonance frequency  |                                               | onlioi sysi                            | em, me ge     | alli is raised      |
|     |            |         | etting value varies depending    |                                               | f the system                           | m narame      | ter ID00 Control    |
|     |            |         | /cle.                            | on the county o                               | i iiio oyotoi                          | iii paraiiio  | tor iboo control    |
|     |            |         | etting value can be input by 1   | [Hz]: inside the                              | driver                                 |               |                     |
|     |            |         | e units listed below are applied |                                               | J.11701,                               |               |                     |
|     |            |         | Control Cycle                    | Setting value                                 | Un                                     | it value ins  | side driver         |
|     |            |         | 1                                | 50 to 99[Hz]                                  | Valid by 1[Hz]                         |               |                     |
|     |            |         |                                  | 100 to                                        | Valid by 5[Hz] and drop less<br>than 5 |               | drop less           |
|     |            | 00      | Standard_Sampling                | 499[Hz]                                       |                                        |               |                     |
|     |            |         | Standard Sampling                | 500 to                                        | Filter invalid                         |               |                     |
|     |            |         |                                  | 1000[Hz]                                      | Fliter inva                            | alid          |                     |
|     |            |         |                                  | 50 to 199[Hz]                                 | Valid by                               | 1[Hz]         |                     |
|     |            | 04      | High-freq_Sampling               | 200 to                                        |                                        |               | d drop less than    |
| 1,0 |            | 01      | High Frequency Sampling          | 999[Hz]                                       | 10                                     |               |                     |
| 10  |            |         |                                  | 1000[Hz]                                      | Filter inva                            | alid          |                     |
|     |            |         |                                  | •                                             | · <u>·</u>                             |               |                     |
|     |            |         | <b>↑</b>                         |                                               |                                        |               |                     |
|     |            |         | Gain [dB]                        |                                               |                                        |               |                     |
|     |            |         | Sain labi                        | v /                                           |                                        |               |                     |
|     |            |         | -3 [dB]                          | <del>//</del>                                 |                                        |               |                     |
|     |            |         | -3 IUDI                          | <b> \                                    </b> |                                        |               |                     |
|     |            |         |                                  | ! <b>\</b>                                    |                                        |               |                     |
|     |            |         |                                  | ! \/ !                                        |                                        |               |                     |
|     |            |         |                                  | <b>V</b>                                      |                                        |               |                     |
|     |            |         |                                  |                                               |                                        |               |                     |
|     |            |         |                                  |                                               |                                        |               |                     |
|     |            |         |                                  | <b>A</b>                                      |                                        | Frequenc      | v [Hz]              |
|     |            |         | 0.62 x f                         | n T 1.62 x fn                                 |                                        |               |                     |
|     |            |         |                                  | I                                             |                                        |               |                     |
|     |            |         | Reson                            | ant frequency fn                              |                                        |               |                     |
|     |            |         | . 10001                          |                                               |                                        |               |                     |
|     |            |         |                                  |                                               |                                        |               |                     |
|     |            |         |                                  |                                               |                                        |               |                     |
|     |            |         |                                  |                                               |                                        |               |                     |

|                                                                                                    |                                                                                                    | Contents                                                                                                    |                                                                                                    |                                                                                                    |                                                                                                    |                                                                                                    |  |  |
|----------------------------------------------------------------------------------------------------|----------------------------------------------------------------------------------------------------|----------------------------------------------------------------------------------------------------|----------------------------------------------------------------------------------------------------|----------------------------------------------------------------------------------------------------|----------------------------------------------------------------------------------------------------|----------------------------------------------------------------------------------------------------|--|--|
| Torque Command No                                                                                                    | otch Filter A ITCNEI                                                                                                |                                                                                                    | Set                                                                                                    | ting range                                                                                                    | Unit                                                                                                    | Standard value                                                                                                    |  |  |
|                                                                                                    | 100 to 4000   H2   4000                                                                                             |                                                                                                    |                                                                                                    |                                                                                                    |                                                                                                    |                                                                                                    |  |  |
| Notch filter to eliminate sympathetic vibration element included in torque command.  Sets the resonant frequency.  Setting value varies depending on the setting of the system parameter ID00 Control Cycle.  Setting value can be input by 1[Hz]; inside the driver, the units listed below are applied. |                                                                                                    |                                                                                                    |                                                                                                    |                                                                                                    |                                                                                                    |                                                                                                    |  |  |
| Control Cycle                                                                                                    |                                                                                                    | Setting valu                                                                                                    | ıe                                                                                                    | Unit                                                                                                    | value insi                                                                                                    | de driver                                                                                                    |  |  |
|                                                                                                    |                                                                                                    |                                                                                                    |                                                                                                    |                                                                                                    |                                                                                                    |                                                                                                    |  |  |
| Star                                                                                                    | ndard Sampling                                                                                                    | 2000 to<br>4000[Hz]                                                                                                    |                                                                                                    |                                                                                                    |                                                                                                    |                                                                                                    |  |  |
|                                                                                                    |                                                                                                    | 100 to 3999[                                                                                                    | Hz]                                                                                                    | Valid by 10                                                                                                    | Hz and dr                                                                                                    | op less than 10                                                                                                    |  |  |
|                                                                                                    |                                                                                                    | 4000[Hz]                                                                                                    |                                                                                                    | Filter invali                                                                                                    | d                                                                                                    |                                                                                                    |  |  |
| This param                                                                                                    | neter is automatically                                                                                              | saved by exe                                                                                                    | cuting                                                                                                    | g Notch filte                                                                                                    | r tuning.                                                                                                    |                                                                                                    |  |  |
|                                                                                                    | uency Phase Delay I                                                                                                 | mprovement                                                                                                    | Set                                                                                                    | ting range                                                                                                    | Unit                                                                                                    | Standard value                                                                                                    |  |  |
|                                                                                                    |                                                                                                    |                                                                                                    |                                                                                                    |                                                                                                    | -                                                                                                    | 00                                                                                                    |  |  |
| Charac<br>Caution<br>will be                                                                                                    | cteristic is same as the n, other than the setting amplified.  Gain [dB]  -3 [dB]  No improve 0.62                  | e standard noting value 0, hi                                                                                                    | Imp                                                                                                    | Improvement  Provement                                                                                                    | s than the                                                                                                    | middle frequency                                                                                                    |  |  |
|                                                                                                    | Notch filter to el Sets the resona Setting Cycle. Setting Cycle. Setting On Sta Sta Sta Sta Sta Sta Sta Sta Sta Sta | Notch filter to eliminate sympathetic of Sets the resonant frequency.  Setting value varies depend Cycle.  Setting value can be input by the Setting value can be input by the S | Sets the resonant frequency. Setting value varies depending on the set Cycle. Setting value can be input by 1[Hz]; inside    Control Cycle | Notch filter to eliminate sympathetic vibration element in Sets the resonant frequency.  Setting value varies depending on the setting Cycle.  Setting value can be input by 1[Hz]; inside the  Control Cycle Setting value  O Standard_Sampling 100 to 1999[Hz]  Standard_Sampling 100 to 1999[Hz]  High-freq_Sampling 100 to 3999[Hz]  O1 High Frequency 101 to 3999[Hz]  This parameter is automatically saved by executin  TCNFILA, Low Frequency Phase Delay Improvement Set [TCNFPA]  Improves phase delay at lower frequency than resonan Notch Filter A.  The larger the value is, the greater the improve Characteristic is same as the standard notch for Caution, other than the setting value 0, higher will be amplified.  Gain [dB]  Phase [dB]  No improvement  Improvement  No improvement  Improvement  No improvement  No improvement  Improvement  No improvement  Improvement  No improvement  Improvement  No improvement  Improvement  No improvement  Improvement  No improvement  Improvement  No improvement | Notch filter to eliminate sympathetic vibration element included in to Sets the resonant frequency.  Setting value varies depending on the setting of the syster Cycle.  Setting value can be input by 1[Hz]; inside the driver, the understand the setting value and the setting value and th | Notch filter to eliminate sympathetic vibration element included in torque com Sets the resonant frequency.  Setting value varies depending on the setting of the system parame Cycle.  Setting value can be input by 1[Hz]; inside the driver, the units listed Unit value inside the driver of the system parame Cycle.  Setting value can be input by 1[Hz]; inside the driver, the units listed Unit value inside the driver, the units listed Unit value inside the driver, the units listed Unit value inside Unit value inside Unit value inside Unit value inside Unit value inside Unit value inside Unit value inside Unit value inside Unit value inside Unit value inside Unit Value inside Unit Value inside Unit value inside Unit Value inside Unit Value inside Unit Value inside Unit Value inside Unit Value Inside Unit Value Insid |  |  |

### 5. Operation Group 2 "FF (Feed Forward) vibration suppressor control / Notch filter / Disturbance observer settings

| ID | Contents                      |               |      |                |  |  |  |
|----|-------------------------------|---------------|------|----------------|--|--|--|
| 22 | Torque Command Notch Filter B | Setting range | Unit | Standard value |  |  |  |
|    | [TCNFILB]                     | 100 to 4000   | Hz   | 4000           |  |  |  |
| 24 | Torque Command Notch Filter C | Setting range | Unit | Standard value |  |  |  |
| 24 | [TCNFILC]                     | 100 to 4000   | Hz   | 4000           |  |  |  |
| 26 | Torque Command Notch Filter D | Setting range | Unit | Standard value |  |  |  |
| 26 | [TCNFILD]                     | 100 to 4000   | Hz   | 4000           |  |  |  |

Notch filter to eliminate sympathetic vibration element included in torque command. Sets the resonant frequency.

Setting value varies depending on the setting of the system parameter ID00 Control Cycle.

Setting value can be input by 1Hz unit; inside the driver, the units listed below are applied.

| Control Cycle |                                            | Setting value | Unit value inside driver         |
|---------------|--------------------------------------------|---------------|----------------------------------|
|               |                                            | 100 to        | Valid by 10Hz and drop less than |
| 00            | Standard_Sampling                          | 1999[Hz]      | 10                               |
| 00            | Standard Sampling                          | 2000 to       | Filter invalid                   |
|               |                                            | 4000[Hz]      | Filler irivalid                  |
|               | Lligh from Compling                        | 100 to        | Valid by 10Hz and drop less than |
| 01            | High-freq_Sampling High Frequency Sampling | 3999[Hz]      | 10                               |
|               |                                            | 4000[Hz]      | Filter invalid                   |

| 23 | TCNFILB, Depth Selection | Setting range | Unit | Standard value |
|----|--------------------------|---------------|------|----------------|
| 23 | [TCNFDB]                 | 00 to 03      | -    | 00             |
| 25 | TCNFILC, Depth Selection | Setting range | Unit | Standard value |
| 25 | [TCNFDC]                 | 00 to 03      | -    | 00             |
| 27 | TCNFILD, Depth Selection | Setting range | Unit | Standard value |
| 21 | [TCNFDD]                 | 00 to 03      | -    | 00             |

Parameters to set the depth of each Torque Command Notch Filter (TCNFILB toD). The larger the value is, the shallower the depth.

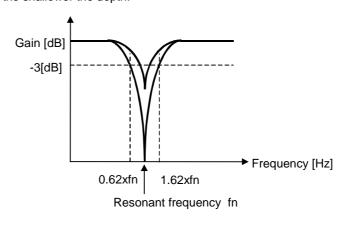

| ID | Conter                                                                                                    | nts                              |              |                       |  |  |  |
|----|----------------------------------------------------------------------------------------------------|----------------------------------|--------------|-----------------------|--|--|--|
|    | Observer Characteristic                                                                                                    | Setting range                    | Unit         | Standard value        |  |  |  |
|    | [OBCHA]                                                                                                    | 00 to 02                         | -            | 00:Low                |  |  |  |
|    | Select frequency characteristic of the disturbance observer                                                                                    |                                  |              |                       |  |  |  |
|    | Selection Contents                                                                                                    |                                  |              |                       |  |  |  |
|    | 00 Low For Low Frequency                                                                                                    |                                  |              |                       |  |  |  |
| 30 | 01 Middle For Middle Frequency 02 High For High Frequency                                                                                      |                                  |              |                       |  |  |  |
|    | 02   Tilgit   For Flight Frequency                                                                                                    |                                  |              |                       |  |  |  |
|    | Select "00 Low, Low Frequency Disturb<br>monitor (estimate value).<br>Select 02 High, High Frequency Disturb<br>resolution is over 1048576P/R. |                                  |              | when the encoder      |  |  |  |
|    | Observer Compensation Gain                                                                                                    | Setting range                    | Unit         | Standard value        |  |  |  |
|    | [OBG]                                                                                                    | 0 to 100                         | %            | 0                     |  |  |  |
| 31 | Compensation gain for Disturbance Observer. The larger the value is, the higher the suppressio oscillation may sometimes occur.                | n performance. Howe              | ever, if the | e value is too large, |  |  |  |
|    | Observer Output Low-pass Filter                                                                                                    | Setting range                    | Unit         | Standard value        |  |  |  |
|    | [OBLPF]                                                                                                    | 1 to 4000                        | Hz           | 50                    |  |  |  |
|    | First low-pass filter to eliminate high frequency e                                                                                            | lements included in t            | he obser     | ver compensation.     |  |  |  |
|    | Sets the cutoff frequency.                                                                                                    | ananaa of diaturbana             |              | vor ouppropries       |  |  |  |
| 32 | The larger the value is, the faster the re<br>However, it may cause a louder driving                                                           |                                  |              |                       |  |  |  |
| _  | included in disturbance observer outpu                                                                                                    |                                  | ше пррі      | e components          |  |  |  |
|    | Filter is invalid at the setting value more than 2000[Hz].                                                                                     |                                  |              |                       |  |  |  |
|    | Filter is invalid when observer characte or [02 High, For High Frequency].                                                                     | ristic is set to [01 Mid         | dle, For N   | Middle Frequency],    |  |  |  |
|    | Observer Output Notch Filter                                                                                                    | Setting range                    | Unit         | Standard value        |  |  |  |
|    | [OBNFIL]                                                                                                    | 100 to 4000                      | Hz           | 4000                  |  |  |  |
|    | Notch filter to eliminate arbitrarily selected freque<br>Sets the resonant frequency.<br>When resonance appears in disturbance observe         |                                  |              |                       |  |  |  |
|    | mechanical system, this notch filter sometimes so                                                                                              | uppresses the vibration          | on.          |                       |  |  |  |
|    | Setting value can be input by 1[Hz]; insi                                                                                                    |                                  | ts listed b  | elow are applied.     |  |  |  |
|    | Setting value Unit value inside the 100 to 1999[Hz] Valid by 10[Hz] and                                                                        | ne driver<br>d drop less than 10 |              |                       |  |  |  |
|    | 2000 to 4000[Hz] Filter invalid                                                                                                    | a drop less than To              | -            |                       |  |  |  |
|    | 2000 to 4000[112]                                                                                                    |                                  |              |                       |  |  |  |
|    |                                                                                                    |                                  |              |                       |  |  |  |
|    | <u>↑</u>                                                                                                    |                                  |              |                       |  |  |  |
| 33 | Gain [dB]                                                                                                    |                                  |              |                       |  |  |  |
|    | Gain [ub]                                                                                                    |                                  |              |                       |  |  |  |
|    | -3 [dB]                                                                                                    |                                  |              |                       |  |  |  |
|    |                                                                                                    |                                  |              |                       |  |  |  |
|    |                                                                                                    |                                  |              |                       |  |  |  |
|    |                                                                                                    |                                  |              |                       |  |  |  |
|    |                                                                                                    |                                  |              |                       |  |  |  |
|    |                                                                                                    |                                  |              |                       |  |  |  |
|    | 0.62 <b>∨</b> fn 1.62 <b>∨</b> fn                                                                                                    | Frequency [H                     | zl           |                       |  |  |  |
|    | Resonant frequency fn                                                                                                    |                                  |              |                       |  |  |  |
|    | Resonant frequency in                                                                                                    |                                  |              |                       |  |  |  |

Group3 "Model following control settings"

| ID | Contents                                                                                                    |               |      |                |  |  |
|----|----------------------------------------------------------------------------------------------------|---------------|------|----------------|--|--|
|    | Model Control Gain 1                                                                                                    | Setting range | Unit | Standard value |  |  |
|    | [KM1]                                                                                                    | 1 to 3000     | 1/s  | 30             |  |  |
| 00 | Proportional gain for model position controller. Set within the range of 15 to 315 (1/s) when operating with Model following vibration suppressor control. Automatically saved by Auto-tuning result saving. When the Gain switching function is valid, select gain 1 and this setting value is applied.                                                                                                    |               |      |                |  |  |
|    | Overshoot Suppressor Filter                                                                                                    | Setting range | Unit | Standard value |  |  |
|    | [OSSFIL]                                                                                                    | 1 to 4000     | Hz   | 1500           |  |  |
| 01 | Filter to suppress overshoot with Model following control or Model following vibration suppressor control.  Sets cutoff frequency.  Lower the setting value when overshoot on position deviation occurs.  Filter is invalid at the setting value more than 2000Hz.                                                                                                    |               |      |                |  |  |
|    | Model Control Antiresonance Frequency 1                                                                                                    | Setting range | Unit | Standard value |  |  |
|    | [ANRFRQ1]                                                                                                    | 10.0 to 80.0  | Hz   | 80.0           |  |  |
| 02 | Sets antiresonance frequency to the mechanical device with Model following vibration suppressor control.  Sets actual antiresonance frequency value of the mechanical system by using System Analysis function of the setup software.  Setting value is invalid with following control.  If the sitting value is over the Model Control Resonance Frequency, vibration suppressor control is invalid.  Change value while the motor is OFF. |               |      |                |  |  |
|    | Model Control Resonance Frequency 1                                                                                                    | Setting range | Unit | Standard value |  |  |
|    | [RESFRQ1]<br>Setting range                                                                                                    | 10.0 to 80.0  | Hz   | 80.0           |  |  |
| 03 | Sets resonance frequency of the mechanical device with Model following vibration suppressor control.  Sets actual resonance frequency value of the mechanical system by using System Analysis function of the setup software.  Setting value is invalid with Model following control.  Vibration suppressor control becomes invalid at the setting value 80.0[Hz].  Change value while the motor is OFF.                                    |               |      |                |  |  |

- ✓ Turn the motor OFF when using gain switching function.
- ✓ Turn the motor OFF when using Model vibration suppressor frequency switching function.
- ✓ If alarm, ALC5 Model following vibration suppressor control abnormal, is issued during operation, lower the value of KM Model Control Gain, or Change the operation pattern so that acceleration and deceleration become moderate.
- ✓ Model following vibration suppressor control is invalid with JOG operation.

Group4 "Gain switching control/ vibration suppressor frequency switching settings"

|                                                                                                    | Froup4 "Gain switching control/ vibration st                                                                                                    |                                                              | ncy switchin                              | g settings"      |  |  |  |  |  |  |
|----------------------------------------------------------------------------------------------------|----------------------------------------------------------------------------------------------------|--------------------------------------------------------------|-------------------------------------------|------------------|--|--|--|--|--|--|
| ID                                                                                                    |                                                                                                    | Contents                                                     |                                           |                  |  |  |  |  |  |  |
| 00                                                                                                    | Model Control Gain 2 [KM2]                                                                                                    | Setting range                                                | Unit                                      | Standard value   |  |  |  |  |  |  |
| 00                                                                                                    | WIGGE COTTEO GAIT 2 [NIVI2]                                                                                                    | 1 to 3000                                                    | 1/s                                       | 30               |  |  |  |  |  |  |
| 10                                                                                                    | Model Control Gain 3                                                                                                    | Setting range                                                | Unit                                      | Standard value   |  |  |  |  |  |  |
| 10                                                                                                    | [KM3]                                                                                                    | 1 to 3000                                                    | 1/s                                       | 30               |  |  |  |  |  |  |
| 20                                                                                                    | Model Control Gain 4                                                                                                    | Setting range                                                | Unit                                      | Standard value   |  |  |  |  |  |  |
| 20                                                                                                    | [KM4]                                                                                                    | 1 to 3000                                                    | 1/s                                       | 30               |  |  |  |  |  |  |
| Proportional gain for Model position controller. Select from gain switching function 1 or 2.  This parameter is not covered by Auto-tuning result saving. |                                                                                                    |                                                              |                                           |                  |  |  |  |  |  |  |
| 01                                                                                                    | Position Loop Proportional Gain 2                                                                                                    | Setting range                                                | Unit                                      | Standard value   |  |  |  |  |  |  |
| Οī                                                                                                    | [KP2]                                                                                                    | 1 to 3000                                                    | 1/s                                       | 30               |  |  |  |  |  |  |
| 11                                                                                                    | Position Loop Proportional Gain 3                                                                                                    | Setting range                                                | Unit                                      | Standard value   |  |  |  |  |  |  |
| 11                                                                                                    | [KP3]                                                                                                    | 1 to 3000                                                    | 1/s                                       | 30               |  |  |  |  |  |  |
| 21                                                                                                    | Position Loop Proportional Gain 4                                                                                                    | Setting range                                                | Unit                                      | Standard value   |  |  |  |  |  |  |
| <b>∠</b> I                                                                                                    | [KP4]                                                                                                    | 1 to 3000                                                    | 1/s                                       | 30               |  |  |  |  |  |  |
|                                                                                                    | This parameter is not covered by Position Loop Integral Time Constant 2                                                                                       | / Auto-tuning result Setting range                           | saving.<br>Unit                           | Standard value   |  |  |  |  |  |  |
| 02                                                                                                    | [TPI2]                                                                                                    | 0.3 to 1000.0                                                | ms                                        | 1000.0           |  |  |  |  |  |  |
|                                                                                                    | Position Loop Integral Time Constant 3                                                                                                    |                                                              |                                           | Standard value   |  |  |  |  |  |  |
| 12                                                                                                    | [TPI3]                                                                                                    | Setting range<br>0.3 to 1000.0                               | Unit<br>ms                                | 1000.0           |  |  |  |  |  |  |
|                                                                                                    | Position Loop Integral Time Constant 4                                                                                                    | Setting range                                                | Unit                                      | Standard value   |  |  |  |  |  |  |
| 22                                                                                                    | [TPI4]                                                                                                    | 0.3 to 1000.0                                                | ms                                        | 1000.0           |  |  |  |  |  |  |
|                                                                                                    | Integral time constant for position controlle This parameter is not covered by Integral term is valid (Proportions This setting in valid when the Po invalid. | / Auto-tuning result al control) at the se                   | saving.<br>tting value 10                 | 000.0ms.         |  |  |  |  |  |  |
| 03                                                                                                    | Velocity Loop Proportional Gain 2                                                                                                    | Setting ran                                                  | ige Uni                                   | t Standard value |  |  |  |  |  |  |
| US                                                                                                    | [KVP2]                                                                                                    | Setting ran                                                  |                                           |                  |  |  |  |  |  |  |
| 13                                                                                                    | Velocity Loop Proportional Gain 3                                                                                                    | Setting ran                                                  |                                           |                  |  |  |  |  |  |  |
| 13                                                                                                    | [KVP3]                                                                                                    | 1 to 2000                                                    |                                           |                  |  |  |  |  |  |  |
| 23                                                                                                    | Velocity Loop Proportional Gain 4 [KVP4]                                                                                                    | Setting ran<br>1 to 2000                                     |                                           |                  |  |  |  |  |  |  |
|                                                                                                    | Proportional gain for velocity controller. So<br>This parameter is not covered by<br>When Load Inertia Moment Ratio<br>load inertia moment, this setting      | elect from Gain Sw<br>Auto-tuning result<br>(JRAT2, JRAT3, a | itching Functi<br>saving.<br>and JRAT4) a | on 1 or 2.       |  |  |  |  |  |  |

## 5.Operation Group 4 Gain switching control/ Vibration suppressor frequency switching settings

| Velocity Loop Integral Time Constant 2   Setting range   Unit   Str.                                                                                                    | ID | Contents                                                                                                    |                                                                              |                  |             |          |                 |           |  |  |  |  |
|----------------------------------------------------------------------------------------------------|----|----------------------------------------------------------------------------------------------------|------------------------------------------------------------------------------|------------------|-------------|----------|-----------------|-----------|--|--|--|--|
| 14   Velocity Loop Integral Time Constant 3   Setting range   Unit   St.                                                                                                    | טו | \/alaait:   aa:=  :                                                                                                    | etagral Time Constant 2                                                      |                  | range       | Unit     | Standa          | ard value |  |  |  |  |
| TVI3                                                                                                    | 04 |                                                                                                    | ntegral Time Constant 2                                                      |                  |             |          |                 | 0.0       |  |  |  |  |
| TVI3                                                                                                    |    | Velocity Loop Ir                                                                                                    | ntegral Time Constant 3                                                      | Setting          | range       | Unit     | Standa          | ard value |  |  |  |  |
| Integral time constant for velocity controller. Select from gain switching function 1 a This parameter is not covered by Auto-tuning result saving. This setting is valid when Velocity Loop Proportional Control Switching Fit invalid. Integral time is invalid (proportional control) with the setting value 1000.01    Load Inertia Moment Ratio 2   Setting range   Unit   Stand                                                                                                    | 14 | , ,                                                                                                    | negrai Time Constant o                                                       |                  |             |          |                 | 0.0       |  |  |  |  |
| Integral time constant for velocity controller. Select from gain switching function 1 a This parameter is not covered by Auto-tuning result saving.  This parameter is not covered by Auto-tuning result saving.  This setting is valid when Velocity Loop Proportional Control Switching Fundalid.  Integral time is invalid (proportional control) with the setting value 1000.01  Description of the setting range of the setting value 1000.01  Description of the setting range of the setting value 1000.01  Description of the setting range of the setting range of the setting value 1000.01  Description of the setting range of the setting value 1000.01  Description of the setting range of the setting value control system of the setting value control system.  This parameter is not covered by Auto-Tuning Automatic Parameter Saving Setting value—J/Jyx100[%]  Ju: Load inertia moment  Jm: Motor inertia moment  Torque Command Filter 2 [TCFIL2] Setting range of Unit of the setting value 1 to 4000 of the setting value 1 to 4000 of the setting range of the setting range of the setting ran | 24 | Velocity Loop Ir                                                                                                    | ntegral Time Constant 4                                                      | Setting          | range       | Unit     | Standa          | ard value |  |  |  |  |
| This parameter is not covered by Auto-tuning result saving. This setting is valid when Velocity Loop Proportional Control Switching Fundald.  Integral time is invalid (proportional control) with the setting value 1000.01    Description                                                                                                    | 24 |                                                                                                    |                                                                              |                  |             |          |                 | 0.0       |  |  |  |  |
| Setting range                                                                                                    |    | This parameter is not covered by Auto-tuning result saving. This setting is valid when Velocity Loop Proportional Control Switching Function is invalid. Integral time is invalid (proportional control) with the setting value 1000.0ms.                                                              |                                                                              |                  |             |          |                 |           |  |  |  |  |
| Load Inertia Moment Ratio 3   Setting range   Unit   Stand     JRAT3                                                                                                    | 05 |                                                                                                    | oment Ratio 2                                                                |                  |             |          | Standard        |           |  |  |  |  |
| Setting range   Unit   Stand                                                                                                    |    | L- J                                                                                                    |                                                                              |                  |             |          | 100             |           |  |  |  |  |
| Setting range   Unit   Standard   Setting range   Unit   Standard   Setting range   Unit   Standard   Setting range   Unit   Standard   Setting range   Unit   Standard   Setting range   Unit   Standard   Setting range   Unit   Standard   Setting range   Unit   Standard   Setting range   Setting value   Setting value   Setting value   Setting value   Setting value   Setting value   Setting range   Unit   Standard   Setting range   Unit   Standard   Setting range   Unit   Setting range   Setting range   Set   | 15 |                                                                                                    | oment Ratio 3                                                                |                  |             |          | Standard        |           |  |  |  |  |
| Sets Inertia moment of load device to the motor inertia moment. Select from Gain setunction 1 or 2.  If this value matches the actual mechanical system, the setting value correctly Loop Proportional Gain (KVP2, KVP3, and KVP4) is response frest velocity control system.  This parameter is not covered by Auto-Tuning Automatic Parameter Saving Setting value=JL/JM×100[%]  JL: Load inertia moment  JM: Motor inertia moment  Torque Command Filter 2 [TCFIL2]  Setting range Unit Stand 1 to 4000 Hz  Torque Command Filter 3 Setting range Unit Stand 1 to 4000 %  Torque Command Filter 4 Setting range Unit Stand 1 to 4000 %  Low-pass filter to eliminate high frequency element included in torque command. Sets switching function 1 or 2. Sets cutoff frequency.  This parameter is not covered by Auto-tuning result saving.  Setting range varies depending on the setting of system parameter ID00 (Torque command filter cannot be disabled.)  Control Cycle Setting value Cutoff frequency  Standard_Sampling 1 to 2000[Hz] Setting value  Control Cycle Setting value Cutoff frequency                                                                                                    |    |                                                                                                    |                                                                              |                  |             |          | 100             |           |  |  |  |  |
| Sets Inertia moment of load device to the motor inertia moment. Select from Gain's function 1 or 2.  If this value matches the actual mechanical system, the setting value corn Velocity Loop Proportional Gain (KVP2, KVP3, and KVP4) is response fre velocity control system.  This parameter is not covered by Auto-Tuning Automatic Parameter Savin Setting value=J <sub>L</sub> /J <sub>M</sub> ×100[%]  J <sub>L</sub> : Load inertia moment  Torque Command Filter 2 [TCFIL2]  Setting range Unit Stand 1 to 4000 Hz  Torque Command Filter 3 Setting range Unit Stand 1 to 4000 %  Torque Command Filter 4 Setting range Unit Stand 1 to 4000 %  Low-pass filter to eliminate high frequency element included in torque command. Se switching function 1 or 2. Sets cutoff frequency.  This parameter is not covered by Auto-tuning result saving. Setting range varies depending on the setting of system parameter ID00 (Torque command filter cannot be disabled.)  Control Cycle Setting value Cutoff frequency  Standard_Sampling Standard Sampling Standard Sampling 2001 to 4000[Hz] Setting value                                                                                                    | 25 |                                                                                                    | ement Ratio 4                                                                |                  |             |          | Standard<br>100 |           |  |  |  |  |
| function 1 or 2.  If this value matches the actual mechanical system, the setting value corr Velocity Loop Proportional Gain (KVP2, KVP3, and KVP4) is response fre velocity control system.  This parameter is not covered by Auto-Tuning Automatic Parameter Savin Setting value=J <sub>L</sub> /J <sub>M</sub> ×100[%]  J <sub>L</sub> : Load inertia moment  Torque Command Filter 2 [TCFIL2]  Torque Command Filter 3  Torque Command Filter 3  Torque Command Filter 3  Torque Command Filter 4  Torque Command Filter 4  Setting range Unit Stand 1 to 4000 %  Torque Command Filter 4  Setting range Unit Stand 1 to 4000 %  Low-pass filter to eliminate high frequency element included in torque command. Se switching function 1 or 2. Sets cutoff frequency.  This parameter is not covered by Auto-tuning result saving. Setting range varies depending on the setting of system parameter ID00 (Torque command filter cannot be disabled.)  Control Cycle Setting value Cutoff frequency  Standard_Sampling Standard Sampling Standard Sampling 2001 to 4000[Hz]  Setting value  2001 to 4000[Hz]                                                                                                    |    |                                                                                                    |                                                                              |                  |             |          |                 |           |  |  |  |  |
| 16 Torque Command Filter 3 Setting range Unit Stand 16 Torque Command Filter 3 Setting range Unit Stand 1 to 4000 %  Torque Command Filter 4 Setting range Unit Stand 1 to 4000 %  Low-pass filter to eliminate high frequency element included in torque command. Se switching function 1 or 2. Sets cutoff frequency.  This parameter is not covered by Auto-tuning result saving. Setting range varies depending on the setting of system parameter ID00 (Torque command filter cannot be disabled.)  Control Cycle Setting value Cutoff frequency  Standard_Sampling Standard Sampling Standard Sampling Standard Sampling Standard Sampling 2001 to 4000[Hz] 2000[Hz]                                                                                                    |    | S∈<br>• J <sub>L</sub> :                                                                                                    | etting value=J <sub>L</sub> /J <sub>M</sub> ×100[%]<br>: Load inertia moment | oy Auto-Tuning A | utomatic Pa | arameter | Saving fu       | inction.  |  |  |  |  |
| 16 Torque Command Filter 3 Setting range Unit Stand 16 Torque Command Filter 3 Setting range Unit Stand 1 to 4000 %  Torque Command Filter 4 Setting range Unit Stand 1 to 4000 %  Low-pass filter to eliminate high frequency element included in torque command. Se switching function 1 or 2. Sets cutoff frequency.  This parameter is not covered by Auto-tuning result saving. Setting range varies depending on the setting of system parameter ID00 (Torque command filter cannot be disabled.)  Control Cycle Setting value Cutoff frequency  Standard_Sampling Standard Sampling Standard Sampling Standard Sampling Standard Sampling 2001 to 4000[Hz] 2000[Hz]                                                                                                    |    |                                                                                                    |                                                                              | Setting rang     | e Un        | it       | Standard        | value     |  |  |  |  |
| Torque Command Filter 3  26 Torque Command Filter 4  Torque Command Filter 4  Torque Command Filter 4  Torque Command Filter 4  Torque Command Filter 4  Torque Command Filter 4  Setting range Unit Stand 1 to 4000 %  Low-pass filter to eliminate high frequency element included in torque command. Se switching function 1 or 2. Sets cutoff frequency.  This parameter is not covered by Auto-tuning result saving.  Setting range varies depending on the setting of system parameter ID00 of (Torque command filter cannot be disabled.)  Control Cycle  Setting value  Cutoff frequency 1 to 2000[Hz]  Standard_Sampling Standard Sampling Standard Sampling Standard Sampling Standard Sampling                                                                                                    | 06 | Torque Comma                                                                                                    | ind Filter 2 [TCFIL2]                                                        |                  |             |          | 600             |           |  |  |  |  |
| Torque Command Filter 4  [TCFIL4]  Low-pass filter to eliminate high frequency element included in torque command. Se switching function 1 or 2. Sets cutoff frequency.  This parameter is not covered by Auto-tuning result saving.  Setting range varies depending on the setting of system parameter ID00 of (Torque command filter cannot be disabled.)  Control Cycle  Standard_Sampling Standard_Sampling                                                                                                    | 40 | Torque Comma                                                                                                    | nd Filter 3                                                                  |                  |             |          | Standard        |           |  |  |  |  |
| Low-pass filter to eliminate high frequency element included in torque command. Se switching function 1 or 2. Sets cutoff frequency.  This parameter is not covered by Auto-tuning result saving.  Setting range varies depending on the setting of system parameter ID00 of the total command filter cannot be disabled.)  Control Cycle  Setting value  Cutoff frequency  1 to 2000[Hz]  Standard Sampling Standard Sampling Standard Sampling Standard Sampling Standard Sampling                                                                                                    | 16 |                                                                                                    | -                                                                            |                  |             | ,        | 600             |           |  |  |  |  |
| Low-pass filter to eliminate high frequency element included in torque command. Se switching function 1 or 2. Sets cutoff frequency.  This parameter is not covered by Auto-tuning result saving.  Setting range varies depending on the setting of system parameter ID00 of the total command filter cannot be disabled.)  Control Cycle  Setting value  Cutoff frequency  1 to 2000[Hz]  Standard Sampling Standard Sampling Standard Sampling Standard Sampling Standard Sampling                                                                                                    | 20 | Torque Comma                                                                                                    | nd Filter 4                                                                  | Setting rang     | e Un        | it       | Standard        | value     |  |  |  |  |
| switching function 1 or 2. Sets cutoff frequency.  This parameter is not covered by Auto-tuning result saving.  Setting range varies depending on the setting of system parameter ID00 ( (Torque command filter cannot be disabled.)  Control Cycle  Setting value  Cutoff frequency  1 to 2000[Hz]  Standard_Sampling Standard Sampling Standard Sampling  1 to 2000[Hz]  2000[Hz]                                                                                                    | 26 | [TCFIL4]                                                                                                    |                                                                              | 1 to 4000        | %           |          | 600             | )         |  |  |  |  |
| 1 0 4000[HZ] 1 2                                                                                                    |    | This parameter is not covered by Auto-tuning result saving.  Setting range varies depending on the setting of system parameter ID00 Control Cycle.  (Torque command filter cannot be disabled.)  Control Cycle Setting value Cutoff frequency  1 to 2000[Hz] Setting value  Standard_Sampling  2001 to |                                                                              |                  |             |          |                 |           |  |  |  |  |
| 01 High-freq_Sampling 1 to 4000[Hz] Setting value                                                                                                    |    | 01                                                                                                    | High-freq_Sampling                                                           |                  |             |          |                 |           |  |  |  |  |

# 5.Operation Group 4 Gain switching control/ Vibration suppressor frequency switching settings

| ID         |                                                                                                   | Contents                 |              |                         |  |  |  |  |  |  |
|------------|---------------------------------------------------------------------------------------------------|--------------------------|--------------|-------------------------|--|--|--|--|--|--|
|            | Gain Switching Filter                                                                             | Setting range            | Unit         | Standard value          |  |  |  |  |  |  |
|            | [GCFIL]                                                                                           | 0 to 100                 | ms           | 0                       |  |  |  |  |  |  |
| 30         | Low-pass filter to change gain moderately<br>Sets time constant.<br>When the mechanical system is | -                        | nge of gain  | resulted from gain      |  |  |  |  |  |  |
|            | switching, making a moderate ga The larger the value, the gentler                                 | ain change will modif    |              |                         |  |  |  |  |  |  |
| 40         | FF Vibration Suppressor Frequency 2                                                               | Setting range            | Unit         | Standard value          |  |  |  |  |  |  |
| 40         | [SUPFRQ2]                                                                                         | 5 to 500                 | Hz           | 500                     |  |  |  |  |  |  |
| 44         | FF Vibration Suppressor Frequency 3                                                               | Setting range            | Unit         | Standard value          |  |  |  |  |  |  |
| 41         | [SUPFRQ3]                                                                                         | 5 to 500                 | Hz           | 500                     |  |  |  |  |  |  |
| 40         | FF Vibration Suppressor Frequency 4                                                               | Setting range            | Unit         | Standard value          |  |  |  |  |  |  |
| 42         | [SUPFRQ4]                                                                                         | 5 to 500                 | Hz           | 500                     |  |  |  |  |  |  |
|            | Sets mechanical vibration frequency to be                                                         |                          |              |                         |  |  |  |  |  |  |
|            | suppressor frequency selection 1 or 2.                                                            |                          |              |                         |  |  |  |  |  |  |
|            | Change value while the motor is                                                                   |                          |              |                         |  |  |  |  |  |  |
|            | This parameter is not covered by                                                                  |                          |              |                         |  |  |  |  |  |  |
|            | Setting value can be input by 1[h                                                                 |                          | the units li | sted below are applied. |  |  |  |  |  |  |
|            |                                                                                                   | e inside the driver      |              |                         |  |  |  |  |  |  |
|            |                                                                                                   | d drop less than 5       |              |                         |  |  |  |  |  |  |
|            | 500[Hz] FF vibration supp                                                                         |                          |              |                         |  |  |  |  |  |  |
|            | oooj. 12j                                                                                         | oroccor invalid          |              |                         |  |  |  |  |  |  |
|            | Model Control Antiresonance Frequency 2                                                           | Setting range            | Unit         | Standard value          |  |  |  |  |  |  |
| 50         | [ANRFRQ2]                                                                                         | 10.0 to 80.0             | Hz           | 80.0                    |  |  |  |  |  |  |
| 52         | Model Control Antiresonance Frequency 3                                                           | Setting range            | Unit         | Standard value          |  |  |  |  |  |  |
| 02         | [ANRFRQ3]                                                                                         | 10.0 to 80.0             | Hz           | 80.0                    |  |  |  |  |  |  |
| 54         | Model Control Antiresonance Frequency 4                                                           | Setting range            | Unit         | Standard value          |  |  |  |  |  |  |
|            | [ANRFRQ4]                                                                                         | 10.0 to 80.0             | Hz           | 80.0                    |  |  |  |  |  |  |
|            | Sets antiresonance frequency of the mech<br>control. Select from Model Vibration Supp             |                          |              |                         |  |  |  |  |  |  |
|            | Setting value is invalid with Mode                                                                |                          |              |                         |  |  |  |  |  |  |
|            | Vibration suppressor is invalid wh                                                                | nen it is set over the v | value of Mo  | del Control Resonance   |  |  |  |  |  |  |
|            | Frequency.                                                                                        |                          |              |                         |  |  |  |  |  |  |
|            | This is not overwritten by System                                                                 |                          |              |                         |  |  |  |  |  |  |
|            | Setting by using "system analysi<br>Change value while the motor is                               |                          | e periormed  | 1.                      |  |  |  |  |  |  |
|            | Change value wille the motor is                                                                   | J. 1.                    |              |                         |  |  |  |  |  |  |
| <i>-</i> . | Model Control Resonance Frequency 2                                                               | Setting range            | Unit         | Standard value          |  |  |  |  |  |  |
| 51         | [RESFRQ2]                                                                                         | 10.0 to 80.0             | Hz           | 80.0                    |  |  |  |  |  |  |
| 53         | Model Control Resonance Frequency 3                                                               | Setting range            | Unit         | Standard value          |  |  |  |  |  |  |
| JJ         | [RESFRQ3]                                                                                         | 10.0 to 80.0             | Hz           | 80.0                    |  |  |  |  |  |  |
| 55         | Model Control Resonance Frequency 4                                                               | Setting range            | Unit         | Standard value          |  |  |  |  |  |  |
|            | [RESFRQ4]                                                                                         | 10.0 to 80.0             | Hz           | 80.0                    |  |  |  |  |  |  |
|            | Sets resonance frequency of the mechani                                                           |                          |              |                         |  |  |  |  |  |  |
|            | control. Select from Model Vibration Supp                                                         |                          |              | 1 or 2.                 |  |  |  |  |  |  |
|            | Setting value is invalid under Mo<br>Vibration suppressor control bec                             |                          |              | o 80 0[H-]              |  |  |  |  |  |  |
|            | This is not overwritten by Systen                                                                 |                          | cuing valu   | c 00.0[i iz].           |  |  |  |  |  |  |
|            | Setting by using "system analysi                                                                  |                          | e performed  | d.                      |  |  |  |  |  |  |
|            |                                                                                                   |                          | ,            |                         |  |  |  |  |  |  |
|            | Change value while the motor is OFF.                                                              |                          |              |                         |  |  |  |  |  |  |

Group5 "High setting control settings"

|    | Froup5 "High setting control settings"                                                                                                    |                                                                                                    |                                                |                        |  |  |  |  |  |  |  |
|----|----------------------------------------------------------------------------------------------------|----------------------------------------------------------------------------------------------------|------------------------------------------------|------------------------|--|--|--|--|--|--|--|
| ID | Conte                                                                                                    |                                                                                                    | <u>,                                      </u> |                        |  |  |  |  |  |  |  |
|    | Command Velocity Low-pass Filter                                                                                                    | Setting range                                                                                                    | Unit                                           | Standard value         |  |  |  |  |  |  |  |
|    | [CVFIL]                                                                                                    | [CVFIL] 1 to 4000 Hz 1000  First low-pass filter to eliminate high frequency elements such as ripples included in the velocity                                                                                                    |                                                |                        |  |  |  |  |  |  |  |
| 00 | First low-pass filter to eliminate high frequency (command velocity) calculated from position or cutoff frequency.  Lower the cutoff frequency when the Filter is invalid at setting the value more                                                                                                    | ommand pulse insident encoder resolution                                                                                                    | le high setting                                |                        |  |  |  |  |  |  |  |
|    | Command Velocity Threshold                                                                                                    | Setting range                                                                                                    | Unit                                           | Standard value         |  |  |  |  |  |  |  |
|    | [CVTH]                                                                                                    | 0.0 to 6553.5                                                                                                    | min <sup>-1</sup>                              | 2.0                    |  |  |  |  |  |  |  |
| 01 | Sets velocity threshold value to make high sett (Acceleration Compensation and Deceleration Acceleration Compensation or Decele (command velocity) calculated from the compensation of the compensation of the command velocity.                                                                                                    | Compensation) val<br>eration Compensati                                                                                                    | id.<br>on is done wh                           | hes this value.        |  |  |  |  |  |  |  |
|    | Acceleration Compensation [ACCCO]                                                                                                    | Setting range                                                                                                    | Unit                                           | Standard value         |  |  |  |  |  |  |  |
|    | -                                                                                                    | -9999 to +9999                                                                                                    | ×50 Pulse                                      | 0                      |  |  |  |  |  |  |  |
| 02 | Sets Acceleration Compensation value with high setting control.  Sets in units of position deviation pulse Compensates to position deviation.  The larger the setting value, the greater the compensation value.  The larger the acceleration value calculated from position command pulse, compensation value increases.  The larger the Load inertia moment, the greater the compensation value is.  Position deviation decreases with high setting control.  The setting value is invalid with Model following control or Model following vibration suppressor control. |                                                                                                    |                                                |                        |  |  |  |  |  |  |  |
|    | Deceleration Compensation                                                                                                    | Setting range                                                                                                    | Unit                                           | Standard value         |  |  |  |  |  |  |  |
| 03 | Sets Deceleration Compensation value with his Set in units of position deviation deviation.  The larger the set value, the mor The larger the acceleration converse of compensation.  The larger load inertia moment, the Position deviation decreases by This setting value is not reflected "model following vibration suppressions".                                                                                                    | pulse Compensation to the amount of content of the amount of content of the amount of the more the amount of the stabilization content of the properation with "In operation with "In op | mpensation. command, the at of compensentrol.  | more the amount ation. |  |  |  |  |  |  |  |

Group8 "Control system settings"

| ID | Contents                                                                                                    |              |                                     |               |            |                |  |  |  |  |
|----|----------------------------------------------------------------------------------------------------|--------------|-------------------------------------|---------------|------------|----------------|--|--|--|--|
|    | Position, Velocity, Torque Comm                                                                                                    | and Input P  | olarity                             | Setting range | Unit       | Standard value |  |  |  |  |
|    | [CMDPOL]                                                                                                    |              |                                     | 00 to 07      | -          | 00:PC+_VC+_TC+ |  |  |  |  |
|    | Select the combination of each command polarity for position command pulse input from the list below.  Rotating direction of the motor can be reversed without changing the command wiring. Rotating direction with positive (+) polarity command supply according to the setting value is shown below. |              |                                     |               |            |                |  |  |  |  |
|    | Selection                                                                                                    | Polarity     | Position<br>Comma<br>Pulso<br>(PCM) | and<br>e      |            |                |  |  |  |  |
|    | 00 PC+_VC+_TC+                                                                                                    | +            | CW                                  |               |            |                |  |  |  |  |
|    | 01 PC+_VC+_TC-                                                                                                    | +            | CW                                  |               |            |                |  |  |  |  |
|    | 02 PC+_VCTC+                                                                                                    | +            | CW                                  |               |            |                |  |  |  |  |
|    | 03 PC+_VCTC-                                                                                                    | +            | CW                                  |               |            |                |  |  |  |  |
|    | 04 PCVC+_TC+                                                                                                    | +            | CCV                                 |               |            |                |  |  |  |  |
|    | 05 PCVC+_TC-                                                                                                    | +            | CCV                                 |               |            |                |  |  |  |  |
|    | 06 PCVCTC+<br>07 PC- VCTC-                                                                                                    | +            | CCW                                 |               |            |                |  |  |  |  |
|    | 01   PCVCIC-                                                                                                    | Ŧ            | CCV                                 | V             |            |                |  |  |  |  |
| 00 | Command input po                                                                                                    | -            | tandard se                          | -             |            |                |  |  |  |  |
|    | CW rotation with (+<br>command                                                                                                    |              |                                     | CCW rotation  |            | polarity       |  |  |  |  |
|    | command                                                                                                    |              |                                     |               |            |                |  |  |  |  |
|    | Command input po                                                                                                    | larity chang | je "07:PC                           | _VCTC-"       |            |                |  |  |  |  |
|    | CCW rotation with (+ command                                                                                                    | ) polarity   |                                     | CW rotation   | with (-) p | polarity       |  |  |  |  |
|    |                                                                                                    |              |                                     |               |            |                |  |  |  |  |
|    |                                                                                                    |              |                                     |               |            |                |  |  |  |  |

| ID  |            |          |                     |            |                                | Cor    | ntents                          |              |                              |
|-----|------------|----------|---------------------|------------|--------------------------------|--------|---------------------------------|--------------|------------------------------|
|     | Position C | omma     | and Pulse           | Select     | ion                            |        | Setting range                   | Unit         | Standard value               |
|     | [PMOD]     |          |                     |            |                                |        | 00 to 02                        | _            | 00:F-PC_R-PC                 |
|     | Control po |          |                     |            |                                |        |                                 | _            | 00.1 -1 0_11-1 0             |
|     | Set th     | e Pos    | ition cont          | rol com    | mand pulse                     | type.  |                                 | ·e           |                              |
|     |            |          |                     |            | to match with                  | n the  | upper device spe                | ecifications | ·                            |
|     |            | 00       | Selection<br>F-PC_R |            | Forward Pot                    | tation | Contents<br>n (Positive) Pulse  | 1            |                              |
|     |            | 00       | 1 -1 0_1            |            |                                |        | n (Negative) Puls               |              |                              |
|     |            | 01       | PC-A_P              |            |                                |        | Train of 90[°]-Ph               |              | ence                         |
|     |            | 02       | SIGN_P              |            | Code + Puls                    |        |                                 |              |                              |
| 10  |            |          |                     |            |                                |        |                                 |              |                              |
| 10  |            | Co       |                     |            |                                | se to  | CN1 pin listed be               |              |                              |
|     |            |          |                     | rd rotat   | _                              |        | Reverse ro                      |              |                              |
|     |            |          |                     |            | C): CN1-26                     |        | everse pulse (R-                |              |                              |
|     |            |          |                     |            | C): CN1-27                     | R      | everse pulse (R-                |              |                              |
|     |            | Fo       | rward pu            | lse SG:    | : CN1-47                       |        | Reverse pulse S                 | G: CN1-48    |                              |
|     |            | Ca       | nabla of            | th a a a a | utout two oo                   | f tha  | ppor dovice. Lir                | a driver ou  | utarut and Onen callector    |
|     |            |          |                     |            | connect SG.                    | л ше   | upper devise. Lii               | ie driver oc | itput and Open collector     |
|     |            | 0 0.     |                     |            |                                |        |                                 |              |                              |
|     |            |          |                     |            |                                |        |                                 |              |                              |
|     | Position C | omma     | and Pulse           | Count      | Polarity                       |        | Setting range                   | Unit         | Standard value               |
|     | [PCPPOL]   |          |                     |            |                                |        | 00 to 03                        | -            | 00:Type1                     |
|     | Control po |          |                     |            |                                | 4 D    | alarity frama tha lie           | 4 h ala      | ,                            |
|     | Selec      |          |                     |            | na Puise Cou<br>nost equipn    |        | olarity from the lis            | st below:    |                              |
|     |            |          | lection             | Taing to   | Contents                       | non.   |                                 |              |                              |
|     |            |          |                     | F-PC:      | Not inverted                   | d.     |                                 |              |                              |
|     |            | 00       | Type1               |            | : Not inverted                 | d.     |                                 |              |                              |
| 11  |            | 01       | Type2               |            | Inverted.                      |        |                                 |              |                              |
|     |            | •        | .,,,,,,             |            | : Not inverted                 |        |                                 |              |                              |
|     |            | 02       | Type3               |            | : Not inverted:<br>: Inverted. | 1.     |                                 |              |                              |
|     |            |          |                     |            | Inverted.                      |        |                                 |              |                              |
|     |            | 03       | Type4               | l l        | : Inverted.                    |        |                                 |              |                              |
|     |            |          |                     |            |                                |        |                                 |              |                              |
|     |            |          |                     |            |                                |        |                                 |              |                              |
|     | Position C | omma     | and Pulse           | Digital    | Filter                         |        | Setting range                   | Unit         | Standard value               |
|     | [PCPFIL]   |          |                     |            |                                |        | 00 to 07                        | -            | 00:834nsec                   |
|     | Filter     |          |                     |            |                                | ed in  | the Position com                | mand pulse   | <del>)</del> .               |
|     |            |          | tting valu          |            | owing list:                    | onter  | nts                             |              |                              |
|     |            | 00       | 834nse              |            |                                |        | dth = 834nsec                   |              |                              |
|     |            | 01       | 250ns               |            |                                |        | dth = 250nsec                   |              |                              |
|     |            | 02       | 500nse              |            |                                |        | dth = 500nsec                   |              |                              |
|     |            | 03       | 1.8use              |            |                                |        | dth = 1.8µsec                   |              |                              |
| 4.0 |            | 04       | 3.6use              |            |                                |        | dth = 3.6µsec                   |              |                              |
| 12  |            | 05       | 7.2use              |            |                                |        | dth = 7.2µsec                   |              |                              |
|     |            | 06<br>07 | 125nse<br>83.4ns    |            |                                |        | dth = 125nsec<br>dth = 83.4nsec |              |                              |
|     |            | U/       | 00.4115             | CC   IVI   | IIIIIIIIIIII F UIS             | G 771  | uii - 00.411560                 |              |                              |
|     | When       | the P    | osition co          | ommano     | d pulse width                  | bec    | omes less that th               | e setting va | alues of the Digital filter, |
|     | the st     | atus b   | ecomes A            | Alarm C    | ode D2 (Pos                    | sition | command pulse                   | frequency    | error 1). Set Digital filter |
|     | setting    | g valu   | e smaller           | than th    | at of Pulse v                  | vidth  | at maximum com                  | mand freq    | uency.                       |
|     | Dofor      | to flor  | out comm            | and D      | ocition ciana                  | l outr | out Ceneral innut               | + Canaral a  | output (2-8)] for the        |
|     |            |          | out comm            |            |                                | out    | out, General Inpu               | i, General ( | output (2-8)] for the        |
| L   |            |          |                     |            |                                |        |                                 |              |                              |
| _   | •          | _        |                     |            |                                |        |                                 |              |                              |

| ID | Contents                      |               |      |                |  |  |  |  |  |
|----|-------------------------------|---------------|------|----------------|--|--|--|--|--|
| 13 | Electronic Gear 1 Numerator   | Setting range | Unit | Standard value |  |  |  |  |  |
| 13 | [B-GER1]                      | 1 to 2097152  | -    | 1              |  |  |  |  |  |
| 11 | Electronic Gear 1 Denominator | Setting range | Unit | Standard value |  |  |  |  |  |
| 14 | [A-GER1]                      | 1 to 2097152  | -    | 1              |  |  |  |  |  |
| 15 | Electronic Gear 2 Numerator   | Setting range | Unit | Standard value |  |  |  |  |  |
| 15 | [B-GER2]                      | 1 to 2097152  | -    | 1              |  |  |  |  |  |
| 16 | Electronic Gear 2 Denominator | Setting range | Unit | Standard value |  |  |  |  |  |
| 16 | [A-GER2]                      | 1 to 2097152  | -    | 1              |  |  |  |  |  |

Sets the Electronic gear ratio to position command pulse.

Two settings for Electronic gear ratio are available. Set gear 1 or gear 2 by switching. If the position command pulse is the same, by switching the Electronic gear, rotating velocity and distance are changed.

f1 
$$\longrightarrow$$
  $\frac{B (1 \text{ to } 2097152)}{A(1 \text{ to } 2097152)}$   $\longrightarrow$  f2 (f2 = f1xB/A)  
1/2<sup>21</sup> B/A 2<sup>21</sup>

Example. To bypass the frequency constraint of Position command pulse.

In case you operate a servomotor with 524288 [P/R] resolution of serial encoder at 300 [min<sup>-1</sup>] using a controller having maximum frequency of 600 [kpps] (600K pps), use the following formula to get the value of the numerator and the denominator of the electric gearing.

Position command pulse frequency at the encoder resolution

 $= 524288[P/R] \times 300[min^{-1}]/60 = 2621.44[kpps]$ 

• Electronic gear ratio = 
$$\frac{2621.44 \text{ [kpps]}}{600 \text{[kpps]}} = \frac{8192}{1875}$$

Thus, Electronic gear numerator = 8192, Electronic gear denominator = 1875. (Setting value of numerator = 131072, denominator = 3000 are fine as they are within the setting range of Electronic gear.)

By setting this Electronic gear numerator, denominator, the motor rotation velocity is 300[min<sup>-1</sup>] with the Position command pulse frequency 600[kpps].

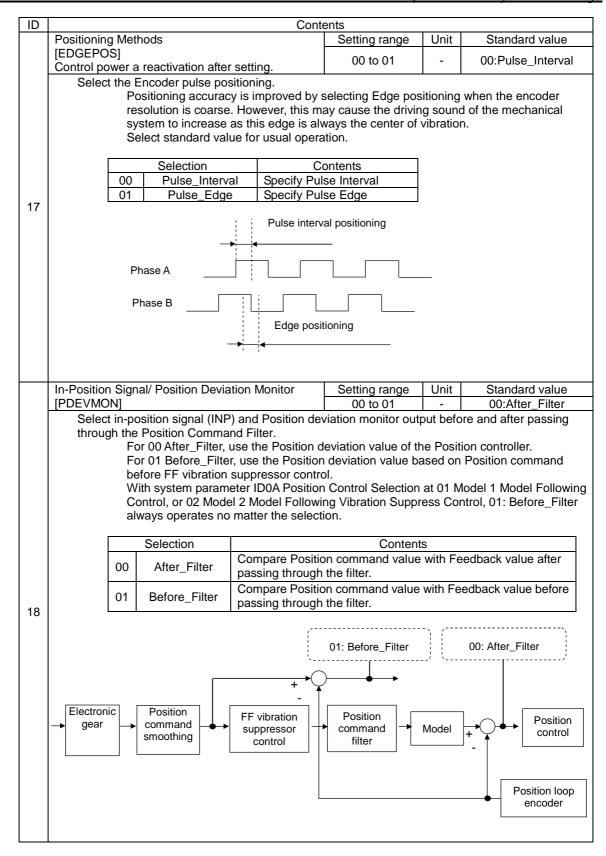

| ID                                                                                                    | Contents  |               |              |                                                                                                    |                                                                                                    |                                                  |                |    |  |  |  |
|----------------------------------------------------------------------------------------------------|-----------|---------------|--------------|----------------------------------------------------------------------------------------------------|----------------------------------------------------------------------------------------------------|--------------------------------------------------|----------------|----|--|--|--|
|                                                                                                    | Deviation | Clea          | ar Selection | on                                                                                                    | Setting ran                                                                                                    | ge Unit                                          | Standard value | ue |  |  |  |
|                                                                                                    | [CLRSEL]  |               |              |                                                                                                    | 00 to 03                                                                                                    | -                                                | 00:Type1       |    |  |  |  |
| Sets ON/OFF of position deviation clear during servo OFF, and deviation clear signal treat Selects operation during servo OFF. Deviation clear/ Deviation NOT clear Selects deviation signal treatment. Level detection /Edge detection Select proper setting corresponding to above combination from the list below. |           |               |              |                                                                                                    |                                                                                                    |                                                  |                |    |  |  |  |
|                                                                                                    |           | Se            | lection      |                                                                                                    | Contents                                                                                                    |                                                  |                |    |  |  |  |
| 19                                                                                                    |           | 00 T <u>y</u> | Type1        | When Servo OFF → Clear<br>Deviation<br>Deviation Clear Input =<br>Level Detection                                                                                                    | During servo OFF, Deviation clear is always executed. While Deviation clear input is ON, Deviation clear is always executed. |                                                  |                |    |  |  |  |
|                                                                                                    | 01 Туре   |               |              | When Servo OFF → Clear Deviation Deviation Clear Input = Edge Detection                                                                                                    | Devia                                                                                                    | e edge of OFF<br>ation clear inp<br>is executed. |                |    |  |  |  |
|                                                                                                    |           | 02            | Type3        | When Servo OFF → NOT Cl<br>Deviation<br>Deviation Clear Input =<br>Level Detection                                                                                                    | Deviation<br>ed.<br>e motor may                                                                                              |                                                  |                |    |  |  |  |
|                                                                                                    |           | 03            | Type4        | Level Detection       operate suddenly.)         When Servo OFF → NOT Clear       During servo OFF, Deviation clear is not executed.         Deviation Clear Input = Edge Detection       (After servo ON, the motor moperate suddenly.) |                                                                                                    |                                                  |                |    |  |  |  |

| ID |                                                                                                    | Contents     |               |                   |                |  |  |  |  |  |  |
|----|----------------------------------------------------------------------------------------------------|--------------|---------------|-------------------|----------------|--|--|--|--|--|--|
| 20 | Velocity Command Acceleration Time Cons                                                                                                    |              | Setting range | Unit              | Standard value |  |  |  |  |  |  |
| 2B | [TVCACC]                                                                                                    |              | 0 to 16000    | ms                | 0              |  |  |  |  |  |  |
| 2C | Velocity Command Deceleration Time Cons                                                                                                    | stant        | Setting range | Unit              | Standard value |  |  |  |  |  |  |
| 20 | [TVCDEC] These parameters control the acceleration                                                                                                    |              | 0 to 16000    | ms                | 0              |  |  |  |  |  |  |
|    | Acceleration: 0 min <sup>-1</sup> > CW, CCW rotation Deceleration: CW, CCW rotation> 0 [min <sup>-1</sup> ] Sets acceleration, deceleration per 1000 [min <sup>-1</sup> ]:  With Velocity command acceleration, deceleration time constant, and Step input velocity, the command can be accelerated or decelerated.                                                                                              |              |               |                   |                |  |  |  |  |  |  |
|    | 1000min <sup>-1</sup>                                                                                                    |              |               |                   |                |  |  |  |  |  |  |
|    | or<br>CCW 0min <sup>-1</sup>                                                                                                    | CACC         |               | TVCDE             | EC             |  |  |  |  |  |  |
|    | Velocity Limit Command                                                                                                    |              | Setting range | Unit              | Standard value |  |  |  |  |  |  |
|    | [VCLM]                                                                                                    |              | 0.1 to 6553.5 | min <sup>-1</sup> | 6553.5         |  |  |  |  |  |  |
|    | Set to restrict Velocity command.  Sets the maximum value of Velocity command. Restricts Velocity command at the setting range. At the setting value 5000 and over, Velocity command is restricted at maximum speed of the combined motor x 1.1. Set this parameter to limit motor rotational velocity to the value lower than 1.1 times the maximum rotational velocity. Use the standard value for normal use. |              |               |                   |                |  |  |  |  |  |  |
| 2D | Abnormal high velocity value                                                                                                    |              |               |                   |                |  |  |  |  |  |  |
|    | Velocity limit setting range                                                                                                    | Input commar | Velocity comm | and               |                |  |  |  |  |  |  |
|    |                                                                                                    |              |               |                   |                |  |  |  |  |  |  |

| ID |                                                                                                    |                         |         | Cor                             | ntents | <u> </u>                      |          |                |  |  |
|----|----------------------------------------------------------------------------------------------------|-------------------------|---------|---------------------------------|--------|-------------------------------|----------|----------------|--|--|
|    | CW Direction Internal To                                                                                                    | rgue Limit              | : Value |                                 |        | Setting range                 | Unit     | Standard value |  |  |
| 37 | [TCLM-F]                                                                                                    | . 4                     |         | -                               |        | 10.0 to 500.0                 | %        | 100.0          |  |  |
| 20 | CCW Direction Internal                                                                                                    | Torque Lim              | nit Val | ue                              |        | Setting range                 | Unit     | Standard value |  |  |
| 38 | [TCLM-R] Limits the Torque of                                                                                                    | •                       |         |                                 |        | 10.0 to 500.0                 | %        | 100.0          |  |  |
|    | Limits the torque by the ratio for the torque rating (100.0[%]= torque rating) When the Torque Limit Function (TL) is valid, the torque output is limited by the Preset torque limit setting value appropriate to the polarity of the Torque command. When the value is set exceeding the Maximum Instant Stall Torque (T <sub>P</sub> ) of the combining motor, it is limited by the Maximum Instant Stall Torque (T <sub>P</sub> ) of the combining motor.                                                                                |                         |         |                                 |        |                               |          |                |  |  |
|    | Torque limit function The torque limit function includes the limiting of internal torque.  To use preset torque limit                                                                                                    |                         |         |                                 |        |                               |          |                |  |  |
|    |                                                                                                    |                         |         |                                 |        |                               |          |                |  |  |
|    | Se                                                                                                    | ting value              |         |                                 |        |                               |          |                |  |  |
|    | 00                                                                                                    | TCL                     | .M      | Use pres<br>CW side<br>CCW side | /TCL   |                               |          |                |  |  |
|    | ● Sets t                                                                                                    | orque limit             |         |                                 |        |                               | ·        |                |  |  |
|    | Grou                                                                                                    | ) ID                    | Sy      | /mbol                           |        | Contents                      |          |                |  |  |
|    | 8                                                                                                    | 37                      | TC      | LM-F                            | Limi   | Direction Internal t Value    |          |                |  |  |
|    | 8                                                                                                    | 38                      | TC      | LM-R                            |        | V Direction Intern<br>t Value | al Torqu | e              |  |  |
|    | <ul> <li>Sets t</li> </ul>                                                                                                    | orque limit             | functi  | ion ON                          |        |                               |          |                |  |  |
|    | Grou                                                                                                    | <u> </u>                |         | /mbol                           |        | Contents                      |          |                |  |  |
|    | 9                                                                                                    | 32                      |         | TL                              | Torc   | ue Limit Function             | 1        |                |  |  |
|    |                                                                                                    | to set the<br>ne Torque |         |                                 | n val  |                               |          |                |  |  |
|    | <ul> <li>✓ When setting, be cautious about acceleration/deceleration time. If the setting value is too low, Acceleration/Deceleration torque is not sufficient for normal operation.</li> <li>✓ Set at: Preset torque limit value &gt; Acceleration/Deceleration torque.</li> <li>✓ With Preset torque limit, CW and CCW setting values can be set independently.</li> </ul>                                                                                                    |                         |         |                                 |        |                               |          |                |  |  |
|    |                                                                                                    | que Limit '             | Value   |                                 |        | Setting range                 | Unit     | Standard value |  |  |
| 39 | Sequence Operation Torque Limit Value [SQTCLM]  Limits output torque at sequence operation. Sets the limiting torque by the ratio of rated output torque. (100.0[%]=rated torque) When the value is set exceeding the Maximum instant stall torque (T <sub>P</sub> ) of the combining motor, it is limited by the Maximum instant stall torque (T <sub>P</sub> ) of the combining motor. During the sequence operation, Torque limit corresponds to JOG Operation, Over-Travel Action, Holding brake stand-by time, and Servo brake action. |                         |         |                                 |        |                               |          |                |  |  |

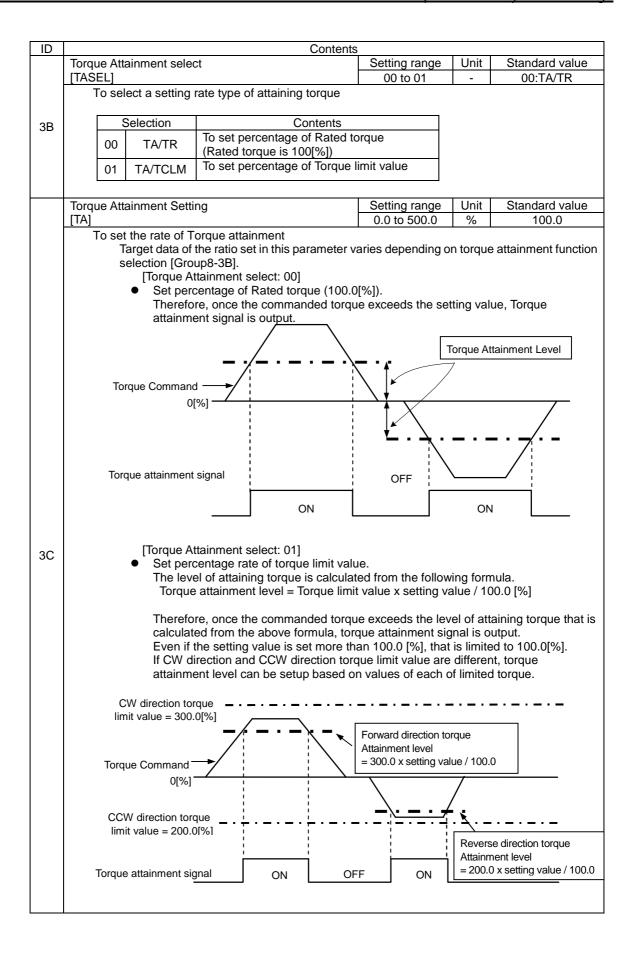

| ID | Contents                                                                                                    |           |        |           |        |             |             |                                 |            |                    |  |
|----|----------------------------------------------------------------------------------------------------|-----------|--------|-----------|--------|-------------|-------------|---------------------------------|------------|--------------------|--|
|    | Amount t                                                                                                    |           | ıe lir | nit valı  | ie res | storation v | when        | Setting range                   | Unit       | Standard value     |  |
|    | power res                                                                                                    |           |        |           |        |             |             | 0.0 to 500.0                    | %          | 10.0               |  |
| 3D | Sets the amount of restoration per 1ms when power restored fro cancel torque limit value at power drop.  Sets the ratio to rated torque. (100.0[%] = rated torque)  When setting "0.0%," operate as 10.0[%].                                                                                                    |           |        |           |        |             |             |                                 | ower suppl | ly drop, which can |  |
|    | Near Ran                                                                                                    |           |        | <u>J </u> | , .,   |             |             | Setting range                   | Unit       | Standard value     |  |
|    | [NEAR]                                                                                                    | -         |        |           |        |             |             | 1 to 2147483647                 | Pulse      | 500                |  |
| 40 | Sets the output range of near range (near in-position) signal.  Outputs Near range signal when the Position deviation counter is set lower that this set value.  Sets at the resolution of the encoder pulse at any Electronic gear. (Not the Position command pulse resolution.)  Generally, near range signal is used as auxiliary of In-position signal. For example, by setting this value larger than the range of In-position, it can receive the NEAR signal before the upper device receives the In-position signal (INP), thus when In-position the necessary action can smoothly be accomplished.  Sets Near Range signal output  Group ID Symbol Contents  A 0* OUT* Generic Purpose output* |           |        |           |        |             |             |                                 |            |                    |  |
|    |                                                                                                    |           |        |           |        |             |             |                                 |            |                    |  |
|    |                                                                                                    |           |        | ection    |        |             |             | tents                           |            |                    |  |
|    |                                                                                                    | 1A<br>1B  |        | EAR_C     |        |             |             | us, Output ON<br>us, Output OFF |            |                    |  |
|    |                                                                                                    | ID        | INL    | _AN_C     | )FF    | INEAI N     | ange Statt  | as, Output OFF                  |            |                    |  |
|    | In-Position                                                                                                    | n Winde   | 2W/    |           |        |             |             | Setting range                   | Unit       | Standard value     |  |
|    | [INP]                                                                                                    | 1 VVIII C |        |           |        |             |             | 1 to 2147483647                 | Pulse      | 100                |  |
|    | Sets output range of In-Position signal.  Outputs positioning completion signal when position deviation counter value is the setting value or less.  Sets based on the resolution of encoder pulse, regardless of any electronic gears. (This is not position command pulse resolution.)                                                                                                    |           |        |           |        |             |             |                                 |            |                    |  |
| 41 |                                                                                                    |           |        |           |        | ınal outpu  | ıt          |                                 |            |                    |  |
|    |                                                                                                    | Grou      | ıp     | ID<br>O*  |        | ymbol       | Conoria     | Contents                        |            |                    |  |
|    |                                                                                                    | Α         |        | 0*        | (      | OUT*        | Generic     | Purpose output*                 |            |                    |  |
|    |                                                                                                    |           | Sele   | ection    |        |             | Con         | tents                           |            |                    |  |
|    |                                                                                                    | 1A        |        | INP_O     |        |             |             | ,Output ON                      |            |                    |  |
|    |                                                                                                    | 1B        | I      | NP_O      | FF     | In-Posit    | tion Status | Output OFF                      |            |                    |  |
|    |                                                                                                    |           |        |           |        |             |             |                                 |            |                    |  |

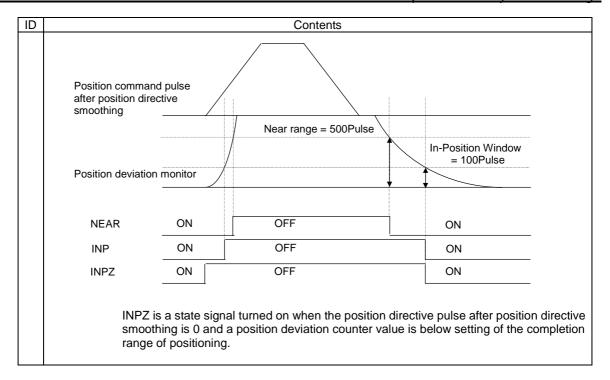

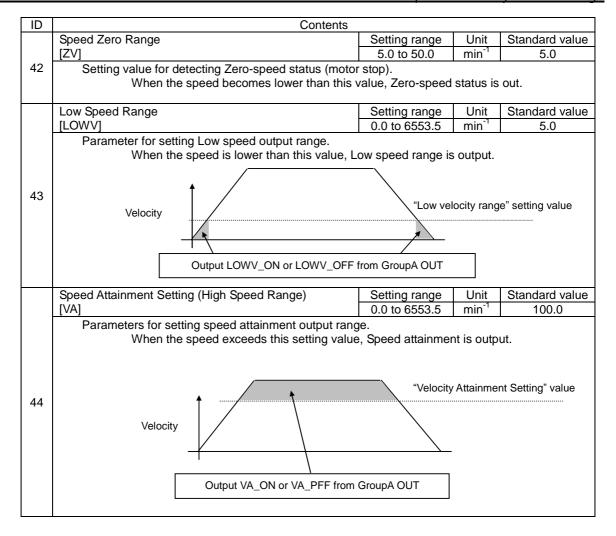

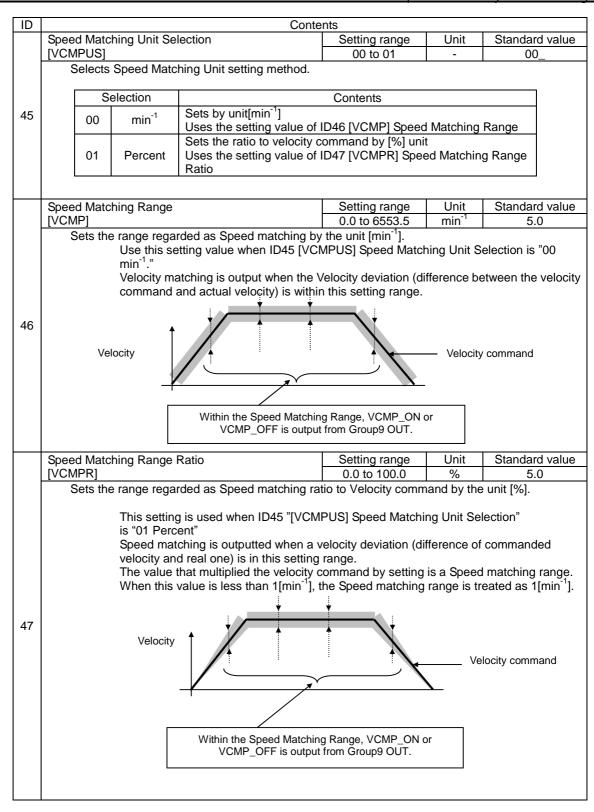

By combining with Group9, Condition Settings for Enabling Functions, the functions of Group9 are valid for ID42 to ID47.

|                                                                                           | Selection | Contents                                                                                                |  |  |  |
|-------------------------------------------------------------------------------------------|-----------|----------------------------------------------------------------------------------------------------|--|--|--|
| 12 LOWV_IN Function is valid while in low speed status (spee than the LOWV Setting Value) |           |                                                                                                    |  |  |  |
| 13                                                                                        | LOWV_OUT  | Function is valid while not in low speed status (speed is lower than the LOWV Setting Value)            |  |  |  |
| 14                                                                                        | VA_IN     | Function is valid while in speed attainment status (speed is higher than the VA Setting Value)          |  |  |  |
| 15                                                                                        | VA_OUT    | Function is valid while not in speed attainment status (speed is higher than the VA Setting Value)      |  |  |  |
| 16                                                                                        | VCMP_IN   | Function is valid while in speed matching status (within command-actual velocity consistent range).     |  |  |  |
| 17                                                                                        | VCMP_OUT  | Function is valid while not in speed matching status (within command-actual velocity consistent range). |  |  |  |
| 18                                                                                        | ZV_IN     | Function is valid while in zero speed status (speed is lower than the ZV Setting Value)                 |  |  |  |
| 19                                                                                        | ZV_OUT    | Function is valid while not in zero speed status (speed is lower than the ZV Setting Value)             |  |  |  |

✓ Speed Matched Range is based on "Group8 ID45, ID47" setup.

Example: The driver sets the GAIN1 and GAIN2 switching without using input signal from the host unit.

- Set 15: VA\_OUT to Group9 ID13 Gain Switching Condition 1 GC1.
- Set 00: Always\_Disable to Group9 ID14 Gain Switching Condition 2 GC2.
- Set 50min<sup>-1</sup> (arbitrary value) to Group8 ID44 Speed Attainment (High Speed setting) VA.

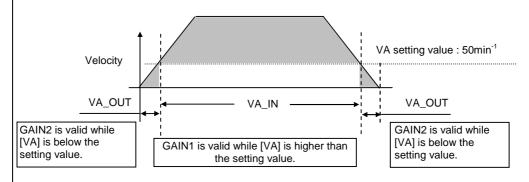

Group9 "Functions enabling condition settings"

|    | Group9 "Functions enabling condition settings"                                            |               |                   |                                     |
|----|-------------------------------------------------------------------------------------------|---------------|-------------------|-------------------------------------|
| ID | Contents                                                                                  | Setting range | Standard value    | Functions-<br>enabled<br>input time |
| 00 | CW Over Travel Function [F-OT]                                                            | 00 to 27      | OD:CONT6_OFF      | 20ms                                |
| 01 | CCW Over Travel Function [R-OT]                                                           | 00 to 27      | OB:CONT5_OFF      | 20ms                                |
| 02 | Alarm Reset Function [AL-RST]                                                             | 00 to 27      | 10:CONT8_ON       | 20ms                                |
| 04 | Deviation Clear Function [CLR]                                                            | 00 to 27      | O8:CONT4_ON       | 1ms                                 |
| 05 | Servo-ON Function [S-ON]                                                                  | 00 to 27      | O2:CONT1_ON       | 20ms                                |
| 11 | Position Command Pulse Inhibit Function, Velocity Command Zero Clamp Function [INH/Z-STP] | 00 to 27      | 0E:CONT7_ON       | 20ms                                |
| 12 | Electronic Gear Switching Function [GERS]                                                 | 00 to 27      | 00:Always_Disable | 20ms                                |
| 13 | Gain Switching Condition 1 [GC1]                                                          | 00 to 27      | 00:Always_Disable | 1ms                                 |
| 14 | Gain Switching Condition 2 [GC2]                                                          | 00 to 27      | 00:Always_Disable | 1ms                                 |
| 15 | FF Vibration Suppressor Frequency Select Input 1 [SUPFSEL1]                               | 00 to 27      | 00:Always_Disable | 20ms                                |
| 16 | FF Vibration Suppressor Frequency Select Input 2 [SUPFSEL2]                               | 00 to 27      | 00:Always_Disable | 20ms                                |
| 17 | Position Loop Proportional Control Switching Function [PLPCON]                            | 00 to 27      | 01:Always_Enable  | 20ms                                |
| 18 | Model Vibration Suppressor Frequency Select Input 1 [MDLFSEL1]                            | 00 to 27      | 00:Always_Disable | 20ms                                |
| 19 | Model Vibration Suppressor Frequency Select Input 2 [MDLFSEL2]                            | 00 to 27      | 00:Always_Disable | 20ms                                |
| 1A | Magnetic Pole Position Estimation [CSET]                                                  | 00 to 27      | 06:CONT3_ON       | 20ms                                |
| 20 | Preset Velocity Command Select Input 1 [SP1]                                              | 00 to 27      | 00:Always_Disable | 20ms                                |
| 21 | Preset Velocity Command Select Input 2 [SP2]                                              | 00 to 27      | 00:Always_Disable | 20ms                                |
| 22 | Preset Velocity Command Select Input 3 [SP3]                                              | 00 to 27      | 00:Always_Disable | 20ms                                |
| 23 | Preset Velocity Command Input Direction of Movement [DIR]                                 | 00 to 27      | 00:Always_Disable | 20ms                                |
| 24 | Preset Velocity Command Operation Start Signal Input [RUN]                                | 00 to 27      | 00:Always_Disable | 20ms                                |
| 25 | Preset Velocity Command CW (direction) Move Start Signal Input [RUN-F]                    | 00 to 27      | 00:Always_Disable | 20ms                                |
| 26 | Preset Velocity Command CCW (direction) Move Start Signal Input [RUN-F]                   | 00 to 27      | 00:Always_Disable | 20ms                                |
| 27 | Velocity Loop Proportional Control Switching Function [VLPCON]                            | 00 to 27      | 00:Always_Disable | 1ms                                 |
| 28 | Velocity Compensation Function [V-COMPS]                                                  | 00 to 27      | 00:Always_Disable | 1ms                                 |
| 30 | Torque Compensation Function 1 [T-COMPS1]                                                 | 00 to 27      | 00:Always_Disable | 1ms                                 |
| 31 | Torque Compensation Function 2 [T-COMPS2]                                                 | 00 to 27      | 00:Always_Disable | 1ms                                 |
| 32 | Torque Limit Function [TL]                                                                | 00 to 27      | 00:Always_Disable | 20ms                                |
| 33 | Disturbance Observer Function [OBS]                                                       | 00 to 27      | 00:Always_Disable | 20ms                                |
| 35 | Minor vibration (oscillation) suppression function                                        | 00 to 27      | 00:Always_Disable | 20ms                                |
| 40 | External Trip Input Function [EXT-E]                                                      | 00 to 27      | 00:Always_Disable | 20ms                                |
| 41 | Main Power Discharge Function [DISCHARG]                                                  | 00 to 27      | 01:Always_Enable  | 20ms                                |
| 42 | Emergency Stop Function [EMR]                                                             | 00 to 27      | 05:CONT2_OFF      | 20ms                                |

### Group9 List of selection contents

Keeping the function always valid or invalid

| Selection         |               | Contents                   |
|-------------------|---------------|----------------------------|
| 00 Always_Disable |               | Function is always invalid |
| 01                | Always_Enable | Function is always valid   |

#### Using function with the generic input signals

|    | Selection Contents |                                                     |
|----|--------------------|-----------------------------------------------------|
| 02 | CONT1 ON           | Function is valid when generic input, CONT1, is ON  |
| 03 | CONT1_OFF          | Function is valid when generic input, CONT1, is OFF |
| 04 | CONT2_ON           | Function is valid when generic input, CONT2, is ON  |
| 05 | CONT2_OFF          | Function is valid when generic input, CONT2, is OFF |
| 06 | CONT3_ON           | Function is valid when generic input, CONT3, is ON  |
| 07 | CONT3_OFF          | Function is valid when generic input, CONT3, is OFF |
| 80 | CONT4_ON           | Function is valid when generic input, CONT4, is ON  |
| 09 | CONT4_OFF          | Function is valid when generic input, CONT4, is OFF |
| 0A | CONT5_ON           | Function is valid when generic input, CONT5, is ON  |
| 0B | CONT5_OFF          | Function is valid when generic input, CONT5, is OFF |
| 0C | CONT6_ON           | Function is valid when generic input, CONT6, is ON  |
| 0D | CONT6_OFF          | Function is valid when generic input, CONT6, is OFF |
| 0E | CONT7_ON           | Function is valid when generic input, CONT7, is ON  |
| 0F | CONT7_OFF          | Function is valid when generic input, CONT7, is OFF |
| 10 | CONT8_ON           | Function is valid when generic input, CONT8, is ON  |
| 11 | CONT8_OFF          | Function is valid when generic input, CONT8, is OFF |

### Activating the functions conditioning the rotational speed of motor

| Selection |          | Contents                                                                                                |
|-----------|----------|----------------------------------------------------------------------------------------------------|
| 12        | LOWV_IN  | Function is valid while in low speed status (speed is lower than the LOWV Setting Value)                |
| 13        | LOWV_OUT | Function is valid while not in low speed status (speed is lower than the LOWV Setting Value)            |
| 14        | VA_IN    | Function is valid while in speed attainment status (speed is higher than the VA Setting Value)          |
| 15        | VA_OUT   | Function is valid while not in speed attainment status (speed is higher than the VA Setting Value)      |
| 16        | VCMP_IN  | Function is valid while in speed matching status (within command-actual velocity consistent range).     |
| 17        | VCMP_OUT | Function is valid while not in speed matching status (within command-actual velocity consistent range). |
| 18        | ZV_IN    | Function is valid while in zero speed status (speed is lower than the ZV Setting Value)                 |
| 19        | ZV_OUT   | Function is valid while not in zero speed status (speed is lower than the ZV Setting Value)             |

### Activating the functions using the positioning signals

| Selection                                                                                 |          | Contents                                                                                        |
|-------------------------------------------------------------------------------------------|----------|-------------------------------------------------------------------------------------------------|
| 20 NEAR_IN Function is valid while in Near status                                         |          | Function is valid while in Near status                                                          |
| 21                                                                                        | NEAR_OUT | Function is valid while not in Near status                                                      |
| 1A INP_IN Function is valid while in In-Position status (position deviation < INP)        |          |                                                                                                 |
| 1B INP_OUT Function is valid while not in In-Position status (position deviation < INP)   |          |                                                                                                 |
| 26 INPZ_IN Function is valid while in Position command 0 and In-Position deviation < INP) |          | Function is valid while in Position command 0 and In-Position status (position deviation < INP) |
| 27 INPZ_OUT                                                                               |          | Function is valid while in Position command 0 and In-Position status (position deviation < INP) |

### Activating the functions using the torque / speed limit

| Selection |         | Contents                                             |  |
|-----------|---------|------------------------------------------------------|--|
| 1C        | TLC_IN  | Function is valid while in torque limit status       |  |
| 1D        | TLC_OUT | Function is valid while not in torque limit status   |  |
| 1E        | VLC_IN  | Function is valid while in velocity limit status     |  |
| 1F        | VLC_OUT | Function is valid while not in velocity limit status |  |

### Activating the functions conditioning the rotating direction of motor or zero-speed state

|               | Selection                                                                                         | Contents                                                           |
|---------------|---------------------------------------------------------------------------------------------------|--------------------------------------------------------------------|
| 22 VMON_>_+LV |                                                                                                   | Function is valid while rotation direction is CW (VMON>+LOWV)      |
| 23            | VMON_<=_+LV                                                                                       | Function is valid while rotation direction is not CW (VMON +LOWV)  |
| 24            | VMON_ <lv< td=""><td>Function is valid while rotation direction is CCW (VMON&lt;-LOWV)</td></lv<> | Function is valid while rotation direction is CCW (VMON<-LOWV)     |
| 25            | VMON_>=LV                                                                                         | Function is valid while rotation direction is not CCW (VMON -LOWV) |

ID Description CW Over-Travel Function [F-OT] CCW Over-Travel Function [R-OT] The over travel function uses limit switch to prevent damage to the unit. This function forcedly stops the unit when the movement range of the moving part is exceeded. Allocating over travel input signal to CONT1 to CONT8. To use travel function, select the operating conditions for "position command input, motor stop operation and servo-on signal" when over travel occurs. Symbol Description Group В 11 **ACTOT** Over travel operation Selectable value Contents Command input is disabled, and motor is stopped by servo-braking when OT occurs. CMDINH\_SB\_SON 00 (Command from either positive or negative direction in which OT occurs, command disabled = velocity limit command = 0) Command input is disabled, and motor is stopped by dynamic-braking when OT occurs. Servo is turned on after motor 01 CMDINH\_DB\_SON (Command from either positive or negative direction in which OT occurs, command disabled = velocity limit command = 0) Command input is disabled, and motor is free-running when OT occurs. Servo is turned on after motor stops. CMDINH\_Free\_SON (Command from either positive or negative direction in which OT 00 occurs, command disabled = velocity limit command = 0) Command input is disabled, and motor is stopped by 01 CMDINH\_SB\_SOFF servo-braking when OT occurs. Servo is turned off after motor PC is inhibited and Dynamic-Braking is performed. After stops, S-OFF is operated CMDINH\_DB\_SOFF Command input is disabled, and motor is stopped by dynamic-braking when OT occurs. Servo is turned off after motor stops. Command input is disabled, and motor is free-running when OT CMDINH\_Free\_SOFF occurs. Servo is turned off after motor stops. Velocity limit command to the equipment on which OT occurs 06 CMDACK\_VCLM=0 becomes zero when OT occurs. " Stop motor by servo-braking " when OT occurs When selecting [00:\_CMDINH\_SB\_SON] or [03:\_CMDINH\_SB\_SOFF], torque value when servo-brake is working can be set by sequence operation torque limit value. ID Group Symbol Description

SQTCLM Sequence operation torque limit value

<sup>✓</sup> When setting the value over the maximum output torque (T<sub>P</sub>) of motor combined, the torque is limited to the maximum output torque (T<sub>P</sub>) of motor combined.

# ID Description Alarm reset function [AL-RST] This function enables inputting alarm reset signal from host equipment. Alarm is cleared by enabling alarm reset function (AL-RST). Allocating conditions to enable alarm reset function. When AL-RST signal enabled, this function clears alarms. ✓ Please note that you can not clear the alarms that cannot be cleared unless control power supply is turned off once by alarm reset signal. The wiring when enabling conditions allocation is set to CONT2 is as follows. 02 Logic can be changed by selecting options of enabling conditions allocation. Host equipment Driver DC5V 24V Alarm signal "Alarm activated Alarm reset signal "Alarm reset" Servo-on function [S-ON] This function is to input servo-on signal from host equipment. Enabling servo-on function (SON) can put motor into current-applied state. Allocating conditions to enable servo-on function. When SON signal is enabled, this inputs motor into current-applied state. The wiring is as follows when setting the allocation of enabling condition to CONT1. The logic can be changed by selection of enabling condition allocation. 05 Driver Host equipment DC5V CN1-50 24V Servo-on signal

| ID       | Description                                                                                                    |                                                                                                    |                          |                          |                          |  |
|----------|----------------------------------------------------------------------------------------------------|----------------------------------------------------------------------------------------------------|--------------------------|--------------------------|--------------------------|--|
|          | Position command pulse inhibiting function                                                                                                    | on• velocity-zero s                                                                                                    | stop function [IN        | H/Z-STP]                 |                          |  |
|          | This may be used as a function to inhibit the position command pulse (INHIBIT function).                                                                                                    |                                                                                                    |                          |                          |                          |  |
| 11       | <ul> <li>Enabling the function during motor operation inhibits input command, and then motor stops with the state motor being excited.</li> <li>✓ When operating in position control mode, input pulse is not counted inside of the driver even if position command pulse is input.</li> <li>Allocating conditions to enable position command pulse inhibiting function/ velocity-zero stop function. This functions when INH/Z-STP signal is enabled.</li> </ul> |                                                                                                    |                          |                          |                          |  |
|          | Gain switching condition 1 [GC1]                                                                                                    |                                                                                                    |                          |                          |                          |  |
|          | Gain switching condition 2 [GC2]                                                                                                    |                                                                                                    |                          |                          |                          |  |
|          | 4 types of gain can be used by switch                                                                                                    | ning them.                                                                                                    |                          |                          |                          |  |
| 13<br>14 | Allocating conditions to enable gain GC1 and GC2 setting.                                                                                                    | n switching condi                                                                                                    | tion. You can sw         | ritch GAIN 1 to 4 b      | y combination of         |  |
|          | GC1: Gain switching condition 1                                                                                                    | Invalid Valid                                                                                                    |                          | Valid                    |                          |  |
|          | GC2: Gain switching condition 2                                                                                                    | Invalid Invalid                                                                                                    | d Valid                  | Valid                    |                          |  |
|          | Gain becoming valid                                                                                                    | GAIN1 GAIN2                                                                                                    | GAIN3                    | GAIN4                    |                          |  |
|          | Jan. Boss. M. Ig                                                                                                    | 0,                                                                                                    |                          | <u> </u>                 |                          |  |
|          | FF vibration suppression frequency selection suppression frequency selection 4 types of FF vibration suppression frequency 1  Allocating conditions to enable FF vibration suppression frequency 1                                                                                                    | eting input 2 [SUF<br>equency can be<br>vibration suppres                                                                                                    | PFSEL2] used by switchin | selecting input. Y       |                          |  |
| 15       | SUPFSEL1: FF vibration suppression frequency selecting input 1                                                                                                    | Invalid                                                                                                    | Valid                    | Invalid                  | Valid                    |  |
| 16       | SUPFSEL2: FF vibration suppression frequency selecting input 2                                                                                                    | Invalid                                                                                                    | Invalid                  | Valid                    | Valid                    |  |
|          |                                                                                                    | · ·                                                                                                    | lee : :                  | l ee : .:                | Lee a c                  |  |
|          |                                                                                                    | FF vibration<br>suppression                                                                                                    | FF vibration suppression | FF vibration suppression | FF vibration suppression |  |
|          | Vibration suppression becoming valid                                                                                                    | frequency 1                                                                                                    | frequency 2              | frequency 3              | frequency 4              |  |
|          |                                                                                                    | Group 2 ID00                                                                                                    | Group 4 ID40             | Group 4 ID41             | Group 4 ID42             |  |
|          | Position loop proportional control switching function [PLPCON]                                                                                                    |                                                                                                    |                          |                          |                          |  |
|          | You can switch between position loop PI control and P control. Enabling position loop proportional control switching function (PLPCON) enable switching.                                                                                                    |                                                                                                    |                          |                          |                          |  |
| 17       |                                                                                                    | Allocating conditions to enable position loop proportional control switching function. When PLPCON signal enabled, the control is switched to proportional control. |                          |                          |                          |  |
|          | <ul> <li>PI control (proportion</li> </ul>                                                                                                    |                                                                                                    | rol) Positio             | n loop proportion        | al gain (KP)/            |  |
|          | integral time consta                                                                                                    |                                                                                                    | Docition loop            | portional sain ///       | D)                       |  |
|          | P control (proportion                                                                                                    | nai Control) I                                                                                                    | -osition loop pro        | portional gain (K        | r)                       |  |
|          | In the standard setting, post<br>function is disabled.                                                                                                    | sition loop integra                                                                                                    | I time constant (        | TPI) is 1000.0ms         | , so integration         |  |

| ID | Description                                                                                                    |                                                                                                    |                                                                                                    |                                                                                                    |                                                                                                    |
|----|----------------------------------------------------------------------------------------------------|----------------------------------------------------------------------------------------------------|----------------------------------------------------------------------------------------------------|----------------------------------------------------------------------------------------------------|----------------------------------------------------------------------------------------------------|
| _  | Model vibration suppression frequency selecting input 1 [MDLFSEL1]                                                                                                    |                                                                                                    |                                                                                                    |                                                                                                    |                                                                                                    |
|    | Model vibration suppression frequency selecting input 2 [MDLFSEL2]  4 types of model vibration suppression frequency can be used by switching them.                                                                                                    |                                                                                                    |                                                                                                    |                                                                                                    |                                                                                                    |
|    | Allocating conditions to e<br>model control antiresona<br>combination of MDLFSE                                                                                                    | enable model cont<br>ant frequency 1 to                                                                                  | rol antiresonant fro<br>4/ model control a                                                                               | equency selecting i                                                                                                    |                                                                                                    |
| 18 | MDLFSEL1: Model vibration suppression frequency selecting input 1                                                                                                    | Invalid                                                                                                    | Valid                                                                                                    | Invalid                                                                                                    | Valid                                                                                                    |
| 19 | MDLFSEL2: Model vibration<br>suppression frequency<br>selecting input 2                                                                                                    | Invalid                                                                                                    | Invalid                                                                                                    | Valid                                                                                                    | Valid                                                                                                    |
|    | Vibration suppression frequency becoming valid                                                                                                    | Model control<br>antiresonant<br>frequency 1<br>Group 3 ID02<br>Model control<br>resonant<br>frequency 1<br>Group 3 ID03 | Model control<br>antiresonant<br>frequency 2<br>Group 4 ID50<br>Model control<br>resonant<br>frequency 2<br>Group 4 ID51 | Model control<br>antiresonant<br>frequency 3<br>Group 4 ID52<br>Model control<br>resonant<br>frequency 3<br>Group 4 ID53 | Model control<br>antiresonant<br>frequency 4<br>Group 4 ID54<br>Model control<br>resonant<br>frequency 4<br>Group 4 ID55 |
|    | Velocity loop proportional control You can switch between velo                                                                                                    |                                                                                                    |                                                                                                    |                                                                                                    |                                                                                                    |
| 27 | Enabling velocity loop proportional control switching function (VLPCON)enables swathing.  Allocating conditions to enable velocity loop proportional control switching function. When VLPCON signal is enabled, the control is switched to proportional control.  PI control (proportional integral control) Velocity loop proportional gain (KP)/ integral time constant (TPI)  P control (proportional control) Velocity loop proportional gain (KP)  Switching to proportional control decreases servo gain, and then servo system becomes stable.  When setting velocity loop integral time constant (TVI) to 1000.0ms, the operation is in the state integration function is disabled (proportional control), so you do not need to use this function.  Minor vibration (oscillation) suppression function [FBHYST] |                                                                                                    |                                                                                                    |                                                                                                    |                                                                                                    |
| 35 | Minor vibration suppression function to suppress mechanical system-induced vibration due to ±1-pulse width modulation of encoder is enabled when motor stops.                                                                                                    |                                                                                                    |                                                                                                    |                                                                                                    |                                                                                                    |
|    | The conditions for enabling minor vibration suppression function are assigned. The minor vibration suppression function becomes enabled. If the FBHYST signal is valid.                                                                                                    |                                                                                                    |                                                                                                    |                                                                                                    |                                                                                                    |
| 40 | External trip input function [EXT-E]  Contact input such as external thermal device can be taken in driver, and then output as an alarm (AL55).  Allocating conditions to enable external trip function. When EXT-E signal is enabled, this becomes                                                                                                    |                                                                                                    |                                                                                                    |                                                                                                    |                                                                                                    |
|    | alarm (AL55).  Forced discharge function [DISCHARG]                                                                                                    |                                                                                                    |                                                                                                    |                                                                                                    |                                                                                                    |
| 41 | This is to forcedly discharge driver, when main circuit pow when main circuit power sup                                                                                                    | the voltage charg<br>ver supply is being                                                                                 | g turned off. Note t                                                                                                    |                                                                                                    |                                                                                                    |
|    | Allocating conditions to enable forced discharge function. When DISCHARGE signal is enabled, capacitor is forcedly discharged.                                                                                                    |                                                                                                    |                                                                                                    |                                                                                                    |                                                                                                    |
|    | Emergency stop function [EMR]                                                                                                    |                                                                                                    |                                                                                                    |                                                                                                    |                                                                                                    |
| 42 | This can urgently stop motor<br>Allocating conditions to e<br>stops.                                                                                                    |                                                                                                    |                                                                                                    |                                                                                                    | abled, motor urgently                                                                                                    |

GroupA "General output terminal output condition/ Monitor output selection/ Serial communication settings"

|  | settings" |
|--|-----------|
|  |           |
|  |           |
|  |           |
|  |           |

|    | <u> </u>                                        |               |      |                |
|----|-------------------------------------------------|---------------|------|----------------|
| ID | Contents                                        | Setting range | Unit | Standard value |
| 00 | General Purpose Output 1 [OUT1]                 | 00 to 5F      | -    | 18:INP_ON      |
| 01 | General Purpose Output 2 [OUT2]                 | 00 to 5F      | -    | 68:CSETRDY_ON  |
| 02 | General Purpose Output 3 [OUT3]                 | 00 to 5F      | -    | 02:S-RDY_ON    |
| 03 | General Purpose Output 4 [OUT4]                 | 00 to 5F      | -    | 4E:CSETCMP_ON  |
| 04 | General Purpose Output 5 [OUT5]                 | 00 to 5F      | -    | 33:ALM5_OFF    |
| 05 | General Purpose Output 6 [OUT6]                 | 00 to 5F      | -    | 35:ALM6_OFF    |
| 06 | General Purpose Output 7 [OUT7]                 | 00 to 5F      | -    | 37:ALM7_OFF    |
| 07 | General Purpose Output 8 [OUT8]                 | 00 to 5F      | -    | 39:ALM_OFF     |
|    | Digital Monitor Output Signal Selection [DMON]  | 00 to 5F      | -    | 00:Always_OFF  |
| 10 | Select output signal for Output digital monitor |               | •    |                |
| 10 | ± i i i i i i i i i i i i i i i i i i i         |               |      |                |

The logic is reversed with the Digital monitor.

Output voltage is approximately 5V when OFF, and 0V when ON.

Selection Contents list for General Purpose Output OUT1 to General Purpose Output OUT8 /Digital monitor output selection

Fix Output on either selection.

### 01:Always\_ON 00:Always\_OFF

When Generic input signal status it to be Output.

| General Input, CONT1 is ON | 3A:CONT1_ON | 3B:CONT1_OFF |
|----------------------------|-------------|--------------|
| General Input, CONT2 is ON | 3C:CONT2_ON | 3D:CONT2_OFF |
| General Input, CONT3 is ON | 3E:CONT3_ON | 3F:CONT3_OFF |
| General Input, CONT4 is ON | 40:CONT4_ON | 41:CONT4_OFF |
| General Input, CONT5 is ON | 42:CONT5_ON | 43:CONT5_OFF |
| General Input, CONT6 is ON | 44:CONT6_ON | 45:CONT6_OFF |
| General Input, CONT7 is ON | 46:CONT7_ON | 47:CONT7_OFF |
| General Input, CONT8 is ON | 48:CONT8_ON | 49:CONT8_OFF |

When Driver Preset status is to be output.

| While Servo Ready Complete                   | 02:S-RDY_ON   | 03:S-RDY_OFF  |  |
|----------------------------------------------|---------------|---------------|--|
| Wrille Servo Ready Complete                  | 58:S-RDY2_ON  | 59:S-RDY2_OFF |  |
| While Power Supply ON                        | 04:P-ON_ON    | 05:P-ON_OFF   |  |
| While Power Supply ON Permission             | 06:A-RDY_ON   | 07:A-RDY_OFF  |  |
| While Motor Excitation                       | 08:S-ON_ON    | 09:S-ON_OFF   |  |
| While Holding Brake Excitation Signal Output | 0A:MBR-ON_ON  | 0B:MBR-ON_OFF |  |
| While Torque Limiting                        | 0C:TLC_ON     | 0D:TLC_OFF    |  |
| While Velocity Limiting                      | 0E:VLC_ON     | 0F:VLC_OFF    |  |
| While Low Speed Status                       | 10:LOWV_ON    | 11:LOWV_OFF   |  |
| While Speed Attainment Status                | 12:VA_ON      | 13:VA_OFF     |  |
| While Speed Matching Status                  | 14:VCMP_ON    | 15:VCMP_OFF   |  |
| While Speed Zero Status                      | 16:ZV_ON      | 17:ZV_OFF     |  |
| While Command Acceptance                     | 1C:CMD-ACK_O  | 1D:CMD-ACK_OF |  |
| Permission Status                            | N             | F             |  |
| While Gain Switching Status                  | 1E:GC-ACK_ON  | 1F:GC-ACK_OFF |  |
| While Velocity Loop Proportional             | 20:PCON-ACK_O | 21:PCON-ACK_O |  |
| Control Switching Status                     | N             | FF            |  |
| While Electronic Gear Switching              | 22:GERS-ACK_O | 23:GERS-ACK_O |  |
| Status                                       | N             | FF            |  |
| While Control Mode Switching Status          | 24:MS-ACK_ON  | 25:MS-ACK_OFF |  |
| While CW Over-Travel Status                  | 26:F-OT_ON    | 27:F-OT_OFF   |  |
| While CCW Over-travel Status                 | 28:R-OT_ON    | 29:R-OT_OFF   |  |
| While Main Circuit Power Supply              | 4A:CHARGE_ON  | 4B:CHARGE_OFF |  |
| Charging                                     |               |               |  |
| While Dynamic Braking                        | 4C:DB_OFF     | 4D:DB_ON      |  |
| While Magnetic Pole Position                 | 4E:CSETCMP_O  | 4F:CSETCMP_OF |  |
| Estimation Completion                        | N             | F             |  |
| While Torque Attainment Status               | 5E:TA_ON      | 5F:TA_OFF     |  |
| While Magnetic Pole Position                 | 68:CSETRDY_ON | 69:CSETRDY_OF |  |
| Estimation Ready                             | OO.OOLTRDT_OR | F             |  |
|                                              |               |               |  |

## 5.Operation Group A General output terminal output condition/ Monitor output selection/ Serial communication settings

| While In-Position Status                         | 18:INP_ON  | 19:INP_OFF  |
|--------------------------------------------------|------------|-------------|
| While Near Range Status                          | 1A:NEAR_ON | 1B:NEAR_OFF |
| While In-Position with Position Command 0 Status | 5A:INPZ_ON | 5B:INPZ_OFF |

### When Warning signal is to be output

| While Excessive Deviation Warning Status   | 2A:WNG-OFW_ON  | 2B:WNG-OFW_OFF  |
|--------------------------------------------|----------------|-----------------|
| While Overload Warning Status              | 2C:WNG-OLW_ON  | 2D:WNG-OLW_OFF  |
| While Regenerative Overload Warning Status | 2E:WNG-ROLW_ON | 2F:WNG-ROLW_OFF |
| While Battery Warning status               | 30:WNG-BAT_ON  | 31:WNG-BAT_OFF  |
| While Under Voltage Sag Warning Status     | 5C:PEWNG_ON    | 5D:PEWNG_OFF    |

### When Alarm signals are to be output

| Alarm Code Bit 5   | 32:ALM5_ON | 33:ALM5_OFF |
|--------------------|------------|-------------|
| Alarm Code Bit 6   | 34:ALM6_ON | 35:ALM6_OFF |
| Alarm Code Bit 7   | 36:ALM7_ON | 37:ALM7_OFF |
| While Alarm Status | 38:ALM_ON  | 39:ALM_OFF  |

| ID | Contents                              | Setting range | Unit | Standard value                |
|----|---------------------------------------|---------------|------|-------------------------------|
| 11 | Analog Monitor Select Output 1 [MON1] | 00 to 1C      | -    | 05:VMON_2mV/min <sup>-1</sup> |
| 12 | Analog Monitor Select Output 2 [MON2] | 00 to 1C      | -    | 02:TCMON 2V/TR                |

Select output signals to output to Analog monitor 1 and 2 from the list below:

| 01:TMON_2V/TR                     | Torque Monitor                     | 2V/Rated torque           |
|-----------------------------------|------------------------------------|---------------------------|
| 02:TCMON_2V/TR                    | Torque Command Monitor             | 2V/Rated torque           |
| 03:VMON_0.2mV/ min <sup>-1</sup>  | Velocity Monitor                   | 0.2mV/min <sup>-1</sup>   |
| 04:VMON_1mV/ min <sup>-1</sup>    | Velocity Monitor                   | 1mV/min <sup>-1</sup>     |
| 05:VMON_2mV/ min <sup>-1</sup>    | Velocity Monitor                   | 2mV/min <sup>-1</sup>     |
| 06:VMON_3mV/ min <sup>-1</sup>    | Velocity Monitor                   | 3mV/min <sup>-1</sup>     |
| 07:VCMON_0.2mV/ min <sup>-1</sup> | Velocity Command Monitor           | 0.2mV/min <sup>-1</sup>   |
| 08:VCMON_1mV/ min <sup>-1</sup>   | Velocity Command Monitor           | 1mV/min <sup>-1</sup>     |
| 09:VCMON_2mV/ min <sup>-1</sup>   | Velocity Command Monitor           | 2mV/min <sup>-1</sup>     |
| 0A:VCMON_3mV/ min <sup>-1</sup>   | Velocity Command Monitor           | 3mV/min <sup>-1</sup>     |
| 0B:PMON_0.01mV/P                  | Position Deviation Counter Monitor | 0.01mV/Pulse              |
| 0C:PMON_0.1mV/P                   | Position Deviation Counter Monitor | 0.1mV/Pulse               |
| 0D:PMON_1mV/P                     | Position Deviation Counter Monitor | 1mV/Pulse                 |
| 0E:PMON_10mV/P                    | Position Deviation Counter Monitor | 10mV/Pulse                |
| 0F:PMON_20mV/P                    | Position Deviation Counter Monitor | 20mV/Pulse                |
| 10:PMON_50mV/P                    | Position Deviation Counter Monitor | 50mV/Pulse                |
| 10.1 WON_00111V/1                 | Position Command Pulse Frequency   | 30111 V/1 GISC            |
| 11:FMON1_2mV/kP/s                 | Monitor 1 (Position Command Pulse  | 2mV/kPulse/s              |
| 11.1 WON1_2111V/KI /3             | Input Frequency                    | ZIIIV/KI di36/3           |
|                                   | Position Command Pulse Frequency   |                           |
| 12:FMON1_10mV/kP/s                | Monitor 1 (Position Command Pulse  | 10mV/kPulse/s             |
| 12.1 11.6111_1611117,11176        | Input Frequency)                   | 1011117/111 (1100/0       |
|                                   | Position Command Pulse Frequency   |                           |
| 13:FMON2_0.05mV/kP/s              | Monitor 2 (Position Command Pulse  | 0.05mV/kPulse/s           |
|                                   | Frequency for Position Control)    |                           |
|                                   | Position Command Pulse Frequency   |                           |
| 14:FMON2 0.5mV/kP/s               | Monitor 2 (Position Command Pulse  | 0.5mV/kPulse/s            |
| _                                 | Frequency for Position Control)    |                           |
|                                   | Position Command Pulse Frequency   |                           |
| 15:FMON2_2mV/kP/s                 | Monitor 2 (Position Command Pulse  | 2mV/kPulse/s              |
|                                   | Frequency for Position Control)    |                           |
|                                   | Position Command Pulse Frequency   |                           |
| 16:FMON2_10mV/kP/s                | Monitor 2 (Position Command Pulse  | 10mV/kPulse/s             |
|                                   | Frequency for Position Control)    |                           |
| 17:TLMON_EST_2V/TR                | Load Torque Monitor                | 2V/Rated torque           |
|                                   | (Estimated Value)                  | ·                         |
| 18:Sine-U                         | U Phase Electronic Angle Sin       | 8Vpeak                    |
| 19:ACMON_0.01mV/rad/s             | Acceleration monitor               | 0.01mV/rad/s <sup>2</sup> |
| 1A:ACMON_0.1mV/rad/s <sup>2</sup> | Acceleration monitor               | 0.1mV/rad/s <sup>2</sup>  |
| 1B:ACMON_1mV/rad/s <sup>2</sup>   | Acceleration monitor               | 1mV/rad/s <sup>2</sup>    |
| 1C:ACMON_10mV/rad/s <sup>2</sup>  | Acceleration monitor               | 10mV/rad/s <sup>2</sup>   |

Position command pulse frequency monitor 1 monitors Position command pulse before the Electronic gear.

Position command pulse frequency monitor 2 monitors Position command pulse after passing through the Electronic gear and Position command smoothing.

✔ Position command pulse frequency monitor 1, 2 will be generated in pulse-state when the position command pulse is 10kHz or less.

When converting it to position command frequency, use it after averaging.

The following low-pass filters are placed into torque monitor, acceleration monitor, and load torque monitor:

Torque monitor 250Hz

Acceleration monitor 250Hz

Load torque monitor 20Hz

| ID | Contents                                                                                                    |                                             |                                                                                       |                                     |                |  |  |  |  |  |
|----|----------------------------------------------------------------------------------------------------|---------------------------------------------|---------------------------------------------------------------------------------------|-------------------------------------|----------------|--|--|--|--|--|
|    | Analog Monitor Output Polarity                                                                                                | 2011101                                     | Setting range                                                                         | Unit                                | Standard value |  |  |  |  |  |
|    | [MONPOL]                                                                                                    |                                             | 00 to 08                                                                              | -                                   | 00:MON1+_MON2+ |  |  |  |  |  |
|    | Select Output polarity of Analog monitor output, MON1and MON2                                                                 |                                             |                                                                                       |                                     |                |  |  |  |  |  |
|    | For both MON1 and MON2, set from any of the followings: + No Polarity Rotation,- Polarity Rotation, ABS Absolute Value Output |                                             |                                                                                       |                                     |                |  |  |  |  |  |
|    | Selection                                                                                                    | Conter                                      | nts                                                                                   |                                     |                |  |  |  |  |  |
|    | 00:MON1+_MON2+                                                                                                    | Output pos<br>MON2: Out                     | put positive volt<br>itive/negative vo<br>put positive volt<br>itive/negative vo      | ltage.<br>age at CW                 |                |  |  |  |  |  |
|    | 01:MON1MON2+                                                                                                    | Output pos<br>MON2: Out                     | put negative vol<br>itive/negative vo<br>put positive volt<br>itive/negative vo       | ltage.<br>age at CW                 |                |  |  |  |  |  |
|    | 02:MON1+_MON2-                                                                                                    | Output pos<br>MON2: Out                     | put positive volt<br>itive/negative vo<br>put negative vol<br>itive/negative vo       | ltage.<br>ltage at C\               |                |  |  |  |  |  |
|    | 03:MON1MON2-                                                                                                    | MON1: Out<br>Output pos<br>MON2: Out        | put negative volitive/negative volput negative volitive/negative volitive/negative vo | tage at C\<br>Itage.<br>Itage at C\ |                |  |  |  |  |  |
|    | 04:MON1ABS_MON2+                                                                                                    | MON1: Output positive voltage at CW and CCW |                                                                                       |                                     |                |  |  |  |  |  |
| 13 | 05:MON1ABS_MON2-                                                                                                    | MON1: Out<br>Rotation.<br>MON2: Out         | put positive volt<br>put negative vol<br>tive/negative vo                             | age at CV                           |                |  |  |  |  |  |
|    | 06:MON1+_MON2ABS                                                                                                    | MON1: Out<br>Output pos                     | put positive volt<br>itive/negative vo<br>put positive volt                           | age at CW<br>Itage.                 |                |  |  |  |  |  |
|    | 07:MON1MON2ABS                                                                                                    | MON1: Out<br>Output pos                     | put negative vol<br>itive/negative vo<br>put positive volt                            | ltage.                              |                |  |  |  |  |  |
|    | 08:MON1ABS_MON2ABS                                                                                                    | CCWRotati                                   | put positive volt<br>on.<br>put positive volt                                         | -                                   |                |  |  |  |  |  |
|    |                                                                                                    |                                             |                                                                                       |                                     |                |  |  |  |  |  |

## 5.Operation Group A General output terminal output condition/ Monitor output selection/ Serial communication settings

| ID | Contents                                                                                                    |                                                                                                    |                   |            |        |         |          |        |                 |          |                      |                 |                          |      |
|----|----------------------------------------------------------------------------------------------------|----------------------------------------------------------------------------------------------------|-------------------|------------|--------|---------|----------|--------|-----------------|----------|----------------------|-----------------|--------------------------|------|
|    | Serial Co                                                                                                    |                                                                                                    | ication /         | Axis Nu    | ımbeı  | ſ       |          | S      | etting          | range    | Unit                 |                 | Standard valu            | ıe   |
|    | [COMAXIS]                                                                                                    |                                                                                                    |                   |            |        |         |          |        |                 | 0F       | _                    |                 | 01:#1                    |      |
|    | Control power reactivation after setting  Select Axis number from below for Serial communication (RS-232C/RS-422A) with PC or up     |                                                                                                    |                   |            |        |         |          |        |                 |          | nnor                 |                 |                          |      |
|    |                                                                                                    | roller:                                                                                                    | numbe             | i iioiii i | below  | 101 56  | enai co  | mmur   | lication        | I (KS-2  | 32U/KS               | )-4 <i>ZZ</i> / | A) With PC of u          | ppei |
|    | COTIC                                                                                                    | ronor.                                                                                                    |                   |            |        |         |          |        |                 |          |                      |                 |                          |      |
|    |                                                                                                    |                                                                                                    |                   |            |        |         |          |        |                 |          |                      |                 | so that the drive        | r    |
| 20 |                                                                                                    | CO                                                                                                    | nnecte            | d to PC    | or h   | ost cor | troller  | do no  | t have          | the sa   | me num               | ber.            |                          |      |
|    |                                                                                                    | Sele                                                                                                    | ction             | Selec      | tion   | Sele    | ction    | Sele   | ction           | Sele     | ection               |                 |                          |      |
|    |                                                                                                    | 01                                                                                                    | #1                | 04         | #4     | 07      | #7       | 0A     | #A              | 0D       | #D                   |                 |                          |      |
|    |                                                                                                    | 02                                                                                                    | #2                | 05         | #5     | 08      | #8       | 0B     | #B              | 0E       | #E                   |                 |                          |      |
|    |                                                                                                    | 03                                                                                                    | #3                | 06         | #6     | 09      | #9       | 0C     | #C              | 0F       | #F                   |                 |                          |      |
|    |                                                                                                    |                                                                                                    |                   |            |        |         |          |        |                 |          |                      |                 |                          |      |
|    | Serial Co                                                                                                    |                                                                                                    | ication l         | Baud R     | late   |         |          | S      | etting          | range    | Unit                 |                 | Standard valu            | ıe   |
|    | [COMBA<br>Control p                                                                                                    |                                                                                                    | eactivat          | ion afte   | er set | tina    |          |        | 03 to           | 06       | -                    |                 | 05:38400bp               | S    |
|    |                                                                                                    |                                                                                                    |                   |            |        |         | ate) w   | th PC  | or up           | oer con  | troller fr           | om b            | elow:                    |      |
|    |                                                                                                    |                                                                                                    |                   |            | ,      |         | ,        |        |                 |          |                      |                 |                          |      |
| 21 | -                                                                                                    | Selec                                                                                                    |                   |            |        |         |          |        |                 |          |                      |                 |                          |      |
|    | 0:                                                                                                    |                                                                                                    | 600bps<br>9200bps |            |        |         |          |        |                 |          |                      |                 |                          |      |
|    | 0:                                                                                                    |                                                                                                    | 3400bp            |            |        |         |          |        |                 |          |                      |                 |                          |      |
|    | 0                                                                                                    |                                                                                                    | 7600bp            |            |        |         |          |        |                 |          |                      |                 |                          |      |
|    |                                                                                                    |                                                                                                    |                   |            |        |         |          |        |                 |          |                      |                 |                          |      |
|    | Latency                                                                                                    | to start                                                                                                    | sendin            | g respo    | nse r  | nessa   | ae       | S      | etting          |          | Unit                 |                 | Standard valu            | ле   |
|    | ,                                                                                                    |                                                                                                    | `                 |            |        | `       |          |        | 0 to 5          |          | ms                   |                 | 0                        |      |
| 22 | When performing RS-422A-communication between controller and driver, a minimum latency to start sending response message can be set. |                                                                                                    |                   |            |        |         |          |        |                 |          | cy to                |                 |                          |      |
|    | Start                                                                                                    | start sending response message can be set.  Actual latency may vary to the extent of 0 to +3ms to this setting value. |                   |            |        |         |          |        |                 |          |                      |                 |                          |      |
|    |                                                                                                    | ~                                                                                                    |                   |            |        |         |          |        |                 |          | oftware.             |                 | -                        |      |
|    |                                                                                                    |                                                                                                    |                   |            |        |         |          | Ι.     |                 |          | 11.11                |                 | <u> </u>                 |      |
|    | Monitor I                                                                                                    |                                                                                                    | Selecti           | on         |        |         |          |        | etting<br>00 to |          | Unit<br>-            |                 | Standard value 00:STATUS |      |
|    | -                                                                                                    |                                                                                                    | ıs displa         | av on d    | inital | onerat  | or       |        | 00 10           | 20       | -                    | l               | 00.51A108                | )    |
|    | Sele                                                                                                    | oi siaiu                                                                                                    | is uisple         | ay Uli U   | igital | operat  | OI.      |        |                 |          |                      |                 |                          |      |
|    |                                                                                                    | Se                                                                                                    | lection           |            |        |         |          |        |                 | scriptio | n                    |                 |                          |      |
| 30 |                                                                                                    | 00                                                                                                    | STA               | TUS        |        | plays s |          |        |                 | - 40\" ( |                      | al a 4 - '      | :1_                      |      |
|    |                                                                                                    | 01                                                                                                    | WARN              | IING1      |        |         |          |        |                 |          | or more<br>monitor f |                 |                          |      |
|    |                                                                                                    | to                                                                                                    | to                |            | Sec    | e "Mon  | itor fur | y date | (5-23)          | " for mo | re deta              | ils.            | 1011.                    |      |
|    |                                                                                                    | 26                                                                                                    | ACCI              |            |        |         |          |        | 7               |          |                      | -               |                          |      |
|    |                                                                                                    |                                                                                                    |                   |            |        |         |          |        |                 |          |                      |                 |                          |      |
|    |                                                                                                    |                                                                                                    |                   |            |        |         |          |        |                 |          |                      |                 |                          |      |

GroupB "Sequence/Alarm related settings"

| ID |                                                                                                    | 9401   | ice/Alaitii Telat                                |                                                                                 | Contents                                                                                   |                    |                                    |  |  |  |
|----|----------------------------------------------------------------------------------------------------|--------|--------------------------------------------------|---------------------------------------------------------------------------------|--------------------------------------------------------------------------------------------|--------------------|------------------------------------|--|--|--|
|    | JOG Veloci                                                                                                    | tv Co  | mmand                                            |                                                                                 | Setting range                                                                              | Unit               | Standard value                     |  |  |  |
|    | [JOGVC]                                                                                                    | ., 00  | Tilliana                                         |                                                                                 | 0.0 to 3276.7                                                                              | min <sup>-1</sup>  | 5.0                                |  |  |  |
| 00 | Set velocity command value for JOG operation.  This value is set as initial setting value for JOG Velocity Command for setup so                                                                                                   |        |                                                  |                                                                                 |                                                                                            |                    |                                    |  |  |  |
|    | Excitation C                                                                                                    |        | nand Frequency                                   | setting                                                                         | Allowable setting range                                                                    | Unit               | Standard value                     |  |  |  |
|    | -                                                                                                    |        |                                                  |                                                                                 | 30 to 70                                                                                   | Hz                 | 50                                 |  |  |  |
| 01 | Set the excitation command frequency for the estimation of magnetic pole position.  Change the setting in case where successful completion of the estimation of magnetic position fails due to the resonance point of the system. |        |                                                  |                                                                                 |                                                                                            |                    |                                    |  |  |  |
|    | Acceleration threshold  [ACC]  Allowable Stand value                                                                                                    |        |                                                  |                                                                                 |                                                                                            |                    |                                    |  |  |  |
|    |                                                                                                    |        |                                                  |                                                                                 | 2 to 100                                                                                   | rad/s <sup>2</sup> | 5                                  |  |  |  |
|    | es                                                                                                    | stimat | tion fails due to t                              |                                                                                 | uccessful completion<br>nitude of applied load                                             | d inertia of th    | e system is low.                   |  |  |  |
|    | Dynamic Br<br>[DBOPE]                                                                                                    | rake ( | Operation                                        |                                                                                 | Setting range<br>00 to 05                                                                  | Unit               | Standard value<br>03:DB DB         |  |  |  |
|    | Select  <br>OFF.                                                                                                    | Dyna   |                                                  | ation when sh                                                                   | ifted from serve ON t                                                                      | o servo OFF        | , and during servo                 |  |  |  |
|    |                                                                                                    |        | Selection                                        | When Com                                                                        | Contents o OFF, Free-Run Ope                                                               | ration             |                                    |  |  |  |
|    |                                                                                                    | 00     | Free_Free                                        | After Motor                                                                     | Stop, Motor-Free Op                                                                        | eration            |                                    |  |  |  |
|    |                                                                                                    | 01     | Free_DB                                          | After Motor                                                                     | OFF, Free-Run Ope<br>Stop, Dynamic Brake                                                   | e Operation        |                                    |  |  |  |
| 10 |                                                                                                    | 02     | DB_Free                                          | After Motor                                                                     | OFF, Dynamic Brak<br>Stop, Motor-Free Op                                                   | eration            |                                    |  |  |  |
| 10 |                                                                                                    | 03     | DB_DB                                            | After Motor                                                                     | o OFF, Dynamic Brak<br>Stop, Dynamic Brake                                                 | Operation          |                                    |  |  |  |
|    |                                                                                                    | 04     | SB_Free                                          | After Motor                                                                     | o OFF, Servo Brake (<br>Stop, Motor-Free Op                                                | eration            |                                    |  |  |  |
|    |                                                                                                    | 05     | SB_DB                                            | When Servo OFF, Servo Brake Operation After Motor Stop, Dynamic Brake Operation |                                                                                            |                    |                                    |  |  |  |
|    |                                                                                                    | •      | "GroupB ID12:<br>brake operatio<br>Nevertheless, | Emergency S<br>n after the sto<br>if it detects "N                              | r supply is shut-off, the stop Operation [ACTE pping. It stops with topping, it stops with | EMER]" and o       | goes with dynamic g BONBGN" in the |  |  |  |

|    |                                                      | Contents                            |                          |                                                                                       |                                                              |                         |                         |  |  |  |
|----|------------------------------------------------------|-------------------------------------|--------------------------|---------------------------------------------------------------------------------------|--------------------------------------------------------------|-------------------------|-------------------------|--|--|--|
|    | Over-Travel Action Setting range Unit Standard value |                                     |                          |                                                                                       |                                                              |                         |                         |  |  |  |
|    | [ACTO                                                | OT]                                 |                          |                                                                                       | 00 to 06                                                     | -                       | 00:CMDINH_SB_SON        |  |  |  |
|    | S                                                    | elect                               | operations at over-trave | l action                                                                              |                                                              |                         |                         |  |  |  |
|    | Г                                                    |                                     | Selection                |                                                                                       | Cont                                                         | tents                   |                         |  |  |  |
|    | -                                                    |                                     | Coloculon                | When in Ove                                                                           |                                                              |                         | nd input is invalid and |  |  |  |
|    | C                                                    | 00                                  | CMDINILL CD CON          | servo brake                                                                           |                                                              |                         |                         |  |  |  |
|    |                                                      | 00                                  | CMDINH_SB_SON            |                                                                                       | stops, servo is Of                                           |                         |                         |  |  |  |
|    | _                                                    |                                     |                          |                                                                                       | t OT side = veloc                                            |                         |                         |  |  |  |
|    |                                                      |                                     |                          |                                                                                       |                                                              | ommar                   | nd input is invalid and |  |  |  |
|    |                                                      | 01                                  | CMDINH_DB_SON            |                                                                                       | ke stops motor.<br>stops, servo is Ol                        | d                       |                         |  |  |  |
|    |                                                      |                                     |                          |                                                                                       | t OT side = veloc                                            |                         | command =0)             |  |  |  |
|    |                                                      |                                     |                          |                                                                                       |                                                              |                         | nd input is invalid and |  |  |  |
|    |                                                      | 02                                  | CMDINH_Free_SON          | Free run is o                                                                         | perated.                                                     |                         |                         |  |  |  |
| 11 |                                                      | 02                                  | CIVIDIINI I_I 166_30IN   | After motor s                                                                         | stops, servo is Ol                                           |                         |                         |  |  |  |
|    | -                                                    |                                     |                          |                                                                                       | t OT side = veloc                                            |                         |                         |  |  |  |
|    |                                                      | 03 CMDINH_SB_SOFF 04 CMDINH_DB_SOFF | servo brake              |                                                                                       | ommar                                                        | nd input is invalid and |                         |  |  |  |
|    |                                                      |                                     | OMBINIT_0B_0011          |                                                                                       | stops motor.<br>stops, servo is Of                           | FF.                     |                         |  |  |  |
|    |                                                      |                                     |                          |                                                                                       |                                                              |                         | nd input is invalid and |  |  |  |
|    | 04                                                   |                                     | CMDINH_DB_SOFF           |                                                                                       | ke stops motor.                                              |                         |                         |  |  |  |
|    |                                                      |                                     |                          |                                                                                       | stops, servo is OF                                           |                         |                         |  |  |  |
|    | 05                                                   |                                     | CMDINIL Free COFF        |                                                                                       | When in Over-travel action, Command input is invalid and     |                         |                         |  |  |  |
|    |                                                      | 05                                  | CMDINH_Free_SOFF         |                                                                                       | Free run is operated. After motor stops, servo is OFF.       |                         |                         |  |  |  |
|    | F                                                    |                                     |                          |                                                                                       |                                                              |                         | nd input to the Over    |  |  |  |
|    |                                                      | 06                                  | CMDACK_VCLM=0            |                                                                                       | -travel side is 0.                                           |                         |                         |  |  |  |
|    |                                                      |                                     | Torque limit value to s  | ton motor by se                                                                       | rvo hrake is the s                                           | ettina v                | alue of sequence Torque |  |  |  |
|    |                                                      |                                     | limit.                   | nop motor by 30                                                                       | ivo brake is the s                                           | cturig v                | and of sequence forque  |  |  |  |
|    |                                                      |                                     | <u> </u>                 |                                                                                       | 0-44:                                                        | 1.1                     | Otera de red contro     |  |  |  |
|    |                                                      |                                     | Stop Operation           |                                                                                       | Setting range                                                | Unit                    | Standard value          |  |  |  |
| -  | [ACTE                                                |                                     | annetian at François III | \.                                                                                    | 00 to 01                                                     | -                       | 01:DYNAMIC-BRAKE        |  |  |  |
|    | 3                                                    | ets of                              | peration at Emergency S  |                                                                                       | eration at the time                                          | e of eme                | ergency stop (EMR, main |  |  |  |
|    |                                                      |                                     | power OFF). Besides      |                                                                                       |                                                              |                         |                         |  |  |  |
|    |                                                      |                                     | _SERVO-BRAKE).           |                                                                                       |                                                              |                         | Ū                       |  |  |  |
|    | _                                                    |                                     |                          |                                                                                       |                                                              |                         |                         |  |  |  |
|    | -                                                    | 1                                   | Selection                | Λ + + h ο + i                                                                         | Conte                                                        |                         | ower shutdown alams     |  |  |  |
|    |                                                      |                                     |                          |                                                                                       | iMR-input, main of<br>afe torque off ope                     |                         | ower shutdown, alarm    |  |  |  |
| 12 |                                                      | 00                                  | SERVO-BRAKE              |                                                                                       |                                                              |                         |                         |  |  |  |
|    |                                                      |                                     |                          | operating servo brake, and then dynamic brake is activated after servo motor stopped. |                                                              |                         |                         |  |  |  |
|    | Ī                                                    |                                     |                          | At the time of E                                                                      | At the time of EMR-input, main circuit power shutdown, alarm |                         |                         |  |  |  |
|    |                                                      | 01                                  | DYNAMIC-BRAKE            |                                                                                       | activated, or safe torque off operation, stop motor by       |                         |                         |  |  |  |
|    |                                                      |                                     | =                        |                                                                                       |                                                              |                         | mic brake continues to  |  |  |  |
|    | L                                                    |                                     | Alarm whose "stop or     |                                                                                       | en after servo me                                            |                         |                         |  |  |  |
|    |                                                      |                                     | brake regardless of the  |                                                                                       | iaiiii aciivaleu 15                                          | טט, אנט                 | ps motor by dynamic     |  |  |  |
|    |                                                      |                                     | <u> </u>                 | •                                                                                     | nergency stop fu                                             | nction e                | enabled," "main circuit |  |  |  |
|    |                                                      |                                     | power shutoff," "a       |                                                                                       |                                                              |                         |                         |  |  |  |
|    |                                                      |                                     |                          |                                                                                       |                                                              |                         |                         |  |  |  |

| ID | Contents                                                                                                    |               |      |                |  |  |  |  |  |
|----|----------------------------------------------------------------------------------------------------|---------------|------|----------------|--|--|--|--|--|
|    | Delay Time of Engaging Holding Brake                                                                                                    | Setting range | Unit | Standard value |  |  |  |  |  |
|    | (Holding Brake Holding Delay time) [BONDLY]                                                                                                    | 0 to 1000     | ms   | 300            |  |  |  |  |  |
| 13 | Sets holding-brake-activation delay time from when power distribution to holding brake stopped till when holding torque generated.  While shifting from servo ON to servo OFF, during the setting time, Excitation command 0 is given to motor. (Even when servo is turned OFF, power is supplied to the motor until the setting time is over.)  By this, until Holding brake functions, motor generates Holding torque.  Setting unit is 4ms. When the setting value is 0ms, after servo OFF, command is invalid (command 0) for approximately 4ms.  At the setting, Group8 ID10 [DBOPE] Dynamic Brake Operation, when servo brake is ON at servo OFF, (04 SB_Free or 05 SB_DB), it is valid.  (This function is invalid in Dynamic brake operation and Free-run operation.) |               |      |                |  |  |  |  |  |
|    | Delay Time of Releasing Holding Brake                                                                                                    | Setting range | Unit | Standard value |  |  |  |  |  |
|    | (Holding Brake Releasing Delay time) [BOFFDLY]                                                                                                    | 0 to 1000     | ms   | 300            |  |  |  |  |  |
| 14 | Sets holding-brake-release delay time from when power distribution to holding brake started till when holding torque disappeared.                                                                                                    |               |      |                |  |  |  |  |  |
|    | Brake Operation Beginning Time                                                                                                    | Setting range | Unit | Standard value |  |  |  |  |  |
|    | [BONBGN]                                                                                                    | 0 to 65535    | ms   | 10000          |  |  |  |  |  |
| 15 | Sets permissible time from servo OFF until motor stop.  While shifting servo ON to servo OFF, even after the selected time passed and the motor does not stop. Motor is forced to stop with Holding brake and Dynamic brake.  When the motor stops this setting does not function.  When motor does not stop after servo OFF at gravity axis, set this parameter.  When forced to stop by Holding brake, the Holding brake may possibly be broken. Be cautious about device specifications and sequence when using this function.                                                                                                    |               |      |                |  |  |  |  |  |

#### **About Holding Brake**

Motor with Holding brake function is usually used with an axis that is always affected by gravity and external forces in order to avoid movable parts falling off from its position when main circuit power is OFF, or servo OFF.

The holding brake acts to bear the gravity and other external forces applied on the movable parts at rest. Do not use it to break any running machine to a stop.

Setting for Holding brake excitation signal output

| County for Fronting Branco excitation eighter catput |    |        |                 |  |  |  |
|------------------------------------------------------|----|--------|-----------------|--|--|--|
| Group                                                | ID | Symbol | Contents        |  |  |  |
| Α                                                    | 0* | OUT*   | Generic Output* |  |  |  |

| Selection |            | Contents                                                  |  |  |
|-----------|------------|-----------------------------------------------------------|--|--|
| 0A        | MBR-ON_ON  | While Holding brake excitation signal output, output ON.  |  |  |
| 0B        | MBR-ON_OFF | While Holding brake excitation signal output, output OFF. |  |  |

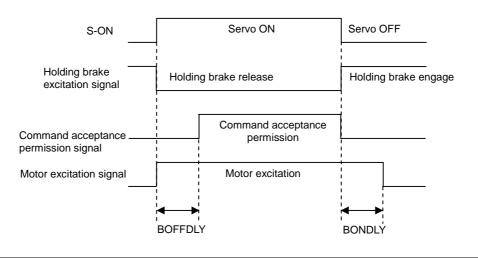

| ID | Con                                                                                                    | tents                                                                                        |              |                       |  |  |  |  |
|----|----------------------------------------------------------------------------------------------------|----------------------------------------------------------------------------------------------|--------------|-----------------------|--|--|--|--|
|    | Power Failure Detection Delay Time                                                                                                    | Setting range                                                                                | Unit         | Standard value        |  |  |  |  |
|    | [PFDDLY]                                                                                                    | 20 to 1000                                                                                   | ms           | 32                    |  |  |  |  |
|    | Control power reactivation after setting                                                                                                    |                                                                                              |              |                       |  |  |  |  |
|    | Sets the delay time from Control power OFF to Control power error detection.                                                                                        |                                                                                              |              |                       |  |  |  |  |
| 16 | The larger value makes the detection of Instantaneous stop slower.  (Control power holding time is about 100msec                                                    |                                                                                              |              |                       |  |  |  |  |
| '  | Larger set value will only result in slower detections of errors. In case of power failure of Internal                                                              |                                                                                              |              |                       |  |  |  |  |
|    | logic circuit, operation is same as when Contr                                                                                                    | logic circuit, operation is same as when Control power is turned ON again. In case of energy |              |                       |  |  |  |  |
|    | shortage of Main circuit power, other errors such as Main circuit power loss may be detected.)                                                                      |                                                                                              |              |                       |  |  |  |  |
|    | In this setting, actual detection delay time vari                                                                                                    | es by -12ms to +6ms.                                                                         |              |                       |  |  |  |  |
|    | Excessive Deviation Warning Level                                                                                                    | Setting range                                                                                | Unit         | Standard value        |  |  |  |  |
|    | [OFWLV]                                                                                                    | 1 to 2147483647                                                                              | Pulse        | 2147483647            |  |  |  |  |
| 20 | Sets Warning output level before Excessive p                                                                                                    | osition deviation alarn                                                                      | n is output. |                       |  |  |  |  |
|    | Sets at Encoder pulse resolution regardless of Electronic gear.                                                                                                    |                                                                                              |              |                       |  |  |  |  |
|    |                                                                                                    | T                                                                                            |              |                       |  |  |  |  |
|    | Deviation Counter Overflow Value                                                                                                    | Setting range                                                                                | Unit         | Standard value        |  |  |  |  |
|    | [OFLV]                                                                                                    | 1 to 2147483647                                                                              | Pulse        | 5000000               |  |  |  |  |
| 21 | Sets Position deviation value regarded as Exc<br>Sets at Encoder pulse resolution reg                                                                               |                                                                                              |              |                       |  |  |  |  |
|    | Sets at Efficuler pulse resolution reg                                                                                                    | ardiess of Electronic (                                                                      | gear.        |                       |  |  |  |  |
|    | Overload Warning Level                                                                                                    | Setting range                                                                                | Unit         | Standard value        |  |  |  |  |
|    | [OLWLV]                                                                                                    |                                                                                              | 0/.          |                       |  |  |  |  |
|    | Control power reactivation after setting                                                                                                    |                                                                                              |              |                       |  |  |  |  |
|    | Sets Warning output level before Overload alarm output.                                                                                                    |                                                                                              |              |                       |  |  |  |  |
| 22 | The possible level to be set is from 20%-99%, assuming that the Overload Warning Level is 100%. When set to 100%, Overload warning and Overload alarm are output at |                                                                                              |              |                       |  |  |  |  |
| ~~ | one time.                                                                                                    | Wendau wanning and                                                                           | Overioau a   | liailii ale oulpul al |  |  |  |  |
|    | Overload detection is assumed and set as 75%, of a rated load when Control power is                                                                                 |                                                                                              |              |                       |  |  |  |  |
|    | turned ON (hot start). Therefore, Overload warning may be output when Control power                                                                                 |                                                                                              |              |                       |  |  |  |  |
|    | is turned ON.                                                                                                    |                                                                                              |              |                       |  |  |  |  |
|    | Velocity Feedback Alarm (ALM_C3) Detection                                                                                                    | Setting range                                                                                | Unit         | Standard value        |  |  |  |  |
|    | [VFBALM]                                                                                                    | 00 to 01                                                                                     | -            | 01:Enabled            |  |  |  |  |
|    | Selects Valid/Invalid Velocity feedback error detection.                                                                                                    |                                                                                              |              |                       |  |  |  |  |
|    |                                                                                                    |                                                                                              |              |                       |  |  |  |  |
| 23 | Selection Contents                                                                                                    |                                                                                              |              |                       |  |  |  |  |
|    | 00 Disabled Invalid                                                                                                    |                                                                                              |              |                       |  |  |  |  |
|    | 01 Enabled Valid                                                                                                    |                                                                                              |              |                       |  |  |  |  |
|    |                                                                                                    |                                                                                              |              |                       |  |  |  |  |
|    | Velocity Control Alarm (ALM_C2) Detection                                                                                                    | Setting range                                                                                | Unit         | Standard value        |  |  |  |  |
|    | [VCALM]                                                                                                    | 00 to 01                                                                                     | -            | 00:Disabled           |  |  |  |  |
|    | Selects Valid/Invalid Velocity control error detection.                                                                                                    |                                                                                              |              |                       |  |  |  |  |
|    |                                                                                                    |                                                                                              |              |                       |  |  |  |  |
| 24 | Selection Contents                                                                                                    |                                                                                              |              |                       |  |  |  |  |
| -' | 00     Disabled       01     Enabled       Valid                                                                                                    |                                                                                              |              |                       |  |  |  |  |
|    | Valid Valid                                                                                                    |                                                                                              |              |                       |  |  |  |  |
|    | In such an operation pattern as causing a motor overshoot to the command, Velocity                                                                                  |                                                                                              |              |                       |  |  |  |  |
|    | control error may be detected by mistake. For this, set this parameter to invalid.                                                                                  |                                                                                              |              |                       |  |  |  |  |
|    |                                                                                                    |                                                                                              |              |                       |  |  |  |  |

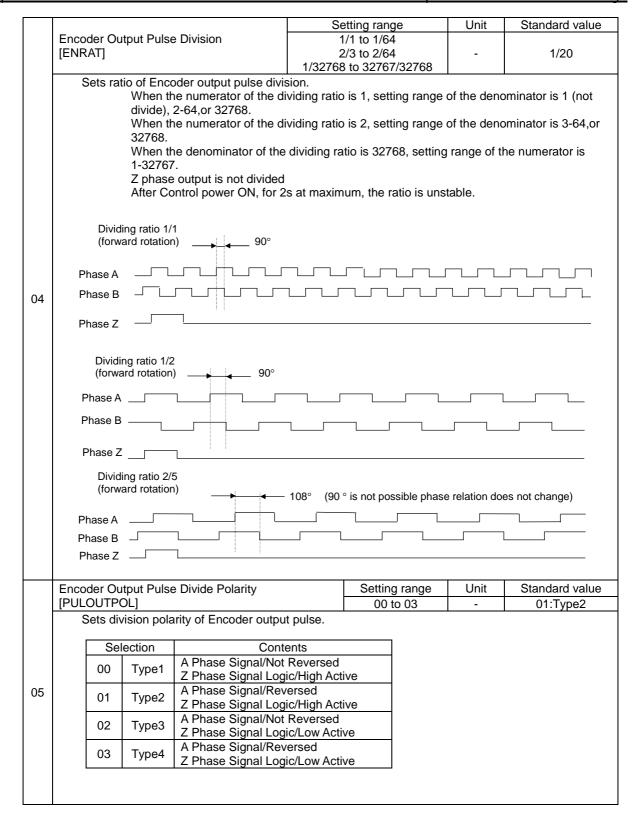

| ID | Contents                                                                                                    |    |    |          |                    |                           |                |             |  |  |
|----|----------------------------------------------------------------------------------------------------|----|----|----------|--------------------|---------------------------|----------------|-------------|--|--|
|    | Encoder Output Pulse Divide Resolution Selection                                                                                                    |    |    |          | Setting range      | Unit                      | Sta            | ndard value |  |  |
|    | [PULOUTRES] Control power reactivation after setting                                                                                                    |    |    |          | 00 to 01           | -                         | 00:163840 P/R  |             |  |  |
| 06 | This parameter is settable only when using serial encoder.  Sets resolution of Encoder output pulse divide.  Set at 163840P/R when Output pulse frequency exceeds the specification of the upper controller.  Outputs divided pulse by setting resolution to ID04 Encoder output divide.  Selection  Contents  00 |    |    |          |                    |                           |                |             |  |  |
|    | Resolver Signal Output(PS) Format                                                                                                    |    |    |          | Setting range      | Unit                      | Standard value |             |  |  |
|    | [PSOFORM] Control power reactivation after setting                                                                                                    |    |    | 00 to 01 | -                  | 00:MOT_Binary             |                |             |  |  |
|    | Sets signal format of Encoder signal output (PS).                                                                                                    |    |    |          |                    |                           |                |             |  |  |
| 07 | Selection                                                                                                    |    |    | Cont     | ntents             |                           |                |             |  |  |
|    |                                                                                                    | 00 |    | T_Binary | Binary Code Output |                           |                |             |  |  |
|    |                                                                                                    | 01 | MO | T_ASCII  | Decim              | Decimal ASCII Code Output |                |             |  |  |
|    |                                                                                                    |    |    |          |                    |                           |                |             |  |  |

# 5.9 Control block diagram

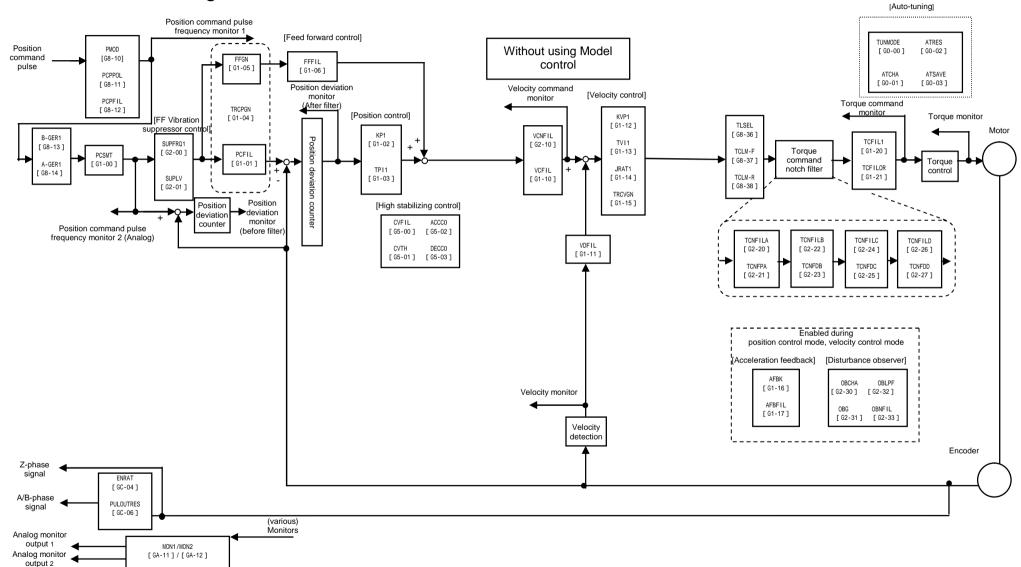

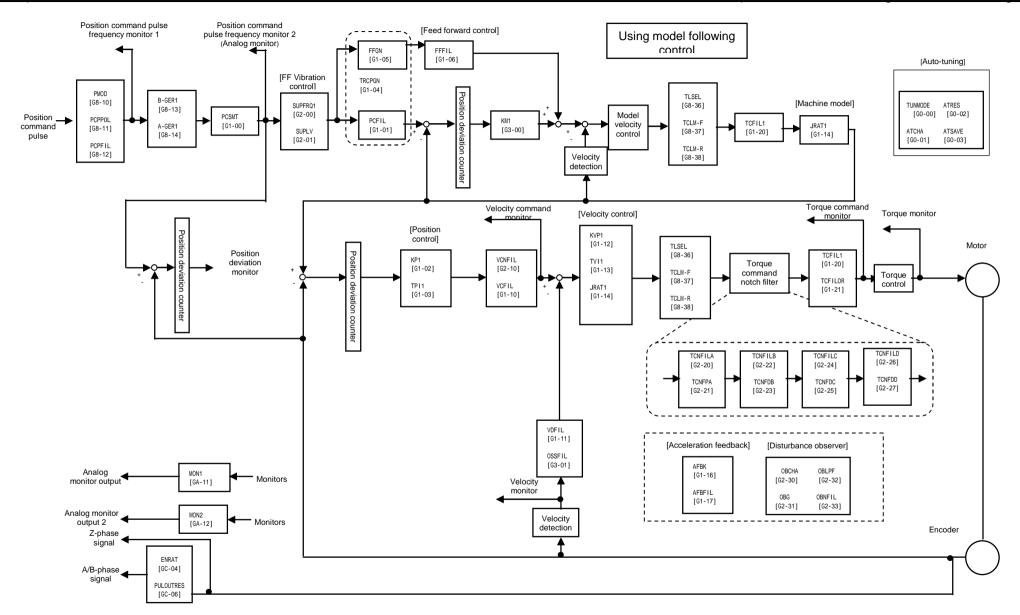

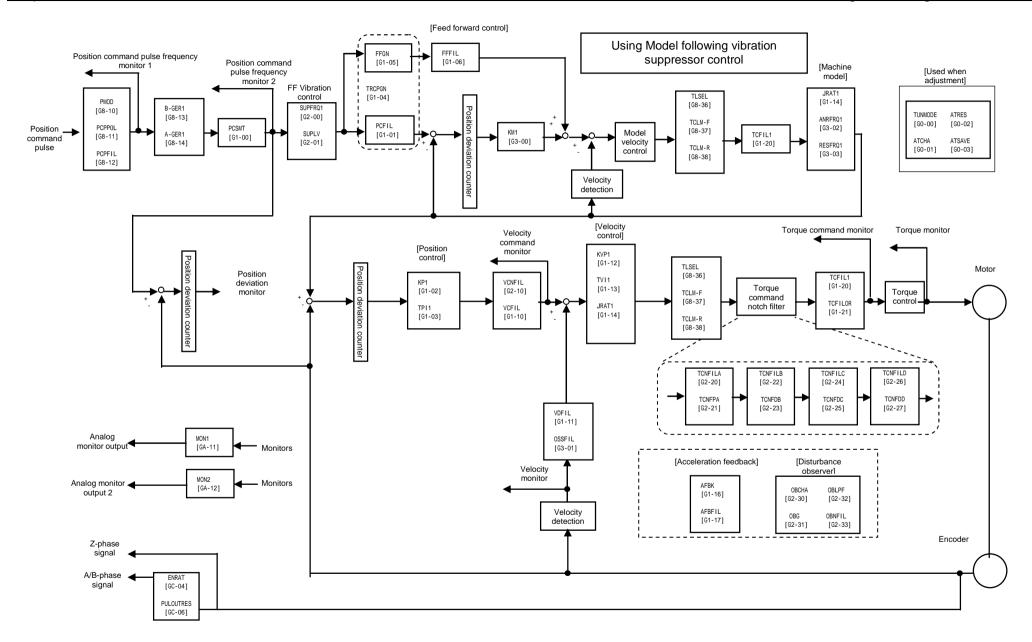

# 5.10 SEMI F47 supporting function

This function limits motor current when it detects voltage sag warning due to instantaneous power failure (when voltage dropped to 135~152VAC).

This function is provided to support acquiring "SEMI F47 Standard" that is requisite for semiconductor equipments.

Combined with Power Failure Detection Delay Time [GroupB ID16], it prevents motor stop with alarm when in instantaneous power failure and enables to continue operation.

#### 1) Parameter setting

General parameters Group8 "Control system"

| ID | Symbol  | Name                                                               | Standard setting value | Unit | Setting range |
|----|---------|--------------------------------------------------------------------|------------------------|------|---------------|
| 3D | TLMREST | The amounts of torque limit value restoration when power restored. | 0.0                    | %    | 0.0 to 500.0  |

#### 2) Operational sequence

This shows the operational sequence from detecting warning of low control power voltage to restoration of control power voltage.

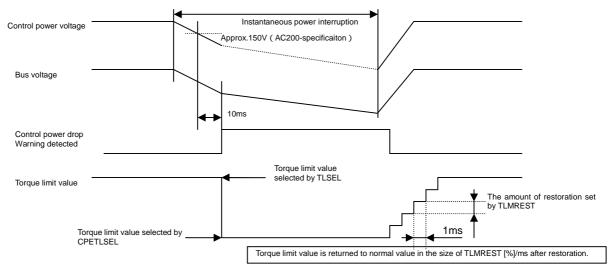

#### 3) Notes

Set torque limit value under voltage sag warning smaller than that of normal operation. Even if the torque limit value of voltage sag is greater than that of normal operation, it limits the torque at the set value when in voltage sag. After power restoration, the limiting value goes back to that of normal operation.

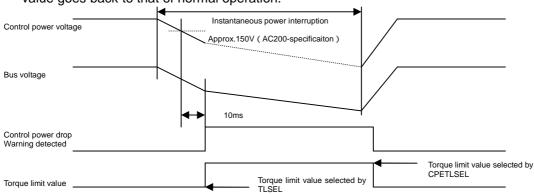

This function is supposed to limit motor torque when in power failure and does not support all the load or operating conditions. Check if it properly works on the actual machines before the actual use.

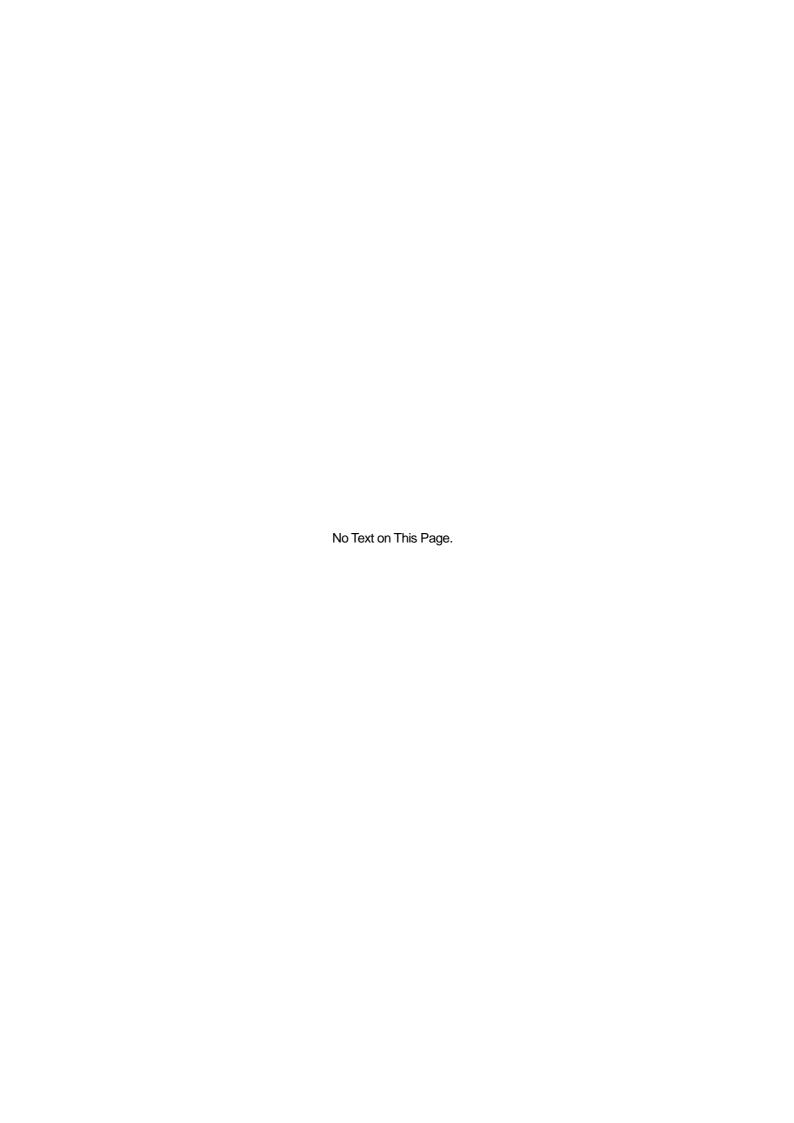

# 6. Adjustments

| 6.1 | Servo tuning functions and basic adjustment procedure      | 6-1  |
|-----|------------------------------------------------------------|------|
| 1)  | Servo tuning functions                                     | 6-1  |
| 2)  | Tuning method selection procedure                          | 6-2  |
| 6.2 | Automatic tuning                                           | 6-3  |
| 1)  | Use the following parameters for automatic tuning          | 6-3  |
| 2)  | Automatically adjusted parameters in auto-tuning           | 6-6  |
| 3)  | Adjustable parameters during auto-tuning                   | 6-6  |
| 4)  | Unstable functions during auto-tuning                      | 6-7  |
| 5)  | Auto-tuning characteristic selection flowchart             | 6-8  |
| 6)  | Adjustment method for auto-tuning                          | 6-9  |
| 7)  | Monitoring servo gain adjustment parameters                | 6-10 |
| 8)  | Manual tuning method using auto-tuning results             | 6-10 |
| 6.3 | Automatic tuning of notch filter                           | 6-11 |
| 1)  | Operation method                                           | 6-11 |
| 2)  | Setting parameters                                         | 6-11 |
| 6.4 | Automatic tuning of FF vibration suppression frequency     | 6-12 |
| 1)  | Operation method                                           | 6-12 |
| 2)  | Setting parameters                                         | 6-12 |
| 6.5 | Using manual tuning                                        | 6-13 |
| 1)  | Servo system configuration and servo adjustment parameters | 6-13 |
| 2)  | Basic manual tuning method for velocity control            | 6-15 |
| 3)  | Basic manual tuning method for position control            | 6-15 |
| 6.6 | Model following control                                    | 6-16 |
| 1)  | Automatic tuning method for model following control        | 6-16 |
| 2)  | Manual tuning method for model following control           | 6-17 |
| 6.7 | Tuning to suppress vibration                               | 6-18 |
| 1)  | FF vibration suppression control ·····                     | 6-18 |
| 2)  | Model following vibration suppression control              | 6-18 |
| 3)  | Tuning methods                                             | 6-20 |
| 6.8 | Using disturbance observer function                        | 6-21 |

## 6.1 Servo tuning functions and basic adjustment procedure

To operate the motor (and machine) using the driver, adjustments of the servo gain and its control system is necessary. Generally, the higher setting value of the servo gain increases the machine response. However, if the servo gain is too high, in a lower rigidity machine, vibration may result and the machine response will not increase. The servo gain and its control system need to be appropriately adjusted according to the operating motor and the mechanical system and this adjustment method is called Servo tuning.

Following is an explanation of the Servo tuning procedure:

#### 1) Servo tuning functions

Servo gain tuning procedure

Servo gain tuning is performed as follows:

**Automatic Tuning** 

Driver estimates load inertia moment ratio during operation, and then automatically adjusts servo gain and filter frequency on a real-time basis.

Automatic Tuning [JRAT Manual Setting]

The driver does not estimate the Load inertia moment ratio. Servo gain and filter frequency are adjusted automatically corresponding to the load inertia moment ratio and the responses that are already set. This method is used when the Load inertia moment ratio could not be estimated correctly with auto-tuning.

Manual Tuning

Set all parameters, such as Load inertia moment ratio, servo gain, filter frequency, etc. manually. This method is used when characteristics during auto-tuning are insufficient.

Vibration suppression of mechanical system

Automatic tuning of FF Vibration Suppression Frequency

This is used to obtain the vibration frequency when FF vibration suppression control is initiated.

Automatic tuning of notch filter

This method is used for suppressing high frequency resonance caused by coupling and/or rigidity of the mechanical system using a notch filter.

Model following control

Model following control is a control method that ensures a higher detection response by composing a model control system including the mechanical system in a driver to operate the actual motor in order to follow the model control system.

Model following control

Use Model control system to ensure higher detection response.

Model following vibration suppression control

Use the model control system to ensure a higher detection response by suppressing the machine stand vibration.

#### 2) Tuning method selection procedure

The selection procedure is displayed in the following chart:

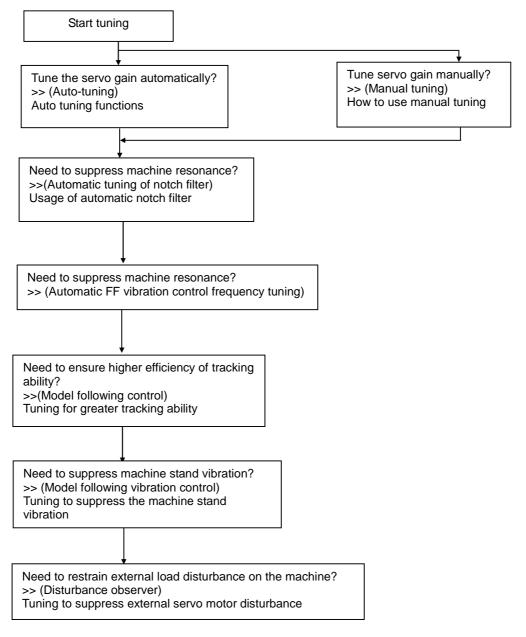

✔ Depending on the combination of these functions, use of more than two (2) methods jointly will invalidate the procedure.

# 6.2 Automatic tuning

#### 1) Use the following parameters for automatic tuning

**Explanation of Automatic tuning functions** 

Use the following parameters for Automatic tuning" (For explanation of parameters, see following pages)

Group0 ID00 [Tuning Mode]

| 00:_AutoTun          | Automatic Tuning                       |
|----------------------|----------------------------------------|
| 01:_AutoTun_JRAT-Fix | Automatic Tuning [JRAT manual setting] |
| 02:_ManualTun        | Manual Tuning                          |

Group0 ID01 [Auto-Tuning Characteristic]

| 00:_Positioning1                     | Positioning Control 1(General Purpose)                                             |
|--------------------------------------|------------------------------------------------------------------------------------|
| 01:_Positioning2                     | Positioning Control 2(High Response)                                               |
| 02:_Positioning3                     | Positioning Control 3(High Response, FFGN Manual Setting)                          |
| 03:_Positioning4                     | Positioning Control 4(High Response, Horizontal Axis Limited)                      |
| 04:_Positioning5                     | Positioning Control 5(High Response, Horizontal Axis Limited, FFGN Manual Setting) |
| 05:_Trajectory1 Trajectory Control 1 |                                                                                    |
| 06:_Trajectory2                      |                                                                                    |

Group0 ID02 [Auto-Tuning Response]

1 to 30 Automatic Tuning Response

Group0 ID03 [Auto-Tuning Automatic Parameter Saving]

| 00:_Auto_Saving | Automatically Saves in JRAT1 |
|-----------------|------------------------------|
| 01:_No_Saving   | Automatic Saving is Invalid  |

Explanation for each parameter

| ID                                                                                                    | Contents                                                                                                    |  |  |  |
|----------------------------------------------------------------------------------------------------|----------------------------------------------------------------------------------------------------|--|--|--|
|                                                                                                    | Tuning Mode [TUNMODE]                                                                                                    |  |  |  |
| Selection Meaning  00 AutoTun Automatic Tuning  Driver estimates Load inertia moment ratio of the machine or equipment du |                                                                                                    |  |  |  |
|                                                                                                    | and automatically tunes the servo gain.  Parameters for the driver to automatically tune vary depending on selected auto-tuning characteristics.                                                                                                    |  |  |  |
|                                                                                                    | Driver estimates the Load inertia moment ratio at the time of acceleration/deceleratio Therefore, for operations only with excessively long acceleration/deceleration time constants or with only low torque in low velocity, this mode cannot be used.  Also, for operations with high disturbance torque or with major mechanical clearance. |  |  |  |
| 00                                                                                                    | this mode cannot be used.  [01:_AutoTun_JRAT-Fix Automatic Tuning [JRAT Manual Setting]                                                                                                    |  |  |  |
|                                                                                                    | Selection Meaning  O1 AutoTun_JRAT-Fix Automatic Tuning [JRAT manual setting]  Based on the Load inertia moment ratio (JRAT1) [Group1 ID14], which has to be set, the driver automatically tunes to the best servo gain.  Parameters for the driver to automatically tune will vary depending on the selected auto-tuning characteristics.     |  |  |  |
|                                                                                                    | Selection Meaning  02 ManualTun Manual Tuning  This mode is used in order to adjust the servo gain to the machine or equipment to ensure maximum response as well as when characteristics in auto-tuning are insufficient.                                                                                                    |  |  |  |

| ID                                                                                                    |                                                                                                    | Contents                                                                                                    |  |  |  |  |
|----------------------------------------------------------------------------------------------------|----------------------------------------------------------------------------------------------------|----------------------------------------------------------------------------------------------------|--|--|--|--|
|                                                                                                    | Auto-Tuning Characteristic [ATCHA                                                                                 | Auto-Tuning Characteristic [ATCHA]                                                                                                    |  |  |  |  |
|                                                                                                    | Parameters that can be adjusted                                                                                   | Auto-Tuning Characteristic to fit the mechanical requirements and movements are provided. Parameters that can be adjusted vary depending on each auto-tuning characteristic. Set the parameters based on the situation. |  |  |  |  |
|                                                                                                    |                                                                                                    | method used to reach the motor quickly to target a position sregarding the trajectory between the positions. Select this                                                                                                |  |  |  |  |
| [Trajectory control (Trajectory)] Trajectory control is a method used to move the motor to the target position from the position while considering the trajectory between the positions. Select this mode who Position command corresponding trajectory control is needed such as in processing    Selection |                                                                                                    |                                                                                                    |  |  |  |  |
|                                                                                                    | Selection                                                                                                    | e 2 cannot be adjusted manually.  Meaning sitioning Control 2(High Response)                                                                                                    |  |  |  |  |
|                                                                                                    | Select for high response p                                                                                        | ositioning.                                                                                                    |  |  |  |  |
|                                                                                                    | Parameters shown in table                                                                                         | e 2 cannot be adjusted manually.                                                                                                    |  |  |  |  |
|                                                                                                    | Selection                                                                                                    | Meaning                                                                                                    |  |  |  |  |
|                                                                                                    |                                                                                                    | sitioning control 3(High Response, FFGN Manual Setting)                                                                                                    |  |  |  |  |
|                                                                                                    | Select this mode to adjust                                                                                        |                                                                                                    |  |  |  |  |
|                                                                                                    | The following parameter adjustment is made manually: General parameters GROUP1 [Basic control parameter settings] |                                                                                                    |  |  |  |  |
|                                                                                                    | ID Symbol                                                                                                    | Name                                                                                                    |  |  |  |  |
|                                                                                                    | 05 FFGN Feed Forward Gain                                                                                         |                                                                                                    |  |  |  |  |
|                                                                                                    |                                                                                                    |                                                                                                    |  |  |  |  |
|                                                                                                    | 1                                                                                                    |                                                                                                    |  |  |  |  |

#### Auto-Tuning Characteristic [ATCHA] Selection Meaning 03 Positioning 4 Positioning control 4(High Response, Horizontal Axis Limited) Select this mode when the machine movement is on a horizontal axis and receives no disturbing influence from external sources. Positioning time may be shortened compared to "Positioning Control 2". Parameters shown in table 2 cannot be adjusted manually. Selection Meaning Positioning control 5 (for high response, horizontal axis only, 04 Positioning 5 FFGN manual setting) Select this mode when the machine movement is on a horizontal axis and receives no disturbing influence from external sources or when you want to adjust FFGN manually. Positioning time may be shortened compared to "Positioning control 2". The following parameter adjustment is done manually. General parameters GROUP1 [Basic Control Parameter Settings] ID Symbol Name 01 05 **FFGN** Feed Forward Gain Meaning Selection **Trajectory Control 1** 05 Trajectory1 Select this mode for single axis use. The response of each axis can be different. Parameters shown in table 2 cannot be adjusted manually. Meaning Selection Trajectory Control 2 (KP, FFGN Manual Setting) 06 Trajectory2 Select this mode when you need equal responses from multiple axes, respectively. Adjust The following parameter adjustment is done manually. General parameters GROUP1 [Basic control parameter settings] Symbol Name ID KP1 02 Position Loop Proportional Gain 1 05 **FFGN** Feed Forward Gain Auto-Tuning Response [ATRES] Select this mode when Auto-tuning and Auto-tuning [JRAT manual setting] are used. As the setting value rises, the response increases. 02 Set the value suitable for equipment rigidity. This does not function for manual tuning. Auto-Tuning Automatic Parameter Saving [ATSAVE] Load inertia moment ratio obtained from the result of auto-tuning is automatically saved in parameter JRAT1 every two (2) hours. 03 The value is effective when auto-tuning is used. This does not function for [JRAT manual setting].

#### 2) Automatically adjusted parameters in auto-tuning

The following parameters are automatically adjusted at the time of auto-tuning. These parameters will not reflect on motor movements by changing or overriding those values. However, some of them can be adjusted manually depending on selected [Tuning Mode] and [Auto-Tuning Characteristic].

General parameters Group1 [Basic control parameter settings]

| ID | Symbol | Name                                               | Notes      |
|----|--------|----------------------------------------------------|------------|
| 02 | KP1    | Position Loop Proportional Gain 1                  | Note 1) 2) |
| 05 | FFGN   | Feed Forward Gain                                  | Note 2)    |
| 12 | KVP1   | Velocity Loop Proportional Gain 1                  |            |
| 13 | TVI1   | Velocity Loop Integral Time Constant 1             |            |
| 14 | JRAT1  | Load Inertia Moment Ratio 1                        | Note 3)    |
| 15 | TRCVGN | Higher Tracking Control Velocity Compensation Gain |            |
| 20 | TCFIL1 | Torque Command Filter 1                            |            |

Note 1) Manual setting is available on Trajectory Control 2 (KP, FFGN Manual Setting).

Note 2) Manual setting is available on Positioning Control 3
(High Response, FFGN Manual Setting).

Manual setting is available on "Positioning Control 5"
(High Response, Horizontal Axis Limited, FFGN Manual Setting).

Note 3) Manual setting is available on auto-tuning [JRAT manual setting].

#### 3) Adjustable parameters during auto-tuning

The following parameters are adjustable during auto-tuning:

General parameters Group1 [Basic control parameter settings]

| ID | Symbol  | Name                                |
|----|---------|-------------------------------------|
| 00 | PCSMT   | Position Command Smoothing Constant |
| 01 | PCFIL   | Position Command Filter             |
| 06 | FFFIL   | Feed Forward Filter                 |
| 10 | VCFIL   | Velocity Command Filter             |
| 11 | VDFIL   | Velocity Feedback Filter            |
| 21 | TCFILOR | Torque Command Filter Order         |

General parameters Group2 [FF vibration suppression control/ Notch filter/ Disturbance observer settings]

| ID | Symbol  | Name                                           |
|----|---------|------------------------------------------------|
| 00 | SUPFRQ1 | FF Vibration Suppression Frequency 1           |
| 01 | SUPLV   | FF Vibration Suppression Level Selection       |
| 10 | VCNFIL  | Velocity Command Notch Filter                  |
| 20 | TCNFILA | Torque Command Notch Filter A                  |
| 21 | TCNFPA  | TCNFILA, Low Frequency Phase Delay Improvement |
| 22 | TCNFILB | Torque Command Notch Filter B                  |
| 23 | TCNFDB  | TCNFILB, Depth Selection                       |
| 24 | TCNFILC | Torque Command Notch Filter C                  |
| 25 | TCNFDC  | TCNFILC, Depth Selection                       |
| 26 | TCNFILD | Torque Command Notch Filter D                  |
| 27 | TCNFDD  | TCNFILD, Depth Selection                       |
| 30 | OBCHA   | Observer Characteristic                        |
| 31 | OBG     | Observer Compensation Gain                     |
| 32 | OBLPF   | Observer Output Low-pass Filter                |
| 33 | OBNFIL  | Observer Output Notch Filter                   |

General parameters Group4 [Gain switching control/Vibration suppression frequency switching

settings1

|    | 0 1     |                                      |  |  |
|----|---------|--------------------------------------|--|--|
| ID | Symbol  | Name                                 |  |  |
| 40 | SUPFRQ2 | FF Vibration Suppression Frequency 2 |  |  |
| 41 | SUPFRQ3 | FF Vibration Suppression Frequency 3 |  |  |
| 42 | SUPFRQ4 | FF Vibration Suppression Frequency 4 |  |  |

General parameters Group5 [High setting control setting]

| ID | Symbol | Name                             |
|----|--------|----------------------------------|
| 00 | CVFIL  | Command Velocity Low-pass Filter |
| 01 | CVTH   | Command Velocity Threshold       |
| 02 | ACCC0  | Acceleration Compensation        |
| 03 | DFCC0  | Deceleration Compensation        |

#### 4) Unstable functions during auto-tuning

The following functions CANNOT be used during auto-tuning:

General parameters Group9 [Function enabling condition settings]

|    |        | 1 1 3 3 3 1                                           |
|----|--------|-------------------------------------------------------|
| ID | Symbol | Name                                                  |
| 13 | GC1    | Gain Switching Condition 1                            |
| 14 | GC2    | Gain Switching Condition 2                            |
| 17 | PLPCON | Position Loop Proportional Control Switching Function |
| 26 | VLPCON | Velocity Loop Proportional Control Switching Function |

General parameters Group1 [Basic control parameter setting]

|   | ID | Sy | /mbol |              | Na                | ıme                 |         |
|---|----|----|-------|--------------|-------------------|---------------------|---------|
| ĺ | 04 | TR | CPGN  | Higher Trad  | cking Control Pos | sition Compensation | on Gain |
| ĺ | 16 | Α  | FBK   | Acceleration | n Feedback Gair   | า                   |         |

✓ [Disturbance observer] cannot be used together with auto-tuning at the same time. Render [Disturbance observer] function invalid when auto-tuning is used. <u>6.Adjustments</u>
Automatic tuning

#### 5) Auto-tuning characteristic selection flowchart

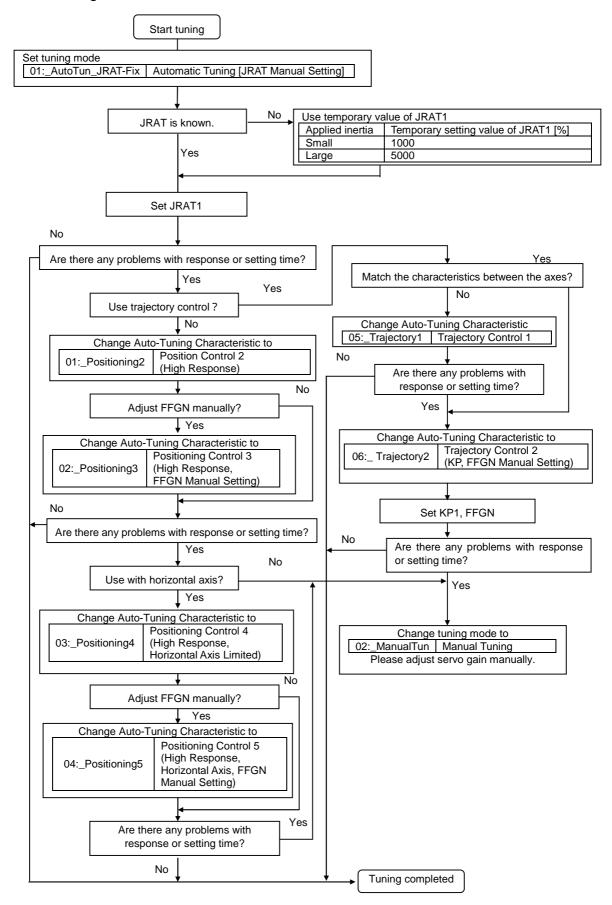

## 6) Adjustment method for auto-tuning

Auto tuning is a function where the driver automatically tunes to the best servo gain by setting JRAT value.

| Procedure 1 | Set "auto-tuning mode" to 01:_AutoTun_JRAT-Fix Automatic Tuning [JRAT Manual Setting] to automatically adjust optimum servo gain based on manually set load inertia moment 1 ratio (JRAT1).                                                                                                    |
|-------------|----------------------------------------------------------------------------------------------------|
| Procedure 2 | After setting [Tuning Mode] select [Auto-Tuning Characteristic] for the machine or equipment.                                                                                                    |
| Procedure 3 | Next, boot the motor and adjust [Auto-Tuning Response] according to equipment rigidity.  Set [Auto-Tuning Response] at a low value initially and allow the machine to work few times or more by commanding higher-rank equipment.  When response is low and the positioning setting time is slow, after machine movement, try to improve the response and positioning times by increasing [Auto-tuning] gradually.  If increasing the response has caused the machine to develop vibration, lower the value of the [Auto-Tuning Response] slightly.  If the machine has not developed vibration, enable the Vibration suppression by setting the Notch filter and /or FF Vibration suppression frequency. Set the filter frequency to suppress mechanical vibration by using [Automatic tuning of notch filter] and/or [Automatic tuning of FF Vibration Suppression Frequency]. |

#### 7) Monitoring servo gain adjustment parameters

Parameters automatically adjusted when using auto-tuning can be monitored with Digital Operator, setup software. Refer to [Digital operator (7)] for use of Digital Operator.

| ID | Symbol    | Name                                         | Unit |
|----|-----------|----------------------------------------------|------|
| 1D | JRAT MON  | Load Inertia Moment Ratio monitor            | %    |
| 1E | KP MON    | Position Loop Proportional Gain monitor      | 1/s  |
| 20 | KVP MON   | Velocity Loop Proportional Gain monitor      | Hz   |
| 21 | TVI MON   | Velocity Loop Integral Time Constant monitor | ms   |
| 22 | TCFIL MON | Torque Command Filter monitor                | Hz   |
| 23 | MKP MON   | Model Control Gain monitor                   | 1/s  |

### 8) Manual tuning method using auto-tuning results

Result of auto-tuning can be stored in block and used to perform auto-tuning.

Refer to [Digital Operator (7)] for use of Digital Operator.

For Software Setup, use Auto-tuning >> Auto-tuning result saving.

#### Saving parameters

General parameters Group1 [Basic control parameter settings]

| ID | Symbol | Name                                   | Unit |
|----|--------|----------------------------------------|------|
| 02 | KP1    | Position Loop Proportional Gain 1      | 1/s  |
| 12 | KVP1   | Velocity Loop Proportional Gain 1      | Hz   |
| 13 | TVI1   | Velocity Loop Integral Time Constant 1 | ms   |
| 14 | JRAT1  | Load Inertia Moment Ratio 1            | %    |
| 20 | TCFIL1 | Torque Command Filter 1                | Hz   |

General parameters Group3 [Model following control settings]

| OCITO | ID Symbol Name |                      |      |  |
|-------|----------------|----------------------|------|--|
| ID    | Symbol         | Name                 | Unit |  |
| 00    | KM1            | Model Control Gain 1 | 1/s  |  |

## 6.3 Automatic tuning of notch filter

Automatic notch filter can suppress high frequency resonance resulting from coupling and rigidity from the device mechanism.

With short periods of operation of driver and motor, the mechanical resonance frequency can be found easily.

#### 1) Operation method

Operate from Auto-tuning mode in Software Setup or Digital Operator.

The tuning results are saved automatically in [Group2 ID20: Torque Command Notch Filter A (TCNFILA)].

- Torque command notch filter function can be used together with Auto-tuning at the same time.
- ✔ Holding torque falls while auto notch filter is running. Do not use as a gravity axis.

When resonance of the device does not stop even after using Automatic Tuning of notch filter, there may be two or more resonance points.

In this case, inquire about the resonance frequency using the system analysis function and insert Notch filter B, C, D (Manual setting) to suppress each resonance. If resonance is still not suppressed, there is a possibility that auto-tuning response or gain control is too high. Lower the Auto-Tuning Response or control gain.

#### 2) Setting parameters

Torque command value for notch filter tuning

Setting the Torque command value to the motor at the time of Automatic tuning of notch filter:

General parameters Group0 [Auto-tuning settings]

| ID | Symbol  | Name                                            | Unit | Setting range |
|----|---------|-------------------------------------------------|------|---------------|
| 10 | ANFILTC | Automatic tuning of notch filter Torque Command | %    | 10.0 to 100.0 |

As the value increases so does tuning accuracy. However, machine movement will increase as well. Please monitor it closely.

Automatically saving parameters with Automatic tuning of notch filter

General parameters Group2 [FF vibration suppression control/Notch filter/

Disturbance observer settings1

|    | 201.100 02001.10 |                               |      |               |
|----|------------------|-------------------------------|------|---------------|
| ID | Symbol           | Name                          | Unit | Setting range |
| 20 | TCNFILA          | Torque Command Notch Filter A | Hz   | 100 to 4000   |

✓ The above parameter is saved automatically with Automatic tuning of notch filter

# 6.4 Automatic tuning of FF vibration suppression frequency

Set FF vibration suppression frequency to suppress low frequency vibration at the tip or body of the machine. Automatic tuning of FF Vibration suppression frequency simply enables the frequency tune in minimal motion cycle time between the driver and the motor.

#### 1) Operation method

Operate from Auto-tuning mode in Software Setup or Digital Operator.

The tuning result is automatically saved in Group2 ID00: FF Vibration suppression frequency "[SUPFREQ1]."

FF vibration suppression frequency is obtained by executing auto-tuning of vibration suppression frequency or by calculating vibration frequency from the mechanical vibration period at the time of positioning.

- ✓ When vibration does not stop with FF vibration suppression frequency, there is a possibility that the gain for control system may be too high. In this case, lower the control system gain.
- ✓ When used together with Higher Tracking Control Velocity Compensation Gain, vibration- suppression effect may be improved.
- FF vibration suppression control function can be used with auto-tuning at the same time.
- ✔ Holding torque falls while Automatic tuning of FF Vibration Suppression Frequency is executing. Do not use
  as gravity axis.

#### Setting parameters

Torque command value of Auto-FF vibration suppression frequency Sets torque command value to motor at the time of Automatic tuning of FF Vibration Suppression Frequency execution.

General parameters Group0 [Auto-tuning setup]

| ID | Symbol | Name                                                                  | Unit | Setting range |
|----|--------|-----------------------------------------------------------------------|------|---------------|
| 20 | ASUPTC | Automatic tuning of FF Vibration Suppression Frequency Torque Command | %    | 10.0 to 100.0 |

As the value increases so does tuning accuracy. However, machine movement will increase as well. Please monitor it closely.

Friction torque compensation amount during Automatic tuning of FF Vibration Suppression Frequency. Sets additional frictional torque compensation amount when Automatic tuning of FF Vibration Suppression Frequency is executed. By setting the value close to the actual friction torque, the accuracy of Automatic tuning of FF Vibration Suppression Frequency can be improved.

General parameters Group0 [Auto-tuning setup]

| D  | Symbol | Name                                                                               | Unit | Setting range |
|----|--------|------------------------------------------------------------------------------------|------|---------------|
| 21 | ASUPFC | Automatic tuning of FF Vibration Suppression Frequency Friction Compensation Value | %    | 0.0 to 50.0   |

Automatically saved parameter of Automatic tuning of FF Vibration Suppression Frequency.

General parameters Group2 [FF vibration suppression control/Notch filter/ Disturbance observer settings]

|    | 7-1     |                                      |      |               |
|----|---------|--------------------------------------|------|---------------|
| ID | Symbol  | Name                                 | Unit | Setting range |
| 00 | SUPFRQ1 | FF Vibration Suppression Frequency 1 | Hz   | 5 to 500      |

6.Adjustments Manual tuning

# 6.5 Using manual tuning

All gain is adjustable manually using manual tuning mode when characteristics in auto-tuning are insufficient. Sets tuning mode to "manual tuning."

General parameters Group0 ID00 [Tuning Mode]

02:\_ManualTun | Manual Tuning

#### 1) Servo system configuration and servo adjustment parameters

The servo system consists of three (3) subsystems: Position loop, Velocity loop and Current loop. Higher response is required for internal loops. If this structure is compromised, it could result in instability, low response, vibration or oscillation.

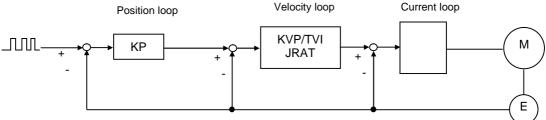

Descriptions of each of servo parameters (Group 1) are shown below.

Position Command Smoothing Constant (PCSMT)

This moving low-pass filter smoothes the position command pulse. Sets time constants. The position command pulse will become smoother by setting this parameter when the electronic gear ratio is high or position command pulse is coarse.

Position Command Filter (PCFIL)

When the position command resolution is low, set this parameter to suppress the ripples contained in the position command. A larger value of this parameter will cause a greater ripple suppressing effect; however, delay will be increased.

When Higher Tracking Control Position Compensation Gain is set to other than 0%, this parameter is automatically set.

Position Loop Proportional Gain (KP)

Sets the response of Position control.

Set this to:  $KP_{[1/S]}=KVP_{[Hz]}/4 \cdot 2\pi$ 

Higher Tracking Control Position Compensation Gain (TRCPGN)

When the tracking effect needs to be improved under high resolution of position command, increase this parameter after adjustment of Higher Tracking Control Velocity Compensation Gain.

6.Adjustments Manual tuning

Feed Forward Gain (FFGN)

The tracking effect of position command can be improved by increasing this gain. Under positioning control, set this to approximately 30-40% as the standard.

✓ When Higher Tracking Control Position Compensation Gain is set to other than 0%, this parameter is automatically set.

Feed Forward Filter (FFFIL)

When position command resolution is low, set this parameter to suppress ripples.

Velocity Loop Proportional Gain (KVP)

Sets responsiveness of velocity control. Set the value as high as possible in stable range that machine system does not vibrate and oscillate. If JRAT is properly set, the set value as KVP becomes velocity loop responsive range.

Velocity Loop Integral Time Constant (TVI)

Set this to: TVI<sub>[ms]</sub>=1000/(KVP<sub>[Hz]</sub>)

Load inertia moment ratio (JRAT)

Set this value to the calculation shown below:

Higher Tracking Control Velocity Compensation Gain (TRCVGN)

Tracking effect can be improved by increasing compensation gain.

Adjust this to shorten the position setting time.

- ✓ Set the value of JRAT properly to use this function.
- ✓ Set 0% when you use [Velocity Loop Proportional Control Switching Function (Group9 ID27)] during operation.

Torque Command Filter 1 (TCFIL1)

When rigidity of the mechanical device is high, set this value high and the Velocit0 Loop Proportional Gain can also be set higher. When the rigidity of the mechanical device is low, set this value low and resonance in the high frequency zone as well as abnormal sound can be suppressed. For normal usage, set this below 1200Hz.

6.Adjustments Manual tuning

#### 2) Basic manual tuning method for velocity control

Set value of Velocity Loop Proportional Gain (KVP1) as high as possible within the range that mechanical system can stably work without any vibration or oscillation. If vibration increases, lower the value.

Set value of Velocity Loop Integral Time Constant (TV1) by referring to "TVI  $_{[ms]}$  =1000/ (KVP  $_{[Hz]}$ )" as a guide.

✓ When you cannot increase the gain because of mechanical resonance, etc., and the response is insufficient (after using the Torque notch filter and/or FF vibration suppression frequency to suppress resonance) try the procedure again.

#### 3) Basic manual tuning method for position control

Set value of Velocity Loop Proportional Gain (KVP1) as high as possible within the range that mechanical system can stably work without any vibration or oscillation. If vibration increases, lower the value.

Set value of Velocity Loop Integral Time Constant (TVI1) by referring to "TVI [ms] =1000/ (KVP [Hz])" as a guide.

Set value of Position Loop Proportional Gain (KP1) by referring to "KP<sub>[1/S]</sub>= KVP<sub>[HZ]</sub>/4·2 $\pi$ " as a guide. When vibration occurs, lower the value.

✓ When you cannot increase the gain because of mechanical resonance, etc., and the response is insufficient (after using the Torque notch filter and/or FF vibration suppression frequency to suppress resonance) try the procedure again.

# 6.6 Model following control

Model following control is a method used to obtain a higher response. Model control systems include mechanical devices in a driver and run a motor in order to track the Model control system. Select [Position control form] in [Control mode]

Select [Model following control] in [Position control selection]

| ID  |              | Content |                 |    |                       |  |
|-----|--------------|---------|-----------------|----|-----------------------|--|
|     | Contr        | ol Mod  | de Selection    |    |                       |  |
|     |              |         |                 |    | _                     |  |
| 09  | Select value |         | Content         |    |                       |  |
|     |              | 02      | Position        | F  | Position control form |  |
|     | -            |         |                 |    |                       |  |
|     | Positi       | ion Co  | ntrol Selection | 1  |                       |  |
|     |              |         |                 |    |                       |  |
| 0A  |              | Se      | lect value      |    | Content               |  |
| 0/1 |              | 01      | Model1          | Мо | del following control |  |
|     |              |         |                 |    |                       |  |
|     |              |         |                 |    |                       |  |

- Model following control cannot be used when in velocity control mode or torque control mode.
- ✓ Model following control can be used with auto-tuning at the same time.
- ✓ Model following control can be used with fully closed control at the same time.

#### 1) Automatic tuning method for model following control

Model following control can be used with auto-tuning at the same time.

Follow the tuning procedure shown in [Adjustment method for auto-tuning].

Model Control Gain 1 is tuned in addition to tuning the parameter at Standard position control.

Automatically adjust parameters using Model following control auto-tuning.

General parameters Group1 [Basic control parameter settings]

| ID | Symbol | Name                                   | Notes   |
|----|--------|----------------------------------------|---------|
| 02 | KP1    | Position Loop Proportional Gain 1      | Note 1) |
| 12 | KVP1   | Velocity Loop Proportional Gain 1      |         |
| 13 | TVI1   | Velocity Loop Integral Time Constant 1 |         |
| 14 | JRAT1  | Load Inertia Moment Ratio 1            | Note 2) |
| 20 | TCFIL1 | Torque Command Filter 1                |         |

Note 1) Manual setting is available in Trajectory Control 2 [KP, FFGN manual setting]
Note 2) Manual setting is available in Automatic Tuning [JRAT Manual Setting]

General parameters Group3 [Model following control settings]

| ID | Symbol | Name                 | Notes   |
|----|--------|----------------------|---------|
| 00 | KM1    | Model Control Gain 1 | Note 3) |

Note 3) KP1 setting value is set in Trajectory Control 2 [KP, FFGN Manual Setting]

✓ Parameters automatically adjusted by the driver vary according to selected Auto-Tuning Characteristic.

#### 2) Manual tuning method for model following control

Set value of Velocity Loop Proportional Gain (KVP1) as high a value as possible within the range that mechanical system stably works without any vibration or oscillation. If vibration occurs, lower the value.

Set value of Velocity Loop Integral Time Constant (TVI1) by referring to "TVI  $_{[ms]}$  =1000/ (KVP $_{[Hz]}$ )" as a guide.

Set value of Position Loop Proportional Gain (KP1) by referring to "KP<sub>[1/S]</sub>=KVP<sub>[Hz]</sub>/4•  $2\pi$ " as a guide.

Set value of model control gain [KM1] by referring to "KM KP" as a guide.

When vibration occurs, lower the set value.

When responsiveness is low, change the value of model control gain [KM1] to the value approximately 1.1 to 1.2 times the value.

✓ When the gain cannot rise because of mechanical vibration, etc., and the response time is insufficient, use Torque notch filter and/or FF Vibration suppression frequency to suppress resonance and attempt it again.

Adjustable parameters in Model following control

In addition to the parameters in Standard position control, the following parameters are also adjustable:

General parameters Group3 [Model following control settings]

| ID | Symbol | Name                         |
|----|--------|------------------------------|
| 00 | KM1    | Model Control Gain 1         |
| 01 | OSSFIL | Overshoot Suppression Filter |

Model Control Gain 1 (KM1)

Proportional gain fro Model following control position controller. Adjust this to: KM KP.

Overshoot Suppression Filter (OSSFIL)

Set cutoff frequency of overshoot suppression filter in Model following control.

If overshoot occurs, lower the setting value. When overshoot occurs on position deviation, lower the set value.

# 6.7 Tuning to suppress vibration

#### 1) FF vibration suppression control

FF vibration suppression control can be used as a method of suppressing the vibration of the mechanical tip.

Adjust this gain by using the same basic tuning procedures from Position control.

When vibration rises on the machine tip during operation, use [Auto-FF vibration suppression frequency

tuning] or calculate the vibration frequency from the vibration period and set the vibration frequency to

[FF vibration suppression frequency (SUPFRQ1)].

General parameters Group2 [FF vibration suppression control/Notch filter/

Disturbance observer settings1

| ID | Symbol  | Name                                 | Unit | Setting range |
|----|---------|--------------------------------------|------|---------------|
| 00 | SUPFRQ1 | FF Vibration Suppression Frequency 1 | Hz   | 5 to 500      |

- If the machine tip vibration does not stop after taking the above steps, there is a possibility the gain for the control system could be too high. In this case, lower the Control system gain.
- ✓ Do not change the Setting value when the motor is running.

#### 2) Model following vibration suppression control

When you use the motor to drive tables on a machine stand, the stand itself may vibrate as a reciprocal reactor of the motor.

When the machine stand vibrates, the vibration may cause a reaction with the Positioning stabilizing time of the table working on the stand.

Model following vibration suppression control suppresses this type of machine stand vibration and improves Position stabilization time and response.

When you use Model following vibration suppression control, select Position control at Control Mode Selection and Model following vibration suppression control at Position Control Selection at System parameters.

You can run the motor under the condition that the machine stand vibration is suppressed using Model control system.

| ID | Contents                                             |  |  |  |  |  |  |  |
|----|------------------------------------------------------|--|--|--|--|--|--|--|
|    | Control Mode Selection                               |  |  |  |  |  |  |  |
|    |                                                      |  |  |  |  |  |  |  |
| 09 | Select value Contents                                |  |  |  |  |  |  |  |
|    | 02 Position Position Control                         |  |  |  |  |  |  |  |
|    |                                                      |  |  |  |  |  |  |  |
|    | Position Control Selection                           |  |  |  |  |  |  |  |
|    |                                                      |  |  |  |  |  |  |  |
| 0A |                                                      |  |  |  |  |  |  |  |
| UA | Select value Contents                                |  |  |  |  |  |  |  |
|    | 02 Model2 Model Following Vibration Suppress Control |  |  |  |  |  |  |  |
|    |                                                      |  |  |  |  |  |  |  |

✓ Do not use Auto-tuning with Model following vibration suppression control.

#### Adjustable parameters in Model following vibration suppression control

General parameters Group3 [Model following control settings]

| ID | Symbol  | Name                                    | Unit | Setting range |
|----|---------|-----------------------------------------|------|---------------|
| 00 | KM1     | Model Control Gain 1                    | 1/s  | 15 to 315     |
| 01 | OSSFIL  | Overshoot Suppression Filter            | Hz   | 1 to 4000     |
| 02 | ANRFRQ1 | Model Control Antiresonance Frequency 1 | Hz   | 10.0 to 80.0  |
| 03 | RESFRQ1 | Model Control Resonance Frequency 1     | Hz   | 10.0 to 80.0  |

Model Control Gain 1 (KM1)

This is the proportional gain of the Model following controlling position controller and set response for Model control system.

Overshoot Suppression Filter (OSSFIL)

This parameter is to set the cutoff frequency of the Overshoot suppression filter in Model following vibration suppression control.

When overshoot occurs on position deviation, lower the set value.

Model Control Antiresonance Frequency 1 (ANRFRQ1)

This is to set the Anti-resonance frequency of the machine using Model following vibration suppression control.

When the value is set higher than Model Control Resonance Frequency, vibration suppression control will be invalid.

Model Control Resonance Frequency 1 (RESFRQ1)

This is to set the Resonance frequency of the machine model using Model following vibration suppression control.

Vibration suppression control will be invalid at 80.0Hz.

Do not change the setting value when the motor is running.

Parameter setting range for model following vibration suppression control Setting ranges for the following parameters are restricted:

General parameters Group1 [Basic control parameter settings]

| ID | Symbol | Name                        | Unit | Setting<br>Range |
|----|--------|-----------------------------|------|------------------|
| 14 | JRAT1  | Load Inertia Moment Ratio 1 | %    | 100 to 3000      |
| 20 | TCFIL1 | Torque Command Filter 1     | Hz   | 100 to 1000      |

General parameters Group3 [Model following control settings]

| ID | Symbol | Name                 | Unit | Setting range |
|----|--------|----------------------|------|---------------|
| 00 | KM1    | Model Control Gain 1 | 1/s  | 15 to 315     |

#### 3) Tuning methods

First, select "01: \_Model\_1 model following control" from "ID0A: position control selection" of system parameters, and then perform auto-tuning with "model following control" to adjust the machine to optimum servo gain. Refer to Auto-tuning method for model following control for instructions on tuning.

✔ When the best servo gain for the machine has been selected, ignore this step.

When servo gain tuning is completed, switch "tuning mode" to "manual tuning" after performing tuning result saving function.

Set "02: \_Model\_2 model following suppression control" of "ID0A: position control selection" of system parameter, and then set mechanical anti-resonance frequency and resonance frequency. When anti-resonance frequency and resonance frequency are already known, set the values. If anti-resonance frequency and resonance frequency are not known, you can set by measuring anti-resonance frequency and resonance frequency by system analysis.

- ✓ When you measure the anti-resonance and resonance frequencies using System analysis, set the [Frequency range selection] in the low range. If you set the range in a high range, the ant-resonance and resonance frequencies in suppressible ranges created by the Model following vibration suppression control may not be measured.1 125Hz for [Frequency range selection] is recommended.
- When the mass of the drive motor is smaller than the machine stand mass, the anti-resonance and resonance frequencies may not be measured in system analysis. In this case, obtain the vibration frequency (Model anti-resonance frequency) by calculating the machine vibration period of the vibrating point at positioning and its reciprocal and set the model resonance frequency 1.05-1.2 times the anti-resonance frequency.

Set value of Velocity Loop Proportional Gain (KVP1) as high as possible within the range that mechanical system can stably work without any vibration or oscillation. If vibration occurs, lower the set value.

Set value of Velocity Loop Integral Time Constant (TVI1) by referring to TVI<sub>[ms]</sub>=1000/(KVP<sub>[Hz]</sub>) as a guide.

Set value of Position Loop Proportional Gain (KP1) by referring to  $KP_{[1/S]}=KVP_{[Hz]}/4 \cdot 2$  as a guide.

Set value of Model Control Gain (KM1) by referring to KM KP. If vibration increases, lower the value as a guide.

When responsiveness is low, change the value of model control gain [KM1] to the value approximately 1.1 to 1.2 times the value.

Depending on the mechanical system, there may be two or more frequency vibrations aside from anti-resonance and resonance frequencies that have already been set.

In this case, the vibration can be suppressed using FF vibration suppression controls together. Set the vibration frequency to: [Group02 ID00: FF vibration suppression frequency 1(SUPFRQ1)] by calculating the frequency from the vibration period.

In case you cannot increase the gain because of mechanical resonance, etc., and response is insufficient, use Torque command notch filter and FF vibration suppression frequency to suppress the resonance, and then try again.

6.Adjustments Disturbance observer

## 6.8 Using disturbance observer function

The motor speed will fluctuate when an external force is applied to the operating machine, and it may affect the machine operation.

The Disturbance Observer is a function to suppress the influence of external load torque by estimating the load torque inside the driver and adding the load torque compensation to the torque command. To use the Disturbance Observer, set [Group9 ID33: disturbance observer function [OBS] to [Functions enabled]. Adjust the observer related parameters in [Group2 ID30-33] and suppression or reject the disturbance.

Parameters for using the Disturbance Observer

Group9 [Functions enabling conditions settings]

|    |        | 3 3 3 - 1                     |               |
|----|--------|-------------------------------|---------------|
| Б  | Symbol | Contents                      | Setting range |
| 33 | OBS    | Disturbance Observer Function | 00 to 27      |

General parameters Group2 [FF vibration suppression control/Notch filter/

Disturbance observer settings]

| ID | Symbol | Name                            | Unit | Setting range |
|----|--------|---------------------------------|------|---------------|
| 30 | OBCHA  | Observer Characteristic         | -    | 00 to 02      |
| 31 | OBG    | Observer Compensation Gain      | %    | 0 to 100      |
| 32 | OBLPF  | Observer Output Low-pass Filter | Hz   | 1 to 4000     |
| 33 | OBNFIL | Observer Output Notch Filter    | Hz   | 100 to 4000   |

Explanation of the parameters using the Disturbance Observer.

There are three types of disturbance observer characteristics.

Select a proper type depending on disturbance frequency to be suppressed

| Frequency     | Туре      |                                          |  |
|---------------|-----------|------------------------------------------|--|
| 10 to 40[Hz]  | 00_Low    | : Low frequency disturbance suppression  |  |
| 40 to 80[Hz]  | 01_Middle | : Mid-frequency disturbance suppression  |  |
| 80 to 200[Hz] | 02_High   | : High frequency disturbance suppression |  |

Gradually increase Observer Compensation Gain. (Do not set the value at the beginning.) The higher the Observer Compensation Gain becomes, the more disturbance suppressing characteristics will improve. However, if the gain is excessively high, oscillation may result. Use this within a range that will not cause oscillation.

- Disturbance Observer cannot be used with Auto-tuning at the same time.
- ✓ Observer low-pass filter can be used when the resolver resolution is high or the Load inertia moment ratio is low. Observer characteristics can be improved by setting the frequency high.
- ✓ Use the Observer notch filter to suppress vibration in case the resonance in high frequency zones has changed.
- ✓ Use [02\_High for High frequency disturbance suppression] when resolver resolution is above 1048576 division.

# 7. Digital Operator

| 7.1  | Digital Operator names and functions                                                           | 7-1        |
|------|------------------------------------------------------------------------------------------------|------------|
| 7.2  | Modes                                                                                          | 7-1        |
| 1)   | Changing modes                                                                                 | 7-1        |
| 2)   | Mode contents                                                                                  | 7-2        |
| 7.3  | Setting and display range-                                                                     | ····· 7-3  |
| 7.4  | Status display mode                                                                            | 7-4        |
| 1)   | Driver status display                                                                          | 7-4        |
| 2)   | Over-travel status display                                                                     | 7-4        |
| 3)   | Status display of regenerative overload warning, and overload warning                          | 7-4        |
| 4)   | Alarm code and driver status code when alarm occurs                                            | 7-4        |
| 5)   | Alarm reset when alarm activated                                                               | 7-5        |
| 6)   | How to check the software version of driver                                                    | 7-5        |
| 7)   | How to check Information 1, Information 2 (driver information), and Information 3 (Motor Code) | 7-6        |
| 8)   | How to set pass ward ·····                                                                     | 7-7        |
| 9)   | How to cancel password                                                                         | 7-7        |
| 7.5  | Editing parameters                                                                             | 7-8        |
| 1)   | Basic parameters, editing system parameters                                                    | 7-8        |
| 2)   | Editing general parameters                                                                     | 7-9        |
| 7.6  | How to tune automatic notch frequency                                                          | 7-11       |
| 7.7  | How to tune automatic FF vibration suppression frequency                                       | 7-12       |
| 7.8  | Velocity-controlled JOG Operation-                                                             | ····· 7-13 |
| 7.9  | Automatic tuning result writing                                                                | 7-14       |
| 7.10 | Automatic setting of motor parameter                                                           | 7-15       |
| 7.11 | Alarm history display                                                                          | 7-15       |
| 7.12 | How to clear alarm history                                                                     | 7-16       |
| 7.13 | Monitor display                                                                                | 7-16       |
| 7.14 | Fixed monitor display ·····                                                                    | 7-17       |
| 7.15 | Motor code-setting of motor used                                                               | 7-17       |

# 7.1 Digital Operator names and functions

It is possible to change or set the parameters and to confirm the status display, monitor display, test operation and alarm history with the built-in digital operator.

#### Names

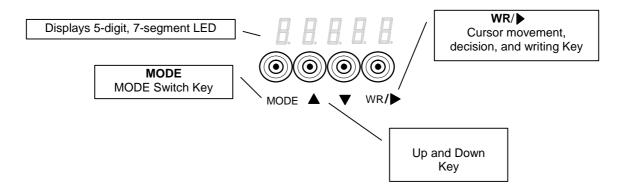

#### **Functions**

| Displayed marks | Functions                                                         | Input time            |
|-----------------|-------------------------------------------------------------------|-----------------------|
| WR              | To input selections and write edited data.                        | More than<br>1second  |
| MODE            | Changes the Mode.                                                 | Less than<br>1 second |
| <b>•</b>        | Cursor Key. Changes the cursor position when editing.             | Less than<br>1 second |
| ▲ ▼             | Up/Down key. Changes the numeric value.                           | Less than<br>1 second |
| 7 segment LED   | Displays monitor value or parameter setting value in five digits. | -                     |

## 7.2 Modes

It is possible to display the status, to change or set the parameters, to automatically set the notch filter, to change motor, and to confirm test operation, alarm history and monitor display with the built-in digital operator.

#### Changing modes

Change in the mode presses the "MODE key." The mode switches in order of the following figure.

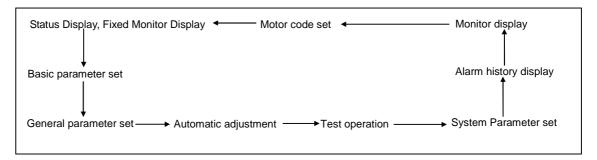

7.Digital Operator Mode contents

## 2) Mode contents

| Mode                  | Contents                                                                |                                                                 |  |  |
|-----------------------|-------------------------------------------------------------------------|-----------------------------------------------------------------|--|--|
| Status Display        | Displays the establishment of control or main power supply, Servo ON,   |                                                                 |  |  |
|                       |                                                                         |                                                                 |  |  |
|                       | over-trave                                                              | I, warning and alarm status.                                    |  |  |
| Basic parameter       | Parameters necessary for test operations by JOG and auto-tuning. Can be |                                                                 |  |  |
| 8 8 8 8 B             | set at general parameter mode.                                          |                                                                 |  |  |
|                       | Set at gen                                                              | erai parameter mode.                                            |  |  |
| General parameter     | Settings ca                                                             | an be made suitable for machines and equipment.                 |  |  |
|                       | Parameter                                                               | rs for adjusting servo gain can be changed.                     |  |  |
|                       | Classified                                                              | into 11 groups according to the functions.                      |  |  |
|                       | Group                                                                   | Description of Group                                            |  |  |
|                       | Group0                                                                  | Settings of automatic tuning.                                   |  |  |
|                       | Group1                                                                  | Settings of basic control parameters.                           |  |  |
|                       | Group2                                                                  | Settings of damping control/notch filter/disturbance observer.  |  |  |
|                       | Group3                                                                  | Settings of model following control.                            |  |  |
| 8. 8. 8. 8. B.        | Group4                                                                  | Settings of gain switching control/damping frequency switching. |  |  |
|                       | Group5                                                                  | To set high setting control.                                    |  |  |
|                       | Group8                                                                  | Settings of control system.                                     |  |  |
|                       | Group9                                                                  | Settings of various functional effective conditions.            |  |  |
|                       | C ==                                                                    | Setting of general output terminal output condition / monitor   |  |  |
|                       | GroupA                                                                  | output selection / serial communication                         |  |  |
|                       | GroupB                                                                  | Setting related to sequence / alarm.                            |  |  |
|                       | GroupC                                                                  | Settings related to encoder.                                    |  |  |
|                       |                                                                         |                                                                 |  |  |
|                       |                                                                         |                                                                 |  |  |
| Automatic adjustment  | Enables A                                                               | djustment for Torque Command Notch Filter A and Vibration       |  |  |
|                       |                                                                         |                                                                 |  |  |
| <u> </u>              | Suppressi                                                               | on frequency 1.                                                 |  |  |
| Test operation        | Enables J                                                               | OG operation, Alarm Reset, Automatic Tuning Result writing and  |  |  |
| <i>A. A. A. B. B.</i> | Alarm Hist                                                              | tory Clear.                                                     |  |  |
| System parameter      | Sets the n                                                              | arameters related to driver- encoder.                           |  |  |
| 88888                 | Sets the p                                                              | arameters related to driver- encoder.                           |  |  |
| Alarm history         |                                                                         |                                                                 |  |  |
| <b>B. B. B. B. B.</b> | Displays th                                                             | ne latest 7 alarm events.                                       |  |  |
| Monitor               | Displays th                                                             | he driver status such as Velocity, Velocity Command, Torque,    |  |  |
| 8 8 8 8               | Torque co                                                               | mmand, Position Deviation and Servo Adjustment Gain when        |  |  |
|                       | using auto                                                              | ·                                                               |  |  |
| Motor code set        | -                                                                       | <u> </u>                                                        |  |  |
|                       | Sets the m                                                              | notor cord corresponding to motor, and changes the motor to be  |  |  |
| 8. 8. 8. 8. B.        | used.                                                                   |                                                                 |  |  |
|                       |                                                                         |                                                                 |  |  |

# 7.3 Setting and display range

Digital operator displays data becomes the following form.

#### Data of 0 to +65535

| Symbol | Digital operator display | Range of a digit          | display        |
|--------|--------------------------|---------------------------|----------------|
| Plus   | 8. 8. 8. 8. 8. B.        | Position of 1 display     | 0 to 9         |
| Plus   | 8. 8. 8. 8. <b>8</b> .   | Position of 10 display    | 10 to 99       |
| Plus   | 8. 8. 8. 8. 8.           | Position of 100 display   | 100 to 999     |
| Plus   | 8. 8. 8. 8. 8.           | Position of 1000 display  | 1000 to 9999   |
| Plus   | <i>E. O. O. O. O.</i>    | Position of 10000 display | 10000 to 99999 |

#### Data of -9999 to +9999

| Symbol | Digital operator display | Range of a digit         | display      |
|--------|--------------------------|--------------------------|--------------|
| Plus   | 8. 8. 8. 8. S.           | Position of 1 display    | 0 to 9       |
| Plus   | 8. 8. 8. 8. 8.           | Position of 10 display   | 10 to 99     |
| Plus   | 8. 8. 8. 8. 8.           | Position of 100 display  | 100 to 999   |
| Plus   | <i>A. B. B. B. B.</i>    | Position of 1000 display | 1000 to 9999 |
| Minus  | B. B. B. B. B.           | Position of 1000 display | 1000 to 9999 |

<sup>✓</sup> Left end - expresses minus.

#### Data of 0 to +41999999999

| Symbol | Digital operator display | Range of a digit display                          |           |
|--------|--------------------------|---------------------------------------------------|-----------|
| Plus   | 8 8 8 8 8                | Low position of 1 to 1000 display                 | 0 to 9999 |
| Plus   | 8.8.8.8                  | Middle position of 10000 to 10000000 display      | 0 to 9999 |
| Plus   | 8. 8. 8. 8. B.           | High position of 100000000 to 10000000000 display | 0 to 419  |

<sup>✓</sup> Left end LED expresses low position, middle position, and high position. Press and hold MODE for 1 sec or more to switch.

#### Hexadecimal data

| Data size   | Digital operator display | Range of a digit display              |
|-------------|--------------------------|---------------------------------------|
| 1 byte      | 8. 8. 8. 8. 8.           | 00 to FF                              |
| 2 byte      | 8. E. B. B. B.           | 0000 to FFFF                          |
| 8 byte Low  | 8. B. B. B. B.           | 0000 to FFFF (Bit31 to Bit0) display  |
| 8 byte High | H. A. A. A. A.           | 0000 to FFFF (Bit63 to Bit32) display |

#### Example display of decimal point data

| First position of a decimal point  | 8.8.8.8 |
|------------------------------------|---------|
| Second position of a decimal point | 88888   |

# 7.4 Status display mode

In this mode, the state of driver and the display of the alarm number when alarm occurring can be checked. In addition to these, reset of alarm, the software version check of driver, and setup of a password can be performed at the time of an alarm number display.

#### 1) Driver status display

| Marking                | Description                                                                                                    | Status code |
|------------------------|----------------------------------------------------------------------------------------------------|-------------|
| <i>B. B. B. B. B.</i>  | Control power supply established. Control power supply (r, t) is established and driver ready (RDY) is ON.                                               | 0           |
| 8. 8. 8. 8. B.         | Main circuit power supply established.  Main power supply (R, S, and T) is established, but operation preparation completion signal is OFF.              | 2           |
| 8. 8. 8. 8. B.         | Magnetic Pole Position Estimation Ready (blinking) Main power supply (R, S, T) is established and Magnetic Pole Position Estimation Ready is on.         | 9           |
| 8. 8. 8. 8. <b>8</b> . | Magnetic Pole Position Estimation Rotates after displaying the character "O" (upper half).                                                               | 9           |
| B. B. B. B.            | Operation setup completion signal established. (continuous) Magnetic pole position estimation is completed, and Operation setup completion signal is on. | 4           |
| 8. 8. 8. B. B.         | Servo is ON. Rotates after displaying the character 8".                                                                                                  | 8           |

## 2) Over-travel status display

| I | Marking    |            |    | ıg         |                  | Description                         |
|---|------------|------------|----|------------|------------------|-------------------------------------|
|   | 8.         | 8.         | 8. | <i>B</i> . | $\boldsymbol{H}$ | Over-travel status at CW rotation.  |
|   | <i>a</i> . | <i>B</i> . | 8. | 8.         | H                | Over-travel status at CCW rotation. |

## 3) Status display of regenerative overload warning, and overload warning

|            |            |    | •         | •          | •                                                                                    |
|------------|------------|----|-----------|------------|--------------------------------------------------------------------------------------|
|            | Marking    |    |           |            | Description                                                                          |
| В.         | В.         | В. | 8         | В.         | Regenerative overload Warning status.  If operation is kept on, alarm may be issued. |
| <i>B</i> . | <i>B</i> . | 8  | <i>a.</i> | <i>B</i> . | Overload Warning status If operation is kept on, alarm may be issued.                |

#### 4) Alarm code and driver status code when alarm occurs

| Marking  | Description                                                                         |
|----------|-------------------------------------------------------------------------------------|
| <u> </u> | Please take a measure according to the contents of "Maintenance" when alarm occurs. |
|          | — Status code                                                                       |
|          | — Alarm code                                                                        |

### 5) Alarm reset when alarm activated

Alarm can be reset from the digital operator. However, the alarm that needs to perform power supply reset cannot be reset from the digital operator. About the alarm that performs power supply reset, can check by [Warning and Alarm List (8-3)]

| Step | Displayed<br>Character,<br>number, code | Input<br>button | How to operate                                                        |
|------|-----------------------------------------|-----------------|-----------------------------------------------------------------------|
| 1    | A B B B B                               |                 | Make the state where the alarm number is displayed.                   |
| 2    |                                         | MODE            | Push MODE for more than 1 second.                                     |
| 3    | A. A. A. B. A.                          |                 | Display changes as the left.                                          |
| 4    |                                         | WR              | Push WR for more than 1 second.                                       |
| 5    | B. B. B. B. B.                          |                 | Display changes as the left for 2 seconds.                            |
| 6    | 8. 8. 8. B. B.                          |                 | When the cause of alarm is removed, the state of driver is displayed. |

#### 6) How to check the software version of driver

The software version of driver can be checked from the digital operator.

| Step | Displayed<br>Character,<br>number, code | Input<br>button | How to operate                                                   |
|------|-----------------------------------------|-----------------|------------------------------------------------------------------|
| 1    | <i>E. E. E. E. E.</i>                   |                 | Make the state of driver, or the state where alarm is displayed. |
| 2    |                                         | •               | Push the subtraction button for more than 1 second.              |
| 3    | 8. 8. 8. 8. 8.                          |                 | Display changes as the left.                                     |
| 4    |                                         | WR              | Push WR for more than 1 second.                                  |
| 5    | <i>B. B. B. B. B.</i>                   |                 | The present software version is displayed.                       |
| 6    |                                         | MODE            | Push MODE once.                                                  |
| 7    | 8. 8. 8. 8. B.                          |                 | Display changes as the left.                                     |
| 8    |                                         | MODE            | Push MODE once.                                                  |
| 9    | <i>B. B. B. B. B.</i>                   |                 | Returns to Process 1.                                            |

7.Digital Operator Status display mode

# 7) How to check Information 1, Information 2 (driver information), and Information 3 (Motor Code)

| Step | Displayed<br>character,<br>number, code | Input<br>button                   | How to operate                                                   |
|------|-----------------------------------------|-----------------------------------|------------------------------------------------------------------|
| 1    | 8. 8. 8. 8. B.                          |                                   | Make the state of driver, or the state where alarm is displayed. |
| 2    |                                         | lacktriangle                      | Push the subtraction button for more than 1 second.              |
| 3    | 8. B. B. B. B.                          |                                   | Display changes as the left.                                     |
| 4    |                                         | $\blacktriangle lacktriangledown$ | Push addition and subtraction button.                            |
|      | 8. 8. 8. 8. B.                          |                                   |                                                                  |
| 5    | <i>B. B. B. B. B.</i>                   |                                   | Display changes as the left.                                     |
|      | 8 8 8 8 B                               |                                   |                                                                  |
| 6    |                                         | WR                                | Push WR for more than 1 second.                                  |
| 7    | <i>E. E. E. E. E.</i>                   |                                   | The selected information is displayed.                           |
| 8    |                                         | MODE                              | Push MODE once.                                                  |
|      | 8 8 8 8 B                               |                                   |                                                                  |
| 9    | 8. 8. 8. 8. 8.                          |                                   | Returns to Process 5.                                            |
|      | 8. 8. 8. 8. B.                          |                                   |                                                                  |
| 10   |                                         | MODE                              | Push MODE once.                                                  |
| 11   | 8. 8. 8. B. B.                          |                                   | Returns to Process 1.                                            |

<sup>✓</sup> The contents of display information 1, information 2, and information 3 are described to [Procedure to combine the motor (5-1)] and [System parameters (5-3)]

7-6

#### 8) How to set pass ward

The function that can be used by setting up a password from digital operator can be restricted, and change of a parameter etc. can be forbidden. The function and the setting method can be used is the following.

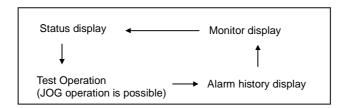

| Step | Displayed<br>character,<br>number, code | Input<br>button | How to operate                                                                                                    |
|------|-----------------------------------------|-----------------|----------------------------------------------------------------------------------------------------|
| 1    | H. H. H. H. H.                          |                 | Make the state of driver, or the state where alarm is displayed.                                                         |
| 2    |                                         | •               | Push addition button for more than 1 second.                                                                             |
| 3    | <i>B. B. B. S. B.</i>                   |                 | Display switches as the left and the whole display blinks. When setup of the password has ended, display does not blink. |
| 4    | <b>B. B. B. B.</b>                      | WR              | Push WR for more than 1 second.                                                                                          |
| 5    |                                         |                 | Display changes as the left and right end LED blinks.                                                                    |
| 6    | B. B. B. B. B.                          | <b>▲▼ ▶</b>     | Display arbitrary numerical values with addition and subtraction and the cursor button.  0000 and FFFF cannot be set up. |
| 7    |                                         | WR              | Push WR for more than 1 second.                                                                                          |
| 8    | <i>B. B. B. B. B.</i>                   |                 | Display blinks 3 times, and setup will be completed if blink stops.                                                      |
| 9    |                                         | MODE            | Push MODE once.                                                                                                    |
| 10   |                                         |                 | Returns to Process 1.                                                                                                    |
| 11   | 8. 8. 8. 8. B.                          |                 | Password will become effective if power supply is turned on again.                                                       |

## 9) How to cancel password

| Step | Displayed<br>character,<br>number, code | Input<br>button | How to operate                                                                                                    |
|------|-----------------------------------------|-----------------|----------------------------------------------------------------------------------------------------|
| 3    | <i>E. P. B. S. E.</i>                   |                 | Display switches as the left and the whole display lights up.  Password is not set up when the display is blinking. |
| 4    | <i>B. B. B. B. B.</i>                   | WR              | Push WR for more than 1 second.                                                                                     |
| 5    |                                         |                 | Display switches as the left and right end LED blinks.                                                              |
| 6    | <i>B. B. B. B.</i>                      | <b>▲▼</b> ►     | Set up password is displayed with addition and subtraction and the cursor button.                                   |
| 7    |                                         | WR              | Push WR for more than 1 second.                                                                                     |
| 8    | 8. 8. 8. 8. B.                          |                 | Display blinks 3 times, and cancel will be completed if blink stops.                                                |
| 9    |                                         | MODE            | Push MODE once. Then returns to Process 1.                                                                          |
| 10   |                                         |                 | After cancel does not need to turn on power supply again.                                                           |

7.Digital Operator Parameter edition

# 7.5 Editing parameters

The parameter inside driver can be changed into a setup put together with equipment and the machine of usage in fundamental parameter edit mode, general parameter edit mode, and system-parameter edit mode.

Here, the setting method is explained to an example for fundamental parameter edit mode.

#### 1) Basic parameters, editing system parameters

| Step | Displayed character, number, code                      | Input<br>button | How to operate                                                                                                    |
|------|--------------------------------------------------------|-----------------|----------------------------------------------------------------------------------------------------|
| 1    | <b>B</b> . <b>A</b> . <b>B</b> . <b>B</b> . <b>B</b> . | MODE            | Push MODE until it displays the left.                                                                                                    |
| 2    | 6. A. B. B. B.                                         |                 | Display changes and right end LED blinks.                                                                                                    |
| 3    | 8. A. B. B. B.                                         | <b>▲▼</b> ►     | Display ID of the parameter changed with addition and subtraction and the cursor button.                                                                                                    |
| 4    |                                                        | WR              | Push WR for more than 1 second.                                                                                                    |
| 5    | 8. 8. 8. 8. 8.                                         |                 | The data set up is displayed.                                                                                                    |
| 6    | 8. 8. 8. 8. A.                                         | <b>▲▼</b> ►     | Display a value to set up with addition and subtraction and the cursor button.                                                                                                    |
| 7    |                                                        | WR              | Push WR for more than 1 second.                                                                                                    |
| 8    | 8. 8. 8. 8. A.                                         |                 | Setup is completion when blink stops, after a display blinks 3 times.  When the set-up value is outside a setting range, setting of Process 5 is displayed without a display blinking 3 times. |
| 9    |                                                        | MODE            | Push MODE.                                                                                                    |
| 10   | 8. A. B. B. B.                                         |                 | Display switches as the left. When you set other parameters continuously, repeat from Process 3.                                                                                               |
| 11   |                                                        | MODE            | Push MODE.                                                                                                    |
| 12   | 8. A. B. B. B.                                         |                 | Changes to the left display.                                                                                                    |

| 5 | 8. 8. 8. 8. 8. 8. B. | When reservation parameter cannot be set, the left is displayed in Process 5. |
|---|----------------------|-------------------------------------------------------------------------------|
|---|----------------------|-------------------------------------------------------------------------------|

<sup>✓</sup> When operating in system parameter editing mode, the displayed character in step 1 shall be "SY."

7.Digital Operator Parameter edition

## 2) Editing general parameters

Editing method of general parameters other than Group C ID04 "Encoder Output Pulse Division" For example, method to change Group9 ID01 "CCW Over Travel Function" from "0B" to "00" is as follows.

| Step | Letters, numerical values, and codes indicated         | Input<br>button | Description of operating procedure                                                |
|------|--------------------------------------------------------|-----------------|-----------------------------------------------------------------------------------|
| 1    | <b>8</b> . <b>8</b> . <b>8</b> . <b>8</b> . <b>8</b> . | MODE            | Hold down MODE until the figure left is displayed.                                |
| 2    | 8888                                                   |                 | Display to be switched, and then rightmost LED flashes.                           |
| 3    | 8 8 8 B                                                | <b>▲▼ ▶</b>     | Display ID of parameter to be changed by addition/<br>subtraction, cursor button. |
| 4    | 8. 8. 8. B. B.                                         | WR              | Hold down WR for over a second.                                                   |
| 5    | 8. 8. 8. 8. 8.                                         |                 | "0b" is displayed.                                                                |
| 6    | 8. 8. 8. 8. B.                                         | <b>▲▼ ▶</b>     | Set figure "00" by addition/ subtraction, cursor button.                          |
| 7    |                                                        | WR              | Hold down WR for over a second.                                                   |
| 8    |                                                        | MODE            | Press MODE.                                                                       |
| 9    | 8 8 8 B                                                |                 | Display to be switched to the display left.                                       |

Editing general parameter Group C ID04 "Encoder Output Pulse Division"

For example, method to change from 1/1 to 2/64 is as follows.

| Step | Letters, numerical values, and codes indicated | Input<br>button | Description of operating procedure                                                                                                    |
|------|------------------------------------------------|-----------------|----------------------------------------------------------------------------------------------------|
| 1    | 8. 8. 8. 8. B.                                 | MODE            | Hold down MODE until the figure left is displayed.                                                                                                    |
| 2    | 8. 8. 8. 8. B.                                 |                 | Display to be switched, and then rightmost LED flashes.                                                                                                    |
| 3    | 8. 8. 8. B. B.                                 | <b>AV &gt;</b>  | Display ID of parameter to be changed by addition/<br>subtraction, cursor button.                                                                                                    |
| 4    | 8.8.8.8                                        | WR              | Hold down WR for over a second.                                                                                                    |
| 5    | 8 8 8 8 B                                      |                 | "Gr nu" is displayed.                                                                                                    |
| 6    | 8. 8. 8. 8. E.                                 | MODE            | Hold down MODE for over a second to change the display to Gr dE. "nu" stands for numerator, "dE" stands for denominator. Hold down MODE for over a second to switch between "nu" and "dE." Set "Gr dE (denominator)" first.                                                                          |
| 7    |                                                | WR              | Hold down WR for over a second.                                                                                                    |
| 8    | A. A. A. A.                                    |                 | Display to be switched, and then rightmost LED flashes. When setting dE first, holding down WR displays the denominator.  The display left shows "1" as dE is set first.  When you set nu first, holding down WR displays numerator.                                                                 |
| 9    | 8. 8. 8. B. H                                  | ▲▼ ▶            | Set figure "64" (denominator) by addition/ subtraction, cursor button.                                                                                                    |
| 10   |                                                | WR              | Hold down WR for over a second.                                                                                                    |
| 11   | 8. 8. 8. 8.                                    |                 | When display flashes 3 times, and then the flashing stops, the setting of denominator is completed. If the set value is out of the setting range, the set value in the step 6 is displayed without flashing 3 times. When the numerator is "1," "1 to 64" or "32768" is settable as the denominator. |
| 12   |                                                | MODE            | Press MODE.                                                                                                    |

7.Digital Operator Parameter edition

| 13 | 8 8 8 B B              |      | "GrC.04" is displayed.                                                                                                    |
|----|------------------------|------|----------------------------------------------------------------------------------------------------|
| 14 |                        | WR   | Hold down WR for over a second.                                                                                                    |
| 15 | 8. 8. 8. 8. B.         | MODE | "Gr nu" is displayed.                                                                                                    |
| 16 |                        | WR   | Hold down WR for over a second.                                                                                                    |
| 17 | 8. 8. 8. 8. B.         |      | Display to be switched, and then rightmost LED flashes.<br>The set data are displayed. The display left shows "1" as nu is set first.                                                                   |
| 18 | 8. 8. 8. 8. <b>2</b> . | ▲▼ ▶ | Display the figure "2 (numerator)" you want to set by addition/ subtraction, cursor button.                                                                                                    |
| 19 |                        | WR   | Hold down WR for over a second.                                                                                                    |
| 20 | B. B. B. B. B.         |      | When display flashes 3 times, and then the flashing stops, the setting is completed.  If the set value is out of the setting range, the set value in the step 13 is displayed without flashing 3 times. |
| 21 |                        | MODE | Press MODE.                                                                                                    |
| 22 | 8. 8. 8. B. B.         |      | Display to be switched to the display left.                                                                                                    |

✓ There are three setting ranges of pulse frequency dividing, "1/1 to 1/64," "2/3 to 2/64," and "1/32768 to 32767/32768."

If you set the figure out of the ranges, the figure is not displayed, the figure before the setting flashes.

When setting numerator, the figure of denominator is applicable to the figure presently established.

For example, to change from 1/1 to 2/64, you need to set the denominator first, as the numerator is already fixed to "1," and "2/1" is out of the ranges.

"nu" stands for numerator, "dE" stands for denominator.

## 7.6 How to tune automatic notch frequency

| Step | Displayed character, number, code | Input<br>button | How to operate                                                                |
|------|-----------------------------------|-----------------|-------------------------------------------------------------------------------|
| 1    | <i>A. B. B. B. B.</i>             | MODE            | Push MODE until it displays the left.                                         |
| 2    | B. B. B. B. B.                    |                 | Display changes and right end LED blinks.                                     |
| 3    | <i>A. B. B. B.</i>                | <b>▲▼</b> ►     | Make as the left display with addition and subtraction and the cursor button. |
| 4    |                                   | WR              | Push WR for more than 1 second.                                               |
| 5    | 8 8 8 8 B                         |                 | Changes to the left display.                                                  |
| 6    |                                   | WR              | Push WR for more than 1 second.                                               |
| 7    | 8. 8. 8. 8. 8.                    |                 | The character of 8 is drawn and servo is on.                                  |
| 8    |                                   | WR              | Push WR for more than 1 second.                                               |
| 9    | 8. 8. 8. 8. 8.                    |                 | A display change as the left and it performs.                                 |
| 10   | 8. 8. 8. 8. 8. 8.                 |                 | Changes to the display of the left after a normal end.                        |
| 11   |                                   | MODE            | Push MODE.                                                                    |
| 12   | 8 8 8 8 B                         |                 | Servo is off and changes to the left display.                                 |
| 13   |                                   | MODE            | Push MODE.                                                                    |
| 14   | A. A. A. A. A.                    |                 | Completes and changes to the left display.                                    |

For stopping during operation, please push the MODE button.

| MODE is pushed in Process 2.                                        |                                                      |  |  |  |
|---------------------------------------------------------------------|------------------------------------------------------|--|--|--|
| A. B. B. B.                                                         | Changes to the left display.                         |  |  |  |
| MODE is pushed in Pr                                                | rocess 5.                                            |  |  |  |
| <i>A. B. B. B. B.</i>                                               | Changes to the left display and return to Process 2. |  |  |  |
| MODE is pushed in Pr                                                | ocess 7.                                             |  |  |  |
| A A B B A                                                           | Changes to the left display and return to Process 5. |  |  |  |
| MODE is pushed again.                                               |                                                      |  |  |  |
| A B B B B                                                           | Completes and changes to the left display.           |  |  |  |
| MODE is pushed in Process 9.                                        |                                                      |  |  |  |
| <b>用 . . . . . . . .</b> Completes and changes to the left display. |                                                      |  |  |  |

Error is displayed when cannot end normally.

| B. B. B. B. B.          | Changes to the left display. |
|-------------------------|------------------------------|
| Will end, if MODE is pu | ushed.                       |
| <i>A. B. B. B. B.</i>   | Changes to the left display. |

## 7.7 How to tune automatic FF vibration suppression frequency

| Step | Displayed<br>character, number,<br>code                | Input<br>button | How to operate                                                                |
|------|--------------------------------------------------------|-----------------|-------------------------------------------------------------------------------|
| 1    | <b>A</b> . <b>B</b> . <b>B</b> . <b>B</b> . <b>B</b> . | MODE            | Push MODE until it displays the left.                                         |
| 2    | 8.8.8.8                                                |                 | Display changes and right end LED blinks.                                     |
| 3    | <i>B. B. B. B. B.</i>                                  | <b>▲▼</b> ►     | Make as the left display with addition and subtraction and the cursor button. |
| 4    |                                                        | WR              | Push WR for more than 1 second.                                               |
| 5    | 8. 8. 8. 8. B.                                         |                 | Changes to the left display.                                                  |
| 6    |                                                        | WR              | Push WR for more than 1 second.                                               |
| 7    | 8. 8. 8. 8. 8. B.                                      |                 | The character of 8 is drawn and servo is on.                                  |
| 8    |                                                        | WR              | Push WR for more than 1 second.                                               |
| 9    | <i>B. B. B. B. B.</i>                                  |                 | A display change as the left and it performs.                                 |
| 10   | 8. 8. 8. 8. 8.                                         |                 | Changes to the display of the left after a normal end.                        |
| 11   |                                                        | MODE            | Push MODE.                                                                    |
| 12   | 8. 8. 8. 8. B.                                         |                 | Servo is off and changes to the left display.                                 |
| 13   |                                                        | MODE            | Push MODE.                                                                    |
| 14   | 8. 8. 8. B. B.                                         |                 | Completes and changes to the left display.                                    |

For stopping during operation, please push the MODE button.

| MODE is pushed in Process 2.                     |                                                      |  |  |  |
|--------------------------------------------------|------------------------------------------------------|--|--|--|
| H H H Changes to the left display.               |                                                      |  |  |  |
| MODE is pushed in Pr                             | ocess 5.                                             |  |  |  |
| A. B. B. B. B.                                   | Changes to the left display and return to Process 2. |  |  |  |
| MODE is pushed in Pr                             | ocess 7.                                             |  |  |  |
| 8. 8. 8. 8. B.                                   | Changes to the left display and return to Process 5. |  |  |  |
| MODE is pushed again.                            |                                                      |  |  |  |
| H. H. Completes and changes to the left display. |                                                      |  |  |  |
| MODE is pushed in Process 9.                     |                                                      |  |  |  |
| R R R Completes and changes to the left display. |                                                      |  |  |  |

Error is displayed when cannot end normally.

| E E E Changes to the left display. |                                            |
|------------------------------------|--------------------------------------------|
| MODE                               | Push MODE.                                 |
| A. A. A. A. A.                     | Completes and changes to the left display. |

## 7.8 Velocity-controlled JOG Operation

| Step | Displayed<br>character,<br>number, code     | Input<br>button | How to operate                                                                                                    |
|------|---------------------------------------------|-----------------|----------------------------------------------------------------------------------------------------|
| 1    | <b>A</b> . <b>B</b> . <b>B</b> . <b>B</b> . | MODE            | Push MODE until it displays the left.                                                                                                    |
| 2    | A. B. B. B. B.                              |                 | Display changes and right end LED blinks.                                                                                                   |
| 3    | A. A. A. B. B.                              | ▲▼ ▶            | Make as the left display with addition and subtraction and the cursor button.                                                               |
| 4    |                                             | WR              | Push WR for more than 1 second.                                                                                                    |
| 5    | B. B. B. B. B.                              |                 | Changes to the left display.                                                                                                    |
| 6    |                                             | WR              | Push WR for more than 1 second.                                                                                                    |
| 7    | 8. 8. 8. 8. 8.                              |                 | The character of 8 is drawn and servo is on.                                                                                                |
| 8    | 8. 8. 8. B.                                 | <b>A</b>        | If it continues pushing an addition button, a motor shaft will rotate in the CCW direction. Will stop when an addition button is detached.  |
| 9    | 8. 8. 8. 8. B.                              | •               | If it continues pushing an addition button, a motor shaft will rotate in the CW direction. Will stop when a subtraction button is detached. |
| 10   |                                             | MODE            | Push MODE.                                                                                                    |
| 11   | 8.8.8.8.8.                                  |                 | Servo is off and it changes to the left display.                                                                                            |
| 12   |                                             | MODE            | Push MODE.                                                                                                    |
| 13   | 8. 8. 8. B. B.                              |                 | Completes and changes to the left display.                                                                                                  |

For stopping during operation, please push the MODE button.

| MODE is pushed in Process 2.                       |                                                             |  |  |  |
|----------------------------------------------------|-------------------------------------------------------------|--|--|--|
| 5. B. B. B. B.                                     | Changes to the left display and shifts to system parameter. |  |  |  |
| MODE is pushed in Process 5                        | 5.                                                          |  |  |  |
| Changes to the left display and returns to step 2. |                                                             |  |  |  |
| MODE is pushed in Process 7.                       |                                                             |  |  |  |
| 8.8.8.8.8.                                         | Changes to the left display and returns to step 5.          |  |  |  |
| Mode is pushed again.                              |                                                             |  |  |  |
| A. B. B. B. B.                                     | Completes and changes to the left display.                  |  |  |  |

✓ The display shown below refers to Over Travel Status.

| В.         | 8. | 8.         | В.         | <b>H</b> | Over-travel status at CW rotation.  |
|------------|----|------------|------------|----------|-------------------------------------|
| <i>B</i> . | В. | <i>B</i> . | <i>A</i> . | H.       | Over-travel status at CCW rotation. |

■ For the Over Travel Function, settings may be edited by the general parameters Gr9.00 and Gr9.01.

For details, see "Functions enabling condition settings (5-78)."

## 7.9 Automatic tuning result writing

| Step | Displayed<br>character,<br>number, code                | Input<br>button | How to operate                                                                |
|------|--------------------------------------------------------|-----------------|-------------------------------------------------------------------------------|
| 1    | A. A. A. A. A.                                         | MODE            | Push MODE until it displays the left.                                         |
| 2    | <b>B. B. B. B.</b>                                     |                 | Display changes and right end LED blinks.                                     |
| 3    | A A A A A                                              | ▲▼ ▶            | Make as the left display with addition and subtraction and the cursor button. |
| 4    |                                                        | WR              | Push WR for more than 1 second.                                               |
| 5    | B. B. B. B. B.                                         |                 | Changes to the left display.                                                  |
| 8    |                                                        | WR              | Push WR for more than 1 second.                                               |
| 9    | <i>B. B. B. B. B.</i>                                  |                 | A display change as the left and it performs.                                 |
| 10   | B. B. B. B. B.                                         |                 | Changes to the display of the left after a normal end.                        |
| 11   |                                                        | MODE            | Push MODE.                                                                    |
| 12   | B. B. B. B. B.                                         |                 | Changes to the left display.                                                  |
| 13   |                                                        | MODE            | Push MODE.                                                                    |
| 14   | <b>5</b> . <b>8</b> . <b>8</b> . <b>8</b> . <b>8</b> . |                 | Changes to the left display.                                                  |

## 7.10 Automatic setting of motor parameter

| Step | Displayed<br>character,<br>number, code | Input<br>button | How to operate                                                                |
|------|-----------------------------------------|-----------------|-------------------------------------------------------------------------------|
| 1    | 8. B. B. B. B.                          | MODE            | Push MODE until it displays the left.                                         |
| 2    | 8. 8. 8. 8. B.                          |                 | Display changes and right end LED blinks.                                     |
| 3    | A. B. B. B. B.                          | ▲▼ ▶            | Make as the left display with addition and subtraction and the cursor button. |
| 4    |                                         | WR              | Push WR for more than 1 second.                                               |
| 5    | <i>B. B. S. B. B.</i>                   |                 | Changes to the left display.                                                  |
| 8    |                                         | WR              | Push WR for more than 1 second.                                               |
| 9    | 8. 8. B. A. B.                          |                 | A display change as the left and it performs.                                 |
| 10   | <i>B. B. S. B. B.</i>                   |                 | Changes to the display of the left after a normal end.                        |
| 11   |                                         | MODE            | Push MODE.                                                                    |
| 12   | 8. B. E. B. B.                          |                 | Changes to the left display and it blinks.                                    |
| 13   |                                         |                 | Turn on the power supply again.                                               |

- ✓ When about 10 seconds pass in Process 10, it changes to the display of Process 12 compulsorily.
- ✓ Motor parameter auto-setting function cannot be used in the following cases:
  - · In alarm or servo-on state.
  - · Motor not applicable to auto-setting function is connected.
  - · Inappropriate combination of motor and driver (motor size, baud rate, etc.)

## 7.11 Alarm history display

| Step | Displayed<br>Character,<br>number, code                | Input<br>button | How to operate                                                                                                    |
|------|--------------------------------------------------------|-----------------|----------------------------------------------------------------------------------------------------|
| 1    | H. E. H. E. E.                                         | MODE            | Push MODE until it displays the left.                                                                                                    |
| 2    | A. B. H. B. B.                                         |                 | Display changes and right end LED blinks.                                                                                                    |
| 3    | <i>B. B. H. B. B.</i>                                  | <b>A</b>        | Display the number of an alarm history to check with an addition-and-subtraction button. The history of 7 times past before can be displayed. |
| 4    |                                                        | WR              | Push WR for more than 1 second.                                                                                                    |
| 5    | 8 8 8 8                                                |                 | The alarm of 3 times ago is displayed.                                                                                                    |
| 6    |                                                        | WR              | Push WR for more than 1 second.                                                                                                    |
| 7    | <i>B. B. B. B. B.</i>                                  |                 | The passed time of alarm generating is displayed. Low-position digit.                                                                         |
| 8    |                                                        | MODE            | Press and hold MODE for more than 1 second.                                                                                                   |
| 9    | 8. 8. 8. 8. B.                                         |                 | The passed time of alarm generating is displayed. Middle-position digit.                                                                      |
| 10   |                                                        | MODE            | Press and hold MODE for more than 1 second.                                                                                                   |
| 11   | E. B. E. B.                                            |                 | The passed time of alarm generating is displayed. High-position digit.                                                                        |
| 12   |                                                        | MODE            | Push MODE.                                                                                                    |
| 13   | A A B B B                                              |                 | Returns to Process 5.                                                                                                    |
| 14   |                                                        | MODE            | Push MODE.                                                                                                    |
| 15   | <b>A</b> . <b>B</b> . <b>H</b> . <b>B</b> . <b>B</b> . |                 | Returns to Process 3.                                                                                                    |
| 16   | 8 8 8 8 8                                              |                 | Changes to the left display.                                                                                                    |

## 7.12 How to clear alarm history

| Step | Displayed<br>character,<br>number, code                | Input<br>button | How to operate                                             |
|------|--------------------------------------------------------|-----------------|------------------------------------------------------------|
| 1    | 8. B. B. B. B.                                         | MODE            | Push MODE until it displays the left.                      |
| 2    | <i>B. B. B. B. B.</i>                                  |                 | Display changes and right end LED blinks.                  |
| 3    | <i>B. B. H. B. B.</i>                                  |                 | Display the left with the addition-and-subtraction button. |
| 4    |                                                        | WR              | Push WR for more than 1 second.                            |
| 5    | 8. 8. 8. 8. 8. 8.                                      |                 | Changes to the left display and it blinks.                 |
| 7    |                                                        | WR              | Push WR for more than 1 second.                            |
| 8    | <i>B. B. B. B. B.</i>                                  |                 | A display change as the left and it performs.              |
| 9    | <b>A</b> . <b>B</b> . <b>B</b> . <b>B</b> . <b>B</b> . |                 | Changes to the display of the left after a normal end.     |
| 10   |                                                        | MODE            | Push MODE.                                                 |
| 11   | <b>8 8 8 8 8</b>                                       |                 | Changes to the left display.                               |

## 7.13 Monitor display

| Step | Displayed<br>character,<br>number, code | Input<br>button | How to operate                                                                                |
|------|-----------------------------------------|-----------------|-----------------------------------------------------------------------------------------------|
| 1    | <b>8 8 8 8 8</b>                        | MODE            | Push MODE until it displays the left.                                                         |
| 2    | 8.8.8.8.                                |                 | Display changes and right end LED blinks.                                                     |
| 3    | 8. 8. 8. 8.                             | ▲▼ ▶            | Display ID of the monitor with addition and subtraction and the cursor button.                |
| 4    |                                         | WR              | Push WR for more than 1 second.                                                               |
| 5    | <i>B. B. B. B. B.</i>                   |                 | The data is displayed.                                                                        |
| 6    |                                         | MODE            | Push MODE.                                                                                    |
| 7    | 8. B. B. B. B.                          |                 | Changes to the left display. When you monitor other data continuously, repeat from Process 3. |
| 8    |                                         | MODE            | Push MODE.                                                                                    |
| 9    | 8 8 8 B                                 |                 | Changes to the left display.                                                                  |

## 7.14 Fixed monitor display

The display shows monitoring value in a second after powering up.

It shows monitoring value set at [Group A ID30: Monitor Display Selection [MONDISP]] in status display mode.

"Monitor" to be displayed is the same as parameter ID in monitor display mode, but in the setting value "00 STATUS driver status monitor", the display will be different from the code display in the monitor mode and will show the driver status in the status display mode (- or ≡).

In the state of alarm occurring, requiring safety function input, requiring motor magnetic pole detection or detecting the poles, the monitor display prioritize these status over the fixed display. In case of setting "Group A ID30: Monitor Display Selection [MONDISP]" from SETUP software with the digital operator in "Status mode", either reboot the hardware or push "MODE" button on the digital operator to show "Status mode" again.

## 7.15 Motor code-setting of motor used

| Step | Displayed<br>character,<br>number, code | Input<br>button | How to operate                                                                                |
|------|-----------------------------------------|-----------------|-----------------------------------------------------------------------------------------------|
| 1    | <i>8.8.8.8.8</i>                        | MODE            | Push MODE until it displays the left.                                                         |
| 2    | 8888                                    |                 | Display changes and right end LED blinks.                                                     |
| 3    |                                         | WR              | Push WR for more than 1 second.                                                               |
| 4    | B. B. B. B. B.                          | <b>▲▼ ▶</b>     | Display the motor cord of the motor used with addition and subtraction and the cursor button. |
| 5    |                                         | WR              | Push WR for more than 1 second.                                                               |
| 6    | <i>B. B. B. B. B.</i>                   |                 | A display change as the left and it performs.                                                 |
| 7    | 8. 8. 8. 8. 8.                          |                 | Changes to the display of the left after a normal end.                                        |
| 8    |                                         |                 | Turn on the power supply again.                                                               |

<sup>☐</sup> Applicable "Motor" varies depending on the "Software Version" for the "Driver."

# 8. Maintenance

| 8.1 | Trouble shooting                      | ·· 8-1 |
|-----|---------------------------------------|--------|
| 8.2 | List of warning and alarm             | 8-3    |
| 1)  | Warning List ·····                    | 8-3    |
| 2)  | Alarm List                            | 8-4    |
| 8.3 | Trouble shooting when alarm activated | 8-7    |
| 1)  | Alarm display                         | 8-7    |
| 2)  | Corrective action for alarm           | 8-7    |
| 8.4 | Inspection                            | 8-27   |

8.Maintenance Trouble shooting

## 8.1 Trouble shooting

When troubles occurred without any alarm displayed, check and take corrective actions for them by referring to the description below. When alarm occurs, take corrective measures referring to "Trouble Shooting When Alarm Occurs".

"≡" does not blink in 7-segment LED even if main power is ON.

| Investigation                                                     | Assumed causes and corrective actions                                                                              |
|-------------------------------------------------------------------|----------------------------------------------------------------------------------------------------|
| Check the voltage at the power input terminal.                    | If voltage is low, check the power supply.  Check that wires and screws are fastened properly.                     |
| Red "CHARGE" LED goes out.                                        | Internal power circuit of driver is defective, so replace the driver.                                              |
| Over-travel status.<br>Emergency Stop status.                     | Stop the input of Over-travel. Stop the input of Emergency Stop. Check of "Functions enabling condition settings " |
| 7 segment LED is blinking displaying "≡".                         | Carry out Magnetic Pole Position Estimation function.                                                              |
| 7 segment LED lights up continuously displaying "O (lower half)". | Magnetic Pole Position Estimation signal stays ON.                                                                 |

## 7-segment LED displays a rotating character "8" (Servo ON status), but motor does not rotate.

| Investigation                                                                                                    | Assumed causes and corrective actions                                                                                                    |
|----------------------------------------------------------------------------------------------------|----------------------------------------------------------------------------------------------------|
| Check the command is inputted or not by a digital operator's monitor.  Page07: Velocity command monitor (VCMON)  Page09: Torque command monitor (TCMON)  Page13: Position command pulse frequency monitor (FMON1) | If the value of a monitor is zero, input a command.                                                                                                |
| Check the servo motor is locked or not.                                                                                                    | Check that the power line of a motor is connected.                                                                                                 |
| Check if torque limit is input.                                                                                                    | Since torque restrictions are inputted, a motor cannot output the torque beyond the load torque.  Check of "Functions enabling condition settings" |
| Enter deviation clear to check if process is continued.                                                                                                    | Stop the input of deviation clear.                                                                                                    |

<sup>✔</sup> When performing the work for correction processing, be sure to intercept power supply.

#### Rotations of motor are unstable and less than the specified velocity command.

| Investigation                             | Assumed causes and corrective actions                                                      |
|-------------------------------------------|--------------------------------------------------------------------------------------------|
| Check if proportional control is entered. | Stop the input of proportional control.  Check of "Functions enabling condition settings " |
| Check if torque limit is input.           | Quit inputting torque limit. Check of "Functions enabling condition settings "             |

## Motor rotates only once, and stops.

| Investigation                                | Assumed causes and corrective actions            |
|----------------------------------------------|--------------------------------------------------|
| Check motor power line.                      | The motor power line is not connected.           |
| Check a setup of a combination motor.        |                                                  |
| Check a setup of encoder resolution. (System | Change the settings and turn ON the power again. |
| parameter)                                   |                                                  |

<sup>✓</sup> When performing the work for correction processing, be sure to intercept power supply.

8.Maintenance Trouble shooting

## Motor hangs up.

| Investigation               | Assumed causes and corrective actions     |
|-----------------------------|-------------------------------------------|
| Check the motor power line. | Phase order of motor power line is wrong. |

✔ When performing the work for correction processing, be sure to intercept power supply.

## Motor is vibrating.

| Investigation                                     | Assumed causes and corrective actions                                                               |
|---------------------------------------------------|----------------------------------------------------------------------------------------------------|
| Motor is vibrating with frequency above 200 [Hz]. | Reduce the loop gain speed. Set the torque command low-pass filter and torque command notch filter. |

## Occurs over shoot/ under shoot during starting / stopping.

| Assumed causes and corrective actions              |
|----------------------------------------------------|
| Adjust the auto tuning "response ".                |
| Reduce the loop gain speed.                        |
| Increase the velocity integral time constant.      |
| Simplify the acceleration and declaration command. |
| Set position command filter.                       |

## Abnormal sound occurs

| Investigation                                                            | Assumed causes and corrective actions                                                                                                    |
|--------------------------------------------------------------------------|----------------------------------------------------------------------------------------------------|
| Operate at a low speed and check whether abnormal sound has periodicity. | Confirm that the wiring for encoder line and motor power line are not installed in the same port.  Confirm that the power supply voltage is sufficient. |
| Check whether there is any problem in mechanical attachment.             | Observe by operating motor without mechanical attachment.  Pay attention while coupling and confirm that there is no core shift or unbalance.           |

## 8.2 List of warning and alarm

Names and contents of warning/ alarm, and the stop operations when detected, and alarm-reset methods are listed below.

## 1) Warning List

|                | Warning Title                | Warning Contents                                                               |
|----------------|------------------------------|--------------------------------------------------------------------------------|
|                | Overload Warning             | When the effective torque exceeds the<br>Overload Warning Level                |
| Load system    | Regenerated Overload Warning | In case of overload of regenerative resistance                                 |
|                | Driver Temperature Warning   | Ambient temperature of the driver is out of range of the operation temperature |
| Power supply   | Main circuit is charging     | Voltage of main circuit is above DC 105 V                                      |
| system         | Voltage sag warning          | Control power goes 152VAC or less                                              |
| External input | CW over travel               | While entering CW over travel                                                  |
| system         | CCW over travel              | While entering CCW over travel                                                 |
|                | Restricting torque command   | While restricting the torque command by torque restriction value               |
| Control system | Restricting speed command    | While restricting the speed command by speed value.                            |
|                | Excessive position deviation | In the state position deviation exceeds warning setting value.                 |

8.Maintenance Alarm list

## 2) Alarm List

Operation at detecting: "DB " performs the slowdown stop of the motor in dynamic brake operation when the alarm generating.

Operation at detecting: "SB " performs the slowdown stop of the motor with sequence current limiting value.

When dynamic brake is selected by Emergency Stop Operation selection, the motor is decelerating stopped for the dynamic brake operation regardless of the

operation when detecting it. (However, it stops in free servo brake operation at the time of alarm 53H (DB resistor overheating) detection.

|                              | Alarm code |                                         |        | The words, it diops in not borro brance | 1                                       | Detection                                                               | Alorm                                             |                                                                                            |                                  |    |   |                                     |                                                               |    |   |  |  |  |  |            |                 |                                   |                             |    |   |
|------------------------------|------------|-----------------------------------------|--------|-----------------------------------------|-----------------------------------------|-------------------------------------------------------------------------|---------------------------------------------------|--------------------------------------------------------------------------------------------|----------------------------------|----|---|-------------------------------------|---------------------------------------------------------------|----|---|--|--|--|--|------------|-----------------|-----------------------------------|-----------------------------|----|---|
|                              | Display    |                                         | its ou |                                         | Alarm name                              | Alarm contents                                                          | Detection Operations                              | Alarm<br>Clear                                                                             |                                  |    |   |                                     |                                                               |    |   |  |  |  |  |            |                 |                                   |                             |    |   |
|                              | Display    | BIT BIT BIT BIT BIT BIT BIT BIT BIT BIT |        |                                         | Operations                              | Oleai                                                                   |                                                   |                                                                                            |                                  |    |   |                                     |                                                               |    |   |  |  |  |  |            |                 |                                   |                             |    |   |
| Abnormality related to drive | 21         |                                         |        |                                         |                                         |                                                                         | Main Circuit Power Device Error (Over current)    | Over current of drive module Abnormality in drive power supply Overheating of drive module | DB                               | V  |   |                                     |                                                               |    |   |  |  |  |  |            |                 |                                   |                             |    |   |
| ality re<br>drive            | 22         |                                         | 0      | 1                                       | Current Detection Error 0               | Abnormality of electric current detection value                         | DB                                                | V                                                                                          |                                  |    |   |                                     |                                                               |    |   |  |  |  |  |            |                 |                                   |                             |    |   |
| ormali                       | 23         |                                         |        |                                         | Current Detection Error 1               | Abnormality of Electric current detection circuit                       | DB                                                | V                                                                                          |                                  |    |   |                                     |                                                               |    |   |  |  |  |  |            |                 |                                   |                             |    |   |
| Abno                         | 24         |                                         |        |                                         | Current Detection Error 2               | Abnormality in communication with<br>Electric current detection circuit | DB                                                | V                                                                                          |                                  |    |   |                                     |                                                               |    |   |  |  |  |  |            |                 |                                   |                             |    |   |
|                              | 41         |                                         |        |                                         |                                         |                                                                         | Overload 1                                        | Excessive effective torque                                                                 | SB                               | V  |   |                                     |                                                               |    |   |  |  |  |  |            |                 |                                   |                             |    |   |
| Abnormality related to load  | 42         |                                         |        |                                         |                                         |                                                                         |                                                   |                                                                                            |                                  |    |   |                                     |                                                               |    |   |  |  |  |  | Overload 2 | Stall over load | DB                                | V                           |    |   |
| 0.0                          | 43         | 0 1                                     |        |                                         | Regenerative Overload                   | Regeneration load ratio exorbitance                                     | DB                                                | V                                                                                          |                                  |    |   |                                     |                                                               |    |   |  |  |  |  |            |                 |                                   |                             |    |   |
| ) d                          | 44         |                                         |        |                                         |                                         | Magnetic pole position estimation error                                 | Error during the search of magnetic pole position |                                                                                            |                                  |    |   |                                     |                                                               |    |   |  |  |  |  |            |                 |                                   |                             |    |   |
| late                         | 45         |                                         |        |                                         | Average continuous over speed           | Over speed in average rotational speed                                  | SB                                                | V                                                                                          |                                  |    |   |                                     |                                                               |    |   |  |  |  |  |            |                 |                                   |                             |    |   |
| l re                         | 51         |                                         | 1      | 0                                       | Driver Temperature Error                | Overheating detection of driver ambient temperature                     | SB                                                | V                                                                                          |                                  |    |   |                                     |                                                               |    |   |  |  |  |  |            |                 |                                   |                             |    |   |
| alit,                        | 52         |                                         |        |                                         | RS Overheat                             | Detection of in-rush prevention resistance overheating                  | SB                                                | V                                                                                          |                                  |    |   |                                     |                                                               |    |   |  |  |  |  |            |                 |                                   |                             |    |   |
| ΙĔ                           | 53         |                                         |        |                                         | Dynamic Brake Resistance Overheat       | Overheating detection of dynamic brake resistor                         | SB                                                | V                                                                                          |                                  |    |   |                                     |                                                               |    |   |  |  |  |  |            |                 |                                   |                             |    |   |
| 2                            | 54         |                                         |        |                                         | Internal Regenerative Resister Overheat | Overheating detection of Internal regeneration resistor                 | DB                                                | V                                                                                          |                                  |    |   |                                     |                                                               |    |   |  |  |  |  |            |                 |                                   |                             |    |   |
| Ab                           | 55         |                                         |        |                                         | External Error                          | Overheating detection of External regeneration resistor                 | DB                                                | V                                                                                          |                                  |    |   |                                     |                                                               |    |   |  |  |  |  |            |                 |                                   |                             |    |   |
|                              | 56         |                                         |        |                                         | Main Circuit Power Device Overheat      | Overheating detection of Drive module                                   | DB                                                | V                                                                                          |                                  |    |   |                                     |                                                               |    |   |  |  |  |  |            |                 |                                   |                             |    |   |
|                              | 61         |                                         |        |                                         | Over-voltage                            | DC Excess voltage of main circuit                                       |                                                   |                                                                                            |                                  |    |   |                                     |                                                               |    |   |  |  |  |  |            |                 |                                   |                             |    |   |
|                              | 62         |                                         | 1      | 1                                       | ) 1                                     | 1                                                                       |                                                   |                                                                                            |                                  |    |   |                                     |                                                               |    |   |  |  |  |  | 1          |                 | Main Circuit Under-voltage Note1) | DC Main circuit low voltage | DB | V |
| .⊑ <u>&gt;</u>               | 63         |                                         |        |                                         |                                         |                                                                         |                                                   |                                                                                            |                                  |    |   | Main Power Supply Fail Phase Note1) | 1 phase of the 3 phase main circuit power supply disconnected | DB | V |  |  |  |  |            |                 |                                   |                             |    |   |
| Abnormality in power supply  | 71         | 0                                       |        |                                         |                                         |                                                                         | 1                                                 | Control Power Supply Under-voltage<br>Note2)                                               | Control power supply low voltage | SB | V |                                     |                                                               |    |   |  |  |  |  |            |                 |                                   |                             |    |   |
| bnorr                        | 72         |                                         |        |                                         | Control Circuit Under-voltage 1         | Under voltage of ±12V                                                   | DB                                                | V<br>Note 3)                                                                               |                                  |    |   |                                     |                                                               |    |   |  |  |  |  |            |                 |                                   |                             |    |   |
| Αğ                           | 73         |                                         |        |                                         | Control Circuit Under-voltage 2         | Under voltage of +5V                                                    | SB                                                | V                                                                                          |                                  |    |   |                                     |                                                               |    |   |  |  |  |  |            |                 |                                   |                             |    |   |

8.Maintenance Alarm list

|                                      | Alarm name |      |        |   |                                  |                                           | Detection                                          | Alarm      |     |   |  |                                    |                                 |                  |    |     |
|--------------------------------------|------------|------|--------|---|----------------------------------|-------------------------------------------|----------------------------------------------------|------------|-----|---|--|------------------------------------|---------------------------------|------------------|----|-----|
|                                      | Display    |      | its ou |   | Alarm name                       | Alarm contents                            | Operations                                         | Clear      |     |   |  |                                    |                                 |                  |    |     |
| d to                                 |            | Bit7 | Bit6   |   |                                  | Encoder serial signal time out            |                                                    | u u        |     |   |  |                                    |                                 |                  |    |     |
| normality related                    | 84         | 1    | 0      | 0 | 0                                |                                           |                                                    |            |     |   |  | Serial Encoder Communication Error | Serial communication data error | DB               |    |     |
| Abnormality related converter wiring | 85         |      |        |   |                                  | Encoder Initial Process Error             | Abnormality in initial process of serial converter | -          | u u |   |  |                                    |                                 |                  |    |     |
|                                      | A0         |      |        |   | Serial Encoder Internal Error 0  | Converter failure                         | DB                                                 | u u        |     |   |  |                                    |                                 |                  |    |     |
| yboc                                 | A2         |      |        |   | Serial Encoder Internal Error 2  | Accelerate error                          | DB                                                 | <i>u u</i> |     |   |  |                                    |                                 |                  |    |     |
| Abnormality in resolver main body    | А3         |      |        |   |                                  |                                           |                                                    |            |     | ı |  |                                    | Serial Encoder Internal Error 3 | Over-speed error | DB | и и |
| lver r                               | A4         |      |        |   | Serial Encoder Internal Error 4  | Access error of converter internal EEPROM | DB                                                 |            |     |   |  |                                    |                                 |                  |    |     |
| reso                                 | AA         | 1    | 0      | 1 | Serial Encoder Internal Error 10 | Position Data Error                       | DB                                                 | и и        |     |   |  |                                    |                                 |                  |    |     |
| lity in                              | AC         |      |        |   | Serial Encoder Internal Error 12 | Converter initialization error            | DB                                                 | " "        |     |   |  |                                    |                                 |                  |    |     |
| orma                                 | AD         |      |        |   | Serial Encoder Internal Error 13 | Converter supply voltage abnormality      | DB                                                 | " "        |     |   |  |                                    |                                 |                  |    |     |
| Abno                                 | AE         |      |        |   | Serial Encoder Internal Error 14 | Resolver Abnormality                      | DB                                                 | " "        |     |   |  |                                    |                                 |                  |    |     |
|                                      | AF         |      |        |   | Serial Encoder Internal Error 15 | Resolver disconnection or short           | DB                                                 |            |     |   |  |                                    |                                 |                  |    |     |

8.Maintenance Alarm list

|                           | Alarm code |             |        |      |                                                    |                                                                                    | Detection                                  | Alarm                                            |                |                                  |   |     |  |  |  |                        |                                            |   |                                           |                                                                 |   |     |
|---------------------------|------------|-------------|--------|------|----------------------------------------------------|------------------------------------------------------------------------------------|--------------------------------------------|--------------------------------------------------|----------------|----------------------------------|---|-----|--|--|--|------------------------|--------------------------------------------|---|-------------------------------------------|-----------------------------------------------------------------|---|-----|
|                           | Display    |             | its ou |      | Alarm name                                         | Alarm contents                                                                     | Operations                                 | Clear                                            |                |                                  |   |     |  |  |  |                        |                                            |   |                                           |                                                                 |   |     |
|                           | Display    | Bit7        | Bit6   | Bit5 |                                                    |                                                                                    | Operations                                 | Olcai                                            |                |                                  |   |     |  |  |  |                        |                                            |   |                                           |                                                                 |   |     |
| abnormality               | C1         |             |        |      | Over-speed                                         | Motor rotation speed is 120 % more than the highest speed limit                    | DB                                         | V                                                |                |                                  |   |     |  |  |  |                        |                                            |   |                                           |                                                                 |   |     |
| orn                       | C2         |             |        |      | Velocity Control Error                             | Torque command and acceleration direction are not matching.                        | DB                                         | V                                                |                |                                  |   |     |  |  |  |                        |                                            |   |                                           |                                                                 |   |     |
| ıpı                       | C3         |             |        |      | Velocity Feedback Error                            | Motor power disconnection Note 4)                                                  | DB                                         | V                                                |                |                                  |   |     |  |  |  |                        |                                            |   |                                           |                                                                 |   |     |
| system a                  | C5         | 1           | 1      | ()   | Model tracking vibration suppression control error | Machine cycle time is not match with model tracking vibration suppression control. | DB                                         | V                                                |                |                                  |   |     |  |  |  |                        |                                            |   |                                           |                                                                 |   |     |
| sys                       | D1         |             |        |      | Excessive Position Deviation                       | Position Deviation exceeds setup value.                                            | DB                                         | V                                                |                |                                  |   |     |  |  |  |                        |                                            |   |                                           |                                                                 |   |     |
|                           | D2         |             |        |      | Faulty Position Command Pulse Frequency 1          | Frequency of entered position command pulse is excessive                           | SB                                         | V                                                |                |                                  |   |     |  |  |  |                        |                                            |   |                                           |                                                                 |   |     |
| Control                   | D3         |             |        |      | Faulty Position Command Pulse Frequency 2          | Position command frequency after electronic gear is high.                          | SB                                         | V                                                |                |                                  |   |     |  |  |  |                        |                                            |   |                                           |                                                                 |   |     |
| Ö                         | DF         |             |        |      | Test Run Close Note 5)                             | Detection in 'Test mode end' status                                                | DB                                         | V                                                |                |                                  |   |     |  |  |  |                        |                                            |   |                                           |                                                                 |   |     |
|                           | E1         | -<br>-<br>- |        |      |                                                    | EEPROM Error                                                                       | Abnormality of driver with built-in EEPROM | DB                                               |                |                                  |   |     |  |  |  |                        |                                            |   |                                           |                                                                 |   |     |
| E                         | E2         |             |        |      |                                                    |                                                                                    |                                            |                                                  |                |                                  |   |     |  |  |  | EEPROM Check Sum Error | Error in check sum of EEPROM (entire area) | - | " "                                       |                                                                 |   |     |
| system                    | E3         |             |        | l l  |                                                    |                                                                                    |                                            |                                                  | Memory Error 1 | Access error in CPU built in RAM | - | " " |  |  |  |                        |                                            |   |                                           |                                                                 |   |     |
| sys                       | E4         |             |        |      |                                                    |                                                                                    | Memory Error 2                             | Checksum error of FLASH memory with built in CPU | -              | ""                               |   |     |  |  |  |                        |                                            |   |                                           |                                                                 |   |     |
| yo.                       | E5         |             |        |      | System Parameter Error 1                           | System parameter is outside a setting range.                                       | -                                          | ""                                               |                |                                  |   |     |  |  |  |                        |                                            |   |                                           |                                                                 |   |     |
| ality                     | E6         |             |        |      | System Parameter Error 2                           | The combination of a system parameter is abnormal.                                 | -                                          | ""                                               |                |                                  |   |     |  |  |  |                        |                                            |   |                                           |                                                                 |   |     |
| 'Me                       | E7         | 1           | 1      | 1    | Motor Parameter Error                              | Setup of a motor parameter is abnormal.                                            | -                                          | ""                                               |                |                                  |   |     |  |  |  |                        |                                            |   |                                           |                                                                 |   |     |
| system/Memory abnormality | E8         |             |        | į    | Abnormalities in CPU circumference circuit         | Access abnormality in CPU to ASIC                                                  | -                                          | " "                                              |                |                                  |   |     |  |  |  |                        |                                            |   |                                           |                                                                 |   |     |
| /ste                      | E9         |             |        |      | System Code Error                                  | Abnormalities of control circuit.                                                  | -                                          | " "                                              |                |                                  |   |     |  |  |  |                        |                                            |   |                                           |                                                                 |   |     |
| Control sy                | EE         |             |        |      |                                                    |                                                                                    |                                            |                                                  |                |                                  |   |     |  |  |  |                        |                                            |   | Motor Parameter Automatic Setting Error 1 | Motor parameter automatic setting function cannot be performed. | - | и и |
| on                        | EF         |             |        |      | Motor Parameter Automatic Setting Error 2          | The result of motor parameter automatic setting is abnormal.                       | -                                          | " "                                              |                |                                  |   |     |  |  |  |                        |                                            |   |                                           |                                                                 |   |     |
| 0                         | F1         |             |        |      | Task Process Error                                 | Error in interruption process of CPU                                               | DB                                         | " "                                              |                |                                  |   |     |  |  |  |                        |                                            |   |                                           |                                                                 |   |     |
|                           | F2         |             |        |      | Initial Process Time-Out                           | Initial process does not end within initial process time                           | -                                          | " "                                              |                |                                  |   |     |  |  |  |                        |                                            |   |                                           |                                                                 |   |     |

Note 1) When the main power voltage increases or decreases gradually or is suspended, main circuit low voltage or main power failed phase may be detected.

Note 2) Control power supply under-voltage or servo ready OFF is detected during instantaneous break of 1.5 to 2 cycles. Detection of control power supply under-voltage and servo ready OFF can be delayed by setting larger value of PFDDLY (Group B ID16).

Note 3) When moment cutting of a control power source is long, it regards in power supply interception and re-input, and does not leave detected control power supply under-voltage to an alarm history. (If cutting exceeds 1 second at the moment, it will be certainly judged as power supply interception.)

Note 4) When there is a rapid motor slow down simultaneous with servo ON, there is a possibility that a break in the motor's power line cannot be detected.

Note 5) Alarm that occurs in 'Test mode end' status is not recorded in the alarm history.

## 8.3 Trouble shooting when alarm activated

## 1) Alarm display

When an alarm occurs, the display shows the alarm code and the status code of the driver.

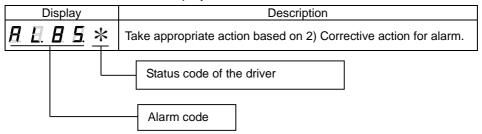

| Code | Status                                  |           |
|------|-----------------------------------------|-----------|
| 0    | Power ON status                         | (P-OFF)   |
| 2    | Power OFF status                        | (P-ON)    |
| 4    | Servo ready status                      | (S-RDY)   |
| 8    | Servo ON status                         | (S-ON)    |
| 9    | Magnetic Pole Position Estimation Ready | (CSETRDY) |
| Α    | Emergency stop status                   | (EMR)     |
| F    | Initial status                          |           |

## 2) Corrective action for alarm

Alarm code 21 (Main Circuit Power Device Error)

| Status at the time of alarm                   | Cause |   |   |   |
|-----------------------------------------------|-------|---|---|---|
|                                               | 1     | 2 | 3 | 4 |
| Issued when control power is turned ON.       | V V   |   |   | / |
| Issued at input of servo ON.                  | ~     | / | / |   |
| Issued while starting and stopping the motor. | ~     | ~ | ~ |   |
| Issued after extended operating time.         | /     | > | ~ | > |

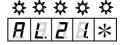

|   | Cause                                                                                                    | Investigation and corrective actions                                                                                                    |
|---|----------------------------------------------------------------------------------------------------|----------------------------------------------------------------------------------------------------|
| 1 | U/V/W-phase of driver is short circuited due to the wiring in driver and motor. Also, U/V/W-phases are grounded in the earth. | Check the wiring conditions and restore if improper.                                                                                                    |
| 2 | Short circuit or fault in U/V/W phases on motor side.                                                                         | Replace the motor.                                                                                                    |
| 3 | Defect in internal circuit of driver.                                                                                         | Replace the driver.                                                                                                    |
| 4 | Overheating detection of the main circuit power device functioned.                                                            | Confirm that the temperature of the control panel (ambient temperature of the driver does not exceed 55°C. If in excess of 55°C, check the installation method of the driver, and confirm that the cooling temperature of the control panel is set to below 55°C |

## Alarm code 22 (Current Detection Error 0)

| Status at the time of alarm     | Cause |   |  |
|---------------------------------|-------|---|--|
| Status at the time of diam.     | 1     | 2 |  |
| Issued when servo is turned ON. | ~     | ~ |  |

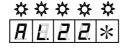

#### Corrective actions

|   | Cause                                       | Investigation and corrective actions                                                                                         |  |  |  |
|---|---------------------------------------------|----------------------------------------------------------------------------------------------------|--|--|--|
| 1 | Defect in internal circuit of driver.       | Replace the driver.                                                                                                    |  |  |  |
| 2 | Driver and motor are not combined properly. | Confirm that the proper codes (per the specified Motor Codes) have been used for the motor; if not, replace the servo motor. |  |  |  |

Alarm code 23 (Current Detection Error 1)

Alarm code 24 (Current Detection Error 2)

| Status at the time of alarm |             | Cause       |  |  |
|-----------------------------|-------------|-------------|--|--|
|                             |             | 2           |  |  |
| Issued during operation.    | <b>&gt;</b> | <b>&gt;</b> |  |  |

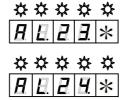

|   | Cause                                | Investigation and corrective actions                                                                |  |  |  |  |
|---|--------------------------------------|----------------------------------------------------------------------------------------------------|--|--|--|--|
| 1 | Defect in internal circuit of driver | Replace the driver.                                                                                 |  |  |  |  |
| 2 | Malfunction due to noise             | Confirm proper grounding of the driver.  Add ferrite core or similar countermeasures against noise. |  |  |  |  |

## Alarm code 41 (Overload 1)

| Status at the time of alarm                             |   | Cause |   |   |   |   |   |  |
|---------------------------------------------------------|---|-------|---|---|---|---|---|--|
|                                                         |   | 2     | 3 | 4 | 5 | 6 | 7 |  |
| Issued at input of servo ON.                            | / |       |   |   |   |   |   |  |
| After command input, issued without rotating the motor. |   |       |   | > | > | / |   |  |
| After command input, brief motor rotation               |   | >     | / | / |   | < | < |  |

|   | Cause                                                                           | Investigation and corrective actions                                                                                                    |
|---|---------------------------------------------------------------------------------|----------------------------------------------------------------------------------------------------|
| 1 | Defect in internal circuit of driver.                                           | Replace the driver.                                                                                                    |
| 2 | Effective torque exceeds the rated torque.                                      | Monitor the load status using motor usage ratio monitor (TRMS), and check if effective torque exceeds the rated value. Or, calculate the motor effective torque from load conditions and operation conditions. If the effective torque is excessive, check the operating or loading, or replace the capacity of the large motor. |
| 3 | Defect in motor-driver combination.                                             | Check if the motor in use matches with the recommended type, and replace if it is improper.                                                                                                    |
| 4 | Holding brake of motor does not release.                                        | Check that the wiring and voltage of the holding brake are acceptable; if not, repair. If the above are OK, replace the motor.                                                                                                    |
| 5 | Wiring of U/V/W –phase between driver and motor do not match.                   | Check the wiring conditions and restore if improper.                                                                                                    |
| 6 | One or all connections of U/V/W -phase wiring of driver/ motor is disconnected. | Check the wiring conditions and restore if improper.                                                                                                    |
| 7 | Machines collided.                                                              | Check the operating conditions and limit switch.                                                                                                    |

<sup>✓</sup> During the alarm caused by conditions in #2 (above), if OFF→ON of power supply control is repeated, there is a risk of burning out the motor. Wait for longer than 30 min. for cooling purposes after power shut OFF, and resume operations.

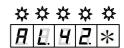

## Alarm code 42 (Overload 2)

| Status at the time of alarm                             |   | Cause |   |   |   |   |   |  |
|---------------------------------------------------------|---|-------|---|---|---|---|---|--|
|                                                         |   | 2     | 3 | 4 | 5 | 6 | 7 |  |
| Issued at input of servo ON.                            | / |       |   |   |   |   |   |  |
| After command input, issued without rotating the motor. |   |       |   | 1 | 1 | / |   |  |
| After command input, brief motor rotation.              |   | 1     | ~ | ~ |   | ~ | ~ |  |

|   | Cause                                                                                     | Investigation and corrective actions                                                                                                    |
|---|-------------------------------------------------------------------------------------------|----------------------------------------------------------------------------------------------------|
| 1 | Defect in internal circuit of driver.                                                     | Replace the driver.                                                                                                    |
| 2 | Rotation is less than 50min-1 and torque command exceeds approx. 2 times of rated torque. | Check if torque command exceeds approx. 2 times of the rated torque-by-torque command monitor (TCMON). If any of the conditions (load condition when motor stops, operation condition at low velocity, and load condition) exceeds twice the rated torque, review operation or load condition. Or replace with larger sized motor. |
| 3 | Defect in motor-driver combination                                                        | Check the motor type setting and the motor in use are matching. If not, correct them.                                                                                                    |
| 4 | Holding brake of motor does not release.                                                  | Check that wirings and voltage for holding brake are correct. If not, repair them. If they are appropriate, replace the motor.                                                                                                    |
| 5 | Wiring of U/V/W –phase between driver and motor do not match.                             | Check the wiring conditions and restore if improper.                                                                                                    |
| 6 | One or all connections of U/V/W -phase wiring of driver/ motor is disconnected.           | Check the wiring conditions and restore if improper.                                                                                                    |
| 7 | Machines collided.                                                                        | Check the operating conditions and limit switch.                                                                                                    |

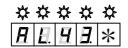

## Alarm code 43 (Regenerative Overload)

| Status at the time of alarm                            |   | Cause |   |   |   |             |   |             |  |
|--------------------------------------------------------|---|-------|---|---|---|-------------|---|-------------|--|
|                                                        |   | 2     | 3 | 4 | 5 | 6           | 7 | 8           |  |
| Issued when power supply control is turned ON.         |   |       |   |   |   |             | ~ |             |  |
| Issued when power supply of main circuit is turned ON. |   | /     | / | > |   | <b>&gt;</b> | / | <b>&gt;</b> |  |
| Issued during operation.                               | > |       |   | > | / |             | / |             |  |

#### Corrective actions

|   | Cause                                                                                                    | Investigation and corrective actions                                                                                                    |
|---|----------------------------------------------------------------------------------------------------|----------------------------------------------------------------------------------------------------|
| 1 | Exceeded permitted value of regenerating power in built-in regenerative resistance specifications.  Excessive load inertia moment, or tact time is short. | Check the load and operating conditions. Use an external regeneration resistor. Set the load inertia moment within the specified range. Increase the deceleration time. Increase the tact time. |
| 2 | Regenerative resistance wiring conflicts with built-in regenerative resistance specifications.                                                            | Check wiring and replace if incorrect.                                                                                                    |
| 3 | Regenerative resistance wiring conflicts with external regeneration resistor specifications.                                                              | Check wiring and replace if incorrect.                                                                                                    |
| 4 | Regeneration resistor is disconnected.                                                                                                    | For built-in regeneration resistor specifications, replace the driver. For external regeneration resistor specifications, replace the regeneration resistor.                                    |
| 5 | Resistance value of external regeneration resistor is excessive.                                                                                          | Replace the current resistance value with a value matching the specifications.                                                                                                    |
| 6 | Input power supply voltage exceeds the specified range.                                                                                                   | Check the input power supply voltage level.                                                                                                    |
| 7 | Defect in internal circuit of driver.                                                                                                    | Replace the driver.                                                                                                    |
| 8 | When external regenerative resistance is selected for system parameter ID02 and external regenerative resistance is not installed.                        | Install the external regenerative resistance. Set to "Do not connect regenerative resistance ".                                                                                                 |

<sup>✓</sup> If the setting of system parameter ID02 Regenerative Resistor Selection is incorrect, regeneration overload is not detected properly, and the driver and surrounding circuit may be damaged or burnt.

#### Alarm code 44 (Magnetic pole position estimation error)

| ` •                                            |   | ,   |
|------------------------------------------------|---|-----|
| Status at the time of alarm                    |   | use |
| States at the time of alarm                    | 1 | 2   |
| Issued when power supply control is turned ON. |   | ~   |
| Issued during operation.                       | ~ |     |

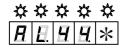

#### Corrective actions

|   | Cause                                                                                       | Investigation and corrective actions               |  |  |  |
|---|---------------------------------------------------------------------------------------------|----------------------------------------------------|--|--|--|
| 1 | Magnetic pole position detection<br>frequency coincides with mechanical<br>resonance point. | Change magnetic pole position detection frequency. |  |  |  |
|   | Defect in control circuit of driver                                                         | Replace the driver.                                |  |  |  |

✓ In case magnetic pole position estimation error takes place, please refer to the setting procedures of parameters for magnetic pole position estimation.

## Alarm code 45 (Average continuous over speed)

| Status at the time of alarm | Cause    |
|-----------------------------|----------|
| Status at the time of diam  | 1        |
| Occurred during operation.  | <b>'</b> |

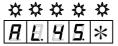

#### Corrective actions

| Cause |                                                                                 | Investigation and corrective actions               |
|-------|---------------------------------------------------------------------------------|----------------------------------------------------|
| 1     | The average speed exceeds the maximum speed of continuous rotation speed range. | Review the operating conditions. Resize the motor. |

## Alarm code 51 (Driver Overheat)

| Status at the time of alarm                    | Cause |   |   |   |
|------------------------------------------------|-------|---|---|---|
| Claids at the time of alarm                    |       | 2 | 3 | 4 |
| Issued when power supply control is turned ON. |       |   | ~ |   |
| Issued during operation.                       | ~     | 1 | ~ |   |
| Issued after emergency stop.                   |       |   |   | ~ |

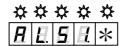

#### Corrective actions

|   | Cause                                                                                                    | Investigation and corrective actions                                                          |
|---|----------------------------------------------------------------------------------------------------|-----------------------------------------------------------------------------------------------|
| 1 | Defect in internal circuit of driver.                                                                                  | Replace the driver.                                                                           |
| 2 | Regenerating power exceeded.                                                                                           | Check the operating conditions. Use external regeneration resistor.                           |
| 3 | Regenerating power is within the<br>specified range but ambient<br>temperature of driver is out of<br>specified range. | Confirm that the cooling method maintains the temperature of control board between 0 to 55°C. |
| 4 | Regeneration energy during emergency stop exceeded.                                                                    | Change the driver. Check the loading condition.                                               |

✔ Abnormalities are detected in the internal temperature of the driver regardless of its ambient temperature. When a driver temperature warning is issued, please be sure to check the cooling method of the control panel.

## Alarm Code 52 (In-rush prevention resistance Overheat)

| Status at the time of alarm                         | Cause |   |   |
|-----------------------------------------------------|-------|---|---|
|                                                     | 1     | 2 | 3 |
| Issued when power supply control is turned ON.      |       |   |   |
| Issued when main circuit power supply is turned ON. |       | ~ |   |
| Issued during operation.                            |       |   | ~ |

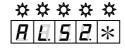

|   | Cause                                        | Investigation and corrective actions                                                                                                    |  |  |
|---|----------------------------------------------|----------------------------------------------------------------------------------------------------|--|--|
| 1 | Defect in internal circuit of driver.        | Replace the driver.                                                                                                    |  |  |
| 2 | Power turning ON is repeated too frequently. | Turn ON/OFF the power less frequently.                                                                                                    |  |  |
| 3 | Ambient temperature is high.                 | Check if the temperature inside the control board (driver ambient temperature) exceeds 55°C. If it does, review the driver installing method and cooling method of control board to make it below 55°C. |  |  |

## Alarm Code 53 (Dynamic Brake Resistor Overheat)

| Status at the time of alarm                    |   | use |
|------------------------------------------------|---|-----|
|                                                | 1 | 2   |
| Issued when power supply control is turned ON. | < |     |
| Issued during operation.                       | / | 1   |

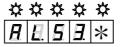

#### Corrective actions

| Cause |                                             | Investigation and corrective actions                                |
|-------|---------------------------------------------|---------------------------------------------------------------------|
| 1     | Defect in internal circuit of driver.       | Replace the driver.                                                 |
| 2     | Dynamic Brake operation frequency exceeded. | Use the dynamic brake so as not to exceed the permissive frequency. |

## Alarm Code 54 (Built-in Regenerative Resistance Overheat)

| Status at the time of alarm                    | Cause |   |   |  |
|------------------------------------------------|-------|---|---|--|
| Status at the time of diami                    |       | 2 | 3 |  |
| Issued when power supply control is turned ON. |       |   | ~ |  |
| Issued during operation.                       |       | / | ~ |  |

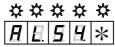

#### Corrective actions

| Cause |                                                    | Investigation and corrective actions                                                                                                    |  |  |
|-------|----------------------------------------------------|----------------------------------------------------------------------------------------------------|--|--|
| 1     | Defect in internal circuit of driver.              | Replace the driver.                                                                                                    |  |  |
| 2     | Regenerating power excessive.                      | Check the built-in regenerative resistance absorption power Check the operating conditions, so that regenerating power is within permitted absorption power. Use an external regeneration resistor. |  |  |
| 3     | Improper wiring of built-in regeneration resistor. | Confirm improper condition and repair if necessary.                                                                                                    |  |  |

✓ When using a regeneration resistance built in the driver, make sure to set "built-in regeneration resistance" at system parameter ID02 [Regenerative Resistor Selection]. This setting makes the judgment between enabled/disabled of the overheating protection detection treatment of the built-in regeneration resistance. When "No connected regenerative resistance or external regenerative resistance"is selected, overheating of built-in regenerative resistance is not detected. Therefore, there is a danger that built-in regenerative resistance will burn out or be damaged.

## Alarm Code 55 (External Error)

When host device or thermal output signal of external regenerative resistor are not connected

| Status at the time of alarm                    |  | use |
|------------------------------------------------|--|-----|
|                                                |  | 2   |
| Issued when power supply control is turned ON. |  | ~   |

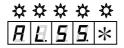

#### Corrective actions

| Cause |                                                                  | Investigation and corrective actions                  |
|-------|------------------------------------------------------------------|-------------------------------------------------------|
| 1     | Validity condition for external trip function is set to 'Valid'. | When not used, set 00:_Always_Disable at Group9 ID40. |
| 2     | Defect in internal circuit of driver.                            | Replace the driver.                                   |

## When thermal signal of the external regenerative resistor is connected

| Status at the time of alarm                    | Cause |   |   |
|------------------------------------------------|-------|---|---|
| Claids at the time of diam                     |       | 2 | 3 |
| Issued when power supply control is turned ON. |       |   | ~ |
| Issued after operation for some time.          |       | / | ~ |

|   | Cause                                        | Investigation and corrective actions |
|---|----------------------------------------------|--------------------------------------|
| 1 | Improper wiring of external regenerative     | Check wiring and replace if          |
|   | resistance.                                  | necessary.                           |
|   |                                              | Check the operating conditions.      |
| 2 | External regeneration resistor is operating. | Increase the capacity of the         |
|   |                                              | external regeneration resistor.      |
| 3 | Defect in internal circuit of driver.        | Replace the driver.                  |

<sup>✔</sup> When output terminal of upper level device is connected, eliminate the alarm trigger of the host level device.

## Alarm Code 56 (Main Circuit Power Device Overheat)

| Status at the time of alarm                   | Cause |   |   |   |
|-----------------------------------------------|-------|---|---|---|
|                                               | 1     | 2 | 3 | 4 |
| Issued when control power is turned ON.       | ~     |   | ~ | ~ |
| Issued at servo input.                        | ~     | ~ | ~ |   |
| Issued while starting and stopping the motor. | ~     | ~ | ~ |   |
| Issued after operation for some time.         | 1     | 1 | ~ | 1 |

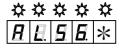

## Corrective actions

|   | Cause                                                                                                    | Investigation and corrective actions                                                                                                    |
|---|----------------------------------------------------------------------------------------------------|----------------------------------------------------------------------------------------------------|
| 1 | U/V/W-phase of driver is short circuited due to the wiring in driver and motor. Also, U/V/W-phases are grounded in the earth. | Check wiring and replace if necessary.                                                                                                    |
| 2 | Short circuit or fault in U/V/W phases on motor side.                                                                         | Replace the motor.                                                                                                    |
| 3 | Defect in internal circuit of driver.                                                                                         | Replace the driver.                                                                                                    |
| 4 | Ambient temperature is high.                                                                                                  | Confirm that the temperature of the control board (ambient temperature of the driver) does not exceed 55°C. If in excess of 55°C, check the installation method of the driver, and confirm that the cooling temperature of the control board is set to below 55°C. |

## Alarm Code 61 (Over-Voltage)

| Status at the time of alarm                    | Cause |   |   |   |
|------------------------------------------------|-------|---|---|---|
|                                                | 1     | 2 | 3 | 4 |
| Issued when power supply control is turned ON. |       |   |   |   |
| Issued when power supply control is turned ON. |       | ~ |   |   |
| Issued while starting and stopping the motor.  |       | ~ | / | ~ |

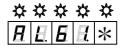

|   | Cause                                                                                           | Investigation and corrective actions                                                                                                    |
|---|-------------------------------------------------------------------------------------------------|----------------------------------------------------------------------------------------------------|
| 1 | Defect in internal circuit of driver.                                                           | Replace the driver.                                                                                                    |
| 2 | The power supply voltage of main circuit is out of the specification.                           | Reduce the power supply voltage to within the specified range.                                                                                                    |
| 3 | Excessive load inertia moment.                                                                  | Reduce the load inertia moment to within the specified range.                                                                                                    |
| 4 | Incorrect wiring for regeneration resistance. Built-in regeneration circuit is not functioning. | Wire the regeneration resistance correctly.  While using the external regenerative resistance, check the wiring and resistance value.  Replace the driver if any abnormality occurs. |

## Alarm Code 62 (Main Circuit Under-voltage)

| Status at the time of alarm                             | Cause |   |   |   |   |
|---------------------------------------------------------|-------|---|---|---|---|
|                                                         | 1     | 2 | 3 | 4 | 5 |
| Issued when power supply control is turned ON.          |       |   |   | ~ | ~ |
| Issued after power supply of main circuit is turned ON. |       | ~ | ~ |   |   |
| Issued during operation.                                |       | 1 | ~ |   |   |

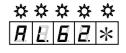

## Corrective actions

|   | Cause                                                                               | Investigation and corrective actions                                                                                  |
|---|-------------------------------------------------------------------------------------|----------------------------------------------------------------------------------------------------|
| 1 | Input power supply voltage is below the specified range.                            | Check the power supply and set it within the specified range.                                                         |
| 2 | Rectifier of main circuit is broken.                                                | Replace the driver.                                                                                                   |
| 3 | Input power supply voltage is reduced and/or blinking.                              | Check the power supply and confirm that there is no blinking or low voltage.                                          |
| 4 | Low voltage outside of the specified range is supplied to the main circuit (R/S/T). | Check the main circuit voltage. Confirm that there is no external power supply to R/S/T when the main circuit is OFF. |
| 5 | Defect in internal circuit of driver.                                               | Replace the driver.                                                                                                   |

## Alarm Code 63 (Main Power Supply Fail Phase)

| Status at the time of alarm                             | Cause |   | е |
|---------------------------------------------------------|-------|---|---|
|                                                         | 1     | 2 | 3 |
| Issued when power supply control is turned ON.          |       | ~ |   |
| Issued when power supply of main circuit is turned ON.  |       |   | ~ |
| Issued during operation.                                |       |   |   |
| Alarm issued during single-phase power input selection. |       |   | ~ |

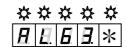

#### Corrective actions

|   | Cause                                        | Investigation and corrective actions                                                                                                    |
|---|----------------------------------------------|----------------------------------------------------------------------------------------------------|
| 1 | One out of 3 phases (R/S/T) is not inserted. | Check the wiring and repair if necessary.                                                                                                    |
| 2 | Defect in internal circuit of driver.        | Replace the driver.                                                                                                    |
| 3 | driver is not specified for single phase.    | Check the model number and delivery specifications of the driver and replace it with a driver for single-phase power supply.  Change ID01 of system parameter to "Single phase AC power is supplied to the main circuit ". |

## Alarm Code 71 (Control Power Supply Under-voltage)

| Status at the time of alarm                    |   | Cause |          |
|------------------------------------------------|---|-------|----------|
|                                                | 1 | 2     | 3        |
| Issued when power supply control is turned ON. | ~ | /     |          |
| Issued during operation.                       | ~ |       | <b>/</b> |

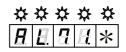

|   | Cause                                                    | Investigation and corrective actions                                              |
|---|----------------------------------------------------------|-----------------------------------------------------------------------------------|
| 1 | Defect in internal circuit of driver.                    | Replace the driver.                                                               |
| 2 | Input power supply voltage is below the specified range. | Confirm that the power supply is set within the specified range.                  |
| 3 | Input power supply voltage is fluctuating or blinking.   | Confirm that the power supply is not going to neither blink nor reduce the power. |

## Alarm Code 72 (Control Circuit Under-voltage 1)

| Status at the time of alarm                    | Cause |   |
|------------------------------------------------|-------|---|
| Status at the time of alarm                    |       | 2 |
| Issued when power supply control is turned ON. | ~     | ~ |

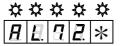

#### Corrective actions

|   | Cause                                 | Investigation and corrective actions                                                                                                    |
|---|---------------------------------------|----------------------------------------------------------------------------------------------------|
| 1 | Defect in internal circuit of driver. | Replace the driver.                                                                                                    |
| 2 | Defect in external circuit.           | Restart the power supply after removing the connector; if alarm is not issued, check the external circuit.  Restart the power supply after replacing the converter; if alarm is not issued, there is defect in internal circuit of converter. |

## Alarm Code 73 (Control Circuit Under-voltage 2)

| Status at the time of alarm                    | Cause |   |
|------------------------------------------------|-------|---|
| Status at the tille of dialili                 |       | 2 |
| Issued when power supply control is turned ON. | 1     | 1 |

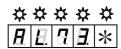

## Corrective actions

| Cause |                                       | Investigation and corrective actions                                                                       |
|-------|---------------------------------------|----------------------------------------------------------------------------------------------------|
| 1     | Defect in internal circuit of driver. | Replace the driver.                                                                                        |
| 2     | Defect in external circuit.           | Restart the power supply after removing the connector; if alarm is not issued, check the external circuit. |

## Alarm Code 84 (Serial Encoder Communication Error)

|  | `                                                                           |       |   |   |  |
|--|-----------------------------------------------------------------------------|-------|---|---|--|
|  | Status at the time of alarm  Issued when power supply control is turned ON. | Cause |   |   |  |
|  |                                                                             | 1     | 2 | 3 |  |
|  | Issued when power supply control is turned ON.                              | ١     | > | / |  |
|  | Issued during operation.                                                    |       | > |   |  |

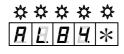

| Cause |                                             | Investigation and corrective actions                                                                |  |
|-------|---------------------------------------------|----------------------------------------------------------------------------------------------------|--|
| 1     | Defect in internal circuit of converter.    | Replace the converter.                                                                              |  |
| 2     | Malfunction due to noise.                   | Confirm proper grounding of the driver.  Add ferrite core or similar countermeasures against noise. |  |
| 3     | Converter encoder wiring has abnormalities. | Check wiring and replace if necessary.                                                              |  |

## Alarm Code 85 (Encoder Initial Process Error)

| Status at the time of alarm                    | Cause |   |   |
|------------------------------------------------|-------|---|---|
| Status at the time of alaim                    |       | 2 | 3 |
| Issued when power supply control is turned ON. | ~     | ~ | ~ |

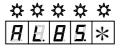

#### Corrective actions

| Cause |                                                                                | Investigation and corrective actions   |  |  |
|-------|--------------------------------------------------------------------------------|----------------------------------------|--|--|
| 1     | For converter wiring: Improper wiring. Connector is removed. Loose connection. | Check wiring and replace if necessary. |  |  |
| 2     | Driver internal circuit failure                                                | Replace the driver.                    |  |  |
| 3     | Defect in internal circuit of converter.                                       | Replace the converter.                 |  |  |

## Alarm Code A0 (Serial Encoder Internal Error 0)

| Status at the time of alarm                    | Cause |   |
|------------------------------------------------|-------|---|
| Status at the time of alaim                    |       | 2 |
| Issued when power supply control is turned ON. | ~     | / |
| Issued during operation.                       | /     | / |

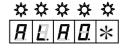

## Corrective actions

| Cause                                    |                           | Investigation and corrective actions                                                               |
|------------------------------------------|---------------------------|----------------------------------------------------------------------------------------------------|
| Defect in internal circuit of converter. |                           | Turn ON the power supplies again; if not restored, replace the converter.                          |
| 2                                        | Malfunction due to noise. | Confirm proper grounding of the driver. Add ferrite core or similar countermeasures against noise. |

## Alarm Code A2 (Serial Encoder Internal Error 2)

| Status at the time of alarm      | (        | Caus     | е        |
|----------------------------------|----------|----------|----------|
|                                  | 1        | 2        | 3        |
| Issued while stopping the motor. | /        | /        |          |
| Issued while rotating the motor. | <b>'</b> | <b>'</b> | <b>'</b> |

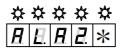

|   | Cause                                                                  | Investigation and corrective actions                                                                |  |
|---|------------------------------------------------------------------------|----------------------------------------------------------------------------------------------------|--|
| 1 | Defect in internal circuit of converter.                               | Turn ON the power supplies again; if not restored, replace the converter.                           |  |
| 2 | Malfunction due to noise.                                              | Confirm proper grounding of the driver.  Add ferrite core or similar countermeasures against noise. |  |
| 3 | The acceleration of motor rotation exceeds the permitted acceleration. | Check the operation condition, and extend the acceleration and declaration time.                    |  |

Alarm Code A3 (Serial Encoder Internal Error 3)

| Status at the time of alarm  Issued when power supply control is turned ON | ( | Cause |   |  |
|----------------------------------------------------------------------------|---|-------|---|--|
|                                                                            | 1 | 2     | 3 |  |
| Issued when power supply control is turned ON.                             | ~ |       | ~ |  |
| Issued while stopping the motor.                                           | / | >     |   |  |
| Issued while rotating the motor.                                           | ~ | ~     | ~ |  |

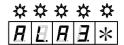

#### Corrective actions

|                             | Cause                                                     | Investigation and corrective actions                                                                |  |  |  |  |
|-----------------------------|-----------------------------------------------------------|----------------------------------------------------------------------------------------------------|--|--|--|--|
| 1                           | Defect in internal circuit of converter.                  | Turn ON the power supplies again; if not restored, replace the converter.                           |  |  |  |  |
| 2 Malfunction due to noise. |                                                           | Confirm proper grounding of the driver.  Add ferrite core or similar countermeasures against noise. |  |  |  |  |
| 3                           | Number of motor rotations exceeds the permitted velocity. | Check the operation condition and reduce the maximum number of rotations.                           |  |  |  |  |

Alarm Code A4 (Serial Encoder Internal Error 4)

Alarm Code AA (Serial Encoder Internal Error 10)

Alarm Code AC to AF (Serial Encoder Internal Error 12 to 15)

| Status at the time of alarm                    |   | use |
|------------------------------------------------|---|-----|
|                                                |   | 2   |
| Issued when power supply control is turned ON. | > |     |
| Issued during operation.                       | > | >   |

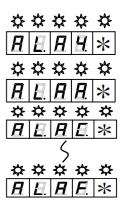

| Cause                                    |                           | Investigation and corrective actions                                                                 |
|------------------------------------------|---------------------------|----------------------------------------------------------------------------------------------------|
| Defect in internal circuit of converter. |                           | Turn ON the power supplies again; if not restored, replace the converter.                            |
| 2                                        | Malfunction due to noise. | Confirm proper grounding of the driver.  Add ferrite core or similar  countermeasures against noise. |

### Alarm Code C1 (Over-speed)

| Status at the time of alarm                         |   | Cause |   |   |  |  |  |
|-----------------------------------------------------|---|-------|---|---|--|--|--|
|                                                     | 1 | 2     | 3 | 4 |  |  |  |
| Issued when command is entered after Servo ON.      | ~ | /     |   |   |  |  |  |
| Issued when the motor is started.                   |   |       | / | ~ |  |  |  |
| Issued other than operating and starting the motor. |   | /     | / |   |  |  |  |

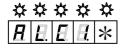

#### Corrective actions

|   | Cause                                                              | Investigation and corrective actions                                                                                    |  |  |  |  |  |  |
|---|--------------------------------------------------------------------|----------------------------------------------------------------------------------------------------|--|--|--|--|--|--|
| 1 | Defect in internal circuit of driver.                              | Replace the driver.                                                                                                    |  |  |  |  |  |  |
| 2 | Defect in internal circuit of converter.     Replace the converter |                                                                                                    |  |  |  |  |  |  |
| 3 | Excessive overshoot while starting.                                | Adjust the servo parameters. Simplify the acceleration and declaration command pattern. Reduce the load inertia moment. |  |  |  |  |  |  |
| 4 | Wiring of U/V/W -phase between driver and motor do not match.      | Check the wiring and repair any irregularities.                                                                         |  |  |  |  |  |  |

## Alarm Code C2 (Velocity Control Error)

| Status at the time of alarm                   |   | Cause |   |  |  |  |
|-----------------------------------------------|---|-------|---|--|--|--|
|                                               | 1 | 2     | 3 |  |  |  |
| Issued while due to input of Servo ON.        | ~ | ~     |   |  |  |  |
| Issued if command is entered.                 | ~ | ~     |   |  |  |  |
| Issued while starting and stopping the motor. |   |       | ~ |  |  |  |

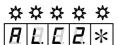

## Corrective actions

|   | Cause                                                         | Investigation and corrective actions                                                                                                    |
|---|---------------------------------------------------------------|----------------------------------------------------------------------------------------------------|
| 1 | Wiring of U/V/W -phase between driver and motor do not match. | Check the wiring and repair any irregularities.                                                                                                    |
| 3 | The motor is vibrating (oscillating).                         | Adjust the servo parameters so that motor will not vibrate (oscillate).                                                                                                    |
| 4 | Excessive overshoot and undershoot.                           | Monitor speed with the analog monitor.  Adjust the servo parameters to reduce overshoot and undershoot.  Simplify the acceleration and declaration command pattern.  Mask the alarm. |

✓ For the velocity control error alarm, an alarm may occur while starting and stopping when load inertia moment is excessive. For this reason, in the gravitational axis applications, "Do not detect" is selected as the standard setting. If its detection is needed, consult our representatives.

## Alarm Code C3 (Velocity Feedback Error)

| Status at the time of alarm             | Cause |   |   |  |  |
|-----------------------------------------|-------|---|---|--|--|
|                                         | 1     | 2 | 3 |  |  |
| Issued when command is entered.         | ~     | ~ | ~ |  |  |
| Generated at the time of control input. |       | ~ |   |  |  |

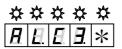

#### Corrective actions

|   | Cause                                 | Investigation and corrective actions                                   |  |  |  |  |  |
|---|---------------------------------------|------------------------------------------------------------------------|--|--|--|--|--|
| 1 | Motor is not rotating.                | Confirm that the power line is properly connected.  Replace the motor. |  |  |  |  |  |
| 2 | Defect in internal circuit of driver. | Replace the driver.                                                    |  |  |  |  |  |
| 3 | The motor is vibrating (oscillating). | Adjust the servo parameter so that motor will not vibrate (oscillate). |  |  |  |  |  |

## Alarm Code C5 (Model Tracking Vibration Suppression, Control Error)

| Status at the time of alarm                   |   | Cause |   |  |  |  |
|-----------------------------------------------|---|-------|---|--|--|--|
| Claids at the time of diam                    | 1 | 2     | 3 |  |  |  |
| Issued after entering position command pulse. |   | ~     | ~ |  |  |  |

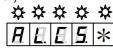

|   | Cause                                                                  | Investigation and corrective actions                           |
|---|------------------------------------------------------------------------|----------------------------------------------------------------|
| 1 | Setup of model control gain is high.                                   | Lower model control gain.                                      |
| 2 | The acceleration-and-deceleration time of a position command is short. | Simplify the acceleration and declaration command pattern.     |
| 3 | Torque limiting value is low.                                          | Enlarge a torque limiting value or repeal torque restrictions. |

<sup>✔</sup> Other alarms are generated, and this alarm may be generated if a servo brake performs alarm reset during a slowdown.

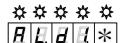

## Alarm Code D1 (Following Error / Excessive Position Deviation)

| Status at the time of alarm                       | Cause |   |   |   |   |   |   |   |   |    |    |    |
|---------------------------------------------------|-------|---|---|---|---|---|---|---|---|----|----|----|
|                                                   | 1     | 2 | 3 | 4 | 5 | 6 | 7 | 8 | 9 | 10 | 11 | 12 |
| Issued when control power supply is turned ON.    |       |   |   |   |   |   |   |   |   | <  |    |    |
| Issued when servo ON is stopped.                  |       |   |   |   |   | ~ |   |   |   |    | ~  |    |
| Issued immediately after entering the command.    | ~     | 1 | / | ~ | ~ |   | ~ | ~ | / |    | <  |    |
| Issued during starting or stopping at high speed. | ~     | ~ |   |   |   |   | ~ | ~ | ~ |    | ~  | ~  |
| Issued during the operations by lengthy command.  |       | 1 |   |   |   |   | ~ | ~ |   |    | <  |    |

#### Corrective actions

|    | Cause                                                                                                    | Investigation and corrective actions                                                       |
|----|----------------------------------------------------------------------------------------------------|--------------------------------------------------------------------------------------------|
| 1  | Position command frequency is high or acceleration and declaration time is short.                          | Correct the position command of the controller.                                            |
| 2  | Excessive load inertia moment or low motor capacity.                                                       | Correct the load condition or increase the motor capacity.                                 |
| 3  | Holding brake is not released.                                                                             | Check wiring and replace if necessary. If specified voltage is applied, replace the motor. |
| 4  | Motor is mechanically locked or machine is colliding.                                                      | Check the machinery system.                                                                |
| 5  | One or all phases of U/V/W -phase of the driver and motor has disconnected.                                | Check wiring and replace if necessary.                                                     |
| 6  | Motor is being rotated by an external force (Gravity, etc.) during stopping (positioning completion).      | Check the load, and/or increase the motor capacity.                                        |
| _  | Valid torque limit command is entered by the controller, and the torque limit setting is too much reduced. | Increase the torque limit value or disable the torque limit.                               |
| 7  | Setting of a Velocity Limit Command is too little.                                                         | Enlarge setting of a Velocity Limit Command.                                               |
| 8  | Settings of servo parameters (Position Loop Gain, etc.) are not appropriate.                               | Check the servo parameter settings (Raise the position loop gain, etc.).                   |
| 9  | Excessive deviation setting value is much reduced.                                                         | Set a greater value for excessive deviation.                                               |
| 10 | Defect in internal circuit of driver.                                                                      | Replace the driver.                                                                        |
| 11 | Defect in internal circuit of converter.                                                                   | Replace the converter.                                                                     |
| 12 | Power supply voltage is low.                                                                               | Check the power supply voltage.                                                            |

## Alarm Code D2 (Faulty Position Command Pulse Frequency 1)

| ` ,                                           |   |
|-----------------------------------------------|---|
| Status at the time of alarm                   |   |
| States at the time of diam.                   | 1 |
| Issued after entering position command pulse. |   |

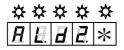

|   | Cause                                                                         | Investigation and corrective actions                                                       |
|---|-------------------------------------------------------------------------------|--------------------------------------------------------------------------------------------|
| 1 | Command for the digital filter setting of the command pulse input is entered. | Decrease the frequency of the command pulse. Increase the frequency of the digital filter. |

## Alarm Code D3 (Faulty Position Command Pulse Frequency 2)

| Status at the time of alarm                   | the time of alarm 1 | use |
|-----------------------------------------------|---------------------|-----|
| Claids at the time of diam                    |                     | 2   |
| Issued after entering position command pulse. | ~                   | ~   |

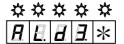

#### Corrective actions

|   | Cause                                          | Investigation and corrective actions         |  |
|---|------------------------------------------------|----------------------------------------------|--|
| 1 | Frequency of command pulse input is excessive. | Reduce the frequency of command pulse input. |  |
| 2 | Setting value of electronic gear is excessive. | Decrease the electronic gear setting value.  |  |

## Alarm Code DF (Test Run Close)

| Status at the time of alarm            | Cause |
|----------------------------------------|-------|
| Clatas at the time of alarm            | 1     |
| Occurred after execution of test mode. | >     |

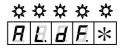

#### Corrective actions

| Cause |                   | Investigation and corrective actions                                                                                |
|-------|-------------------|----------------------------------------------------------------------------------------------------|
| 1     | Normal operation. | Clear the alarm and restore operation. (After completion of test mode, to confirm any deviation in the controller). |

## Alarm Code E1 (EEPROM Error)

| Status at the time of alarm                                       | Cause |
|-------------------------------------------------------------------|-------|
| Status at the time of alaim                                       |       |
| Issued during display key operation or set up software operation. |       |

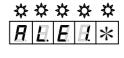

#### Corrective actions

| Cause |   | Cause                                 | Investigation and corrective actions |  |
|-------|---|---------------------------------------|--------------------------------------|--|
|       | 1 | Defect in internal circuit of driver. | Replace the driver.                  |  |

## Alarm Code E2 (EEPROM Check Sum Error)

|                                                |       | • |
|------------------------------------------------|-------|---|
| Status at the time of alarm                    | Cause |   |
| Status at the time of dialini                  |       | 2 |
| Issued when control power supply is turned ON. | ~     | ~ |

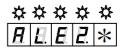

| Cause |                                                                  | Investigation and corrective actions |
|-------|------------------------------------------------------------------|--------------------------------------|
| 1     | Correct value not read by CPU by EEPROM built-in driver.         | Replace the driver.                  |
| 2     | Failed to write into the EEPROM during last power supply cutoff. | Replace the driver.                  |

Alarm Code E3 (Memory Error 1)

Alarm Code E4 (Memory Error 1)

Alarm Code E8 (CPU Surrounding Circuit Error)

Alarm Code E9 (System Code Error)

| Status at the time of alarm                    | Cause |
|------------------------------------------------|-------|
|                                                | 1     |
| Issued when control power supply is turned ON. | ~     |

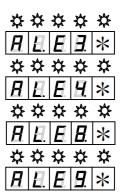

#### Corrective actions

| Cause |                                       | Investigation and corrective actions |  |
|-------|---------------------------------------|--------------------------------------|--|
| 1     | Defect in internal circuit of driver. | Replace the driver.                  |  |

## Alarm Code E5 (System Parameter Error 1)

| Status at the time of alarm                    | Cause |   |
|------------------------------------------------|-------|---|
| States at the time of diam.                    |       | 2 |
| Issued when control power supply is turned ON. | 1     | 1 |

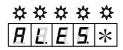

#### Corrective actions

| Cause |                                                                             | Investigation and corrective actions                                                                       |  |
|-------|-----------------------------------------------------------------------------|----------------------------------------------------------------------------------------------------|--|
| 1     | Selected value is outside the<br>specified range for a system<br>parameter. | Confirm the model number of the driver. Turn ON the control power again and confirm that alarm is cleared. |  |
| 2     | Defect in internal circuit of driver.                                       | Replace the driver.                                                                                        |  |

## Alarm Code E6 (System Parameter Error 2)

|                                                | - , |       |  |
|------------------------------------------------|-----|-------|--|
| Status at the time of alarm                    |     | Cause |  |
|                                                |     | 2     |  |
| Issued when control power supply is turned ON. | 1   | /     |  |

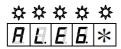

|   | Cause                                                                                                    | Investigation and corrective actions                                                                           |  |
|---|----------------------------------------------------------------------------------------------------|----------------------------------------------------------------------------------------------------|--|
| 1 | Selected values of system parameters and actual hardware do not match. Improper assembly of system parameter settings. | Confirm the reference number of the driver. Turn ON the control power again and confirm that alarm is cleared. |  |
| 2 | Defect in internal circuit of driver.                                                                                  | Replace the driver.                                                                                            |  |

### Alarm Code E7 (Motor Parameter Error)

| Status at the time of alarm                    | Cause |   |
|------------------------------------------------|-------|---|
| Status at the tille of dialili                 |       | 2 |
| Issued when control power supply is turned ON. | ~     | ~ |

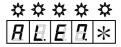

#### Corrective actions

| Cause |                                                                | Investigation and corrective actions                                                                               |  |
|-------|----------------------------------------------------------------|----------------------------------------------------------------------------------------------------|--|
| 1     | Correct value not read by CPU by EEPROM built-in driver.       | If control power supply is re-switched on and alarm recurs after re-setting a motor parameter, replace the driver. |  |
| 2     | Failed to write into the EEPROM when changing motor parameter. | If power supply is re-switched on and alarm recurs after re-setting a motor parameter, replace the driver.         |  |

### Alarm Code EE (Motor Parameter Automatic Setting Error 1)

| ( 111 111 111 111 111 3     | , |
|-----------------------------|---|
| Status at the time of alarm |   |
|                             |   |

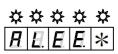

#### Corrective actions

| Cause |                                          | Investigation and corrective actions |  |
|-------|------------------------------------------|--------------------------------------|--|
| 1     | Defect in internal circuit of converter. | Replace the converter.               |  |

## Alarm Code EF (Motor Parameter Automatic Setting Error 2)

| `                                                   | 0                  | ,     |   |
|-----------------------------------------------------|--------------------|-------|---|
| Status at the time of alarm                         |                    | Cause |   |
|                                                     |                    | 1     | 2 |
| Issued after motor parameter automatic setting fun- | ctional execution. | <     | ~ |

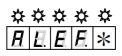

## Corrective actions

| Cause |                                                         | Investigation and corrective actions                                                                                                    |  |
|-------|---------------------------------------------------------|----------------------------------------------------------------------------------------------------|--|
| 1     | Motor, driver, and converter are not combined properly. | Check the model numbers of driver, motor, and converter, and correct the combination.  Check if the combination of versions of the driver is correct. |  |
| 2     | Defect in internal circuit of converter.                | Replace the converter.                                                                                                    |  |

## Alarm Code F1 (Task Process Error)

| Status at the time of alarm | Cause    |
|-----------------------------|----------|
|                             | 1        |
| Issued during operation.    | <b>V</b> |

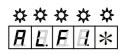

| Cause |                                       | Investigation and corrective actions |
|-------|---------------------------------------|--------------------------------------|
| 1     | Defect in internal circuit of driver. | Replace the driver.                  |

## Alarm Code F2 (Initial Process Time-Out)

| Status at the time of alarm                    |  | Cause |  |
|------------------------------------------------|--|-------|--|
|                                                |  | 2     |  |
| Issued when control power supply is turned ON. |  | ~     |  |

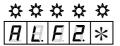

|   | Cause                                 | Investigation and corrective actions                                                                |
|---|---------------------------------------|----------------------------------------------------------------------------------------------------|
| 1 | Defect in internal circuit of driver. | Replace the driver.                                                                                 |
| 2 | Malfunction due to noise.             | Confirm proper grounding of the driver.  Add ferrite core or similar countermeasures against noise. |

# 8.4 Inspection

For maintenance purposes, a daily inspection is typically sufficient.

Upon inspection, refer to the following description.

| Inspection  |          |                  | Inspection<br>Items | Inspection<br>Methods                           | Solution if abnormal                                                         |                                                                                   |
|-------------|----------|------------------|---------------------|-------------------------------------------------|------------------------------------------------------------------------------|-----------------------------------------------------------------------------------|
| location    | Time     | During operation | While stopping      |                                                 |                                                                              |                                                                                   |
|             | Daily    | V                |                     | Vibration                                       | Check for excessive vibration.                                               |                                                                                   |
| Motor       | Daily    | V                |                     | Sound                                           | Check if there is<br>no abnormal<br>sound as<br>compared to<br>normal sound. | Contact dealer/sales office.                                                      |
|             | Periodic |                  | ~                   | Cleanliness                                     | Check for dirt and dust.                                                     | Clean with cloth or air. Note 1)                                                  |
|             | Yearly   |                  | V                   | Measure<br>value of<br>insulation<br>resistance | Contact dealer or                                                            | sales office.                                                                     |
| Driver      | Periodic |                  | •                   | Cleaning                                        | Check for dust accumulated in the accessories.                               | Clean with air.<br>Note 1)                                                        |
|             | Yearly   |                  | ~                   | Loose<br>screws                                 | Check for loose connections.                                                 | Fasten the screws properly.                                                       |
| Temperature | Periodic | V                |                     | Measure<br>temperature                          | Ambient<br>temperature<br>Motor frame<br>temperature                         | Set the ambient temperature within the specified range. Check the load condition. |

Note 1) While cleaning with air, confirm that there is no oil content and/or moisture in the air.

# 9 Appendix

| 9.1 | Standards conformity                                                     | 9-1  |
|-----|--------------------------------------------------------------------------|------|
| 1)  | Standards conformity                                                     | 9-1  |
| 2)  | Over-voltage category, protection grade, pollution level                 | 9-2  |
| 3)  | Connection and installation                                              | 9-2  |
| 4)  | UL file number                                                           | 9-2  |
| 9.2 | Compliance with EN Directives                                            | 9-3  |
| 1)  | Conformity verification test                                             | 9-3  |
| 2)  | Requirements for driver installation to achieve the EMC certification    | 9-4  |
| 3)  | Requirements for converter installation to achieve the EMC certification | 9-5  |
| 9.3 | Outline drawing                                                          | 9-6  |
| 1)  | Motor                                                                    | 9-6  |
| 2)  | Driver                                                                   | 9-8  |
| 3)  | Converter                                                                | 9-9  |
| 4)  | Motor cable                                                              | 9-9  |
| 5)  | Converter Cable                                                          | 9-10 |
| 9.4 | Optional parts                                                           | 9-11 |
| 1)  | Connectors                                                               | 9-11 |
| 2)  | Mounting bracket                                                         | 9-11 |
| 3)  | Setup software and serial communication                                  | 9-12 |
| 9.5 | Regenerative resistor                                                    | 9-13 |
| 9.6 | Supplementary items for usage                                            | 9-14 |
| 1)  | Homing                                                                   | 9-14 |
| 2)  | Setting procedures for parameters of magnetic pole position estimation   | 9-15 |

# 9.1 Standards conformity

For NSK Ltd. products, compatibility examinations of overseas standards are conducted by certificate authorities, and attestation markings are performed based on the published certificate of attestation.

## 1) Standards conformity

### Drivers

| Reference Number. | Applicable laws and Regulations                             | Standard code            | Certificate authorities                                                                |
|-------------------|-------------------------------------------------------------|--------------------------|----------------------------------------------------------------------------------------|
|                   | UL/c-UL standard                                            | UL508C                   | UL (Underwriters Laboratories inc.)                                                    |
| M-EGA-xxxxxx      | Low Voltage<br>Directive: LVD                               | EN61800-5-1              | TÜV<br>(TÜV SÜD Japan, Ltd.)                                                           |
|                   | EMC Directive:<br>EMC<br>(Electromagnetic<br>Compatibility) | EN61000-6-2<br>EN61800-3 | TÜV<br>(TÜV SÜD Japan, Ltd.)                                                           |
|                   | KC standard:<br>(Korea Certification)                       | KN22 (EMI)<br>KN24 (EMS) | National Radio Research Agency<br>Korea Communications<br>Commission Republic of Korea |

### Converters

| Reference Number | Applicable laws and Regulations                             | Standard code                                  | Certificate authorities                                                                |
|------------------|-------------------------------------------------------------|------------------------------------------------|----------------------------------------------------------------------------------------|
|                  | Low Voltage<br>Directive: LVD                               | EN61800-5-1                                    | TÜV<br>(TÜV SÜD Japan, Ltd.)                                                           |
| M-ECC-xxxxxxxxxx | EMC Directive:<br>EMC<br>(Electromagnetic<br>Compatibility) | EN55011 G1 Class A<br>EN61000-6-2<br>EN61800-3 | TÜV<br>(TÜV SÜD Japan, Ltd.)                                                           |
|                  | KC standard:<br>(Korea Certification)                       | KS C 9811 (EMI)<br>KS C 9610-6-2 (EMS)         | National Radio Research Agency<br>Korea Communications<br>Commission Republic of Korea |

<sup>✓</sup> Motors have not been tested and verified for conformity with any international standards.

## 2) Over-voltage category, protection grade, pollution level

- The "over-voltage category" of driver is "III" (EN61800-5-1). For the interface, use a DC power supply with reinforced and insulated input and outputs.
- Make sure to install the driver in your control panel in an environment where the pollution level specified in EN61800-5-1 and IEC664 is no less than 2 (polution level 1, 2). The protection grade of driver is IP1X. The control panel installation configuration (under IP54) must exclude exposure to water, oil, carbon, dust, etc.
- Install the converter in your control panel or equipment, etc in an environment where the pollution level specified in EN61800-5-1 and IEC664 is no less than 2 (polution level 1, 2). The protection grade of converter is IP20. The control panel or equipment installation configuration must exclude exposure to water, oil, carbon, dust, etc.

## 3) Connection and installation

Be careful of connection and installation as follows.

- ✓ Always ground the protective earth terminals of the driver to the power supply earth.
- ✓ When connecting grounding wire to the protective earth terminal, always connect one wire in one terminal; never connect jointly with multiple wires or terminals.
- When connecting the leakage stopper, make sure to connect the protective earth terminal to the power supply earth.
- Connect earthing wire by using a crimping terminal with insulated tube, so that the connected wire will not touch the neighboring terminals.
- ✔ For wire relays, use a fixed terminal block to connect wires; never connect wires directly.
- ✓ Connect an EMC filter to the input power supply of the unit.
- ✓ Use an EN/ IEC-standard compatible no-fuse Circuit breaker and electromagnetic contactor.

### 4) UL file number

The UL file number of driver and motor is as follows. You can check them on the website of UL. <a href="http://www.ul.com/database/">http://www.ul.com/database/</a>

■ The UL file number of driver: E216221

# 9.2 Compliance with EN Directives

NSK Ltd. implements the conformity verification test of "Low Voltage Directive" and "an EMC command" in a certificate authority so that a user's CE Marking acquisition can be performed easily, and CE Marking is done based on the published certificate of attestation.

## 1) Conformity verification test

The following conformity verification tests are implemented.

| Directive classification | Classification | Test                                           | Test standard           |
|--------------------------|----------------|------------------------------------------------|-------------------------|
| Low voltage<br>Directive | -              | -                                              | EN61800-5-1:<br>2007    |
|                          | Immunity       | Electrostatic discharge immunity               | EN61000-4-2:<br>A2/2001 |
|                          |                | Radiated electromagnetic field immunity        | EN61000-4-3:<br>A1/2002 |
| EMC Directive            |                | Electrical first transient/ burst immunity     | EN61000-4-4:<br>2004    |
|                          |                | Conducted disturbance immunity                 | EN61000-4-6:<br>A1/2001 |
|                          |                | Surge immunity                                 | EN61000-4-5:<br>A1/2001 |
|                          |                | Voltage Dips & Interruptions immunity          | EN61000-4-11<br>: 2004  |
|                          |                | Adjustable speed electrical power drive system | EN61800-3/<br>2004      |

Converters have been tested and verified for proper conformity with the standards listed below.

| Directive classification | Classification | Test                                       | Test standard           |
|--------------------------|----------------|--------------------------------------------|-------------------------|
| Low voltage<br>Directive | -              |                                            | EN61800-5-1:<br>2007    |
| EMC Directive            | Funitarion     | Conducted emission                         | EN55011:<br>A11/ 2020   |
|                          | Emission       | Radiated emission                          | EN55011:<br>A11/ 2020   |
|                          |                | Electrostatic discharge immunity           | EN61000-4-2:<br>2009    |
|                          | Immunity       | Radiated electromagnetic field immunity    | EN61000-4-3:<br>A2/2010 |
|                          |                | Electrical first transient/ burst immunity | EN61000-4-4:<br>2012    |
|                          |                | Conducted disturbance immunity             | EN61000-4-6:<br>2014    |

Caution This equipment is not intended for use in residential environments and may not provide adequate protection to radio reception in such environments.

Warning In a residential environment, this product may cause radio interference, in which case supplementary appropriate mitigation measures may be required.

# 2) Requirements for driver installation to achieve the EMC certification For the installation requirements, in our company the verification test is implemented by the following installations and measures methods, as machines and configurations differ depending on customers' needs. This servo amplifier has been authorized to display CE marking based on the recognition certificate issued by a certifying authority. Customers are instructed to perform the final conformity tests for all instruments and devices in use.

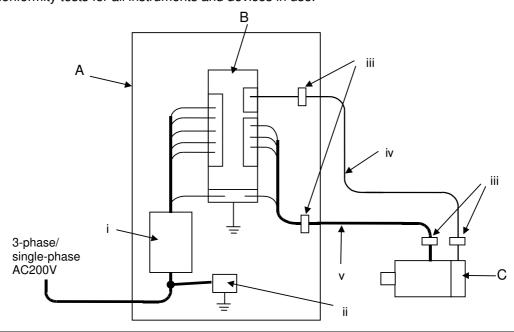

| No  | Name                                                     | Remarks                                                                                             |
|-----|----------------------------------------------------------|----------------------------------------------------------------------------------------------------|
| Α   | Control panel                                            | -                                                                                                   |
| В   | Servo amplifier                                          | -                                                                                                   |
| С   | Servo motor                                              | -                                                                                                   |
| i   | Noise filter<br>(Recommended prevention<br>components)   | HF3030C-UQA: SOSHIN ELECTRIC Co. Ltd. Rated voltage/ rated armature current: Line-Line 480V AC/ 30A |
| ii  | Surge-absorber<br>(Recommended prevention<br>components) | LT-C32G801WS: SOSHIN ELECTRIC Co. Ltd.                                                              |
| iii | Clamp grounding                                          | -                                                                                                   |
| iv  | Encoder cable                                            | Shielded cable                                                                                      |
| V   | Servo motor power cable                                  | Shielded cable                                                                                      |

- ✓ Use metallic materials for the door and main body of control panel.
- ✓ Use EMI gasket so that there is zero clearance between the door and control panel. Install EMI gasket uniformly to the contact points between door and main body of control panel to confirm their conductivity.
- ✔ Ground noise filter frame to control panel.
- ✓ Use shield cables for motor power line and encoder cable. Clamp grounding of shield at the frame of control panel and equipment.
- ✓ Use conducting metal P-clip or U-clip to ground and clamp shielded wire, and fix it directly with metal screws. Do not ground by soldering electric wire to shielded wire.
- ✓ Wire servo amplifier at a short distance from the secondary side of noise filter, and wire the primary side and secondary side of noise filter separately.

3) Requirements for converter installation to achieve the EMC certification Requirements for converter installation vary depending on the machines and system configurations adopted at individual customers. Then NSK Ltd.has been performing the EMC compliance testing based on the following installation and safeguarding methods. Consequently, in accordance with the certificates issued from an accredited certifying body based on the results of the EMC testing, NSK Ltd. has been attaching the CE Marking to individual converters. In order to make your machines and systems compliant with the CE Marking, you must conduct the final EMC testing on your own initiative.

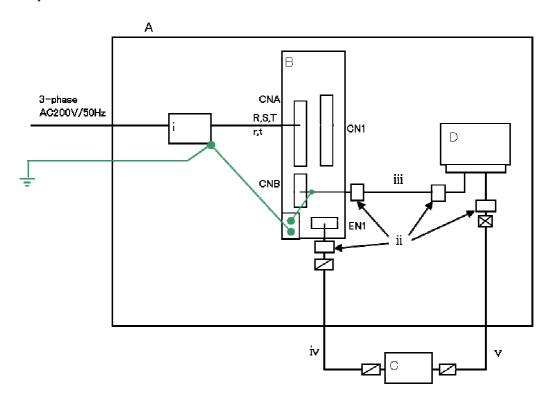

| No  | Name                                               | Remarks                                                                                       |
|-----|----------------------------------------------------|-----------------------------------------------------------------------------------------------|
| Α   | Shield box                                         | -                                                                                             |
| В   | Driver                                             | -                                                                                             |
| С   | Converter                                          | -                                                                                             |
| D   | Motor                                              | -                                                                                             |
| i   | Noise filter<br>(Recommended replacement<br>parts) | HF3030C-UQA: SOSHIN ELECTRIC Co., Ltd. Rated voltage / Rated current: Line-Line 480V AC / 30A |
| ii  | Clamp installation                                 | -                                                                                             |
| iii | Motor cable                                        | Shielded cable                                                                                |
| iv  | Converter cable                                    | Shielded cable                                                                                |
| V   | Resolver cable                                     | Shielded cable                                                                                |

- ✓ Ground the noise filter frame to the control panel.
- ✓ For converter cable and motor cable, use the shielded cables. Ground the shields to the control panel and system frame with proper clamps.
- ✓ For grounding of shielded cables with clamps, use the conductive metal P-clip or U-clip and secure them directly with metallic screws. Never adopt soldering of electric wires to the shielded cables for the grounding.
- ✓ Limit the wiring distance between the secondary side of noise filter and the driver to a required minimum and remember to run the primary and secondary wirings of noise filter separately from each other.

# 9.3 Outline drawing

# 1) Motor

### M-PB1006JN001

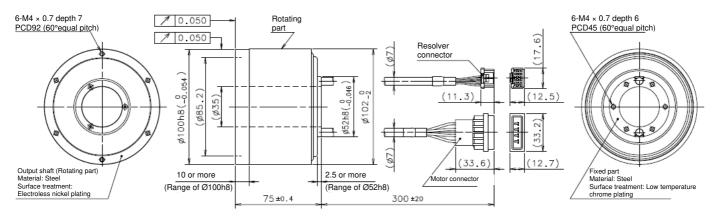

### M-PB3015JN001

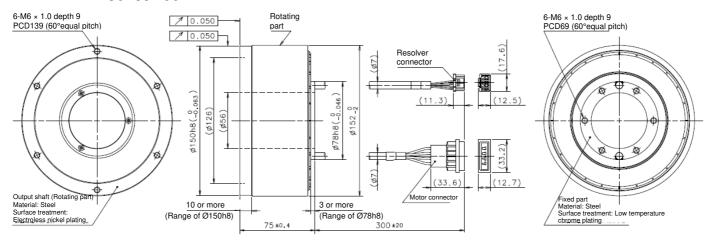

### M-PB3030JN001

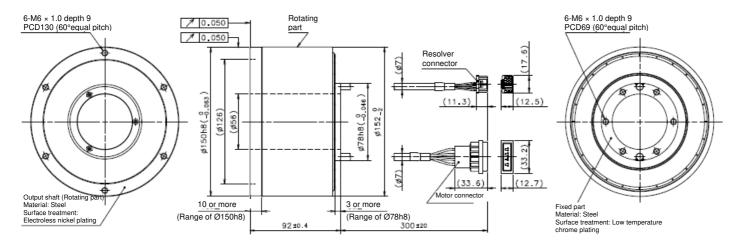

## M-PB3060JN001

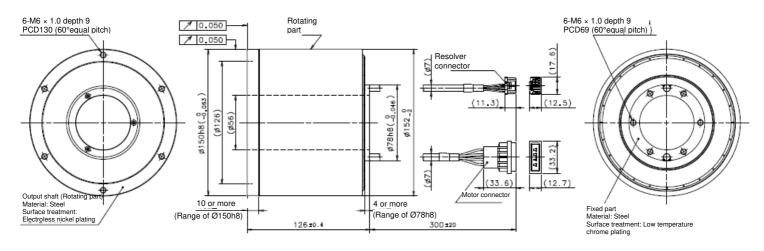

## 2) Driver M-EGA-15A2301

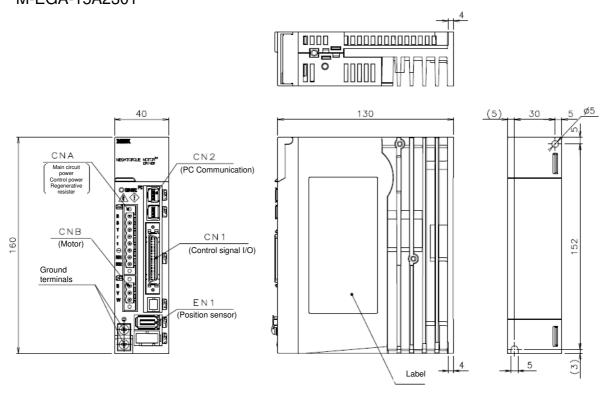

M-EGA-30A2301

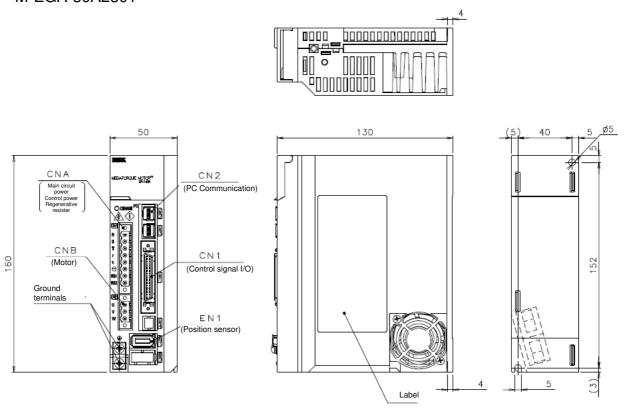

# 3) Converter M-ECC-PBxxxxGA201

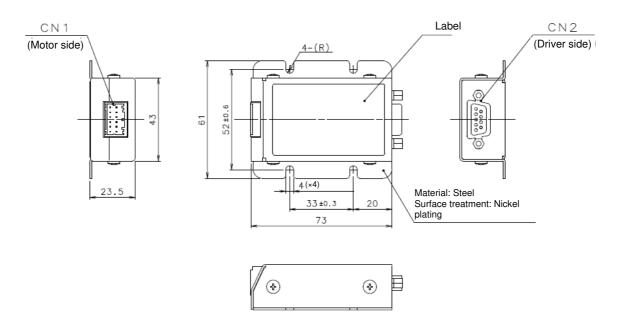

# 4) Motor cable

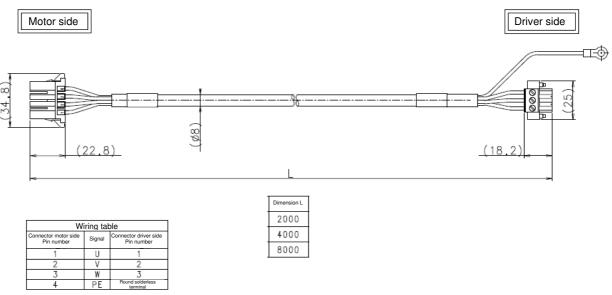

# 5) Converter Cable

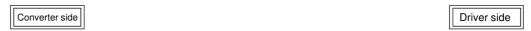

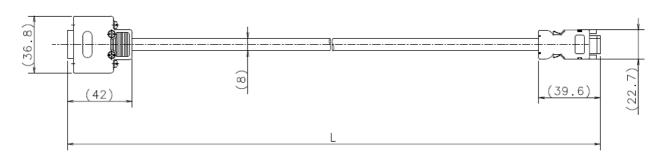

|                              | Wiring table          |       |  |  |
|------------------------------|-----------------------|-------|--|--|
| Converter side<br>Pin number | Converter side Signal |       |  |  |
| 1                            | +5VDC                 | 1     |  |  |
| 2                            | +5VRTN                | 2     |  |  |
| 3                            | COM-                  | 8     |  |  |
| 4                            | COM+                  | 7     |  |  |
| 5                            |                       | 3     |  |  |
| 6                            | Do not                | 4     |  |  |
| 7                            | connect               | 5     |  |  |
| 8                            |                       | 6     |  |  |
| Shell                        | FG                    | Shell |  |  |

| Ī | Dimension L |
|---|-------------|
| I | 2000        |
| I | 4000        |
| Γ | 8000        |

9. Appendix Optional parts

# 9.4 Optional parts

The following optional parts are available.

## 1) Connectors

## ■ Connectors available as discrete components

| Connector<br>No. | Description                                             | Reference No. | Maker Model No.                    | Name of Maker           |
|------------------|---------------------------------------------------------|---------------|------------------------------------|-------------------------|
| CN1              | For control signal                                      | M-FAE0002     | 10150-3000PE and<br>10350-52A0-008 | Sumitomo 3M<br>Limited  |
| CNA              | For connection to input power and regenerative resistor | M-FAE0001     | MSTBT2.5/8-STF-5.08LUB             | Phoenix Contact<br>K.K. |

### ■ Connectors available as closed stock

| Connector No. | Description                                                                  | Reference No. |
|---------------|------------------------------------------------------------------------------|---------------|
| CN1,CNA       | For control signal & for connection to input power and regenerative resistor | M-FAE0007     |

2) Mounting bracket

| Mounting position | Description                                                              | Reference No. |
|-------------------|--------------------------------------------------------------------------|---------------|
| Front face        | Mounting bracket: One each for upper and bottom Tightening screws: 4 pcs | M-FAE0003     |

The optionally available mounting brackets are finished with trivalent chromate plating.

(Surface color: Bluish silver/Different from the body color.)

# ■ Mounting bracket outline drawing

Upper

2-Countersink for M4

2-C5

2-C5

2-C5

2-C5

2-C5

2-C5

2-C5

2-C5

2-C5

2-C5

2-C5

2-C5

2-C5

2-C5

2-C5

2-C5

2-C5

2-C5

2-C5

2-C5

2-C5

2-C5

2-C5

2-C5

2-C5

2-C5

2-C5

2-C5

2-C5

2-C5

2-C5

2-C5

2-C5

2-C5

2-C5

2-C5

2-C5

2-C5

2-C5

2-C5

2-C5

2-C5

2-C5

2-C5

2-C5

2-C5

2-C5

2-C5

2-C5

2-C5

2-C5

2-C5

2-C5

2-C5

2-C5

2-C5

2-C5

2-C5

2-C5

2-C5

2-C5

2-C5

2-C5

2-C5

2-C5

2-C5

2-C5

2-C5

2-C5

2-C5

2-C5

2-C5

2-C5

2-C5

2-C5

2-C5

2-C5

2-C5

2-C5

2-C5

2-C5

2-C5

2-C5

2-C5

2-C5

2-C5

2-C5

2-C5

2-C5

2-C5

2-C5

2-C5

2-C5

2-C5

2-C5

2-C5

2-C5

2-C5

2-C5

2-C5

2-C5

2-C5

2-C5

2-C5

2-C5

2-C5

2-C5

2-C5

2-C5

2-C5

2-C5

2-C5

2-C5

2-C5

2-C5

2-C5

2-C5

2-C5

2-C5

2-C5

2-C5

2-C5

2-C5

2-C5

2-C5

2-C5

2-C5

2-C5

2-C5

2-C5

2-C5

2-C5

2-C5

2-C5

2-C5

2-C5

2-C5

2-C5

2-C5

2-C5

2-C5

2-C5

2-C5

2-C5

2-C5

2-C5

2-C5

2-C5

2-C5

2-C5

2-C5

2-C5

2-C5

2-C5

2-C5

2-C5

2-C5

2-C5

2-C5

2-C5

2-C5

2-C5

2-C5

2-C5

2-C5

2-C5

2-C5

2-C5

2-C5

2-C5

2-C5

2-C5

2-C5

2-C5

2-C5

2-C5

2-C5

2-C5

2-C5

2-C5

2-C5

2-C5

2-C5

2-C5

2-C5

2-C5

2-C5

2-C5

2-C5

2-C5

2-C5

2-C5

2-C5

2-C5

2-C5

2-C5

2-C5

2-C5

2-C5

2-C5

2-C5

2-C5

2-C5

2-C5

2-C5

2-C5

2-C5

2-C5

2-C5

2-C5

2-C5

2-C5

2-C5

2-C5

2-C5

2-C5

2-C5

2-C5

2-C5

2-C5

2-C5

2-C5

2-C5

2-C5

2-C5

2-C5

2-C5

2-C5

2-C5

2-C5

2-C5

2-C5

2-C5

2-C5

2-C5

2-C5

2-C5

2-C5

2-C5

2-C5

2-C5

2-C5

2-C5

2-C5

2-C5

2-C5

2-C5

2-C5

2-C5

2-C5

2-C5

2-C5

2-C5

2-C5

2-C5

2-C5

2-C5

2-C5

2-C5

2-C5

2-C5

2-C5

2-C5

2-C5

2-C5

2-C5

2-C5

2-C5

2-C5

2-C5

2-C5

2-C5

2-C5

2-C5

2-C5

2-C5

2-C5

2-C5

2-C5

2-C5

2-C5

2-C5

2-C5

2-C5

2-C5

2-C5

2-C5

2-C5

2-C5

2-C5

2-C5

2-C5

2-C5

2-C5

2-C5

2-C5

2-C5

2-C5

2-C5

2-C5

2-C5

2-C5

2-C5

2-C5

2-C5

2-C5

2-C5

2-C5

2-C5

2-C5

2-C5

2-C5

2-C5

2-C5

2-C5

2-C5

2-C5

2-C5

2-C5

2-C5

2-C5

2-C5

2-C5

2-C5

2-C5

2-C5

2-C5

2-C5

2-C5

2-C5

2-C5

2-C5

2-C5

2-C5

2-C5

2-C5

2-C5

2-

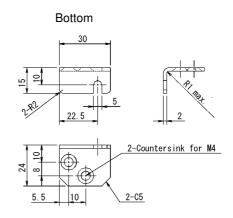

9. Appendix Optional parts

3) Setup software and serial communication

| Name Description       |                                          | Reference No. |
|------------------------|------------------------------------------|---------------|
| PC communication cable | Between PC (RS-232C port) ⇔ Driver (CN2) | M-FAE0006     |

### PC communication cable outline drawing

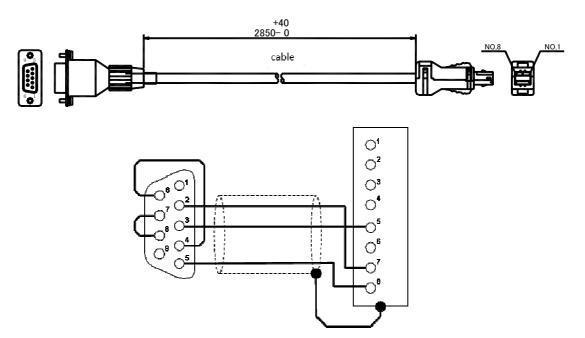

| Host PC side (COM)      |        |  |  |
|-------------------------|--------|--|--|
| JEZ-9S-3(LF)            |        |  |  |
| (J.S.T. Mfg. Co., Ltd.) |        |  |  |
| Pin number              | Signal |  |  |
| 1                       | DCD    |  |  |
| 2                       | RD     |  |  |
| 3                       | TD     |  |  |
| 4                       | DTR    |  |  |
| 5                       | SG     |  |  |
| 6                       | DSR    |  |  |
| 7                       | RS     |  |  |
| 8                       | CS     |  |  |
| 9                       | RI     |  |  |

| Driver side (CN2)       |        |  |  |
|-------------------------|--------|--|--|
| MUF-PK8K-X              |        |  |  |
| (J.S.T. Mfg. Co., Ltd.) |        |  |  |
| Pin number              | Signal |  |  |
| 1                       | NC     |  |  |
| 2                       | NC     |  |  |
| 3                       | NC     |  |  |
| 4                       | NC     |  |  |
| 5                       | RXD    |  |  |
| 6                       | NC     |  |  |
| 7                       | TXD    |  |  |
| 8                       | SG     |  |  |
| Case                    | Shield |  |  |

- ✓ When connect to a PC, connect the cable to CN2 of the driver.
- ✓ Use shielded cable.
- ✓ Connect shield line of the cable to the case of connector of driver side. Do not connect to the case of connector of host PC side (D-Sub 9-pin).
- ✓ Do not connect terminals of which connection is not specified in the wiring diagram.

9. Appendix Optional parts

# 9.5 Regenerative resistor

■ M-FAE0004 (80W, 50Ω)

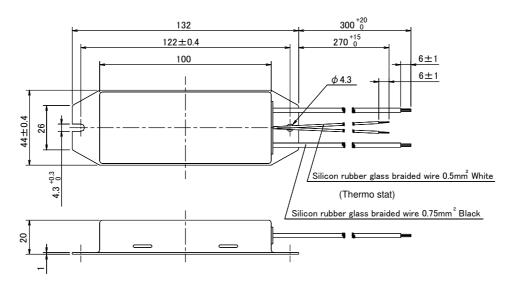

■ M-FAE0005 (220W, 100Ω)

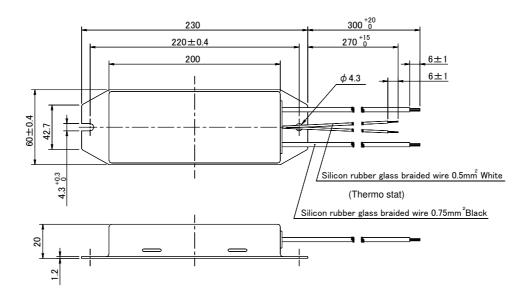

# 9.6 Supplementary items for usage

## 1) Homing

Motor does not incorporate home sensor. Homing must be operated by host equipment using external home sensor referring homing sequence and home sensor setting position described in below.

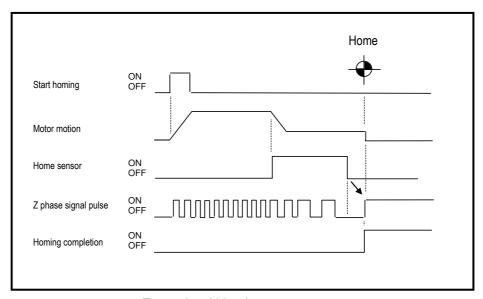

Example of Homing sequence

To secure home position by detecting rise up of Z phase signal properly, turn off point of home sensor must be adjusted at the middle point between Z phase signal described in below. Adjust home sensor turn off position around 32767 [pulse] by monitoring motor position using "Monitor\_ID80:Resolver sensor electric angle(RESANG)".

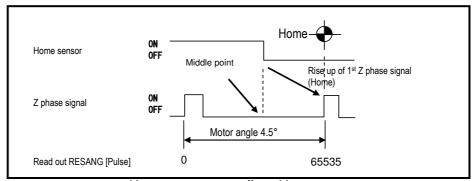

Home sensor turn off position

2) Setting procedures for parameters of magnetic pole position estimation

Magnetic pole position estimation is necessary every time at start-up of driver model EGA. For the following cases, set the parameters of "Gr.B\_ID01: Excitation Command Frequency setting (EMPFREQ)" and "Gr.B\_ID02: Acceleration threshold (ACC)", which are relating to the estimation of magnetic pole position, suitable for each device.

- ◆ Check items when estimation of magnetic pole position does not complete correctly
  - Unbalanced load or external force is applied to the motor.
  - Rigidity of device (mounting base, load, installation) is low.
  - Load inertia moment exceeds the specification of allowable load inertia moment.
  - "Gr.B\_ID01: Excitation Command Frequency setting (EMPFREQ)" is close to the resonance point of the device.
  - · Combination of motor and converter is not appropriate.
- Procedures for setting the parameters when alarm of Estimation of magnetic pole position error occurs
  - (1) Change "Gr.B\_ID01: Excitation Command Frequency setting (EMPFREQ)", and implement estimation of magnetic pole position.
  - (2) Change "Gr.B\_ID02: Acceleration threshold (ACC)", and implement estimation of magnetic pole position.

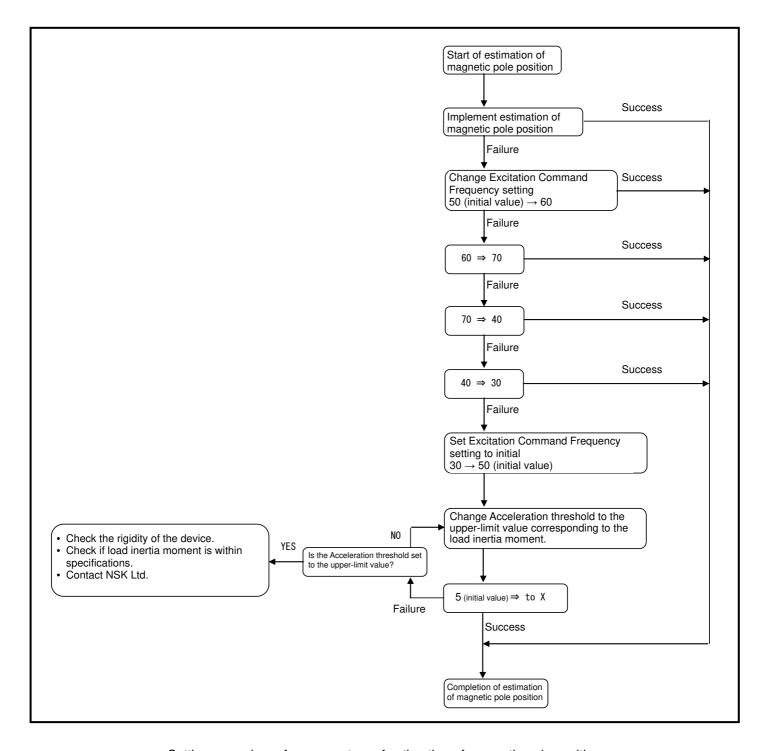

Setting procedures for parameters of estimation of magnetic pole position

Upper-limit value of acceleration threshold of each motor are described below.

### PB1006

| Load inertia moment [kg·m²] | Load inertia moment ratio [%] | Upper-limit value of acceleration threshold [rad/s²] |
|-----------------------------|-------------------------------|------------------------------------------------------|
| 0.026                       | 1000                          | 100                                                  |
| 0.052                       | 2000                          | 58                                                   |
| 0.078                       | 3000                          | 38                                                   |
| 0.104                       | 4000                          | 29                                                   |
| 0.130                       | 5000                          | 23                                                   |
| 0.156                       | 6000                          | 19                                                   |
| 0.182                       | 7000                          | 16                                                   |
| 0.208                       | 8000                          | 14                                                   |
| 0.234                       | 9000                          | 13                                                   |
| 0.260                       | 10000                         | 12                                                   |

### PB3015

| Load inertia moment [kg·m²] | Load inertia moment ratio [%] | Upper-limit value of acceleration threshold [rad/s <sup>2</sup> ] |
|-----------------------------|-------------------------------|-------------------------------------------------------------------|
| 0.14                        | 1000                          | 21                                                                |
| 0.28                        | 2000                          | 11                                                                |
| 0.42                        | 3000                          | 7                                                                 |
| 0.56                        | 4000                          | 5                                                                 |
| 0.70                        | 5000                          | 5                                                                 |
| 0.84                        | 6000                          | 5                                                                 |
| 0.98                        | 7000                          | 5                                                                 |

### PB3030

| Load inertia moment | Load inertia moment ratio | Upper-limit value of acceleration threshold |
|---------------------|---------------------------|---------------------------------------------|
| [kg·m²]             | [%]                       | [rad/s <sup>2</sup> ]                       |
| 0.16                | 1000                      | 91                                          |
| 0.32                | 2000                      | 50                                          |
| 0.48                | 3000                      | 30                                          |
| 0.64                | 4000                      | 16                                          |
| 0.80                | 5000                      | 11                                          |
| 0.96                | 6000                      | 11                                          |
| 1.12                | 7000                      | 8                                           |
| 1.28                | 8000                      | 8                                           |

### PB3060

| Load inertia moment | Load inertia moment ratio | Upper-limit value of               |
|---------------------|---------------------------|------------------------------------|
| [kg·m²]             | [%]                       | acceleration threshold<br>[rad/s²] |
| 0.21                | 1000                      | 100                                |
| 0.42                | 2000                      | 80                                 |
| 0.63                | 3000                      | 54                                 |
| 0.84                | 4000                      | 41                                 |
| 1.05                | 5000                      | 24                                 |
| 1.26                | 6000                      | 19                                 |
| 1.47                | 7000                      | 16                                 |
| 1.68                | 8000                      | 13                                 |
| 1.89                | 9000                      | 10                                 |
| 2.10                | 10000                     | 10                                 |
| 2.31                | 11000                     | 9                                  |
| 2.52                | 12000                     | 7                                  |
| 2.73                | 13000                     | 7                                  |
| 2.94                | 14000                     | 7                                  |

# MEGATORQUE MOTOR SYSTEM

(Driver Model EGA) User's Manual

Document Number: C20191-03

April 25, 2014 1st Edition
December 19, 2014 2nd Edition
March 16, 2022 3rd Edition

NSK Ltd.

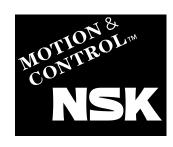

**Worldwide Sales Offices** P: Phone ☆: Head Office

| NSK LTD. HEADQUARTERS, TOKYO JAPAN INDUSTRIAL MACHINERY BUSINESS DIVISION-HEADQUARTERS P: +81-3-3779-7227 |                                              | Malaysia:<br>NSK BEARINGS (MALAYSIA) SDN.BHI | Malaysia:                                    |                                                                                                    | Russia:<br>NSK POLSKA SP. Z O.O.        |  |
|----------------------------------------------------------------------------------------------------|----------------------------------------------|----------------------------------------------|----------------------------------------------|----------------------------------------------------------------------------------------------------|-----------------------------------------|--|
| AUTOMOTIVE BUSINESS DIVISION-HEADQUARTERS                                                                 |                                              | SHAH ALAM &                                  | P: +60-3-7803-8859                           | SAINT-PETERSBURG                                                                                                    | P: +7-812-332-5071                      |  |
|                                                                                                    | 7 1 . +01-5-5/75-7/105                       | PRAI                                         | P: +60-4-3902275                             | Spain:                                                                                                    | 1.+1-012-002-001                        |  |
| Africa                                                                                                    |                                              | JOHOR BAHRU                                  | P: +60-7-3546290                             | NSK SPAIN S.A.                                                                                                    |                                         |  |
| South Africa:                                                                                             |                                              | IPOH                                         | P: +60-5-2555000                             | BARCELONA                                                                                                    | P: +34-93-433-5775                      |  |
| NSK SOUTH AFRICA (PTY) LTD.                                                                               |                                              | Philippines:                                 | F. +60-3-2555000                             | Turkev:                                                                                                    | F. +34-93-433-3773                      |  |
| JOHANNESBURG                                                                                              | P: +27-11-458-3600                           | NSK REPRESENTATIVE OFFICE                    |                                              |                                                                                                    | IC LTD CTI                              |  |
| Aisia and Oceania                                                                                         |                                              |                                              | D00 0 000 0540                               | NSK RULMANLARI ORTA DOGU T                                                                                                    |                                         |  |
| Australia:                                                                                                |                                              | MANILA                                       | P: +63 <b>-</b> 2 <b>-</b> 893 <b>-</b> 9543 | ISTANBUL                                                                                                    | P: +90-216-477-711                      |  |
| NSK AUSTRALIA PTY. LTD.                                                                                   |                                              | Singapore:                                   |                                              | UAE:                                                                                                    | _                                       |  |
| MELBOURNE ☆                                                                                               | P: +61-3-9765-4400                           | NSK INTERNATIONAL (SINGAPORE) F              |                                              | NSK BEARINGS GULF TRADING C                                                                                                    |                                         |  |
| SYDNEY                                                                                                    | P: +61-2-8843-8100                           | SINGAPORE                                    | P: +65 <b>-</b> 6496 <b>-</b> 8000           | DUBAI                                                                                                    | P: +971-4-804-8200                      |  |
| BRISBANE                                                                                                  | P: +61-7-3347-2600                           | NSK SINGAPORE (PRIVATE) LTD.                 |                                              | North and South America                                                                                                    |                                         |  |
| PERTH                                                                                                    | P: +61-8-9256-5000                           | SINGAPORE                                    | P: +65-6496-8000                             | United Sates of America:                                                                                                    |                                         |  |
|                                                                                                    | P: +61-6-9256-5000                           | Taiwan:                                      |                                              | NSK AMERICAS, INC. (AMERICAN                                                                                                    | HEADQUARTERS)                           |  |
| New Zealand:                                                                                              |                                              | TAIWAN NSK PRECISION CO., LTD.               |                                              | ANN ARBOR                                                                                                    | P: +1-734-913-7500                      |  |
| NSK NEW ZEALAND LTD.                                                                                      |                                              | TAIPEI ☆                                     | P: +886-2-2509-3305                          | NSK CORPORATION                                                                                                    | 1.+1-704-310-7300                       |  |
| AUCKLAND                                                                                                  | P: +64 <b>-</b> 9 <b>-</b> 276 <b>-</b> 4992 | TAICHUNG                                     | P: +886-4-2708-3393                          | ANN ARBOR                                                                                                    | P: +1-734-913-7500                      |  |
| China:                                                                                                    |                                              | TAINAN                                       | P: +886-6-505-5861                           |                                                                                                    | P: +1=/34=813=/500                      |  |
| NSK HONG KONG LTD.                                                                                        |                                              | TAIWAN NSK TECHNOLOGY CO., LTD               |                                              | NSK PRECISION AMERICA, INC.                                                                                                    | D: .1 017 700 5000                      |  |
| HONG KONG ☆                                                                                               | P: +852-2739-9933                            | TAIPEI ☆                                     | P: +886-2-2509-3305                          | FRANKLIN ☆                                                                                                    | P: +1-317-738-5000                      |  |
| SHENZHEN                                                                                                  | P: +86-755-25904886                          | TAICHUNG                                     | P: +886-4-2358-2945                          | SAN JOSE                                                                                                    | P: +1-408-944-9400                      |  |
| NSK (SHANGHAI) TRADING CO., LTD.                                                                          |                                              | TAINAN                                       | P: +886-6-505-5861                           | NSK LATIN AMERICA, INC.                                                                                                    |                                         |  |
| JIANGSU                                                                                                   | P: +86-512-5796-3000                         |                                              | F: +000-0-303-3001                           | MIAMI                                                                                                    | P: +1-305-477-0605                      |  |
| NSK (CHINA) INVESTMENT CO., LTD.                                                                          |                                              | Thailand:                                    |                                              | Canada:                                                                                                    |                                         |  |
| JIANGSU ☆                                                                                                 | P: +86-512-5796-3000                         | NSK BEARINGS (THAILAND) CO., LTD             |                                              | NSK CANADA INC.                                                                                                    |                                         |  |
| BEIJING                                                                                                   | P: +86-10-6590-8161                          | BANGKOK                                      | P: +66-2320-2555                             | TORONTO ☆                                                                                                    | P: +1-905-890-0740                      |  |
| TIAN JIN                                                                                                  | P: +86-22-8319-5030                          | Vietnam:                                     |                                              | MONTREAL                                                                                                    | P: +1-514-633-1220                      |  |
| CHANGCHUN                                                                                                 |                                              | NSK VIETNAM CO., LTD.                        |                                              | VANCOUVER                                                                                                    | P: +1-877-994-6675                      |  |
|                                                                                                    | P: +86-431-8898-8682                         | HANOI                                        | P: +84-4-3955-0159                           | Argentina:                                                                                                    |                                         |  |
| SHENYANG                                                                                                  | P: +86-24-2334-2868                          | NSK REPRESENTATIVE OFFICE                    |                                              | NSK ARGENTINA SRL                                                                                                    |                                         |  |
| DALIAN                                                                                                    | P: +86-411-8800-8168                         | HO CHI MINH CITY                             | P: +84-8-3822-7907                           | BUENOS AIRES                                                                                                    | P: +54-11-4704-5100                     |  |
| NANJING                                                                                                   | P: +86-25-8472-6671                          | Europe                                       |                                              | Brazil:                                                                                                    | 1. +34-11-4704-3100                     |  |
| FUZHOU                                                                                                    | P: +86-591-8380-1030                         | United Kingdom:                              |                                              | NSK BRASIL LTDA.                                                                                                    |                                         |  |
| WUHAN                                                                                                    | P: +86-27-8556-9630                          | NSK EUROPE LTD. (EUROPEAN HEAD               | COLLABITEDES                                 | SAO PAULO 🌣                                                                                                    | P: +55-11-3269-4786                     |  |
| QINGDAO                                                                                                   | P: +86-532-5568-3877                         |                                              |                                              |                                                                                                    |                                         |  |
| GUANGZHOU                                                                                                 | P: +86-20-3817-7800                          | MAIDENHEAD                                   | P: +44-1628-509-800                          | BELO HORIZONTE                                                                                                    | P: +55-31-3274-2591                     |  |
| CHANGSHA                                                                                                  | P: +86-731-8571-3100                         | NSK UK LTD.                                  |                                              | JOINVILLE                                                                                                    | P: +55-47-3422-5445                     |  |
| LUOYANG                                                                                                   | P: +86-379-6069-6188                         | NEWARK                                       | P: +44-1636-605-123                          | PORTO ALEGRE                                                                                                    | P: +55-51-3222-1324                     |  |
| XI'AN                                                                                                    | P: +86-29-8765-1896                          | France:                                      |                                              | RECIFE                                                                                                    | P: +55-81-3326-3781                     |  |
| CHONGQING                                                                                                 | P: +86-23-6806-5310                          | NSK FRANCE S.A.S.                            |                                              | Peru:                                                                                                    |                                         |  |
| CHENGDU                                                                                                   | P: +86-28-8528-3680                          | PARIS                                        | P: +33-1-30-57-39-39                         | NSK PERU S.A.C.                                                                                                    |                                         |  |
| NSK CHINA SALES CO., LTD.                                                                                 |                                              | Germany:                                     |                                              | LIMA                                                                                                    | P: +51-1-652-3372                       |  |
| JIANGSU                                                                                                   | P: +86-512-5796-3000                         | NSK DEUTSCHLAND GMBH                         |                                              | Mexico:                                                                                                    |                                         |  |
| India:                                                                                                    | 1 . 100 012 0700 0000                        | DUSSELDORF ☆                                 | P: +49-2102-4810                             | NSK RODAMIENTOS MEXICANA, S                                                                                                    | S.A. DE C.V.                            |  |
| NSK INDIA SALES CO.PVT.LTD.                                                                               |                                              | STUTTGART                                    | P: +49-711-79082-0                           | MEXICO CITY ☆                                                                                                    | P: +52-55-3682-2900                     |  |
| CHENNAI ☆                                                                                                 | P: +91-44-2847-9600                          | WOLFSBURG                                    | P: +49-5361-27647-10                         | MONTERREY                                                                                                    | P: +52-81-8000-7300                     |  |
|                                                                                                    |                                              | Italy:                                       |                                              |                                                                                                    |                                         |  |
| GURGAON                                                                                                   | P: +91-124-4104-530                          | NSK ITALIA S.P.A.                            |                                              |                                                                                                    |                                         |  |
| MUMBAI                                                                                                    | P: +91-22-2838-7787                          | MILANO                                       | P: +39-299-5191                              |                                                                                                    |                                         |  |
| Indonesia:                                                                                                |                                              | Netherlands:                                 | +00-200-0101                                 |                                                                                                    |                                         |  |
| PT. NSK INDONESIA                                                                                         |                                              | NSK EUROPEAN DISTRIBUTION CEN                | TDE B V                                      |                                                                                                    |                                         |  |
| JAKARTA                                                                                                   | P: +62-21-252-3458                           |                                              |                                              |                                                                                                    |                                         |  |
| Korea:                                                                                                    |                                              | TILBURG                                      | P: +31-13-4647647                            |                                                                                                    |                                         |  |
| NSK KOREA CO., LTD.                                                                                       |                                              | Poland:                                      |                                              |                                                                                                    | <as 2014<="" march="" of="" td=""></as> |  |
| SEOUL                                                                                                    | P: +82-2-3287-0300                           | NSK REPRESENTATIVE OFFICE                    |                                              |                                                                                                    | AS OF MATCH 2014.                       |  |
|                                                                                                    |                                              | WARSAW                                       | P: +48-22-645-1525                           | For the latest information, please r                                                                                                    | refer to the NSK website                |  |
|                                                                                                    |                                              |                                              |                                              | and the second second s |                                         |  |
|                                                                                                    |                                              |                                              |                                              |                                                                                                    | www.nsk.com                             |  |

NSK Ltd. has a basic policy not to export any products or technology designated as controlled items by export-related laws. When exporting the products in this brochure, the laws of the exporting country must be observed. Specifications are subject to change without notice and without any obligation on the part of the manufacturer. Every care has been taken to ensure the accuracy of the data contained in this brochure, but no liability can be accepted for any loss or damage suffered through errors or omissions. We will gratefully acknowledge any additions or corrections.

For more information about NSK products, please contact: -